ระบบการจัดรถขนส่งสำหรับผู้ประกอบการรถบรรทุกขนส่ง

นายจิรพัฒน์ วาณิชวัฒนะโกศล

วิทยานิพนธ์นี้เป็นส่วนหนึ่งของการศึกษาตามหลักสูตรปริญญาวิศวกรรมศาสตรมหาบัณฑิต สาขาวิชาวิศวกรรมอุตสาหการ ภาควิชาวิศวกรรมอุตสาหการ คณะวิศวกรรมศาสตร์ จุฬาลงกรณ์มหาวิทยาลัย ปีการศึกษา 2550 ลิขสิทธิ์ของจุฬาลงกรณ์มหาวิทยาลัย

### A TRUCK LOADING SYSTEM FOR A TRUCKING ENTERPRISE

Mr.Jirapat Wanitwattanakosol

A Thesis Submitted in Partial Fulfillment of the Requirements for the Degree of Master of Engineering Program in Industrial Engineering Department of Industrial Engineering Faculty of Engineering Chulalongkorn University Academic Year 2007 Copyright of Chulalongkorn University

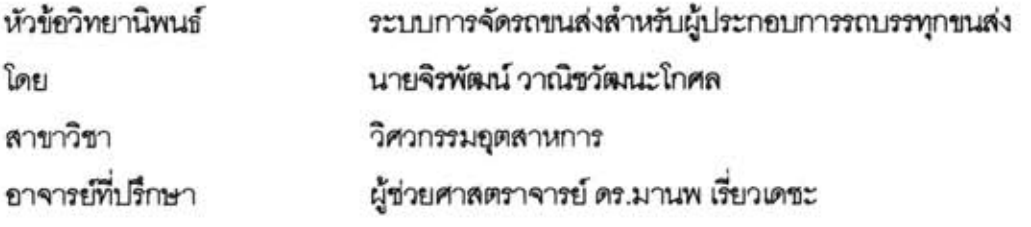

คณะวิศวกรรมศาสตร์ จุฬาลงกรณ์มหาวิทยาลัย อนุมัติให้นับวิทยานิพนธ์ฉบับนี้เป็นส่วน หนึ่งของการศึกษาตามหลักสูตรปริญญามหาบัณฑิต

 $\sigma$ 

(ศาสตราจารย์ ดร.ดิเรก ลาวัณย์ศิริ)

คณะกรรมการสอบวิทยานิพนธ์

NSON .... ประธานกรรมการ

(ผู้ช่วยศาสตราจารย์ ดร.เหรียญ บุญดีสกุลโชค)

 $\alpha$   $\alpha$   $\alpha$   $\alpha$   $\alpha$ 

(ผู้ช่วยศาสตราจารย์ ดร.มานพ เรี่ยวเดชะ)

 $y\rightarrow\gamma$   $y\rightarrow\gamma$   $y\rightarrow\gamma$ 

(ผู้ช่วยศาสตราจารย์ ดร.ปวีณา เขาวลิตวงศ์)

 $\sim$ (อาจารย์ ดร.สีรง ปรีชานนท์)

จิรพัฒน์ วาณิชวัฒนะโกศล : ระบบการจัดรถขนส่งล้ำหรับผู้ประกอบการรถบรรทุก ขนส่ง. (A TRUCK LOADING SYSTEM FOR A TRUCKING ENTERPRISE) อ. ที่ปรึกษา : ผศ.ดร.มานพ เรี่ยวเดชะ, 167 หน้า.

ระบบการจัดรถขนส่งนี้ได้พัฒนาสำหรับส่วนงานจัดส่งสินค้าที่สำนักงานใหญ่ของบริษัท รับจ้างขนส่งสินค้าแห่งหนึ่ง เพื่อใช้จัดทำรายงานการขนส่งสินค้า ปริมาตรและน้ำหนักสินค้าและ ข้ตราการบรรทุก โดยมีวัตถุประสงค์เพื่อช่วยลดความผิดพลาดของการจัดสินค้าขึ้นรถบรรทุกและ สร้างแผนการจัดส่งที่เหมาะสมสำหรับรถบรรทุก

การพัฒนาระบบใช้ขั้นตอนของวงจรพัฒนาระบบโดยเริ่มจากการสำรวจการทำงานเดิม ของบริษัทและคึกษาความต้องการทางสารสนเทศและเงื่อนไขของระบบ จากนั้นจึงออกแบบ ระบบและพัฒนาขอฟต์แวร์และท้ายที่สุดได้ทดสอบระบบด้วยการทดลองใช้ที่บริษัทเป็นเวลา 1 เด็ดน

ระบบงานที่พัฒนาขึ้นประกอบด้วยขั้นตอนการทำงานกับกระแสข้อมูลและขอฟต์แวร์ ลำหรับสนับสนนขั้นตอนการทำงานต่างๆ เช่น การจัดเก็บข้อมูลพื้นฐาน การบันทึกคำสั่งส่ง สินค้า การวางแผนการจัดส่งสินค้าและการปิดงานการขนส่ง จากการทดลองใช้งานระบบที่ พัฒนาเป็นเวลา 1 เดือน ปรากฎว่าสามารถลดปัญหาความผิดพลาดในการทำงานการจัด แผนการขนส่งลงได้ 26% และเพิ่มประสิทธิภาพในการใช้รถบรรทุกทั้งในส่วนของปริมาตรเพิ่มขึ้น 20% และในส่วนน้ำหนักเพิ่มขึ้น 16% ส่งผลให้ค่าใช้จ่ายในการขนส่งลดลง ส่วนในระบบงาน เอกลารพบว่าเวลาที่ใช้ลดลง 154 นาทีต่อการจัดรถแต่ละเที่ยว คิดเป็น 44% การประเมินความ พึ่งพอใจของผู้ใช้งานก็ได้ผลเป็นที่พอใจ

สาขาวิชา.....วิศวกรรมอุตสาหการ.........ลายมือชื่ออาจารย์ที่ปรึกษา...... $\alpha$ ปีการศึกษา 2550

##4770621021 : MAJOR INDUSTRIAL ENGINEERING KEY WORD: A COMPUTERIZED SYSTEM / DISTRIBUTION PLANNING JIRAPAT WANITWATTANAKOSOL: A TRUCK LOADING SYSTEM FOR A TRUCKING ENTERPRISE.THESIS ADVISOR: ASST.PROF.MANOP REODECHA, Ph.D., 167 pp.

This truck loading system is developed for the loading operation at the head quarter of a freight forwarding company for generating truck loading reports including list of loads, their volume and weight and loading factors. The objectives of the system are to reduce loading mistakes and to produce appropriate delivery plans.

The research employs the System Development Life Cycle, SDLC. It started with a study of the company existing work process and analyzing its requirements of supporting information and other constraints. After that, a new system was designed and software was developed. Finally, the system was pilot tested at the company for one month.

This developed system consists of work processes with data flows and software for supporting the work processes. The software consists of basic data collection, bill of lading, delivery order records, and job closing. The system was evaluated in a trial period of one month. The problems were reduced by 26%. The volume efficiency of truck loading was improved by 20% and the weight efficiency of truck loading was improved by 16%, These improvements resulted in reduced operating cost. In addition, the time spent on documentation was reduced by 154 minutes per trip or 44 %. Users are also found to be satisfied with the new system.

 $51 - 51$ Department......Industrial Engineering......Student's signature....  $\alpha$ Field of study....Industrial Engineering......Advisor's signature..... Academic year 2007

## กิตติกรรมประกาศ

วิทยานิพนธ์ฉบับนี้จะลำเร็จลุล่วงไปไม่ได้เลยหากปราศจากความช่วยเหลือจาก ผศ.ดร.มานพ เรี่ยวเดชะ อาจารย์ที่ปรึกษาวิทยานิพนธ์ ซึ่งเป็นผู้ให้คำปรึกษาและให้ความกรุณา ตลอดเวลาที่ข้าพเจ้าทำการวิจัย ข้าพเจ้าขอขอบพระคุณเป็นอย่างสูง และขอขอบพระคุณ คณะกรรมการสอบทุกๆท่าน ที่ให้คำแนะนำและข้อคิดเห็นรวมทำมุมมองต่างๆในการทำวิจัย จน ทำให้งานวิจัยมีความสมบูรณ์มากยิ่งขึ้น

ข้าพเจ้าขอขอบพระคุณ คุณอนุชา กิจสมัย ที่ช่วยเหลือข้าพเจ้าในการทำวิจัย ช่วยสนับสนุนข้อมูลในการทำวิจัยจนสำเร็จลุล่วงด้วยดี

ข้าพเจ้าขอกราบขอบพระคุณ บิดา มารดา คุณปู่ คุณย่า ที่ให้กำลังใจ คอยเป็น ห่วงและสนับสนุนข้าพเจ้าตลอดมา และขอกราบขอบพระคุณอาจารย์ทุกท่านที่ได้ประสิทธิ์ ประสาทความรู้แก่ผู้เขียนจนสามารถทำงานวิจัยสำเร็จลุล่วงไปได้

ท้ายที่สุดนี้ข้าพเจ้าขอมอบคุณงามความดีและคุณประโยชน์ของวิทยานิพนธ์นี้ ให้กับผู้มีพระคุณทุกท่านที่คอยช่วยเหลือข้าพเจ้าตลอดมา

# สารบัญ

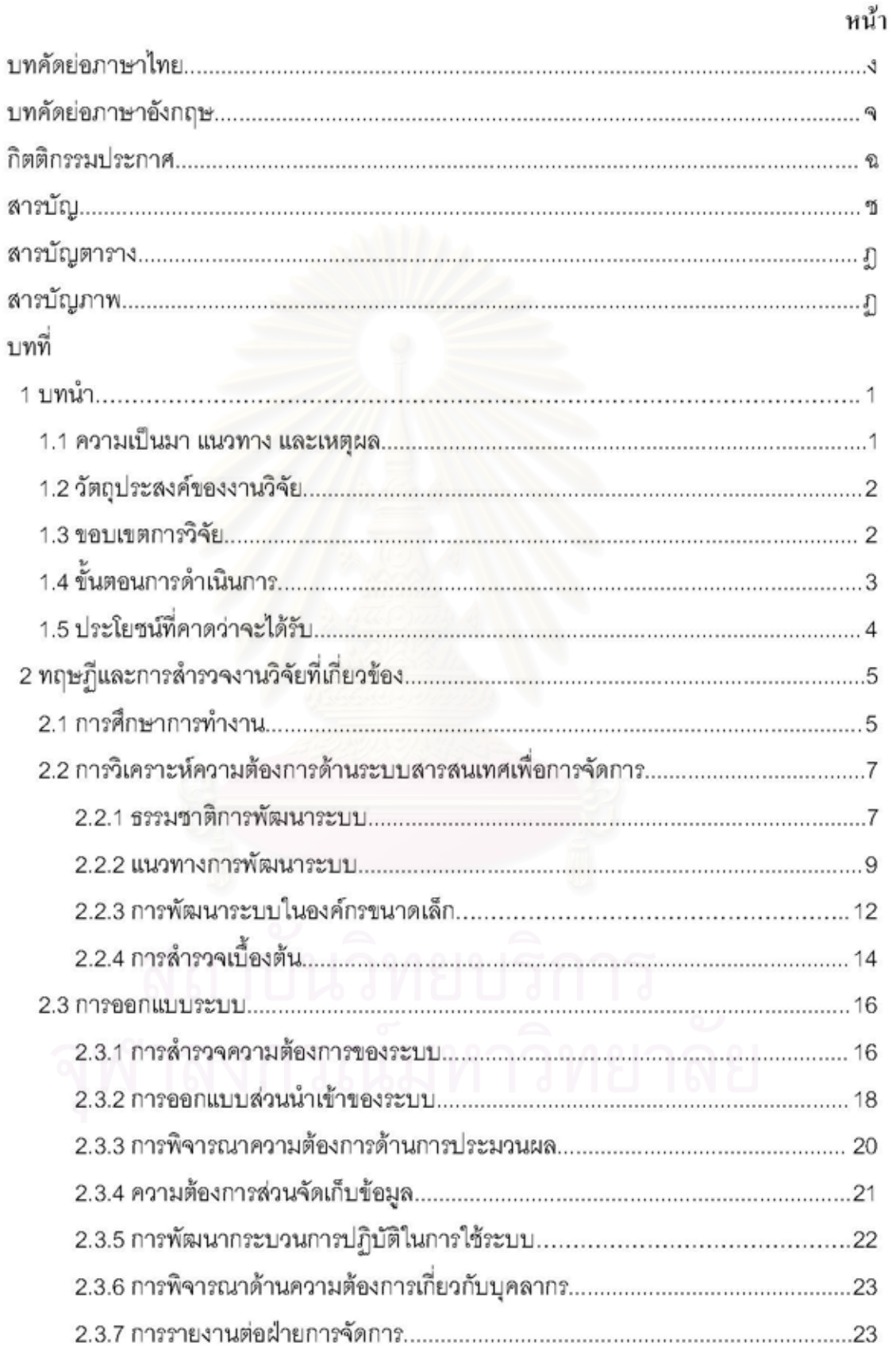

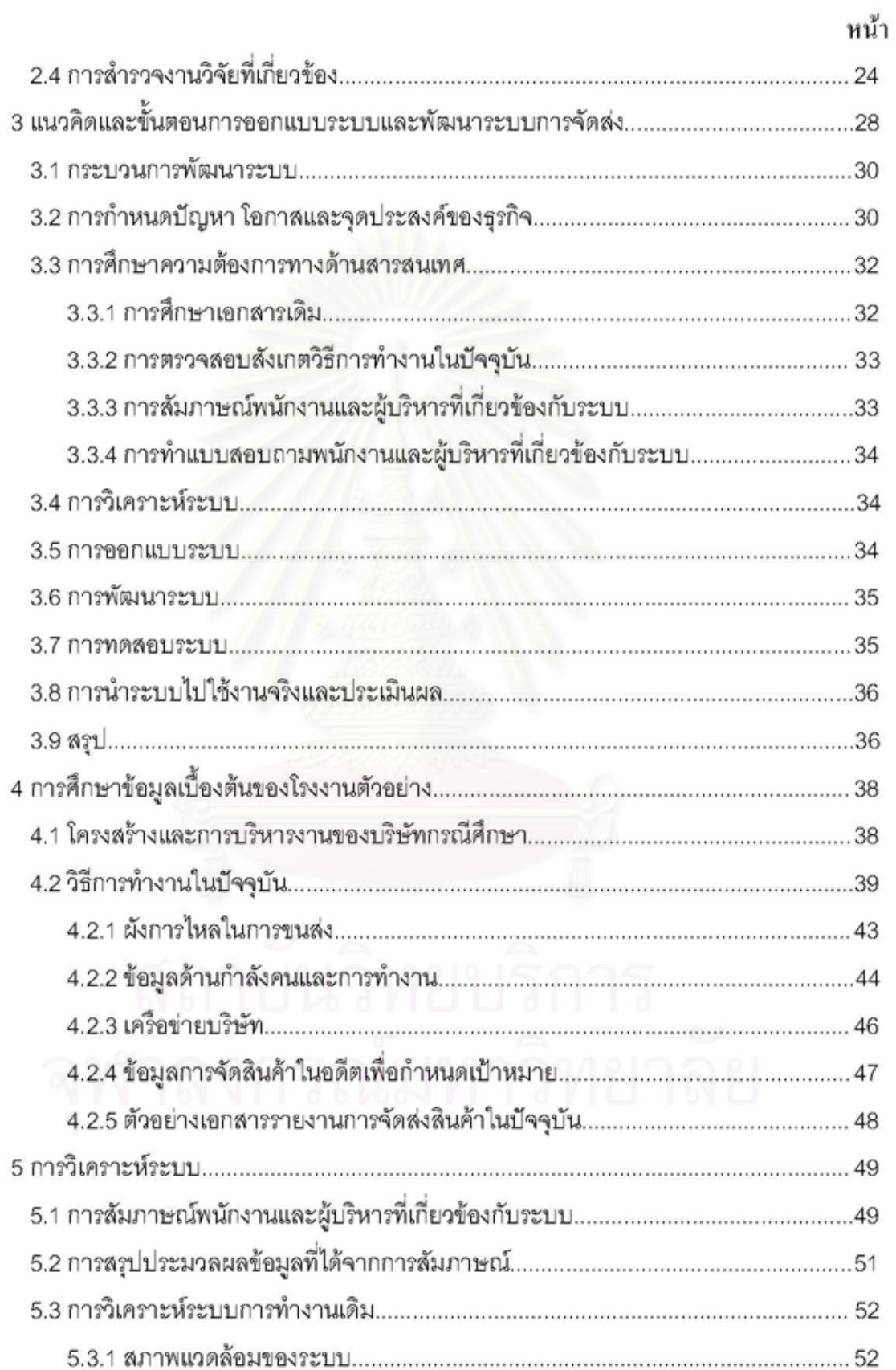

# หน้า

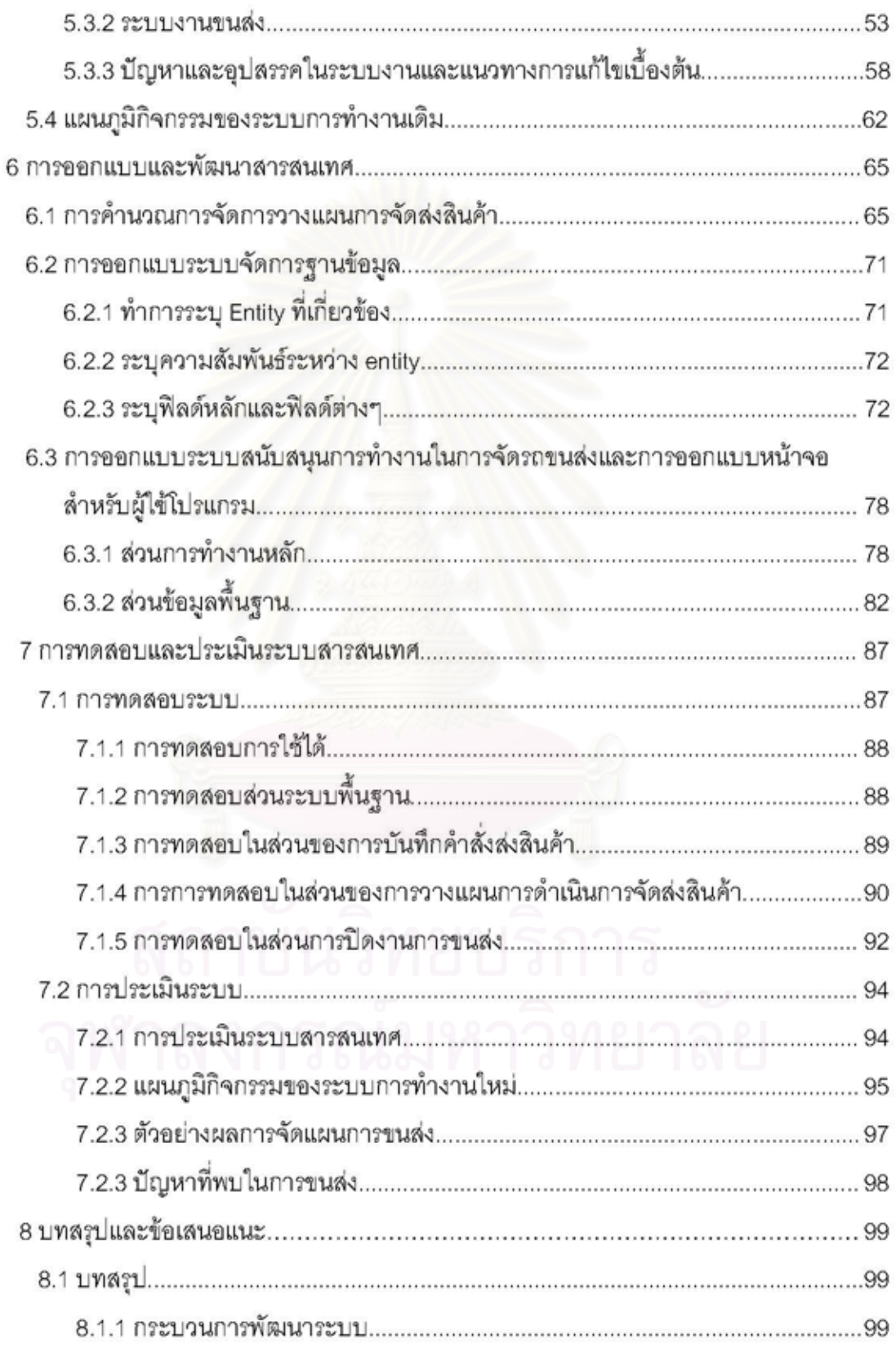

ฌ

## หน้า

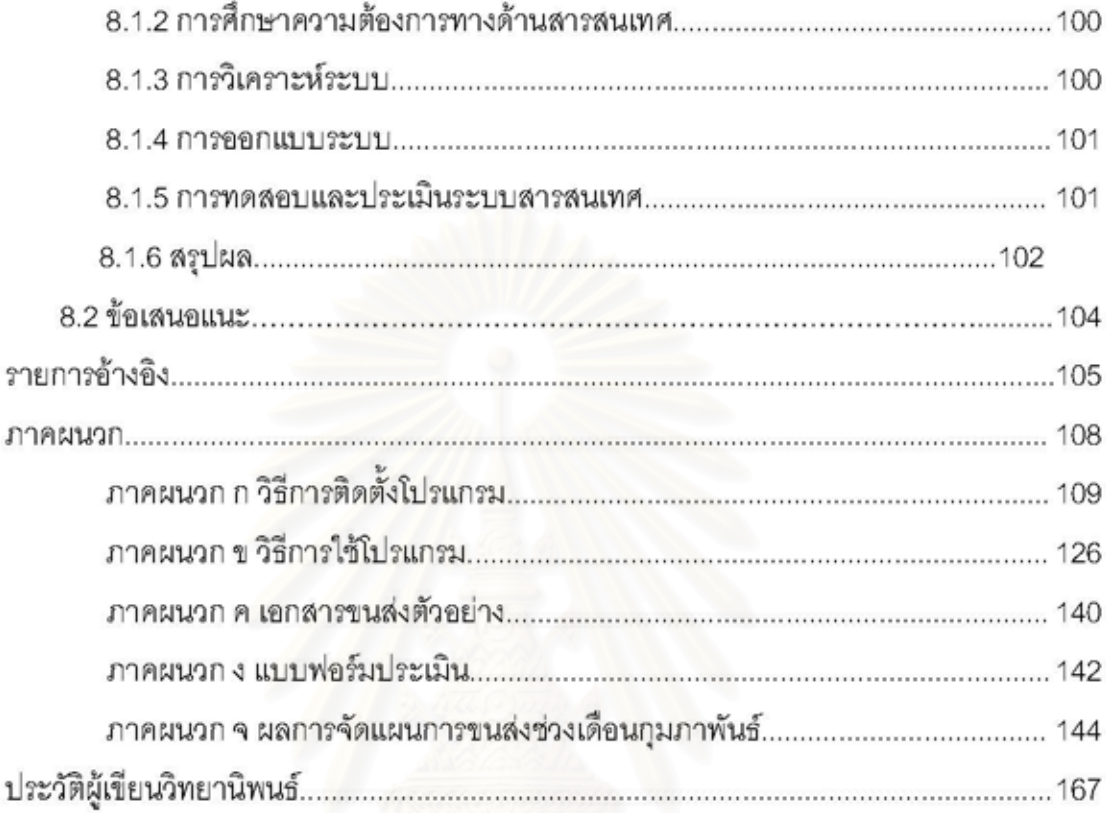

# สารบัญตาราง

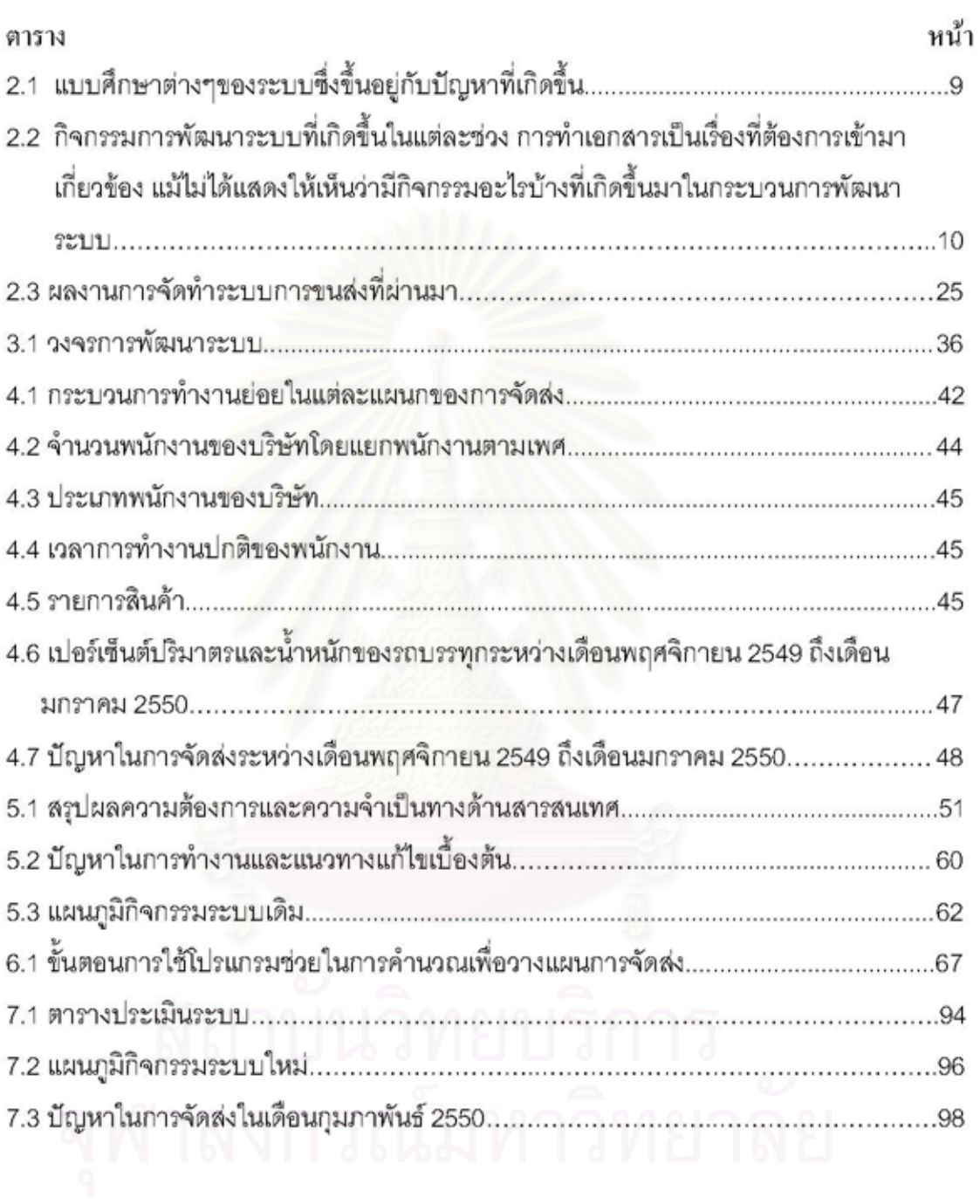

# สารบัญภาพ

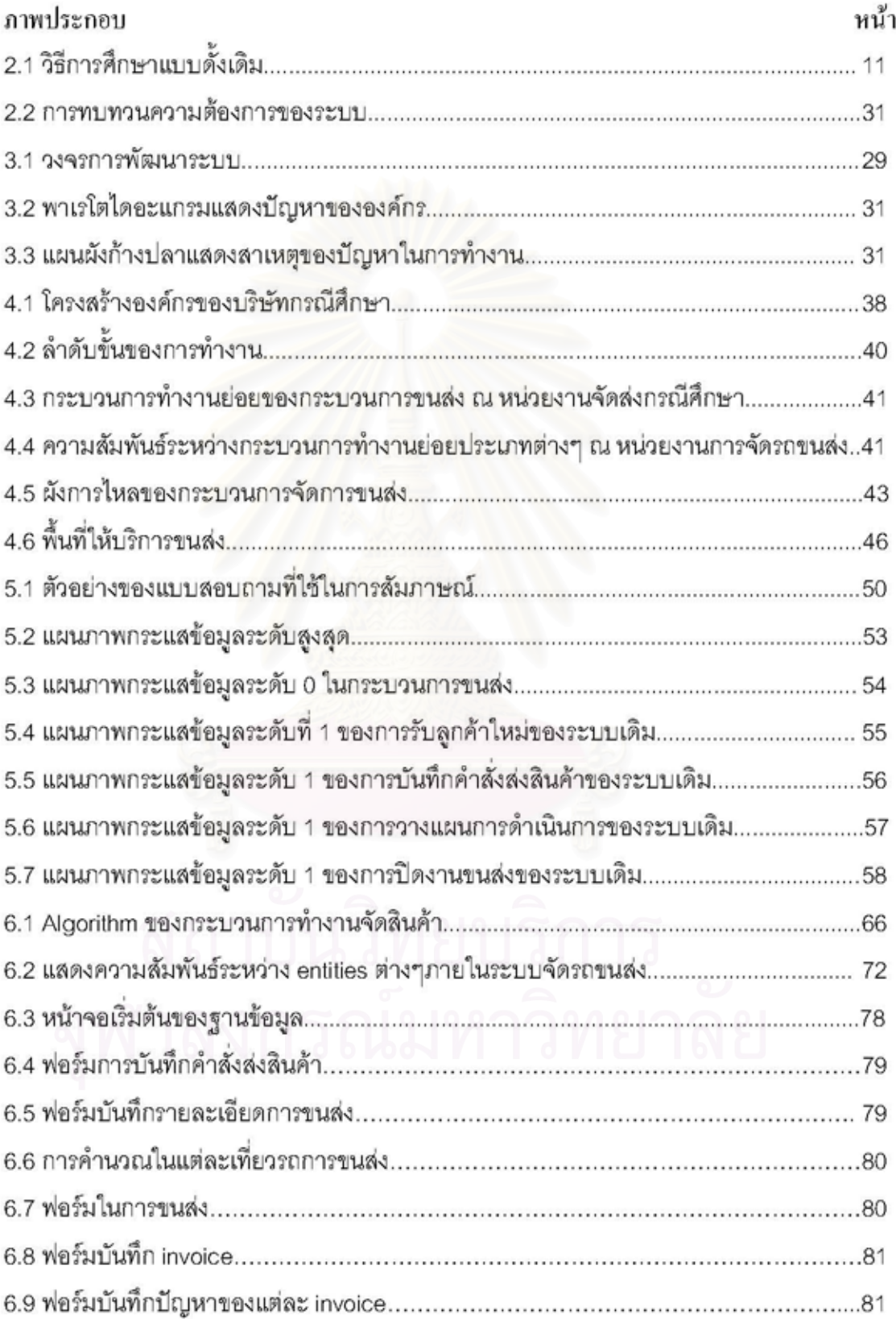

 $\int\limits_{\mathbb{R}^{3}}$ 

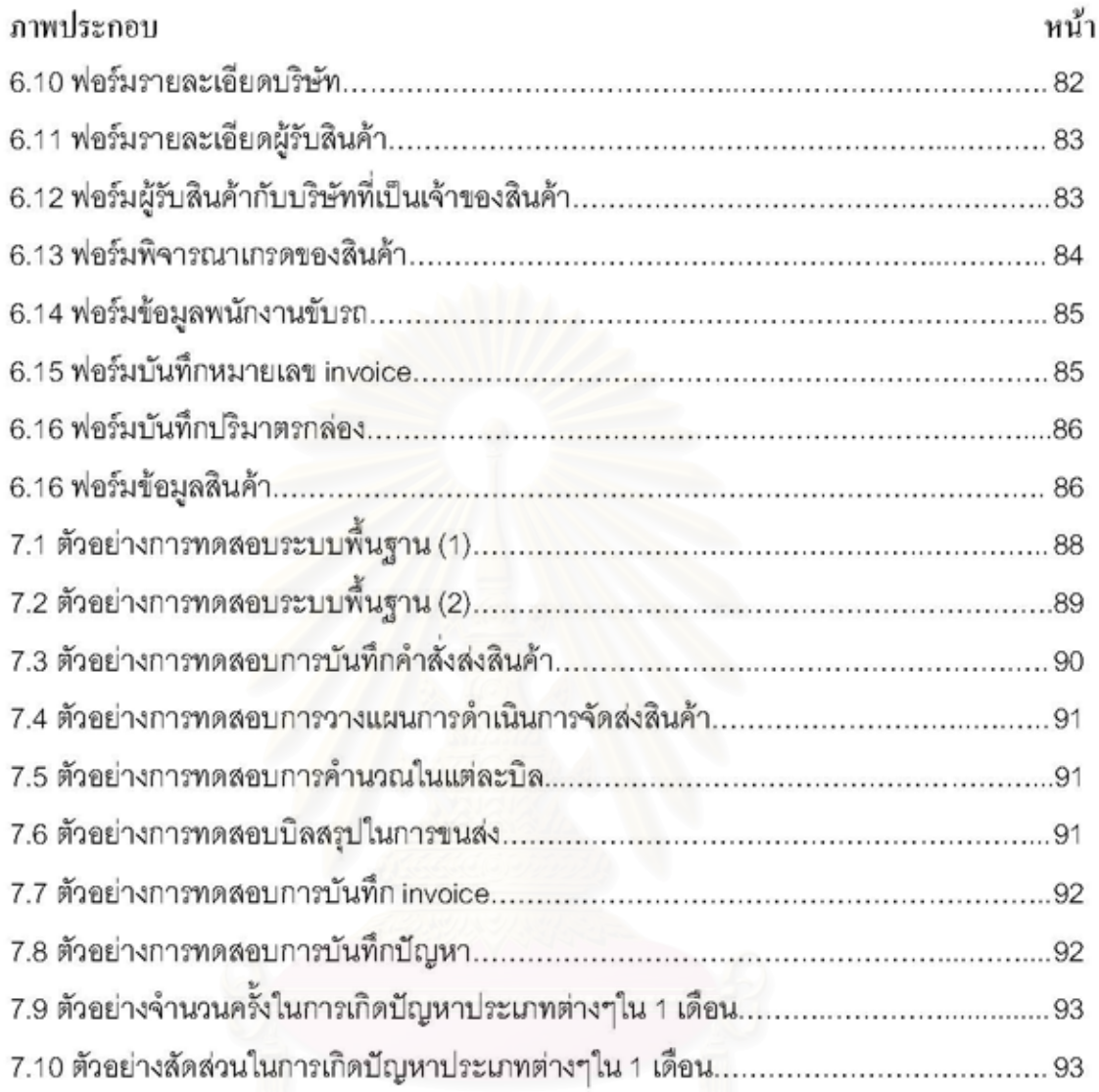

# าเทที่ 1 บทบำ

## 1.1 ความเป็นมา แนวทาง และเหตุผล

ในปัจจุบันไม่ว่าจะประกอบธุรกิจอะไรล้วนมีการแข่งขันที่เข้มข้นขึ้นมากกว่าในอดีตเนื่องจาก ระบบเศรษฐกิจล่วนใหญ่ในโลกเป็นระบบทุนนิยม เน้นการแข่งขันที่เสรี ซึ่งประเทศไทยก็ได้ใช้ระบบทุน นิยมนี้ในการขับเคลื่อนเศรษฐกิจของประเทศทำให้ผู้ประกอบการจำเป็นที่จะต้องปรับตัวเพื่อให้ สามารถแข่งขันได้ในระบบนี้ ทั้งนี้จำเป็นจะต้องใช้เทคนิคทางอุตสาหกรรมต่างๆเข้ามาประกอบเพื่อลด ต้นทุน เพื่อให้เกิดความฉับไวในการรับส่งข้อมูล รวมทั้งเพื่อให้ลูกค้าและผู้เกี่ยวข้องมีความมั่นใจใน ศักยภาพของตัวธรกิจ

กิจกรรมด้านการขนส่งก็เป็นกิจกรรมหนึ่งที่มีการแข่งขันที่เพิ่มสูงมากขึ้น ทั้งในแง่ต้นทุน ความเร็วในการจัดส่งและความถูกต้องในการจัดส่งสินค้า ซึ่งการขนส่งมีหลายประเภท อาทิ เช่น ขนส่งทางถนนมีจุดเด่นเหนือการขนส่งด้วยรูปแบบอื่นก็คือ การขนส่งทางราง การขนส่งทางน้ำ การขนส่งทางอากาศและการขนส่งทางท่อเป็นต้นเนื่องจากการขนส่งทางถนนมีความสะดวก คล่องตัว เป็นรูปแบบการขนส่งที่มีความสามารถในการเข้าถึงต้นทางและปลายทางที่ดีเยี่ยมดังนั้นการขนส่งรูป แบบนี้จึงเป็นการขนส่งพื้นฐานที่ถูกเลือกใช้ในการเชื่อมต่อกับการขนส่งต่อกับการขนส่งสินค้ารูปแบบ อื่นเสมอนอกจากนี้ การขนส่งทางถนนยังเหมาะลำหรับการกระจายสินค้าให้กับผู้จัดจำหน่ายรายย่อย ร้านค้าขนาดเล็กและผู้บริโภคขั้นสุดท้ายซึ่งสินค้าที่จัดส่งให้กับผู้รับแต่ละรายมีขนาดเล็ก (Lambert, Stock and Elram, 1998 และ Bowersox, Calabro and Wagenheim, 1981)

อย่างไรก็ตามในปัจจุบันการดำเนินการของระบบขนส่งได้พบปัญหาและอุปสรรคตามมาอีก อาทิค่าใช้จ่ายที่เพิ่มขึ้น ความไม่พร้อมของบุคลากร ประสิทธิภาพความแม่นยำของการขนส่งสินค้า ลดลง ทำให้ในระยะต่อมาจึงมีการนำเอาระบบสารสนเทศเข้ามาใช้ในการควบคุมและดำเนินการงาน เป็นจำนวนมากยกตัวอย่างเช่น การใช้งานระบบ Enterprise Resource Planning (ERP) ต่างๆ เช่น Oracle, SAP, PeopleSoft ฯลฯ ที่มีการใช้งานกันอย่างแพร่หลาย เนื่องจากโปรแกรมประยุกต์เหล่านี้ สามารถช่วยให้ผู้ประกอบดำเนินงานได้อย่างเป็นระบบ มีขั้นตอนและกระบวนการต่างๆตามที่ โปรแกรมระบุไว้ซึ่งช่วยให้การจัดการและการดำเนินงานในระบบขนส่งเป็นไปได้อย่างมีประสิทธิภาพ และมีความสะดวกยิ่งขึ้น แต่เนื่องจากลิขสิทธิ์ซอฟต์แวร์ดังกล่าวมีต้นทุนสูง อีกทั้งยังมีค่าติดตั้งและค่า

จากปัญหาทางด้านกิจกรรมการขนส่งที่มีอยู่หลายประการ ผู้วิจัยจึงศึกษางานทางด้านการ ขนส่ง จากบริษัทขนส่งที่ดำเนินกิจการด้านงานบริการการขนส่งสินค้าให้กับบริษัทต่างๆ โดยใช้ รถบรรทุกในการขนส่งสินค้า ครอบคลุมพื้นที่ 14 จังหวัดภาคใต้ ปัญหาที่สำคัญที่สุดของบริษัทคือ ปัญหาเรื่องการจัดการเกี่ยวกับการขนส่งสินค้า เนื่องจากการจัดการขนส่งสินค้าในปัจจุบันได้ใช้ พนักงานซึ่งมีประสบการณ์สูงในการจัดการซึ่งเป็นความสามารถเฉพาะบุคคล อย่างไรก็ตามเมื่อมีการ สับเปลี่ยนหน้าที่หรือพนักงานเดิมลาออกไป บริษัทก็จะได้รับผลกระทบจากเหตุการณ์ดังกล่าวทันที นอกจากนี้บริษัทยังพบการร้องเรียนของลูกค้าเกี่ยวกับปัญหาที่เกิดจากการขาดการวางแผนงาน ล่วงหน้าทำให้สินค้าเกิดการตกค้างไม่สามารถขนส่งไปยังจุดหมายได้อย่างมีประสิทธิภาพ ทั้งนี้บริษัท ไม่มีระบบคกสารที่เหมาะสมในการตรวจเช็คลักษณะสินค้าได้

จากเหตุข้างต้นทำให้ทราบว่าระบบการจัดการขนส่งจะมีประสิทธิภาพมากหรือน้อยขึ้นอยู่กับ การจัดการขนส่งที่ถูกต้องรวดเร็วและได้มาตรฐาน รวมทั้งสามารถเชื่อมโยงระบบการทำงานและ ฐานข้อมูลเหล่านี้ไปยังส่วนงานอื่นๆที่เกี่ยวข้องได้รับทราบทันเวลา ทางเลือกหนึ่งที่ช่วยให้สามารถ วางแผนในการบริหารการขนส่งได้อย่างมีประสิทธิภาพคือ การพัฒนาระบบสนับสนุนการทำงานใน การจัดรถขนส่งสินค้า เข้ามาเป็นเครื่องมือในการทำงานจัดการขนส่งสินค้า ซึ่งจะช่วยให้สามารถวาง แผนการใช้ทรัพยากรได้อย่างคุ้มค่า มีการทำงานเป็นขั้นตอนชัดเจน ขจัดความสูญเปล่าในการทำงาน และ สามารถเก็บบันทึกข้อมูลในการทำงานเพื่อให้การติดตามและตรวจสอบเพื่อไม่ให้เกิดความ นิดพลาดได้

## 1.2วัตถุประสงค์ของงานวิจัย

พัฒนาระบบสนับสนุนการทำงานในการจัดรถขนส่งสินค้าของผู้ประกอบการรับจ้างขนส่ง สินค้าเพื่อลดความผิดพลาดในการจัดส่งสินค้า

## 1.3ขอบเขตการวิจัย

- 1.3.1 ระบบสนับสนุนการทำงานที่จะพัฒนาประกอบด้วย
	- 1.3.1.1 กระบวนการทำงาน ซึ่งประกอบด้วย การจัดรายงานการขนส่งสินค้า การคำนวณ

ปริมาณ ปริมาตรและน้ำหนักของสินค้า ที่เหมาะสม

- 1.3.1.2 ซอฟต์แวร์ลำหรับสนับสนุนการทำงาน ประกอบด้วย
	- ฐานข้อมูล ซึ่งประกอบด้วยข้อมูลที่ใช้สำหรับการจัดรถ
	- Application ประกอบด้วย ฟอร์มลำหรับการกรอกข้อมูลและการออกแบบรายงาน การจัดส่งสินค้า
- 1.3.1.3 คู่มือวิธีการใช้งานของโปรแกรมและการติดตั้งโปรแกรม
- 1.3.2 การทดลองการนำโปรแกรมไปใช้งานจะมีขั้นตอนการทำงานดังนี้
	- การทดลองใช้งานในส่วนงานจัดส่งสินค้า
	- \_ระยะเวลาในการดำเนินงานทั้งสิ้น 1 เดือน
	- ทดลองใช้งานเพื่อเก็บข้อมูลเฉพาะสำนักงานใหญ่เท่านั้น

1.3.3 ระบบการจัดรถขนส่งล้ำหรับผู้ประกอบการรถบรรทุกขนส่งไม่ครอบคลุมถึงการจัดลำดับ การจัดวางสินค้า

# 1.4ขั้นตอนการดำเนินการ

- 1. ศึกษาสภาพการดำเนินงานของบริษัทขนส่งสินค้าจากบริษัทตัวอย่าง เพื่อใช้เป็นข้อมูล เบื้องต้นก่อนนำไปพัฒนาระบบสนับสนุนการทำงานที่เหมาะสม โดยพิจารณาขั้นตอนการจัด งาน วิธีการจัดงาน รวมทั้งปัญหาและอุปสรรคที่เกิดขึ้น
- 2. สำรวจงานวิจัยและทฤษฎีที่เกี่ยวข้องกับงานวิจัย โดยรวบรวมทฤษฎีที่เกี่ยวข้องกับการสร้าง ระบบการขนส่งสินค้าอาทิเช่น ดัชนีวัดความสำเร็จแบบสมดุล การจัดการฐานข้อมูล ฯลฯ
- 3. นำเอกสารที่ใช้ในการทำงาน ขั้นตอนการทำงานมาออกแบบระบบฐานข้อมูลโดยใช้โครงสร้าง ER-Diagram แสดงความสัมพันธ์ของตารางฐานข้อมูลต่างๆ จากนั้นจึงสร้างโปรแกรมในส่วน ของการประยุกต์ใช้
- 4. ติดตั้งโปรแกรมคอมพิวเตอร์ลำหรับการจัดงานขนส่งบนเครื่องไมโครคอมพิวเตอร์ที่มีการ เชื่อมต่อโดยผ่านระบบ LAN
- 5. ทดลอบการทำงาน ปรับปรุงระบบและโปรแกรม โดยทดลอบความถูกต้องในการใช้งาน วิเคราะห์ผลลัพธ์ที่ได้และเปรียบเทียบจากการใช้ระบบที่พัฒนาขึ้น
- 6. สรุปผลจากงานวิจัยและเสนอแนะ

7. จัดทำรูปเล่มวิทยานิพนธ์

## 1.5ประโยชน์ที่คาดว่าจะได้รับ

- 1. ระบบการจัดงานขนส่งรถบรรทุกที่สามารถนำไปใช้งานได้สะดวกและเหมาะสม
- 2. สามารถลดเวลาในการจัดงาน เพิ่มประสิทธิภาพในการจัดส่ง โดยลดปัญหาข้อจำกัดของผู้จัด งาน
- 3. สามารถนำระบบงานวิจัยไปเป็นต้นแบบในการพัฒนาใช้กับการจัดงานทั้งหมดของหน่วยงาน ในการจัดส่งสินค้า

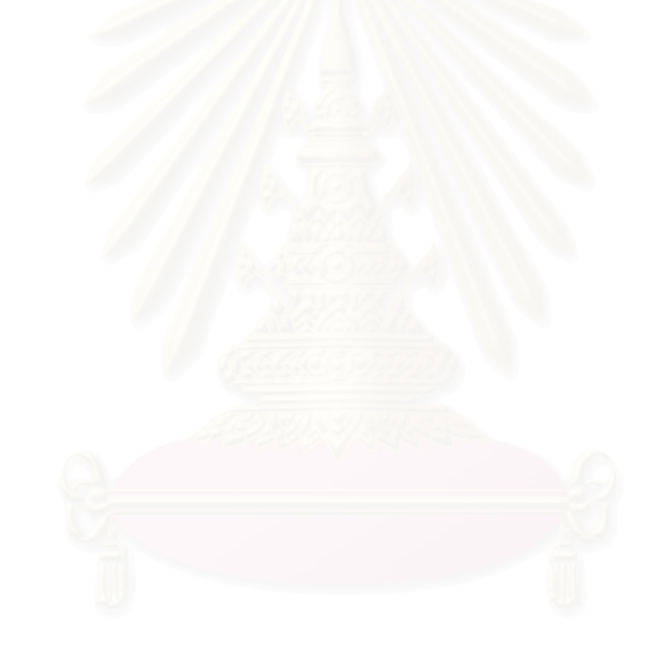

# าเทที่ 2 ทฤษฏีและการสำรวจงานวิจัยที่เกี่ยวข้อง

ลำหรับวิทยานิพนธ์เรื่องระบบการจัดรถขนส่งลำหรับผู้ประกอบการรถบรรทุกขนส่งมี วัตถุประสงค์เพื่อพัฒนาระบบสนับสนุนการทำงานในการจัดรถขนส่งสินค้าของผู้ประกอบการรับจ้าง ขนส่งสินค้าเพื่อลดความผิดพลาดในการจัดส่งสินค้า โดยมีทฤษฎีและงานวิจัยที่เกี่ยวข้องดังต่อไปนี้

2.1 การศึกษาการทำงาน

2.2 การวิเคราะน์ความต้องการด้านระบบสารสนเทศเพื่อการจัดการ

 $2.3$  การออกแบบระบบ

2.4 การสำรวจงานวิจัยที่เกี่ยวข้อง

## 2.1 การศึกษาการทำงาน

การศึกษาการทำงานเป็นเทคนิคที่ใช้ในการเพิ่มผลผลิต โดยการพัฒนาวิธีการทำงานที่มี ประสิทธิภาพสูงขึ้น การศึกษาการทำงานจะประสบความลำเร็จได้ จะต้องอาศัยหลักการและแนวคิด ต่างๆทางการเพิ่มผลผลิตเข้ามาประกอบในกิจกรรมการพัฒนาวิธีการทำงาน การเข้าใจลักษณะงาน ตามความสำคัญของงานหรือตามประเภทของงานที่เปรียบเทียบลักษณะการทำงานเชิงต่างๆจะเป็น ข้อมูลเบื้องต้นลำหรับการศึกษาการทำงาน ทำให้ผู้ศึกษาการทำงานสามารถเข้าใจปัญหาของงานได้ ขัดเจนและถูกต้องประกอบกับแนวคิดต่างๆทางการเพิ่มผลผลิตจะเป็นพื้นฐานลำหรับกิจกรรมการ ปรับปรุงการทำงานโดยการศึกษาการทำงานได้ ในขณะเดียวกันเราจะพบว่า กิจกรรมการพัฒนา ระบบงานซึ่งเป็นส่วนของกิจกรรมกลุ่มต่างๆก็จะอาศัยเทคนิคการศึกษาการทำงานเป็นเครื่องมือใน การปรับปรุงระบบงาน กิจกรรมการพัฒนาระบบงานเหล่านั้นประกอบด้วย การพัฒนาองค์กร การ พัฒนาระบบการผลิตและการพัฒนาระบบการจัดการ ตั้งแต่การวางแผนระบบแผนงาน การจัดองค์กร การประสานงาน การอำนวยการ การควบคุมงาน ฯลฯ จะพบว่าการศึกษาการทำงานมีบทบาทอย่าง มากในการใช้เป็นเทคนิคประกอบกิจกรรมการพัฒนาระบบงาน

การศึกษาวิธีการทำงานมีจุดมุ่งหมายในการพัฒนาวิธีการทำงานที่ดีขึ้น โดยเฉพาะในแง่ของ การเพิ่มผลผลิต ขั้นตอนวิธีการต่างๆของการศึกษาการทำงานเป็นสิ่งที่เข้าใจง่ายไม่ขับข้อน ดำเนินการ

เป็นขั้นตอนขัดเจน ทุกขั้นตอนจะใช้ประสบการณ์และสามัญลำนึกรวมทั้งทักษะในการดำเนินงาน การศึกษาวิธีการทำงานจึงเป็นเทคนิควิธีการที่ง่ายและได้ผลอย่างยิ่ง รูปแบบวิธีการของการศึกษา วิธีการทำงานจะเป็นการวิเคราะห์และพัฒนากระบวนวิธีการที่ดีกว่าเดิม

แผนภูมิและไดอะแกรมต่างๆ ถูกออกแบบขึ้นมาใช้งานในการบันทึกขั้นตอนการทำงานและ รายละเอียดอื่นๆ แผนภูมิเหล่านี้จะใช้สัญลักษณ์มาตรฐานทั้ง 5 บันทึกแทนกิจกรรมของขั้นตอนแต่ละ ขั้นตอน โดยมีการแบ่งกลุ่มของแผนภูมิเป็นกลุ่มที่ไม่มีการแสดงเวลาการทำงานของแต่ละกิจกรรม เรียกว่า **"แผนภูมิกระบวนการผลิต"** และกลุ่มของแผนภูมิที่มีการแสดงเวลาการทำงานของแต่ละ กิจกรรมในรูปสเกลเวลาเรียกว่า "แผนภูมิกิจกรรม"

## แผนภูมิกระบวนการผลิตประกอบด้วย

- 1. แผนภูมิกระบวนการผลิตโดยสังเขป (Outline Process Chart)
- 2. แผนภูมิกระบวนการผลิต (Flow Process Chart)
- 3. แผนภูมิกระบวนการผลิตของกลุ่ม (Gang Process Chart)
- 4. แผนภูมิการดำเนินงานหรือแผนภูมิการทำงานของมือซ้ายและมือขวา (Operation Chart or Left and Right Hand Chart)

### แผนภูมิกิจกรรมประกอบด้วย

- 1. แผนภูมิกิจกรรม (Activity Chart)
- 2. แผนภูมิกิจกรรมทวีคูณ (Multiple Activity Chart)
- 3. แผนภูมิคน-เครื่องจักร (Man-Machine Chart)
- 4. แผนภูมิการทำงานของสองมือโดยละเอียด (Simo Chart)

## แผนภูมิและไดอะแกรมการเคลื่อนที่มีดังนี้

- 1. แผนภูมิการเดินทาง (Travel Chart)
- 2. ไดอะแกรมการเคลื่อนที่ (Flow Diagram)
- 3. ไดอะแกรมสายใย (String Diagram)

ในการศึกษาครั้งนี้ ได้กำหนดที่จะใช้แผนภูมิกิจกรรมซึ่งเป็นแผนภูมิกระบวนการผลิตซึ่งมี สเกลเวลาประกอบการบันทึกวิธีการทำงาน เพื่อให้สามารถแสดงภาพที่ขัดเจนมากขึ้นในการแบ่งส่วน

เวลาการทำงาน ซึ่งช่วยให้สามารถวิเคราะห์ส่วนต่างๆได้ง่ายขึ้น โดยเฉพาะส่วนเวลาที่ใช้สำหรับการรอ หรือหยุดซึ่งมีสัญลักษณ์ D และ  $\nabla$  เป็นการแสดงความขัดเจนในการบอกถึงส่วนเวลาไร้ประสิทธิภาพ ของการทำงาน เวลาที่ใช้ลำหรับการเคลื่อนย้ายซึ่งมีลัญลักษณ์ Φ และเวลาของการตรวจลอบซึ่งใช้ สัญลักษณ์ □ เป็นการแสดงสัดส่วนของเวลาส่วนเกิน กระบวนการวิธีการทำงานที่บันทึกโดยมีสเกล เวลาจึงง่ายแก่การปรับปรุงให้ดีขึ้น

## 2.2 การวิเคราะห์ความต้องการด้านระบบสารสนเทศเพื่อการจัดการ

ทุกองค์กรมีความต้องการระบบเพื่อให้การดำเนินการเป็นไปได้ด้วยความเรียบร้อย ตัวอย่าง ของระบบ เช่น ระบบลารล่นเทศเพื่อการจัดการซึ่งจะรับข้อมูลเข้าแล้วประมวลผลได้ผลลัพธ์ คือ สารสนเทศลำหรับผู้บริหาร เพื่อการจัดการองค์กรต่อไป การดำเนินงานเพื่อนำระบบมาใช้ตลอดจน การบำรุงรักษาและปรับปรุงให้ดีขึ้น โดยทั่วไปเรียกว่า การดำเนินการพัฒนาระบบ (System development) อาจประกอบด้วยกิจกรรมที่แตกต่างกัน เช่น การพัฒนาระบบช่วยตัดสินใจ ระบบ ผู้เขี่ยวชาญและระบบสำนักงาน

## 2.2.1 ธรรมชาติการพัฒนาระบบ

ทุกองค์กรฐรกิจนับตั้งแต่การเริ่มต้นฐรกิจจำเป็นต้องมีระบบงานต่างๆ เพื่อให้การดำเนินงาน เป็นไปได้ด้วยความเรียบร้อย ตัวอย่างของระบบงานดังกล่าวเช่น ระบบเงินเดือน ระบบบัญชีลูกหนี้ เจ้าหนี้ ระบบซื้อขายสินค้า ฯลฯ เมื่อเวลาเปลี่ยนไปทำให้สภาพแวดล้อมทางธุรกิจต้องเปลี่ยนแปลงไป ด้วย เพื่อให้มีประสิทธิภาพของการดำเนินงานอย่างต่อเนื่องจึงจำเป็นต้องมีการพัฒนาระบบที่ใช้งาน ในปัจจุบันตามการเปลี่ยนแปลงไปด้วย การพัฒนาระบบจึงเป็นการดำเนินการเพื่อปรับปรุงระบบเดิม และเป็นการสร้างระบบใหม่ๆขึ้นมาด้วย

1. บทบาทของผู้บริหารและผู้ใช้ในการพัฒนาระบบ (The role of managers amd use in systems development) ผู้บริหารและผู้ใช้ระบบมีบทบาทที่สำคัญมากในทุกกิจกรรมของการพัฒนา ระบบ ซึ่งจริงแล้วทั้งผู้บริหารและผู้ใช้ระบบเป็นผู้เริ่มต้นในกระบวนการพัฒนาระบบ โดยนับตั้งแต่การ เสนอคำร้องเพื่อขอระบบใหม่แก่เจ้าหน้าที่ MIS ทุกกิจกรรมการพัฒนาระบบจะทำให้ทั้งผู้บริหารและ ผู้ใช้ระบบมีโอกาสได้ประสานงานกับเจ้าหน้าที่ MIS เพื่อให้ได้ระบบที่ตรงตามความต้องการมากที่สุด

ผู้บริหารและผู้ใช้จะได้บอกสิ่งต่างๆ แก่เจ้าหน้าที่ MIS เช่น ความต้องการข้อมูลและสารสนเทศที่ระบบ ในปัจจุบันให้ไม่ได้ สิ่งที่พวกเขาไม่ขอบเกี่ยวกับระบบปัจจุบัน สิ่งที่พวกเขาอยากให้มีในระบบใหม่ เป็น ต้น

2. วัฏจักรของการพัฒนาระบบ (System development life cycle; SDLC) ประกอบด้วย กิจกรรมหลัก 5 กิจกรรม ดังนี้

2.1 การตรวจสอบเบื้องต้น (Preliminary investigation) เริ่มจากผู้ใช้ได้ประสบปัญหา หรือโอกาสเกี่ยวกับระบบที่ทำงานอยู่ในปัจจุบันและได้ทำแบบร้องขอต่อฝ่ายระบบสารสนเทศเพื่อการ จัดการ หลังจากได้มีการตรวจลอบในเบื้องต้นอย่างคร่าวๆ เกี่ยวกับปัญหาหรือโอกาลที่เกิดขึ้นแล้ว ฝ่ายระบบสารสนเทศเพื่อการจัดการจะจัดทำข้อเสนอเกี่ยวกับวิธีการในการแก้ปัญหาหรือหนทางที่จะ เป็นประโยชน์ต่อผู้บริหาร ลำหรับการดำเนินการในขั้นต่อไป

2.2 การวิเคราะห์ความต้องการ (Requirements analysis) เมื่อผู้บริหารได้ศึกษารายงาน จากฝ่ายระบบสารสนเทศเพื่อการจัดการเกี่ยวกับผลการตรวจสอบเบื้องต้นแล้ว ถ้ามีการตัดสินใจที่จะ ดำเนินการต่อไป ขั้นต่อไปที่จะต้องดำเนินการ คือ การวิเคราะห์ความต้องหรือการวิเคราะห์ระบบ ซึ่ง ประกอบด้วยการวิเคราะห์ความต้องการของผู้ใช้ว่าต้องการระบบแบบใดและสารสนเทศอะไร

2.3 การออกแบบระบบ (System design) เมื่อได้ทราบความต้องการเกี่ยวกับระบบแล้ว และผู้บริหารได้ตัดสินใจที่จะดำเนินการต่อไปเพื่อแก้ปัญหาหรือฉวยโอกาสในเหตุการณ์ที่เกิดขึ้น ขั้นตอนที่จะต้องดำเนินการต่อมาคือการออกแบบระบบซึ่งจะเป็นการออกแบบที่สอดคล้องกับความ ต้องการของผู้ใช้และสภาพแวดล้อมทางธุรกิจ

2.4 การจัดหาระบบ (System acquistion) หลังจากรายละเอียดของการออกแบบระบบ ได้เสร็จสิ้นลงการพิจารณาเกี่ยวกับประเภทของฮาร์ดแวร์ ซอฟต์แวร์และการบริหารต่างๆที่จำเป็นจะ ติดตามมา แนวทางการจัดหาได้แก่ การซื้อหรือการเช่า จะถูกนำมาพิจารณาว่าแนวทางใดที่จะเป็น ประโยชน์แก่องค์กรมากที่ลด

2.5 การติดตั้งเพื่อใช้งานและการบำรุงรักษา (System implementation and maintenance) ในขั้นตอนนี้ระบบจะถูกติดตั้งเพื่อการใช้งานและการปรับแต่ง หรือปรับปรุงตามที่ เหมาะลม ผู้ใช้ระบบจะได้รับการอบรมเพื่อให้เข้าใจและลามารถใช้ระบบได้อย่างมีประสิทธิภาพ หลังจากการติดตั้ง หลังจากนั้นการดูแลรักษาระบบจะต้องมีการดำเนินการควบคู่กันไป ตลอดจนมี การปรับแต่งระบบเพื่อให้ลอดคล้องกับความต้องการของผู้ใช้และลภาพแวดล้อมทางธุรกิจที่ เปลี่ยนแปลงไป

### 2.2.2 แนวทางการพัฒนาระบบ

การศึกษาต่างๆ ที่เกี่ยวกับการพัฒนาระบบ (Approaches to system develop) เนื่องจาก องค์กรแต่ละองค์กรมีความแตกต่างกันในเรื่องขั้นตอนการทำงานดังนั้นระบบของแต่ละองค์กรจึงมี ความแตกต่างกันไปด้วย ตลอดจนแนวทางการพัฒนาอาจแตกต่างกันด้วย ดังตารางที่ 2.1 รูปที่ 2.2 และตารางที่ 2.2

ตารางที่ 2.1 แบบศึกษาต่างๆของระบบซึ่งขึ้นอยู่กับปัญหาที่เกิดขึ้น (Parker and Case, 1993:603)

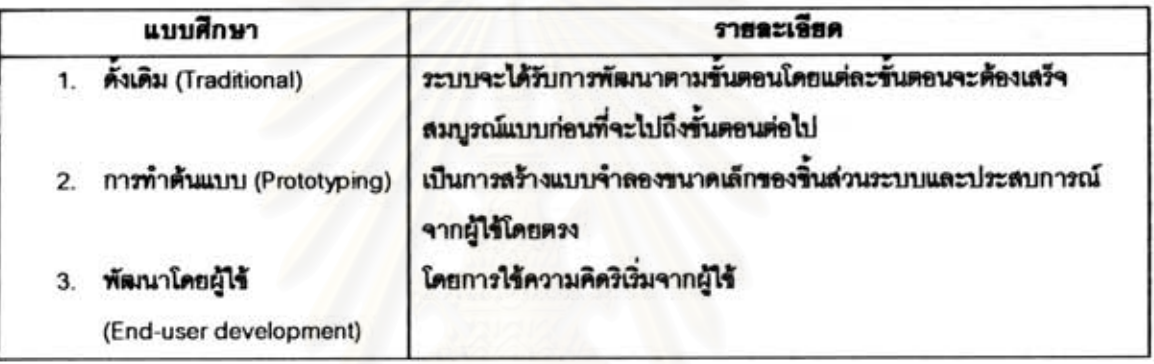

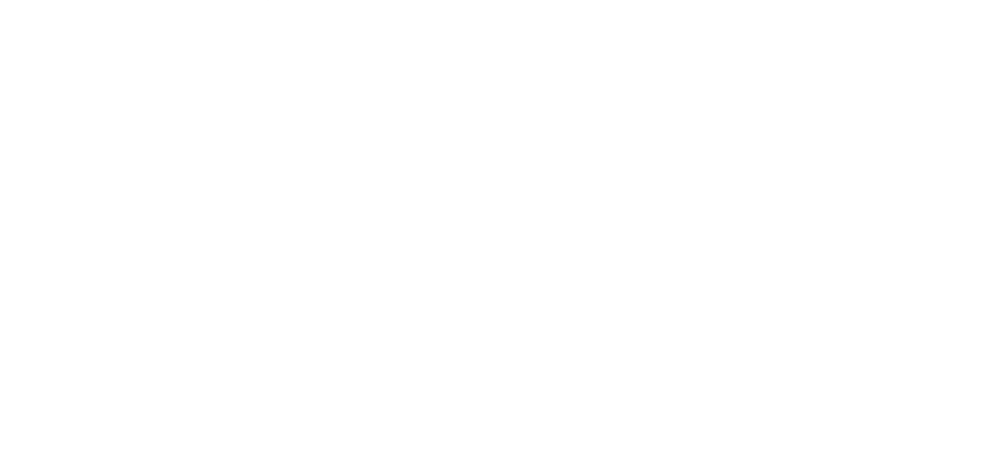

# ตารางที่ 2.2 กิจกรรมการพัฒนาระบบที่เกิดขึ้นในแต่ละช่วง การทำเอกสารเป็นเรื่องที่ต้องการเข้า มาเกี่ยวข้อง แม้ไม่ได้แสดงให้เห็นว่ามีกิจกรรมอะไรบ้างที่เกิดขึ้นมาในกระบวนการ พัฒนาระบบ (Parker and Case, 1993:605)

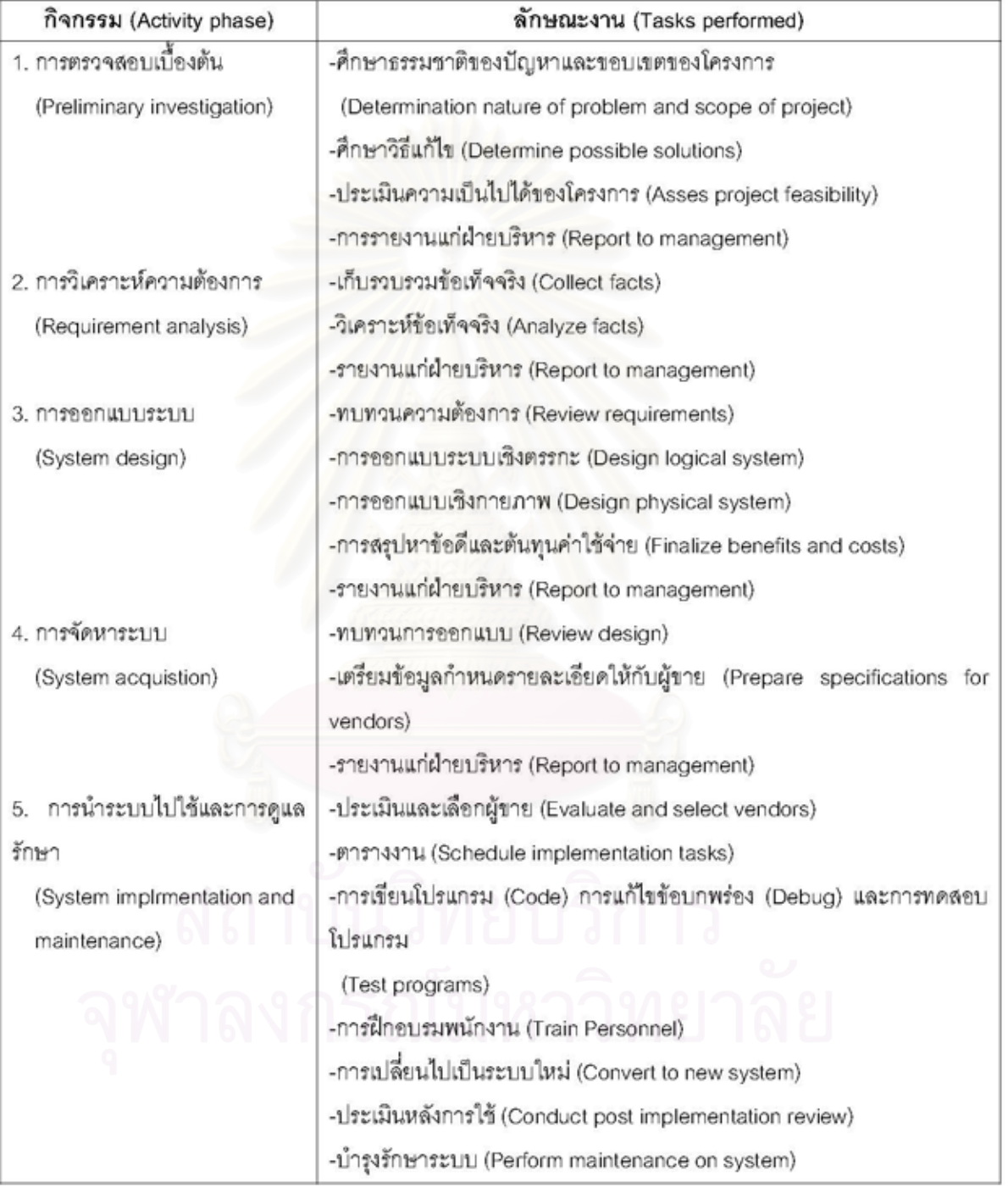

แนวความคิดและการแสดงออกในเรื่องความต้องการ

(Perception and expression of need)

1. การตรวจสอบเบื้องด้น (Perliminary investigation) 2. การวิเคราะห์ความด้องการ (Requirements analysis) ปฏิกิริยา ป้อนกลับ 3. การออกแบบระบบ (System design) (Feedback) 4. การจัดหาระบบ (System acquistion) 5. การนำระบบไปใช้กับการดูแลรักษา (System implementation amd maintenance)

รูปที่ 2.1 วิธีการศึกษาแบบดั้งเดิม (Parker and Case, 1993:604)

- 1. แบบดั้งเดิม (The traditional approaches) ควรจะเลือกในการพัฒนาระบบแบบดั้งเดิม ในกรณีต่อไปนี้
	- ◆ ผู้ใช้มีประสบการณ์อย่างมากเกี่ยวกับประเภทของระบบที่กำลังจะถูกออกแบบ
	- ♦ ลักษณะลำคัญของระบบเป็นที่เข้าใจแล้วก่อนที่จะลงมือออกแบบระบบ
	- ◆ ทราบความต้องการด้านข้อมูลของระบบโดยชัดเจน
	- ◆ ผู้บริหารต้องทราบภาพรวมของระบบก่อนที่จะอนุมัติให้ดำเนินการ
	- ♦ ผู้พัฒนาระบบขาดประสบการณ์ด้านภาษายุคที่ 4 และเครื่องมือซอฟต์แวร์ในการ พัฒนา
	- การดำเนินการ/ประมวนผลแบบมีโครงสร้างแน่นอน (Structured)
- 2. การพัฒนาโดยการทำต้นแบบ (Prototyping approach) เป็นเทคนิคที่ใช้สร้างระบบขนาด เล็กๆ ประกอบด้วย ระบบสนับสนุนการตัดสินใจ (DSS) ระบบสารสนเทศเพื่อการบริหาร (Exective information system) และระบบผู้เชี่ยวชาญ (Expert system) ควรจะเลือกใช้ การพัฒนาระบบโดยใช้แบบตัวต้นแบบ ในกรณีต่อไปนี้
	- ◆ ผู้ใช้ยังไม่ทราบความต้องการระบุที่แน่ชัด
	- ◆ ความต้องการของผู้ใช้มีการเปลี่ยนแปลงอย่างต่อเนื่อง
	- ◆ ผู้ใช้มีประสบการณ์น้อยมากเกี่ยวกับระบบที่กำลังพัฒนา
	- ◆ โอกาสที่จะได้รับระบบที่ไม่ตรงกับความต้องการสูง
	- ♦ มีความจำเป็นจะต้องพัฒนาระบบในระยะเวลาอันสั้นและใช้ค่าใช้จ่ายน้อย
	- ♦ การดำเนินการ/ประมวนผลแบบไม่มีกฎเกณฑ์แน่ชัด ( Unstructured)
- 3. การพัฒนาด้วยตัวผู้ใช้โดยตรง (End-user development) เป็นตามแนวทางของผู้ใช้ควร จะเลือกใช้การพัฒนาระบบแบบตามแนวทางผู้ใช้ในกรณีต่อไปนี้
	- ◆ ระบบมีราคาถก
	- ◆ มีเครื่องมือช่วยในการพัฒนาระบบพร้อมและมีผู้เชี่ยวชาญเพียงพอที่จะให้ คำแนะนำ
	- ◆ มีมาตรฐานของระบบเป็นแนวทางในการพัฒนาอยู่แล้ว
	- ♦ ระบบสามารถพัฒนาได้อย่างรวดเร็วและดำเนินการเองโดยกลุ่มผู้ใช้
	- ♦ มีความต้องการระบบในระยะเวลาอันรวดเร็ว ซึ่งฝ่ายสารสนเทศไม่สามารถ ดำเนินการได้ทันที
	- ♦ ระบบมีรูปแบบรายงานและรูปแบบของการเรียกใช้เฉพาะสำหรับกลุ่มเท่านั้น

## 2.2.3 การพัฒนาระบบในองค์กรขนาดเล็ก

ในองค์กรขนาดเล็กจะไม่ค่อยว่าจ้างผู้เชี่ยวชาญ MIS มากนัก ฉะนั้นด้วยจำนวนคนที่มีน้อย ์ต้องมีหน้าที่ที่ต้องรับผิดชอบมากจึงไม่ค่อยมีเวลาในการพัฒนาระบบใหม่ๆ ขึ้นมาพวกเขาจึงใช้วิธีการ ทำงานแบบเป็นระบบ (System approach) การศึกษาแบบเชิงระบบนี้ประกอบด้วย

- 1. การระบุความต้องการ
- 2. การหาการประเมินและการรักษาซอฟต์แวร์
- 3. การหาการประเมินและการเลือกฮาร์ดแวร์ให้เข้ากับซอฟต์แวร์ที่มีอยู่

4. การนำระบบไปใช้

เราจะพบได้ว่าหลังจากที่กำหนดความต้องการด้านการประมวลผลข่าวสารได้แล้วจึงจะค้นหา ซอฟต์แวร์ที่เหมาะสมและติดตั้งฮาร์ดแวร์ระบบจึงจะทำงานได้

แต่ในองค์กรที่มีขนาดใหญ่ที่มีการว่าจ้างผู้เชี่ยวชาญ MIS ก็อาจใช้วิธีการศึกษาแบบเชิงระบบ ได้เช่นกัน เช่น การใช้ระบบสารสนเทศในลำนักงานในบริเวณคาณาเขตของตนเอง

การศึกษาแบบจากบนสู่ล่างกับล่างสู่บน (Top-down versus bottom-up approaches) ในที่นี้จะพิจารณาการศึกษา 2 วิธี ดังนี้

1. การพัฒนาระบบแบบบนสู่ล่าง (Top-down approach) หมายถึง การศึกษาความต้องการ ขององค์กรจากแผนกลยุทธ์ จากนั้นองค์กรจึงสร้างและพัฒนาระบบขึ้นมาสนับสนุนแผนงานนั้น โดย จะเริ่มต้นจากผู้จัดการระดับสูงก่อน ส่วนระบบอื่นๆจะได้รับการยกระดับขึ้นมาหรือออกแบบใหม่ ตามมาภายหลัง

วิธีการศึกษาแบบนี้เหมาะกับบางเหตุการณ์เท่านั้น เช่น บริษัทที่มีแต่เครื่อง Mainframe แต่ ผู้บริหารระดับสูงไม่มีสถานีงานที่สามารถเชื่อมเข้ากับระบบได้ ยิ่งกว่านั้นบริษัทต้องการที่จะติดตั้ง ระบบสารสนเทศเพื่อการบริหาร (Executive Information System (EIS)) ในการออกแบบ EIS ผู้เชี่ยวชาญ MIS ควรระมัดระวังผลกระทบที่มีต่อบริษัทให้มากที่สุด

ระบบสารสนเทศเพื่อการบริหาร (EIS) จะประกอบด้วยสถานีงานไมโครคอมพิวเตอร์ที่มี ความสามารถในการสร้างโปรแกรมและติดต่อลื่อสารเพื่อตอบสนองความต้องการของผู้บริหารแต่ละ คน

2. การพัฒนาระบบจากล่างลุ่บน (Bottom-up approach) โดยจะดูที่ระบบที่มีอยู่ในองค์กร ก่อนและพยายามตอบสนองความต้องการจากระบบใหญ่ๆที่มีอยู่ ไม่เหมือนแบบจากบนสู่ล่าง (ความ ต้องการเชิงกลยุทธ์จะก่อให้เกิดการพัฒนาระบบใหม่ๆ โดยไม่สนใจเลยว่าองค์กรมีระบบพร้อมสรรพ แล้ว) แต่วิธีการแบบล่างสู่บนจะมุ่งเน้นไปที่การยกระดับหรือการปรับปรุงระบบที่มีอยู่ให้ตอบสนอง ความต้องการใหม่ๆ เช่น ผู้บริหารมีสถานีปลายทางที่โต๊ะทำงานที่เชื่อมเข้ากับเครื่องคอมพิวเตอร์ ขนาดใหญ่ (Mainframe) จากข้อเท็จจริงนี้อาจจะเป็นการขัดขวางนักออกแบบในการเลือก คอมพิวเตอร์ขนาดตั้งโต๊ะก็ได้ ฉะนั้นนักออกแบบที่ใช้วิธีล่างสู่บนนี้ต้องพิจารณาซุดโปรแกรมตาม เครื่อง Mainframe ที่มีอยู่เป็นหลัก

โดยกรณีทั่วไปเราไม่สามารถใช้วิธีใดวิธีหนึ่งเฉพาะ (บนสู่ล่าง/ล่างสู่บน) ในทางปฏิบัติ ใน วิธีการออกแบบบนสู่ล่างนั้นผู้เชี่ยวชาญควรตระหนักว่าระบบคอมพิวเตอร์ใหม่ๆต้องทำงานในที่มี

- ฉะนั้นผู้เชี่ยวชาญ MIS ต้องนำระบบในอุดมการณ์มาปรับให้เข้ากับทรัพยากรที่มีอยู่แล้วและ พร้อมที่จะนำไปใช้ได้ ส่วนวิธีการแบบล่างสู่บนเป็นการมุ่งเน้นการใช้ระบบที่มีอยู่ในองค์กร ฉะนั้น ข้อมูลเก่าและระบบเก่าอาจไม่เหมาที่จะสนองความต้องการด้านข่าวสารใหม่ๆได้

## 2 2 4 การลำรวจเบื้องต้น

การลำรวจเบื้องต้น (Preliminary Investigation) การพัฒนาระบบโดยปกติจะเริ่มที่ระบุ ปัญหาและโอกาสเป็นอันดับแรก ตัวอย่าง บุคลากรด้านคอมพิวเตอร์อาจมีความรู้สึกว่าระบบที่มีอยู่ นั้นล้าสมัย หรือผู้จัดการอาจต้องการเข้าถึงข้อมูลที่เฉพาะเจาะจงเพื่อเป็นแนวทางการตัดสินใจให้ดีขึ้น และถ้าพบว่าความต้องการมีความเป็นไปได้นักวิเคราะห์ระบบก็จะกำหนดขั้นตอนการสืบสวนเบื้องต้น เพื่อตอบคำถามดังต่อไปนี้

- 1. อะไรคือปัญหาหรือโอกาส
- 2. อะไรที่เข้ามาเกี่ยวข้องกับระดับของความพยายามในการพัฒนาระบบ
- 3. วิธีการแก้ไขอะไรที่สามารถเป็นทางเลือกได้
- 4. ต้นทุนและผลประโยชน์ประเภทใดที่เกี่ยวข้องกับทางเลือกของแต่ละวิธี การลำรวจเบื้องต้นมีขั้นตอนโดยมีรายละเอียดดังนี้

1. การประเมินความเป็นไปได้ (Feasibility assessment) ในบางสถานการณ์การตรวจสอบ ขั้นพื้นฐานเรียกว่า "การศึกษาความเป็นไปได้" (Feasibility study) เนื่องจากเป็นการกำหนดหาว่า ระบบใหม่หรือระบบที่ปรับปรุงแล้วสามารถทำงานได้หรือไม่ การศึกษาความเป็นไปได้นี้จะครอบคลุม เนื้อหาได้ 4 ส่วนดังนี้

1.1 ความเป็นไปได้เชิงเทคนิค (Technical feasibility) เช่น เราสามารถสร้างระบบ ดังกล่าวได้หรือไม่ เรามีเทคโนโลยี ณ ปัจจุบันที่มีพร้อมสรรพในการสร้างระบบหรือไม่ ถ้ามีแล้ววงจร ชีวิตของระบบกำลังอยู่ในขั้นใด

1.2 ความเป็นไปได้เชิงปฏิบัติการ (Operational feasibility) ระบบที่ได้เสนอดังกล่าว สามารถปฏิบัติการได้ตามที่กำหนดได้หรือไม่

1.3 ความเป็นไปได้เชิงเศรษฐศาสตร์ (Economic feasibility) ระบบที่ได้เสนอดังกล่าว สามารถอยู่ในงบประมาณที่กำหนดได้หรือไม่ ผลประโยชน์ที่คาดหวังไว้จะเกินต้นทุนที่คาดหวังไว้ หรือไม่

1.4 ความเป็นไปได้ตามกาลเวลา (Schedule feasibility) ระบบสามารถเสร็จตาม กำหนดเวลา หรือไม่

้ำใจจัยด้านความเป็นไปได้เหล่านี้มักจะมีความเกี่ยวข้องซึ่งกันและกันเช่น ไมโครคอมพิวเตอร์ ของผู้ใช้อาจเสนอให้ระบบดำเนินการภายใต้ระบบปฏิบัติการของโปรแกรม Microsoft window เมื่อ พูดถึงความเป็นไปได้เชิงเทคนิคของโปรแกรมประยุกต์ เราอาจสมมติว่าโปรแกรมประยุกต์ต้องทำงาน ได้ช้ามาก แม้ว่าจะได้ใช้กับคอมพิวเตอร์ที่มีความเร็วก็ตาม ฉะนั้นวิธีการในการแก้ปัญหาความเป็นไป ได้เชิงเทคนิคก็คือเราสามารถสมมติว่าโปรแกรมประยุกต์คงจะทำงานได้เร็วกว่านี้ ถ้าโปรแกรม ประยุกต์ใช้ภาษา Assembly (ภาษาคอมพิวเตอร์ระดับต่ำภาษาหนึ่งแต่มีประสิทธิภาพมากกว่า ภาษาระดับสูงทั้งหลาย ตัวย่อคือ AL)

่ อย่างไรก็ตาม ถ้าเราใช้ภาษา Assembly เรายิ่งต้องใช้เวลามากขึ้นในการพัฒนาระบบและก็ จะนำไปสู่ประเด็นของความเป็นไปได้ตามกำหนดเวลา (Schedule feasibility) แต่เราอาจปรับปรุงการ ทำงานของระบบได้โดยการใช้หน้าต่างการทำงาน (Windows) และตัวเชื่อมประสารแบบรูปภาพ (Graphic User Interface) ใน MS-DOS ซึ่งตัวเลือกนี้ก็อาจไม่มีความน่าเชื่อถือในเชิงปฏิบัติการ ถ้า ผู้ใช้ไม่เคยใช้ MS-DOS ผู้ใช้สามารถเอาชนะปัญหาเรื่องความเร็วได้โดยการใช้คอมพิวเตอร์ของบริษัท Sum ที่มีราคา \$15,000 แต่ก็จะขัดแย้งกับความเป็นไปได้เชิงเศรษฐศาสตร์

จากตัวอย่างเหล่านี้ในทางปฏิบัติแล้วเป็นการยากที่เราจะทำได้ทุกประเด็นแต่เราต้องใช้วิธี ถ้อยที่ถ้อยอาศัย

2. ปัจจัยเชิงกลยุทธ์ (Strategic factors) นอกจากความเป็นไปได้/ความน่าเชื่อถือแล้วระบบ สารสนเทศที่ถูกนำเสนอนั้นควรเป็นระบบที่สามารถสนับสนุนแนวความคิดเชิงกลยุทธ์ขององค์กรได้ ซึ่งเราจะพิจารณา 3 ประเด็นดังนี้

2.1 ผลผลิต (Productivity) ระบบนำเสนอดังกล่าวสามารถเพิ่มประสิทธิภาพการทำงาน ขององค์กรและพนักงานได้หรือไม่ ระบบดังกล่าวสามารถช่วยลดปัญหาต้นทุนได้หรือไม่

2.1 การทำให้เกิดความแตกต่าง (Differentiation) ถ้าองค์กรใช้ระบบเสนอดังกล่าวระบบ ทำให้สินค้า/บริการขององค์กรมีความแตกต่างไปจากคู่แข่งหรือไม่ ระบบดังกล่าวช่วยให้เกิดการ พัฒนาด้านคุณภาพ ความหลากหลาย บริการ ราคา ต้นทุน ฯลฯ หรือไม่

2.2 การจัดการ (Management) ผู้จัดการสามารถทำงานได้ลุล่วง ได้อย่างมีประสิทธิภาพ หรือไม่ ระบบดังกล่าวจะมีผลกระทบในแง่บวกต่อการวางแผนการตัดสินใจและกิจกรรมด้านการ ควบคุมหรือไม่

3. ความต่อเนื่องระหว่างปัญหาและโอกาส (Articulating problem and opportinities) การที่ เราสามารถจะเข้าใจถึงปัญหาและโอกาสต่างๆได้อย่างถ่องแท้ นักวิเคราะห์ระบบจำเป็นต้องมีการ ปฏิสัมพันธ์บ่อยๆกับผู้ใช้ ผู้จัดการและกับบุคลากรอื่นๆที่เกี่ยวข้องโดยจะต้องสนใจประเด็นดังกล่าว ข้างต้น

## 2.3 การออกแบบระบบ

หลังจากการวิเคราะห์ระบบแล้ว ขั้นตอนต่อไปก็คือการออกแบบระบบ ในขั้นตอนนี้จะมี กิจกรรมที่ลำคัญประกอบด้วย

1. การทบทวนความต้องการทั้งในด้านสารสนเทศและหน้าที่ของระบบ

2. การพัฒนารูปแบบของระบบใหม่ ซึ่งประกอบด้วย รายละเอียดเกี่ยวกับผลลัพธ์ข้อมูล นำเข้า การประมวลผล หน่วยจัดเก็บข้อมูล ระเบียบการปฏิบัติและบุคลากร

3. การเสนอรายงานต่อผู้บริหาร

2.3.1 การสำรวจความต้องการของระบบ

การลำรวจความต้องการของระบบ (Reviewing systems requirement) การลำรวจความ ต้องการของระบบมีจุดมุ่งหมายเพื่อให้ผู้วิเคราะห์ระบบและผู้ใช้ได้มีการตรวจสอบและทำความเข้าใจ กับความต้องการอีกครั้ง ซึ่งในขั้นนี้มีรายละเอียดดังรูปที่ 2.3

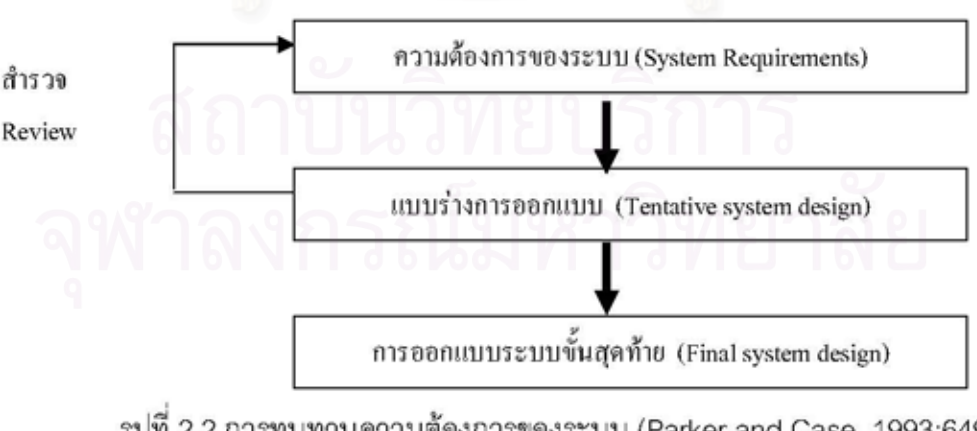

รูปที่ 2.2 การทบทวนความต้องการของระบบ (Parker and Case, 1993:649)

การออกแบบส่วนแสดงผลของระบบ (Designing system outputs) มีปัจจัย 6 ประการที่ควร นำมาพิจารณาในการออกแบบส่วนแสดงผล ได้แก่

- 1. เนื้อหา (Content)
- 2. รูปร่าง (Form)
- 3. ปริมาณ (Volume)
- 4. ทันเวลา (Timeliness)
- 5. สือ (Media)
- 6. รูปแบบ (Format)

เนื้อหา (Content) หมายถึงชิ้นส่วนของข้อมูลสารสนเทศ ซึ่งแสดงออกมาจากหน่วย  $1$ แสดงผลของระบบเพื่อจัดหามาให้ลำหรับผู้ใช้ตัวอย่าง เช่น รายละเอียดของคนที่ใช้บัตรวิช่า (VISA) ในแต่ละเดือน ซึ่งจะประกอบด้วยข้อมูลทั้งหมดที่สมาชิกใช้จ่าย ค่าใช้จ่ายในเดือนปัจจุบัน ยอดค้าง ช้าระซึ่งรวมกันมาจากเดือนก่อนๆ ค่าธรรมเนียมพิเศษหรือการปรับปรุงต่างๆและรายการซื้อของในแต่ ละเดือน

2. รูปร่าง (Form) หมายถึง วิธีการซึ่งเนื้อหาถูกนำเสนอต่อผู้ใช้ ซึ่งมีหลายรูปแบบ เช่น ในรูป ตัวเลข ธรรมดาซึ่งแสดงจำนวนของปริมาณต่างๆอาจไม่ออกมาในรูปจำนวน อาจออกมาในรูปตำรา ภาพ เสียง หรือการฉายภาพที่มีการเคลื่อนไหวได้ ตัวอย่างเช่น ข้อมูลเกี่ยวกับการแจกแจงช่องทาง ต่างๆ อาจจะทำให้ผู้จัดการเข้าใจชัดเจนมากยิ่งขึ้นถ้าถูกเสนอในรูปของแผนภูมิ ซึ่งมีจุดต่างๆแทน ทางออกของบุคคล เป็นต้น ผู้จัดการจะชอบการสรุปในรูปแบบต่างๆมากกว่ารายละเอียดของข้อมูล หรือถ้าเป็นรายละเอียดก็ควรให้ข้อมูลที่มีความเกี่ยวเนื่องกัน ซึ่งบางครั้งอาจออกมาในรูปแผนภาพ (Chart form)

3. ปริมาณของส่วนแสดงผล (Output volume) ปริมาณของส่วนแสดงผลมักจะใช้ใน กระบวนการวัดจำนวนของกิจกรรม ซึ่งเกิดขึ้นในเวลาที่กำหนด จำนวนของข้อมูลส่วนแสดงผลที่ ต้องการในช่วงเวลาหนึ่งๆ เราจะใช้คำว่า "ปริมาณของส่วนแสดงผล" (Output volume) ปริมาณที่มี มากๆมักจะถูกนำเสนออย่างรวดเร็ว บ่อยครั้งจะขึ้นอยู่กับอุปกรณ์แสดงผล เช่น เครื่องพิมพ์ (Printer) ที่มีความเร็วสูงมาก ปริมาณของส่วนแสดงผลที่มากๆอาจจะมีผลต่อจำนวนของกระดาษที่ใช้ซึ่งมีราคา แพงขึ้นมากในปัจจุบันและผลกระทบจากสิ่งแวดล้อมอื่นๆ

4. ทันเวลา (Timeliness) หมายถึง เวลาที่ผู้ใช้ต้องการแสดงผลบางอย่างมักจะเกี่ยวกับสิ่งที่ ทำอยู่เป็นประจำหรือมีระยะเวลาเป็นพื้นฐาน เช่น อาจทำเป็นรายวัน รายสัปดาห์ รายเดือนหรือเมื่อ

ี ลื้อ (Media) สื่อกลางระหว่างหน่วยนำเข้าข้อมูลและหน่วยแสดงผล หมายถึง สิ่งที่มี 5. ลักษณะทางกายภาพหรืออุปกรณ์ที่ใช้ลำหรับหน่วยนำเข้าข้อมูล หน่วยจัดเก็บข้อมูลและหน่วย แสดงผล สื่อสำหรับหน่วยแสดงผลจะมีอยู่เป็นจำนวนมากในท้องตลาด ซึ่งรวมถึงกระดาษเครื่องเล่น หน้าจอคอมพิวเตอร์ ไมโครฟิลม์ เทป แผ่นดิสก์ หรือ แผ่นเสียงและมีรูปร่างหลายแบบ เช่น กระดาษก็ มีหลายขนาดแตกต่างกัน อาจเป็นกระดาษต่อเนื่องที่มีรูหรือมีแบบฟอร์มเฉพาะ กระดาษธรรมดาไม่ เจาะรูหรือในรูปตัดแบบอื่นๆเป็นต้น

สื่อที่ใช้กันแพร่หลายมี 2 รูปแบบคือ

1.กระดาษ

2.ส่วนแสดงผล กระดาษเป็นสื่อที่ใช้ในการนำเสนอข้อมูลที่ใช้กันอย่างแพร่หลายถึง 90-95 % หรือมากกว่าในบริษัทต่างๆ กระดาษโดยปกติจะรวมถึงเครื่องพิมพ์ (Printer) ส่วนแสดงผลจะหมายถึง จอภาพ (Monitor)

3.รูปแบบ (Format) คือ ลักษณะทางกายภาพของข้อมูลที่ถูกนำเสนอในสื่อต่างๆการ จัดเตรียมรูปแบบเรียกว่า รูปแบบส่วนแสดงผล (Output format) ซึ่งหมายถึง ข้อมูลที่แสดงผลบน รายงานที่พิมพ์ออกมาหรือแสดงบนหน้าจอคอมพิวเตอร์

2.3.2 การออกแบบส่วนน้ำเข้าของระบบ

การออกแบบส่วนนำเข้าของระบบ (Design system inputs) หลังจากออกแบบส่วนแสดงผล แล้วผู้ใช้ควรออกแบบส่วนน้ำเข้าข้อมูลเป็นลำดับถัดไป การออกแบบส่วนน้ำเข้าข้อมูลสิ่งที่ควร พิจารณาได้แก่

1. เนื้อหา (Content)

2. การทันเวลา (Timeliness)

3. ลือ (Media)

4. รูปแบบ (Format)

5. ปริมาณนำเข้า (Volume)

ซึ่งปัจจัยต่างๆเหล่านี้จะมีลักษณะคล้ายๆกับการออกแบบส่วนแสดงผล

1. เนื้อหา (Content) ประการแรกนักวิเคราะห์ควรพิจารณาถึงชนิดของข้อมูลซึ่งจำเป็นต่อการ ทำให้ผู้ใช้เกิดหน่วยแสดงผล สิ่งนี้ค่อนข้างซับซ้อนเพราะว่าระบบใหม่ๆ มักจะหมายถึงข้อมูลใหม่ๆก็ มักจะหมายถึงแหล่งข้อมูลที่ไหม่ด้วย ซึ่งจะมีราคาแพง บางครั้งข้อมูลจำเป็นลำหรับระบบใหม่ซึ่งไม่มี ในองค์กรแต่อาจจะต้องเลือกสิ่งที่มาทดแทน

2. ทันเวลา (Timeliness) เมื่อหน่วยนำเข้าข้อมูลต้องเข้าไปในระบบจะเป็นสิ่งที่สำคัญมาก เพราะว่า หน่วยแสดงผลจะไม่สามารถทำงานได้จนกว่าหน่วยนำเข้าข้อมูลจะพร้อม ดังนั้นการวางแผน ในการสร้างจึงต้องระวังระวังความแตกต่างของส่วนนำเข้าข้อมูลที่จะนำเข้ามาในระบบ เช่น ธนาคาร ต้องมีลูกค้ามาถอนเงินก็จะใส่ส่วนนำเข้าข้อมูลไปในระบบและต้องการเวลาที่รวดเร็วในการเกิดหน่วย แสดงผล ด้วยเหตุผลของเวลามักจะทำให้เกิดความซับซ้อนในการประมวลผลและระบบการรายงาน ข้อมูลในระบบเหล่านี้เพราะคนที่ต้องการแสดงผลอาจไม่ใช่คนๆเดียวกันกับผู้ที่นำเข้าข้อมูลก็ได้

ลื่อ (Media) โอกาสในการเลือกสื่อเป็นสิ่งลำคัญอีกประการหนึ่งในการนำเข้าข้อมูล 3. ทางเลือกล้าหรับผู้ใช้การนำเข้าข้อมูลจะรวมทั้งแผ่นเทปแม่เหล็ก (Magnetic tapes) แผ่นบันทึก แม่เหล็ก (Magnetic disks) แป้นพิมพ์ (Keyboard) อุปกรณ์จำตัวอักษร (Optical Character Recognition, OCR) หมายถึง การรับรู้ตัวอักขระด้วยแสงเป็นความสามารถของคน, คอมพิวเตอร์และ การใช้โปรแกรมทำให้แสงผ่านตัวอักขระหรือภาพแล้วสามารถรับรู้นำเข้าไปเก็บไว้ในหน่วยความจำ และนำไปประมวลผลได้ซึ่งจะทำให้ทุ่นเวลาการส่งข้อมูลเข้าด้วยการพิมพ์ได้มากทีเดียวในการอ่าน ตัวเลขต่างๆเช่น ธนาคารนำมาใช้อ่านเบอร์บัญชีของเช็ค เป็นต้น

4.  $\,$ รูปแบบ (Format) หลังจากที่มีเนื้อหาของข้อมูลและสื่อได้ถูกนำมาพิจารณาแล้ว การ พิจารณาเรื่องรูปแบบจึงเป็นอันดับถัดไป เช่น ชนิดและขนาดของแต่ละสาขาของข้อมูลซึ่งในแต่ละ สาขาของส่วนน้ำเข้าแบะรายละเอียด เช่น ลูกค้าจะถูกกำหนดเป็นลักษณะของสาขาของข้อมูลในแฟ้ม จัดเก็บเอกสารของลูกค้า หลังจากสาขาของข้อมูลถูกบรรยายลงไปแล้วในช่องส่วน ลักษณะต่างๆ ของ ลูกค้าก็จะถูกเตรียมโดยอัตโนมัติเพื่อจะได้ใช้สร้างรายละเอียดข้อมูลของลูกค้าแต่ละคน

5. ปริมาณของข้อมูลที่นำเข้า (Volume) ซึ่งจะเกี่ยวข้องกับจำนวนของข้อมูล ซึ่งนำเข้าไปใน ระบบคอมพิวเตอร์ในครั้งหนึ่งๆ ในการช่วยเหลือด้านการตัดสินใจบางอย่าง แผนกป้อนข้อมูล ส่วนกลางจะนำเข้าข้อมูลนับจำนวนพันๆรายการ

2.3.3 การพิจารณาความต้องการด้านการประมวลผล

การพิจารณาความต้องการด้านการประมวลผล (Determining Processing Requirements) หลังจากการออกแบบส่วนแสดงผลและส่วนน้ำเข้าข้อมูลเรียบร้อยแล้ว ทำให้ทีมงานออกแบบพอที่จะ พิจารณาได้ว่าการออกแบบส่วนแสดงผลและส่วนนำเข้าข้อมูลดังกล่าวจำเป็นต้องใช้โปรแกรม ประยุกต์ลักษณะใด

1. ซอฟต์แวร์ประยุกต์ (Application software) ที่มีจำหน่ายตามท้องตลาด ในหลายระบบงาน สารสนเทศ เช่น งานบัญชี งานเงินเดือน งานสินค้าคงคลัง งานพิมพ์ เป็นต้น มีขอฟต์แวร์ประยุกต์ให้ เลือกในท้องตลาดมากมายซึ่งซอฟต์แวร์ต่างๆเหล่านี้ประกอบด้วย ตัวโปรแกรมประยุกต์ หนังสือคู่มือ การใช้งาน ตลอดจนหลักสูตรรอบอบรมการใช้งานระบบอย่างครบถ้วน การเลือกซอฟต์แวร์ประยุกต์ที่ มีจำหน่ายตามท้องตลาดนี้มีข้อดีและข้อเสีย

ขอฟต์แวร์ประยุกต์ที่พัฒนาขึ้นเองโดยบุคลากรในองค์กร (In-house  $\overline{2}$ . application software) ในบางครั้งองค์กรจำเป็นต้องพัฒนาโปรแกรมประยุกต์ขึ้นมาใช้เอง เนื่องจากไม่มีโปรแกรม ประยุกต์ในท้องตลาดที่ใกล้เคียงกับความต้องการของผู้ใช้ในองค์กรในกรณีนี้องค์กรต้องเตรียม บุคลากรที่มีความรู้ความสามารถในงานดังกล่าวต่อไปและอาจมีค่าใช้จ่ายที่สูงด้วย

วงจรการพัฒนาขอฟต์แวร์ (The software development life cycle) วงจรการพัฒนา นิยาม ความต้องการของผู้ใช้และขององค์กร

a) กำหนดความต้องการของผู้ใช้ (Establishing software requirement) คือ การระบุและ นิยามความต้องการของผู้ใช้และองค์กร

b) ออกแบบโปรแกรม (Program design) คือ การวางแผนถึงวิธีการที่จะใช้โปรแกรม

c) การใส่รหัสโปรแกรม (Program coding) คือ การเขียนโปรแกรม

d) ตรวจสอบโปรแกรม (Program debugging) คือ การแก้ไขข้อผิดพลาดของโปรแกรม

e) ทดสอบโปรแกรม (Program testing) เพื่อให้แน่ใจว่าทำงานได้ตามที่ต้องการ

ดูแล/รักษาโปรแกรม (Program maintenance) คือการปรับแต่งตามความต้องการที่ f) เปลี่ยนไป

3. การออกแบบโปรแกรม (Program design) แผนกสารสนเทศเพื่อการจัดการ (MIS) ที่ ใหญ่ๆใช้งบประมาณมากกว่า 80% ของงบซอฟต์แวร์ในการบำรุงรักษาโปรแกรมให้คงอยู่ในสภาพดี องค์กรต้องเลียค่าใช้จ่ายมากมาย ถ้าโปรแกรมมีจุดบกพร่องซึ่งทำให้สมรรถนะลดลง ดังนั้นจึงเป็นสิ่ง ลำคัญลำหรับผู้จัดการและผู้ใช้ ที่จะต้องติดต่อลื่อสารอย่างขัดเจนกับผู้พัฒนาระบบว่าโปรแกรมอะไร ควรทำและทบทวนเพื่อทำให้ทีมงานแน่ใจว่าการออกแบบโปรแกรมนั้นตรงความต้องการ

4. เครื่องมือในการออกแบบโปรแกรม (Program design tool) ในส่วนนี้จะสรุปเกี่ยวกับ เครื่องมือในการออกแบบโปรแกรมหลายๆอย่าง ซึ่งใช้กับโปรแกรมโครงสร้างและเทคนิคการออกแบบ และเครื่องมืออื่นๆสิ่งที่จะอภิปรายคือ

a) โปรแกรมแผนภูมิรายงานโครงสร้าง (Structured program flowcharts)

- b) วหัสเทียม (Pseudo code)
- c) แผนภาพโครงสร้าง (Structured charts)
- d) ภาษารุ่นที่ 4 (Fourth-generation languages)
- e) เครื่องมือการทำโปรแกรมเชิงวัตถุ (Object-oriented programming)

2.3.4 ความต้องการส่วนจัดเก็บข้อมูล

ความต้องการส่วนจัดเก็บข้อมูล (Determining storage requirements) ในส่วนจัดเก็บข้อมูล มีสิ่งที่จะต้องพิจารณา ดังนี้

1. การประเมินข้อมูลและโครงสร้างข้อมูล (Access and organization) ผู้ใช้จำเป็นต้องเข้าถึง ข้อมูลเพื่อช่วยในการตัดสินใจ ข้อมูลธุรกิจทุกอย่างจะถูกจัดอย่างมีเหตุผลเพื่อให้เข้าใจในระเบียบหรือ บันทึก เมื่อข้อมูลถูกจัดทางด้านกายภาพเราจะรวมข้อมูลที่สัมพันธ์กันเข้าด้วยกันในระเบียบและแฟ้ม หรือทางเลือกอื่นๆเข้าไปในฐานข้อมูล (Database processing methods) ข้อมูลจะถูกจัดเป็นลำดับที่ ต่อเนื่องอย่างถูกต้องหรือตามลำดับดรรชนีและกุญแจลำรอง (Secondary key) จะถูกสร้างขึ้นมา เพื่อให้ผู้ใช้สามารถหาข้อมูลและทางเลือกของการค้นคืนของข้อมูลเหล่านี้

2. หน่วยจัดเก็บข้อมูล (Storage volume) หน่วยจัดเก็บข้อมูลจะเกี่ยวกับจำนวนข้อมูลที่ รวมกันเป็นกลุ่มก้อน ระเบียบบันทึก (Records) ส่วนของหน่วยความจำ (Segment) หรือสิ่งอื่นๆซึ่ง ต้องการลำหรับผู้ใช้ในครั้งหนึ่งๆหลังจากนักพัฒนาโปรแกรมตัดสินใจจำนวนเนื้อที่ในการจัดเก็บข้อมูล (Bytes) อาจเป็น 2 หรือ 3 เท่าของหน่วยจัดเก็บลำรองสิ่งนี้ถูกทำขึ้นเนื่องจากการพิจารณาเช่นนั้น เหมือนกับการแบ่งจานบันทึกออกเป็นส่วนๆเพื่อใช้เก็บแฟ้มข้อมูล ถ้าไม่ควบคุมก็จะเลียเนื้อที่

3. ลื่อ (Media) การเลือกสื่อจะถูกทำขึ้น (เช่น จานบันทึก จานบันทึกถาวร เทปจานแสง (Optical disk) และตัวเชื่อมอื่นๆ) ซึ่งขึ้นอยู่กับชนิดของความต้องการและแฟ้ม

2.3.5 การพัฒนากระบวนการปฏิบัติในการใช้ระบบ

การพัฒนากระบวนการปฏิบัติในการใช้ระบบ (Developing procedure for using the system) การออกแบบระบบจะไม่เรียบร้อยสมบูรณ์จนกว่าจะมีการกำหนดกระบวนการปฏิบัติในการ ใช้ระบบ กระบวนการปฏิบัตินี้สามารถจำแนกได้เป็น 2 ประเภทใหญ่ คือ

1. กระบวนการปฏิบัติในการใช้ระบบ (Work procedure)

2. กระบวนการปฏิบัติด้านการควบคุมระบบ (Control procedure)

โดยมีรายละเคียดดังนี้

1. กระบวนการปฏิบัติในด้านงานระบบ (Work procedure) กระบวนการปฏิบัตินี้ ประกอบด้วยรายละเอียดเกี่ยวกับงานในองค์กรว่าจะต้องมีระเบียบปฏิบัติอย่างไร ใครมีหน้าที่ทำ อะไรบ้าง ลำดับของงานก่อนหลังจะทำอย่างไร โดยปกติแล้วจะมีการระบุไว้ในเอกสารอย่างเป็น ทางการในคงค์กรเพื่อให้เกิดความรับผิดชอบและจะได้เข้าใจอย่างชัดเจนในระบบ

2. กระบวนการปฏิบัติด้านการควบคุมระบบ (Control procedure) เป็นการแสดง รายละเอียดว่าส่วนประกอบต่างๆของระบบจะถูกควบคุมอย่างไรเพื่อให้แน่ใจว่าระบบมี

- ♦ ความปลอดภัย (Security)
- ◆ ความถูกต้อง (Accuracy)

 $\blacklozenge$  ความเป็นส่วนตัวและเป็นความลับ (Privacy of data) และระเบียบปฏิบัติในการ ควบคุมส่วนอื่นๆของระบบ โดยทั่วไปแล้วผู้บริหารและผู้ใช้จะต้องรู้ว่าการควบคุมที่ต้องการคืออะไรใน แต่ละด้าน

2.1 การควบคุมด้านความปลอดภัย (Security Controls) มีความต้องการเพื่อลดความ เลี่ยงที่ระบบจะถูกรุกรานโดยบุคคลที่ไม่ได้รับอนุญาตที่เข้า-ออกระบบ ชนิดของการควบคุมต้านความ ปลอดภัยคือ การวางนโยบายเกี่ยวกับการระวังข้อมูล เก็บข้อมูลโดยใช้เครื่องมือควบคุมความ ปลอดภัย ใช้รหัสผ่านลำหรับข้อมูลในส่วนที่เป็นความลับ เป็นต้น

2.2 การควบคุมด้านความถูกต้อง (Accuracy Controls) องค์กรจะประสบความลำเร็จ หรือล้มเหลวเพราะความถูกต้องของข้อมูล เช่น ระบบใบสั่งซื้อของลูกค้าที่ไม่ถูกต้องที่มีจำนวนมาก หรือการตัดสินใจของผู้จัดการที่ไม่ดีเนื่องจากข้อมูลที่ไม่ถูกต้องขององค์กรก็จะมีปัญหา ปัจจุบันนี้คน จำนวนมากสามารถควบคุมระบบบริษัทใหญ่ๆด้วยระบบคอมพิวเตอร์ขนาดเล็ก พนักงานจะต้อง เกี่ยวข้องกับข้อมูลใหม่ๆที่มีความถูกต้องแน่นอน

2.3 การควบคุมด้านความเป็นส่วนตัวและความลับ (Privacy Contorls) เป็นการควบคุม ด้านความลับส่วนบุคคลเพื่อให้แน่ใจว่าเป็นการปกป้องในสิทธิของบุคคลเกี่ยวกับข้อมูลของส่วนบุคคล ว่าถูกใช้ไปอย่างไร เป็นต้น

2.3.6 การพิจารณาด้านความต้องการเกี่ยวกับบุคลากร

การพิจารณาด้านความต้องการเกี่ยวกับบุคลากร เป็นองค์ประกอบที่มีค่าใช้จ่ายสูง การ พัฒนาบุคลากรของระบบมีสิ่งที่ต้องคำนึงได้แก่

1. รายละเอียดของงานที่บุคลากรที่ทำ (Work description for jobs) งานทั้งหมดที่จะต้องทำ ในระบบธุรกิจควรแบ่งย่อยๆ แล้วงานย่อยๆเหล่านี้ควรจะต้องมีบุคลากรทำงานแต่ละชนิดจะต้อง เป็นไปตามนโยบายขององค์กร มีมาตรฐานการจัดงานให้ตรงตามความสามารถของบุคคล โดยมี รายละเอียดในการปฏิบัติงานจึงเป็นสิ่งจำเป็นและลำคัญ

2. คุณสมบัติของบุคลากร (Persoonnel qualification) หลังจากมีการให้คำจำกัดความ เกี่ยวกับงานในแต่ละหน้าที่เรียบร้อยแล้วว่าเป็นงานลักษณะใด ควรทำอย่างไร การคำนึงถึงคุณวุฒิ ของผู้ปฏิบัติงานก็เป็นสิ่งลำคัญที่จะต้องนำมาพิจารณาในการบรรจุคนให้ตรงกับงาน ตาม ความสามารถ การออกแบบระบบในทางที่ทำให้คนทักษะระดับล่างใช้อาจทำให้ลดค่าใช้จ่ายในการ ดำเนินงาน โดยการออกแบบตัวเชื่อมประสานผู้ใช้ (Uesr interfaces) เข้ามาในระบบ คนที่ไม่มีทักษะ ด้านการพิมพ์ก็สามารถใช้ได้

3. การฝึกอบรม (Training) การฝึกอบรมบุคลากรเป็นสิ่งลำคัญในการดำเนินธุรกิจให้ต่อเนื่อง ต่อไป การจัดงบค่าใช้จ่ายล้าหรับการฝึกอบรมจึงควรต้องทำในขณะที่มีการตัดสินใจสร้างระบบ

## 2.3.7 การรายงานต่อฝ่ายการจัดการ

การรายงานต่อฝ่ายการจัดการ (Reporting to management) หลังจากกระบวนการออกแบบ เสร็จเรียบร้อยแล้วและเป็นที่พอใจของผู้ใช้ สิ่งที่ผู้วิเคราะห์ระบบและผู้ออกแบบต้องดำเนินการต่อไป คือ การจัดทำรายงานสรุปเลนอต่อผู้บริหารลำหรับการตัดสินใจดำเนินการในขั้นต่อไป ซึ่งได้แก่ การ จัดหาระบบเพื่อการใช้งานรายงานดังกล่าวนี้ ควรประกอบด้วยรายละเอียด ดังนี้

- 1. รายละเอียดของงานและข้อห่วงใยของผู้ใช้ซึ่งนำไปสู่การจัดโครงการ
- 2. สรปผลการวิเคราะห์ความต้องการ
- 3. ข้อเสนอแนะด้านการออกแบบระบบ
- 4. ค่าใช้จ่ายและผลประโยชน์ของระบบใหม่
5. แผนงานของการดำเนินการเกี่ยวกับกิจกรรมการพัฒนาระบบในขั้นตอนต่อไปซึ่งได้แก่ การ จัดหาระบบ การติดตั้งระบบ ตลอดจนการดูแลรักษาระบบ

เมื่อผู้บริหารได้รับรายงานดังกล่าวแล้ว ผู้บริหารมีทางเลือก 3 ประการคือ

- 1. อนุมัติให้ดำเนินโครงการต่อไป
- 2. ให้ทบทวนทางเลือกในการออกแบบใหม่
- 3. ยกเลิกโครงการ

## 2.4 การสำรวจงานวิจัยที่เกี่ยวข้อง

จากผลการทบทวนทฤษฎีพบว่า ระบบงานขนส่งสินค้าในลักษณะงานต่างๆ เพื่อให้เกิด ค่าใช้จ่าย เวลาหรือระยะทางในการขนส่ง เป็นปัญหาที่เกิดขึ้นกับหลายธุรกิจ เช่น การขนส่งวัตถุ อันตราย การขนส่งแก๊สเหล<mark>ว</mark> และการขนส่งน้ำมัน ดังนั้นผลงานในอดีตจึงมีการพัฒนาระบบการขนส่ง เป็นจำนวนมาก จึงได้สรุปในตารางที่ 2.3

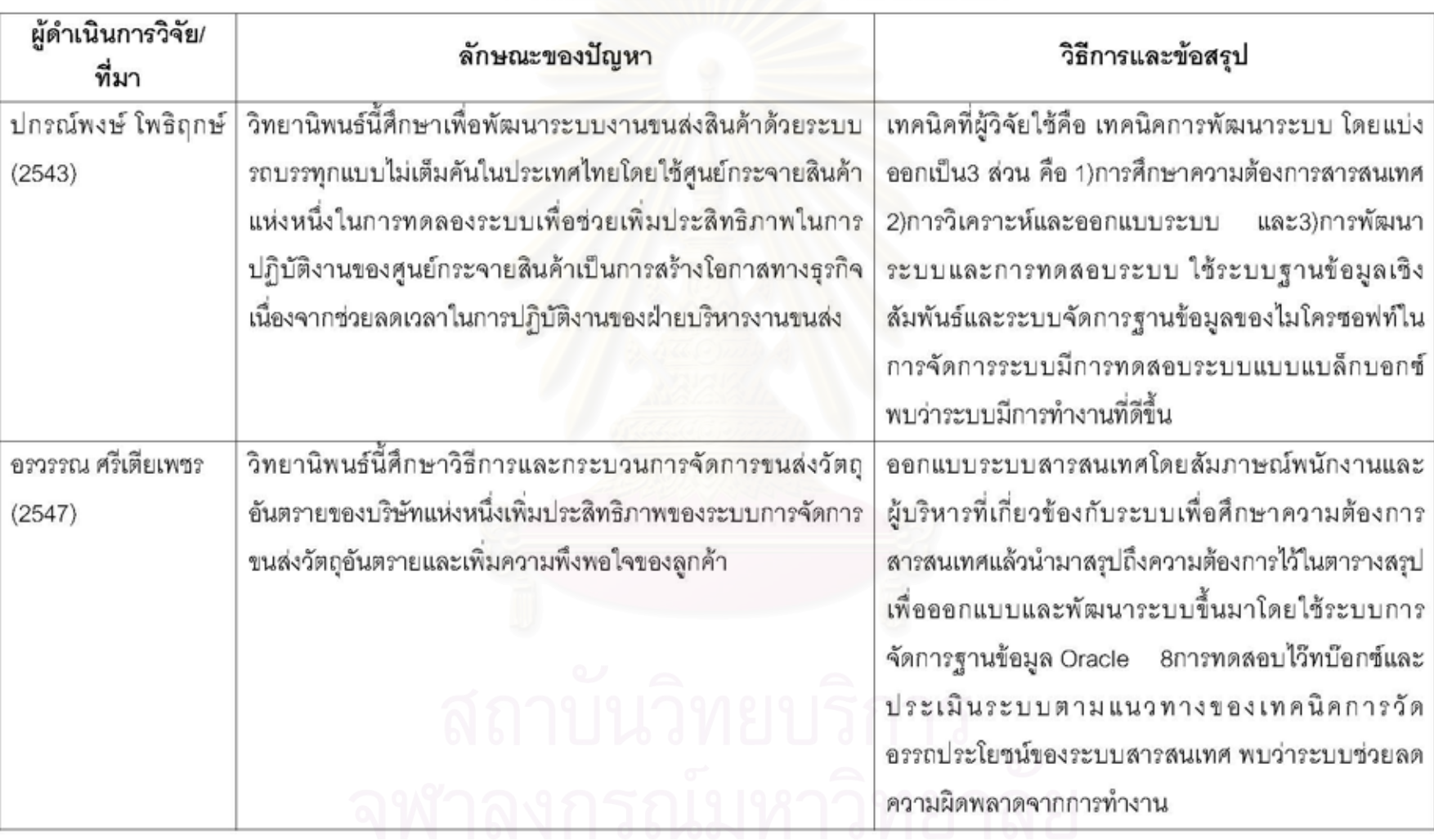

# ตารางที่ 2.3 ผลงานการจัดทำระบบการขนส่งที่ผ่านมา

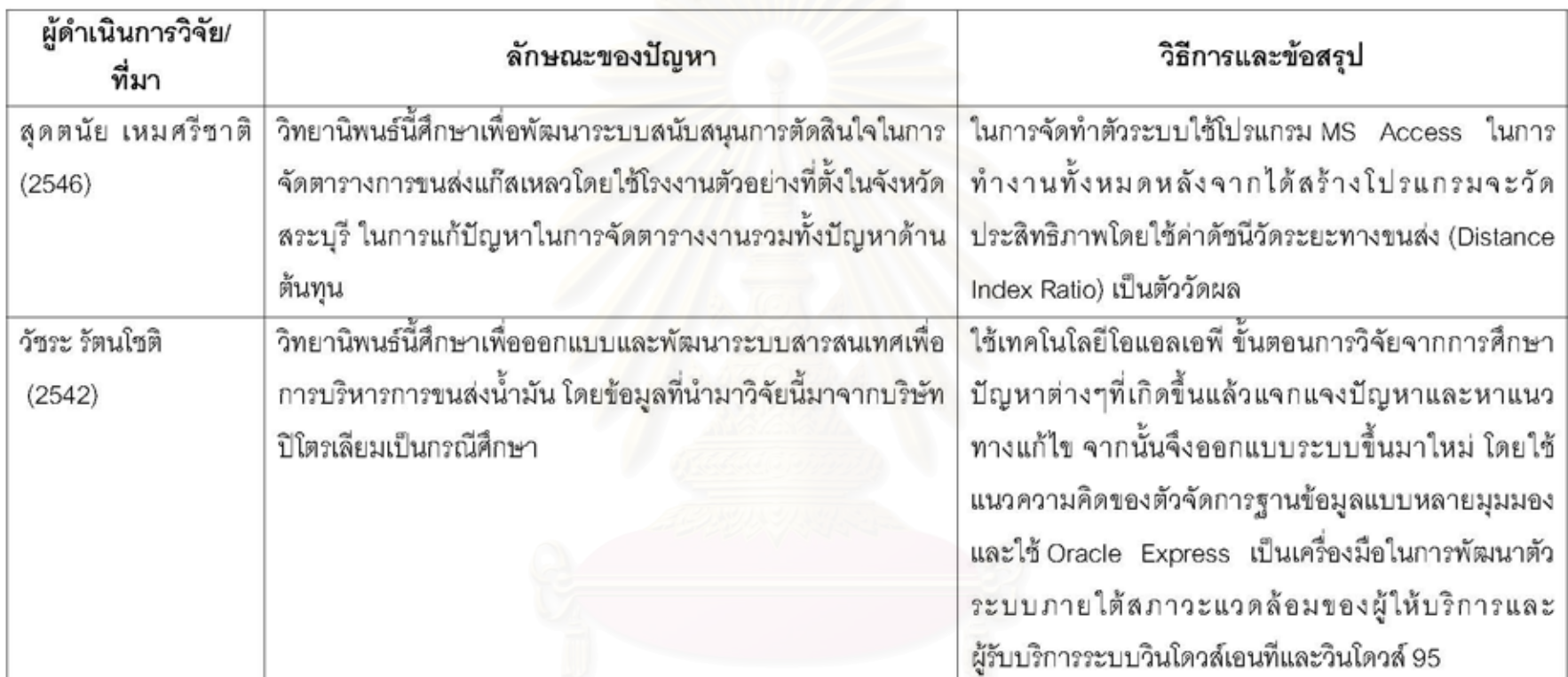

# ตารางที่ 2.3 (ต่อ) ผลงานการจัดทำระบบการขนส่งที่ผ่านมา

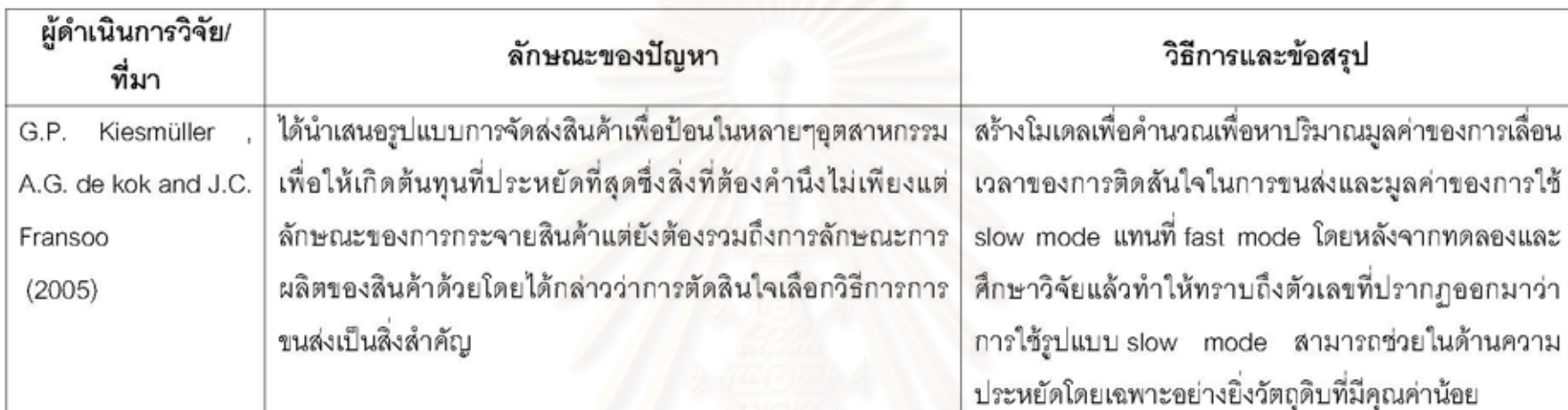

# ตารางที่ 2.3 (ต่อ) ผลงานการจัดทำระบบการขนส่งที่ผ่านมา

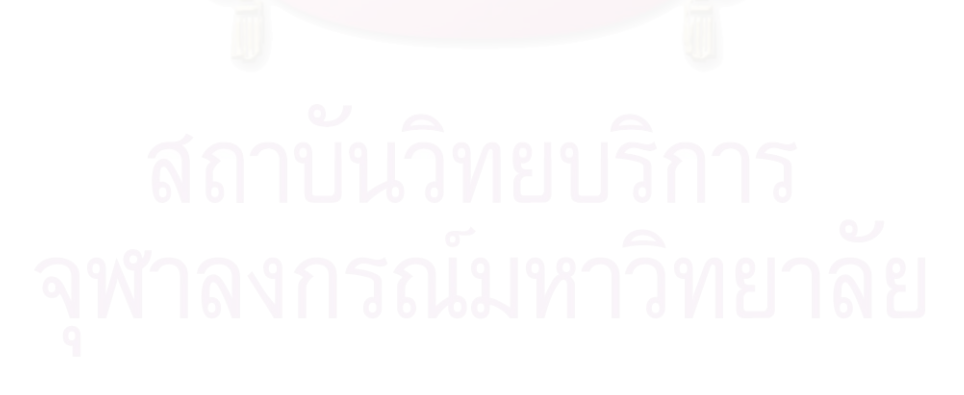

# าเทที่ 3 แนวคิดและขั้นตอนการออกแบบระบบและพัฒนาระบบการจัดส่ง

ในการพัฒนาระบบสารสนเทศขึ้นมาเพื่อจุดประสงค์ในการใช้งานใดๆขององค์กร มักจะพบ ปัญหาที่ลำคัญประการหนึ่งคือ การที่องค์กรดังกล่าวมีระบบสารสนเทศใช้งานอยู่แล้ว โดยมี วัตถุประสงค์เพื่อใช้ในการติดตามเรื่องทางการเงินเท่านั้นไม่ได้ช่วยในการจัดการด้านการบริหารงาน ในขณะที่ปัจจุบันการแข่งขันทางธุรกิจที่รุนแรงขึ้นทำให้ระบบสารสนเทศที่มีการใช้งานในอดีตไม่ เพียงพอต่อความต้องการ ดังนั้นจึงต้องมีการพัฒนาปรับปรุงระบบสารสนเทศใหม่เพื่อเข้ามาเสริม ระบบสารสนเทศที่มีอยู่เดิมหรืออาจจะสร้างระบบสารสนเทศขึ้นมาใหม่ทั้งหมดเลยก็ได้ ในการวิจัยนี้ ได้เลือกบริษัทตัวอย่างแห่งหนึ่งเป็นกรณีศึกษา เนื่องจากเป็นบริษัทที่ดำเนินธุรกิจด้านการขนส่งและ .<br>กระจายสินค้า ประเภท อุปโภค บริโภคที่จัดว่ามีศักยภาพสูงในการดำเนินธุรกิจในการขนส่งในพื้นที่ ภาคใต้รายหนึ่งซึ่งพยายามจะยกระดับประสิทธิภาพในการดำเนินงาน โดยได้เลือกที่จะศึกษาที่หน่วย คลังกลาง จ.นครปฐม ซึ่งเป็นหน่วยปฏิบัติงานขนส่งที่มีกระบวนการทำงานที่ครอบคลุมกิจกรรมหลัก ของการขนส่ง มีความหลากหลายของชนิดสินค้าและลูกค้า รวมทั้งปริมาณสินค้าที่ขนส่งในแต่ละวันมี จำนวนมากและยังไม่มีระบบสารสนเทศที่สามารถรองรับการทำงานด้านการจัดรถขนส่งสินค้ามาใช้ งานในหน่วยปฏิบัติงานนี้และจากการสัมภาษณ์พบว่าพนักงานและผู้บริหารระดับสูงมีทัศนคติที่ดีต่อ การนำระบบสารสนเทศเข้ามาใช้ โดยมีขั้นตอนการทำงานแสดงดังภาพ 3.1 ดังนี้

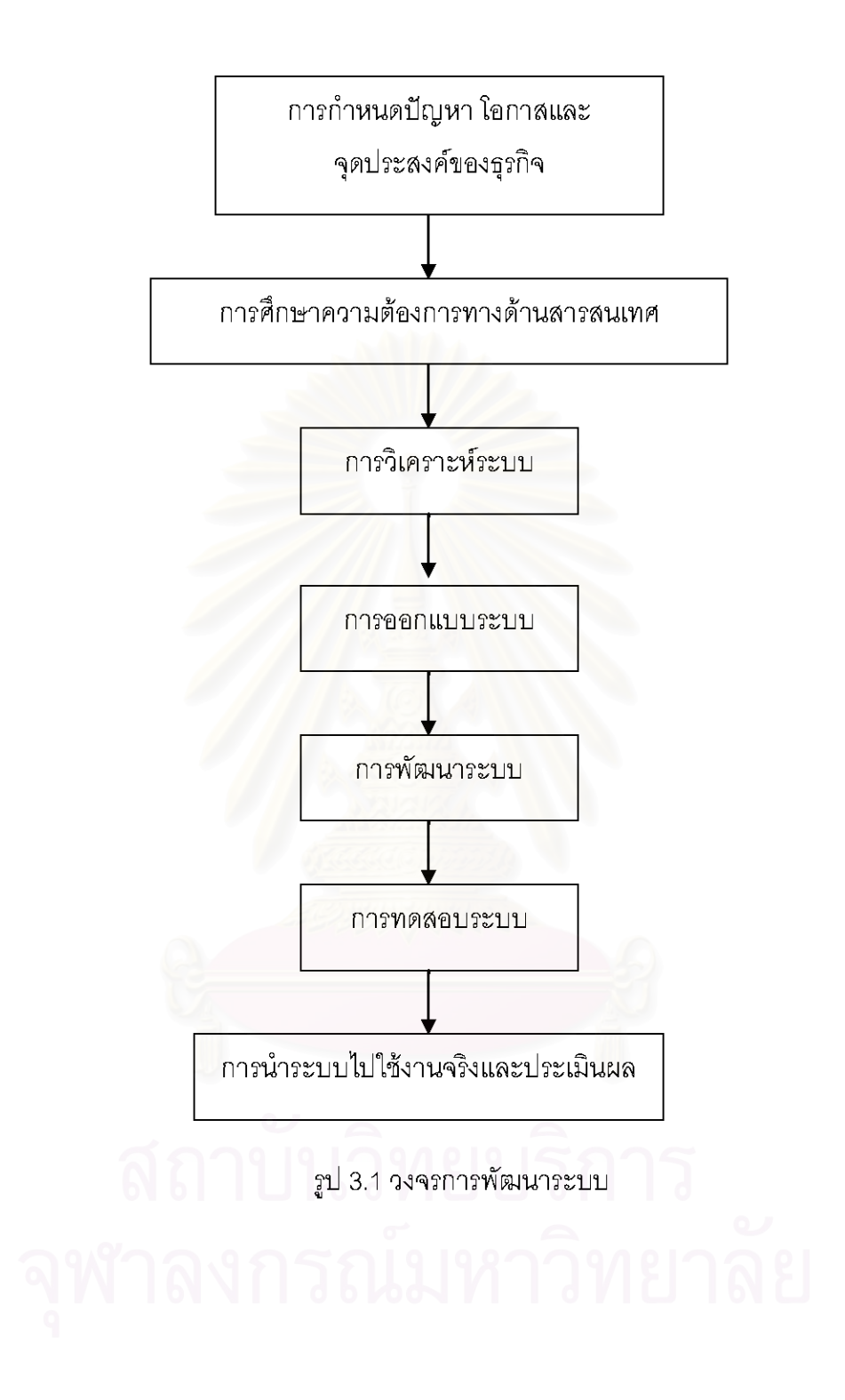

#### 3.1 กระบวนการพัฒนาระบบ (System Development Life Cycle: SDLC)

การพัฒนาระบบสารสนเทศลำหรับการจัดการการขนส่งของบริษัทที่ด้านการขนส่งและ กระจายสินค้านั้น ก็มีขั้นตอนการพัฒนาเหมือนกับการพัฒนาระบบสารสนเทศทั่วไป โดย Kendalls (1999) ได้แบ่งขั้นตอนดังกล่าวออกเป็น 7 ขั้นได้แก่

- การกำหนดปัญหา โอกาสและจุดประสงค์ของธุรกิจ (Identifying Problems, Opportunities and Objectives)
- การศึกษาความต้องการทางด้านสารสนเทศ (Imformation Requirement Study)
- การวิเคราะห์ระบบ (System Analysis)
- การออกแบบระบบ (System Design)
- การพัฒนาระบบ (System Developing)
- การทดสอบระบบ (System Testing)
- การนำระบบไปใช้งานจริงและประเมินผล (System Implementation and Evaluating)

#### 3.2 การกำหนดปัญหา โอกาสและจุดประสงค์ของธุรกิจ

ปกติแล้วโดยทั่วไปผู้บริหารระดับสูงของบริษัทมักจะมองไม่เห็นปัญหาที่กำลังเกิดขึ้นกับ ้องค์กรได้ครอบคลุมทั่วทั้งหมด โดยเฉพาะอย่างยิ่งปัญหาในระดับปฏิบัติการ มีเพียงน้อยรายเท่านั้นที่ สามารถจะเล็งเห็นปัญหาดังกล่าวได้โดยลำพัง ดังนั้นจึงถือว่าเป็นหน้าที่ของวิศวกรอุตสาหการในการ เข้ามาชี้ให้เห็นปัญหาที่กำลังเกิดขึ้นในระดับปฏิบัติการซึ่งเป็นหัวใจหลักขององค์กร ในการค้นหา ปัญหาดังกล่าวควรพึ่งระลึกเสมอว่า ขั้นตอนนี้จัดเป็นงานที่สำคัญมากและส่งผลกระทบโดยตรงกับ ผลลำเร็จของการพัฒนาระบบให้กับองค์กร เนื่องจากการระบุปัญหาที่ผิดพลาดจะทำให้ระบบ สารสนเทศที่สร้างขึ้นมาด้อยประโยชน์ลงไป

ในการพัฒนาระบบขององค์กรนั้นเครื่องมือที่ช่วยในการวิเคราะห์ปัญหาอย่างมีประสิทธิภาพ นั้นว่าควรจะแก้ไขอะไรในองค์กรคือ เทคนิคการวิเคราะห์งานซึ่งจะเป็นแนวทางการดำเนินการจัดการ กับปัญหาอย่างเป็นระบบ โดยในการศึกษาครั้งนี้จะใช้พาเรโตและแผนผังก้างปลาวิเคราะห์สาเหตุของ ูปัญหาซึ่งส่วนใหญ่แล้วจะเกิดขึ้นจาก 4M นั่นคือ คน, เครื่องจักร, วัตถุดิบและวิธีการทำงานโดยผลที่ ได้มาจากการประชุมกับทางบริษัทซึ่งได้ผลดังนี้

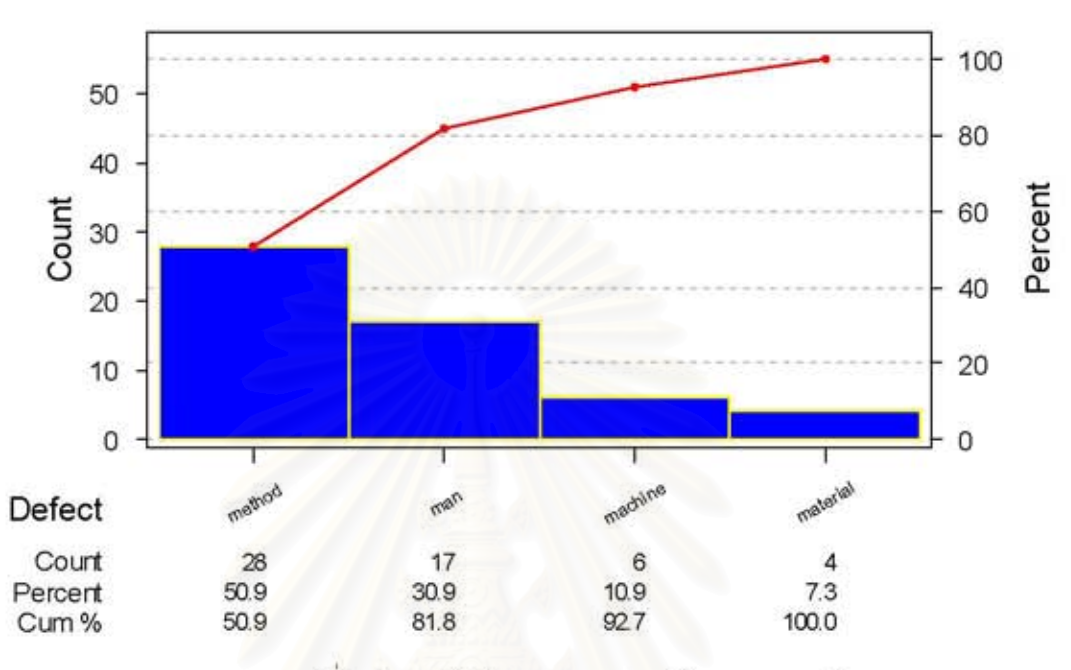

### Pareto Diagram

รูปที่ 3.2 พาเรโตไดอะแกรมแสดงปัญหาขององค์กร

จะเห็นได้ว่าวิธีการทำงานมีผลกระทบกับระบบการทำงานมากที่สุด เราจึงนำเครื่องมือในการ วิเคราะห์ปัญหาอีกชิ้นหนึ่งมาช่วยก็คือแผนผังก้างปลาซึ่งสามารถแสดงได้ดังรูป 3.2

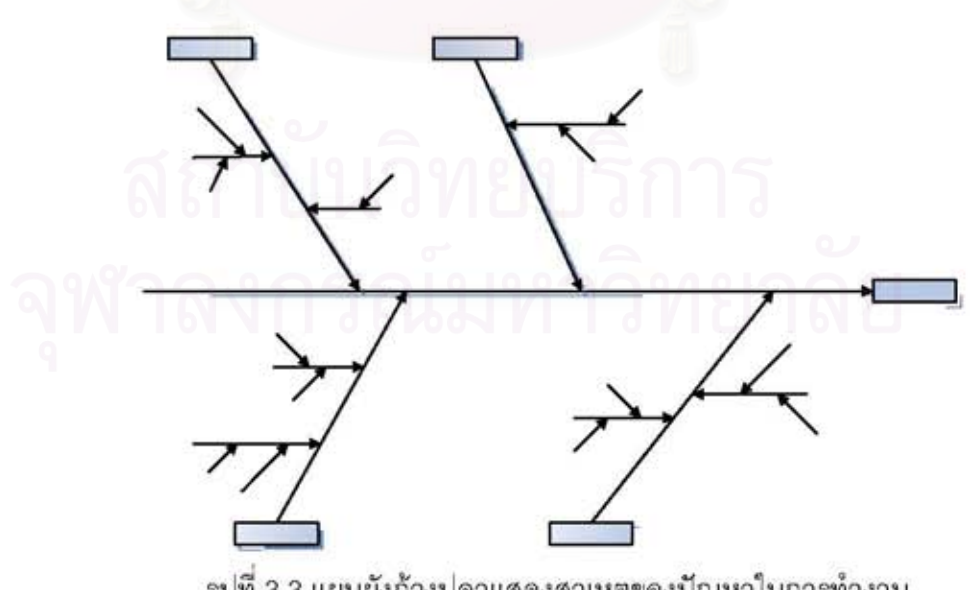

รูปที่ 3.3 แผนผังก้างปลาแสดงสาเหตุของปัญหาในการทำงาน

#### 3.3 การศึกษาความต้องการทางด้านสารสนเทศ

้เป็นขั้นตอนการพิจารณาความต้องการทางด้านข้อมูลของพนักงานในฝ่ายต่างๆที่มีความ เกี่ยวข้องกับระบบสารสนเทศที่จะพัฒนาขึ้นมา ซึ่งบุคลากรในองค์กรที่มีหน้าที่เกี่ยวข้องได้แก่ เจ้าหน้าที่ฝ่ายคลังสินค้า (ผู้ควบคุมงานหรือผู้บริหารระดับล่างสุด) เจ้าหน้าที่แผนกบัญชี รายละเอียด ที่จะได้รับในขั้นตอนนี้ประกอบด้วยรายละเอียดเกี่ยวกับหน้าที่การทำงานในปัจจุบัน กล่าวคือ มีงาน หรือกิจกรรมอะไรบ้าง มีใครบ้างที่เกี่ยวข้องกับกิจกรรมดังกล่าว กิจกรรมนั้นเกิดขึ้นที่ไหนรวมทั้งเกิดขึ้น เมื่อไรและการปฏิบัติกิจกรรมนั้นทำอย่างไร

ผลจากการศึกษาความต้องการที่ได้ในขั้นตอนนี้คือภาพรวมของกิจกรรมด้านการขนส่งและ กระจายสินค้า ข้อมูลเกี่ยวกับพนักงาน จุดประสงค์ของแต่ละกิจกรรม ข้อมูลที่ใช้และวิธีการดำเนินการ โดยจะเก็บข้อมูลให้ได้เพียงพอที่จะนำไปเขียนผังการไหลของกิจกรรมในงานขนส่งได้อย่างถูกต้อง

ในการวิจัยครั้งนี้ได้มุ่งศึกษาความต้องการของฝ่ายคลังสินค้าเป็นหลัก โดยจะใช้เทคนิคการ จัดเก็บข้อมูล (Fact-Gatherimg Technuques) หลายๆวิธี ได้แก่ การศึกษาเอกสารเดิม (Sampling and Investigating Hard Data) การตรวจสอบสังเกตวิธีการทำงานในปัจจุบัน (Observing Decision Maker's Behavior and Office Environments) การสัมภาษณ์และทำแบบสอบถามพนักงานและ ผู้บริหารที่เกี่ยวข้องกับระบบ (Imterviewing and Questionnaires) ดังนั้นการใช้เทคนิคการเก็บข้อมูล ที่เหมาะสมกับประเภทของข้อมูลจึงเป็นสิ่งที่จำเป็น ดังนี้

3.3.1 การศึกษาเอกสารเดิม

เอกสารที่ใช้ในองค์กรทั่วไปแบ่งออกเป็น 2 ประเภทหลักคือ

1. เอกสารเชิงปริมาณ (Quantitative Documents) ได้แก่ รายงานเพื่อใช้ในการตัดสินใจ รายงานประสิทธิภาพ (Performance Report) บันทึก (Records) และแบบพ่อร์มต่างๆ

2. เอกสารเชิงคุณภาพ (Qualitative Documents) ได้แก่ บันทึกเตือนความทรงจำต่าง (Memo) คู่มือการปฏิบัติงาน (Manuals) และคู่มือนโยบาย (Policy Handbooks)

อย่างไรก็ตาม เอกสารเชิงปริมาณดูจะให้ข้อมูลที่ให้ความน่าเชื่อถือมากกว่าเอกสารเชิง ้คุณภาพรวมทั้งให้ความหลากหลายทางข้อมูล ดังนั้นในการศึกษาวิจัยนี้จึงให้ความลำคัญกับเอกสาร เชิงปริมาณเป็นหลัก

ประเภทของข้อมูลที่จะได้รับจากวิธีการเก็บข้อมูลนี้ (Kendalls, 1999) ได้แก่

ความเป็นจริงและภาพรวม (Facts and Figures)

- ข้อมูลทางด้านการเงิน (Financial Information)
- เรื่องราวที่เกี่ยวกับองค์กร (Organization Contexts)
- ชนิดและปัญหาของเอกสาร (Document Types and Problems)

เอกสารเชิงปริมาณเช่น เอกสารรายงานสินค้าค้างส่งประจำสาขาต่างๆ ส่วนเอกสารเชิง คุณภาพจะให้ข้อมูลที่เกี่ยวกับความเป็นจริงและภาพรวมขององค์กร เช่น ผังองค์กร เป็นต้น รวมถึง แสดงเรื่องราวต่างๆที่เกี่ยวกับองค์กร การศึกษาเอกสารเดิมนั้นมีวัตถุประสงค์เพื่อพิจารณาว่าเอกสาร ใดสามารถเปลี่ยนจากการใช้กระดาษมาใช้ในรูปแบบรายงานทางคอมพิวเตอร์ (Paperless) เพื่อ ความรวดเร็วและประหยัดต้นทุน รวมทั้งเพื่อให้ทราบว่าเอกสารนั้นประกอบด้วยรายละเอียดอะไรบ้าง

3.3.2 การตรวจสอบสังเกตวิธีการทำงานในปัจจุบัน

การศึกษาวิธีการทำงานในปัจจุบันจะทำให้ทราบว่าระบบได้มีการทำงานจริงอย่างไร สามารถ วิเคราะห์หาจุดอ่อน จุดแข็งและข้อผิดพลาดต่างๆของระบบได้ การเฝ้าสังเกตการทำงานจริงของ เจ้าหน้าที่ๆเกี่ยวข้องจะช่วยให้เข้าใจระบบมากขึ้นและยิ่งจะมีประสิทธิภาพมากขึ้นหากได้ลอง ปฏิบัติงานด้วยตัวเอง

ประเภทของข้อมูลที่จะได้รับจากวิธีการเก็บข้อมูลนี้ (Kendalls, 1999) มีดังนี้

- กิจกรรม (Activities) ได้แก่ กระบวนการทำงานในแผนกคลังสินค้า
- ข้อความ (Messages) ของผู้มีอำนาจในการตัดสินใจ
- ความสัมพันธ์ (Relationships) ระหว่างผู้มีอำนาจในการตัดสินใจกับพนักงานทั่วไป
- อิทธิพล (Influence) ของผู้มีอำนาจตัดสินใจต่อพนักงานอื่น โดยสรุปแล้วข้อมูลที่จะได้รับจากการสังเกตวิธีการทำงานนั้นแบ่งเป็น 2 กลุ่มหลักได้แก่
- 1. ข้อมูลเกี่ยวกับกิจกรรม
- 2. ข้อมูลเกี่ยวกับอำนาจการตัดสินใจในการปฏิบัติงาน

3.3.3 การสัมภาษณ์พนักงานและผู้บริหารที่เกี่ยวข้องกับระบบ

การสัมภาษณ์พนักงานและผู้บริหารเป็นสิ่งลำคัญมากเนื่องจากบุคคลเหล่านี้เป็นผู้ที่สัมผัสกับ งานจริงมีประสบการณ์ในการทำงานในหน้าที่นั้นมายาวนาน สามารถบอกได้ว่าอะไรที่ระบบยังขาดอยู่ และอะไรที่เขาต้องการให้มี การสัมภาษณ์จัดเป็นศิลปะรูปแบบหนึ่ง การเข้ากับผู้อื่นได้ง่ายจะสามารถ ช่วยให้ผู้สัมภาษณ์ดึงสิ่งที่ต้องการออกมาจากผู้ที่ถูกสัมภาษณ์ได้ อย่างไรก็ตามข้อมูลที่ได้บางอย่าง เป็นเพียงความคิดเห็นเท่านั้น อาจจะไม่เป็นความจริงก็ได้

โดยสรุปแล้วประเภทของข้อมูลที่จะได้รับจากวิธีการเก็บข้อมูลนี้ (Kendalls, 1999) ได้แก่

- ความเห็นส่วนตัว (Opinions)
- ความรู้สึก (Fellings)
- จุดประสงค์ (Goals)
- ขั้นตอนที่ไม่เป็นทางการ (Informal Procedures)

3.3.4 การทำแบบสอบถามพนักงานและผู้บริหารที่เกี่ยวข้องกับระบบ ประเภทของข้อมูลที่จะได้รับจากวิธีการเก็บข้อมูลนี้ (Kendalls, 1999) ได้แก่

- ทัศนคติ (Attitudes) คือสิ่งที่จะบอกถึงความต้องการของพนักงานในองค์กร
- ความเชื่อ (Beliefs) คือ สิ่งที่พนักงานคิดว่าถูกต้อง
- พฤติกรรม (Behavior) ได้แก่ ความประพฤติของพนักงานในองค์กร
- ลักษณะเฉพาะ (Characteristics) ได้แก่ คุณสมบัติเฉพาะของบุคคลหรือสิ่งๆหนึ่ง

## 3.4 การวิเคราะห์ระบบ

เมื่อเก็บรวบรวมข้อมูลแล้วนำมาเขียนการทำงานของระบบเดิม ควรจะเขียนเป็นลักษณะ แผนภาพเพื่อให้เกิดความเข้าใจและมองเห็นขั้นตอนในการดำเนินการต่างๆได้ชัดเจนและง่ายแก่การ เข้าใจกว่าการเขียนเป็นตัวหนังสือ สามารถตรวจสอบการทำงานได้ครบถ้วน หลังจากนั้นหากจะ เพิ่มเติมหรือลดขั้นตอนอะไรในระบบใหม่ก็ทำได้สะดวกกว่า

เครื่องมือหลักที่ใช้ในขั้นตอนนี้ก็คือ ผังการไหล (Flow Chart) ในการใช้ผังการไหลจะอธิบาย ขั้นตอนและกิจกรรมการทำงานของเจ้าหน้าที่แผนกคลังสินค้า จะช่วยให้ผู้วิจัยสามารถตรวจสอบได้ว่า กิจกรรมที่ทำครบถ้วนหรือไม่ ระบบที่วิเคราะห์ออกมายังขาดเหลือในขั้นตอนใด ความลำคัญอีก ประการหนึ่งก็คือสามารถนำผังการไหลที่ได้มาสร้างผังงานโครงสร้าง เพื่อนำมาออกแบบโมดูลของ ระบบได้โดยโมดูลที่ออกแบบนั้นจะมีความสอดคล้องกับขั้นตอนการทำงานจริง

#### 3.5 การออกแบบระบบ

ในขั้นตอนนี้จะออกแบบระบบสารสนเทศจะข้อมูลที่ได้รวบรวมจากขั้นตอนก่อนหน้านั้น การ ้ออกแบบที่ดีจะช่วยให้การทำงานในขั้นตอนต่อไปจัดการได้สะดวกมากขึ้น การออกแบบนี้

#### 3.6 การพัฒนาระบบ

ขั้นตอนนี้จะพัฒนาโปรแกรมคอมพิวเตอร์ โดยเครื่องมือลำคัญที่ใช้คือ โปรแกรมลำหรับ ภาษาคอมพิวเตอร์ต่างๆ โดยในขั้นตอนนี้จะใช้ภาษา SQL เป็นภาษาที่ใช้ในการทำงาน โดยแบ่งเป็น สองส่วนคือ ส่วนฐานข้อมูลจะใช้ SQL Server ในการจัดการฐานข้อมูลและระบบปฏิบัติการจะใช้ Microsoft Visual Foxpro ในการดำเนินการ

#### 3.7 การทดสอบระบบ

ก่อนที่จะนำระบบที่ได้ไปใช้งานจริงจำเป็นที่จะต้องทดสอบระบบก่อนเสมอ โดยจะต้อง ทดสอบหลายครั้งเพื่อหาข้อผิดพลาดของระบบ การทดสอบระบบในการวิจัยนี้เป็นการทดสอบเมื่อ พัฒนาระบบทั้งหมดเสร็จสิ้น ได้แก่ การทดสอบการนำไปใช้ (Validation Testing)

ในการประเมินผลระบบสารสนเทศนั้นมีหลายวิธีการเช่น การให้ผู้ใช้ประเมิน (User Involvement Approach) เป็นต้น Kendalls (1999) ได้เสนอเทคนิคการประเมินผลระบบสารสนเทศที่ ควรใช้ไว้ได้แก่ การวัดอรรถประโยชน์ของระบบสารสนเทศ (Information System Utility Approach) ซึ่งแบ่งอรรถประโยชน์ของแต่ละโมดูลของระบบออกเป็น 6 ประเภทได้แก่

1. อรรถประโยชน์ด้านการครอบครอง (Possession Utility) กล่าวคือระบบสารสนเทศควรจะ ให้ข้อมูลแก่ผู้ที่ต้องการ

2. อรรถประโยชน์ด้านรูปแบบ (Form Utility) คือข้อมูลที่ให้ควรจะมีรายการพอเพียงและ ครบถ้วนลำหรับการทำงานนั้น

3. อรรถประโยชน์ทางด้านสถานที่ (Place Utility) คือข้อมูลอยู่ถูกสถานที่

4. อรรถประโยชน์ทางด้านเวลา (Time Utility) คือข้อมูลจะต้องไปถึงผู้ที่ต้องการทันเวลาที่จะ ถกใช้งาน

5. อรรถประโยชน์ทางด้านในการใช้งานจริง (Actualization Utility) คือสามารถนำระบบที่ พัฒนาขึ้นไปใช้งานจริงและข้อมูลที่ระบบให้นั้นมีความถูกต้องสามารถนำไปใช้งานได้

6. อรรถประโยชน์ทางจุดประสงค์ขององค์กร (Goal Utility)

หากระบบใดได้รับการประเมินว่าดีหรือดีมากในทุกๆด้านของอรรถประโยชน์แล้ว ระบบ สารสนเทศนั้นก็เหมาะสมที่จะนำมาใช้งานแล้ว

## 3.8 การนำระบบไปใช้งานจริงและประเมินผล

ขั้นตอนสุดท้ายนี้เป็นขั้นตอนที่องค์กรจะนำระบบใหม่มาใช้ทดแทนระบบเดิม การนำระบบ ใหม่เข้ามาใช้ควรจะเป็นลักษณะแบบค่อยเป็นค่อยไป ปรับเข้าหากับระบบเดิมที่บริษัทใช้งานอยู่ ซึ่งวิธี ที่เหมาะสมก็คือการใช้ระบบใหม่ควบคู่ไปกับระบบเก่าสักระยะหนึ่งโดยใช้ข้อมูลขุดเดียวกันและ เปรียบเทียบว่าให้ผลลัพธ์เดียวกันหรือไม่ หากไม่มีข้อผิดพลาดจึงค่อยๆเปลี่ยนมาใช้ระบบใหม่ทั้ง ระบบ ในทางปฏิบัตินั้นขั้นตอนนี้จะทำควบคู่ไปกับขั้นตอนการทดสอบระบบ

#### 3.9 สรุป

การพัฒนาระบบทั้งหมดที่ใช้ในการศึกษาครั้งนี้ได้สรุปดังตารางที่ 3.1

| ขั้นตอน                                                                    | การดำเนินงาน<br>1. กำหนดปัญหา<br>2. รวบรวมข้อมูล                                                                                |  |  |
|----------------------------------------------------------------------------|----------------------------------------------------------------------------------------------------|--|--|
| 1. การกำหนดปัญหา โอกาสและจุดประสงค์ของ<br>ธุรกิจ<br>- 6N 6 1 1 LJ LA J 1/1 |                                                                                                    |  |  |
| 2. การศึกษาความต้องการทางด้านสารสนเทศ                                      | 1. การศึกษาเอกสารเดิม<br>2. การตรวจสอบสังเกตวิธีการทำงานในปัจจุบัน<br>3. การสัมภาษณ์พนักงานและผู้บริหารที่เกี่ยวข้อง<br>กับระบบ |  |  |
| 3. การวิเคราะห์ระบบ (บทที่ 5)                                              | 1. ศึกษาระบบเดิม<br>2. ผังการทำงานเดิมของบริษัท<br>3. ผังการทำงานของระบบใหม่                                                    |  |  |

ตารางที่ 3.1 วงจรการพัฒนาระบบ

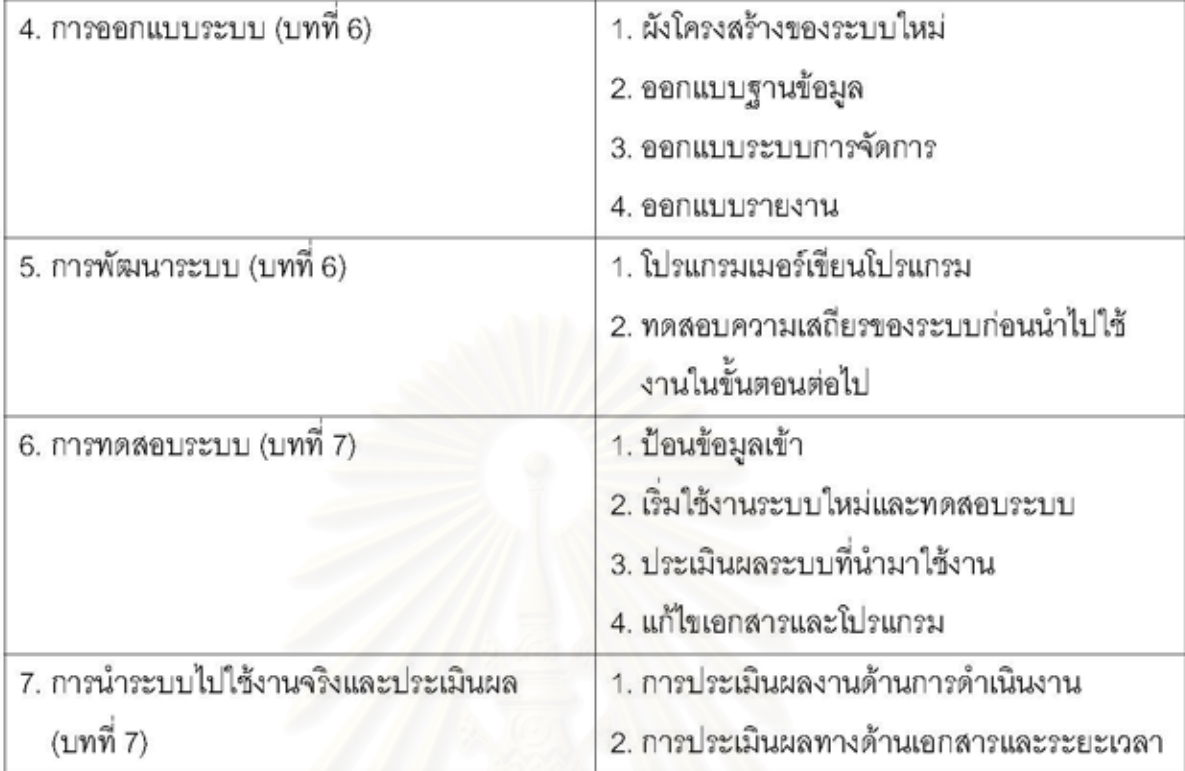

# บทที่ 4 การศึกษาข้อมูลเบื้องต้นของโรงงานตัวอย่าง

## 4.1 โครงสร้างและการบริหารงานของบริษัทกรณีศึกษา

ึบริษัทตัวอย่างที่ใช้เป็นกรณีศึกษา เป็นบริษัทที่เริ่มก่อตั้งขึ้นเมื่อปี พ.ศ. 2517 ดำเนินธุรกิจ ด้านการขนส่งและกระจายสินค้า ประเภท อุปโภค บริโภค สู่ภาคใต้ครอบคลุมทั้ง 14 จังหวัดและมี สาขาในการจัดส่งกว่า 13 สาขา โดยมีน้ำหนักของตัวรถบรรทุก 10 ตันจำนวนทั้งสิ้น 50 คัน โดยแต่ละ คันสามารถบรรทุกสินค้าได้ 14.5 ตัน

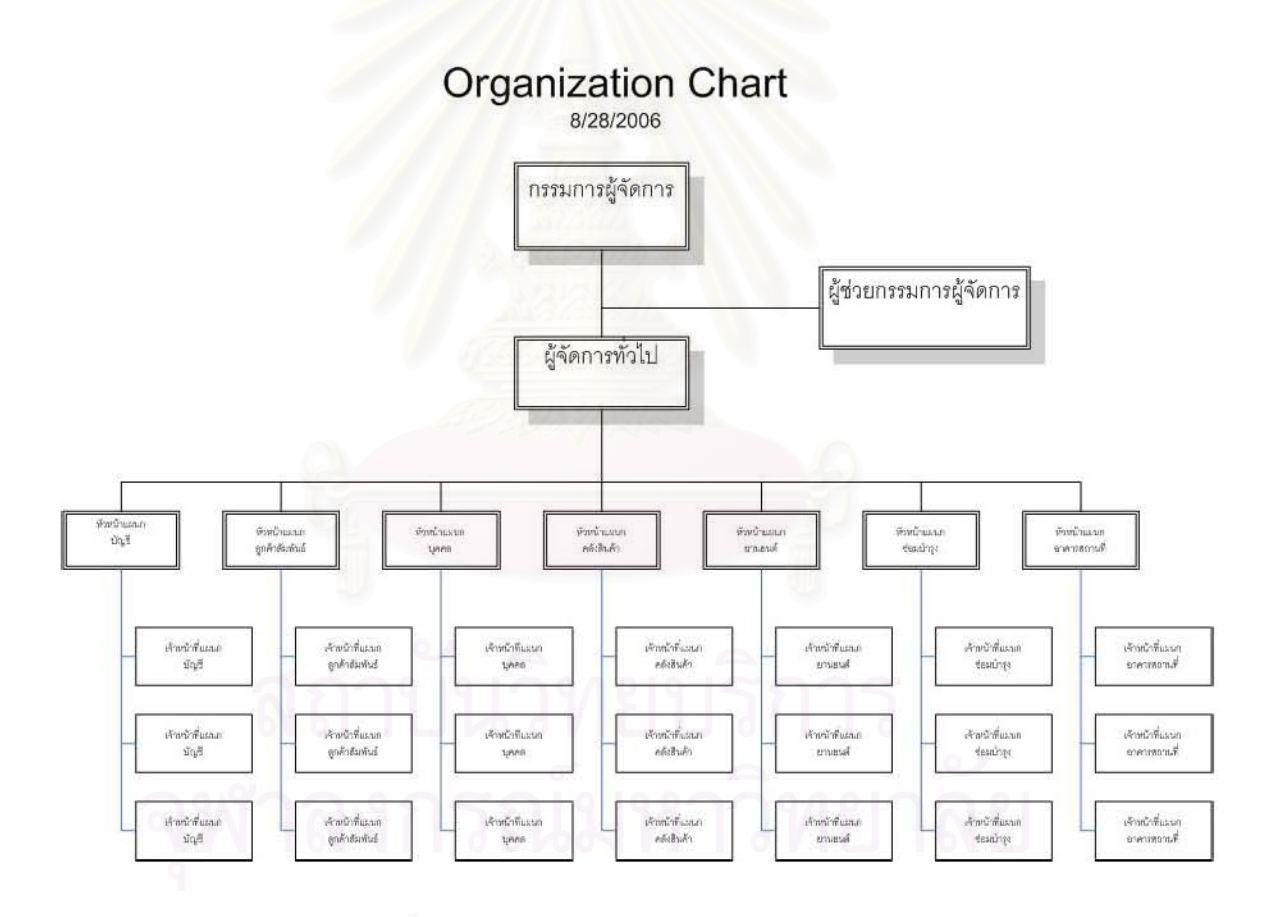

รูปที่ 4.1 โครงสร้างองค์กรของบริษัทกรณีศึกษา

#### 4.2 วิธีการทำงานในปัจจุบัน

ในปัจจุบันการจัดรถขนส่งเพื่อขนส่งสินค้าลูกค้าจะนำสินค้าที่ต้องการให้จัดส่งมาส่งถึง คลังสินค้าของบริษัท โดยทางลูกค้าจะนำเอกสารที่เกี่ยวข้องแนบมาพร้อมกับรถขนส่งของลูกค้า เพื่อที่จะนำสินค้ามาตรวจเช็คกับพนักงานเช็คสินค้าของบริษัทก่อนจากนั้นนำสินค้าเข้าคลังสินค้าเพื่อ จัดส่งตามออเดอร์ของลูกค้าต่อไป

ในขั้นตอนแรกของการศึกษานี้เป็นการค้นหาข้อมูลของระบบและขั้นตอนการทำงานของ บริษัทในการขนส่ง เช่น ข้อมูลกิจกรรมการทำงาน ข้อความที่ใช้ในการตัดสินใจการทำงาน รวมทั้ง ้ความสัมพันธ์ อำนาจหน้าที่และอิทธิพลของพนักงานแต่ละคน เนื่องจากเป็นข้อมูลพื้นฐานที่จะนำไปสู่ การศึกษาความต้องการสารสนเทศ ต้องรู้ว่า มีข้อมูลอะไรบ้างในระบบและต้องการผลลัพธ์หรือ เอาต์พูตใดบ้าง ดังนั้นจึงจำเป็นต้องรวบรวมข้อมูลต่างๆ ทั้งหมดในระบบที่มีอยู่ในระบบจากผู้ที่ เกี่ยวข้องทุกคน โดยวิธีที่เหมาะสมในการเก็บข้อมูลประเภทนี้คือเทคนิคการเก็บข้อมูลโดยการ ตรวจสอบสังเกตวิธีการทำงานในปัจจุบัน (Kendalls, 1999)

หลักการลำคัญในการสังเกตวิธีการทำงานได้แก่

1. ผู้สังเกตต้องพยายามปรับตัวให้เข้ากับบุคลากรขององค์กรที่ศึกษาโดยเร็วเพื่อให้บุคลากร ดังกล่าวรู้สึกเป็นกันเองกับผู้สังเกต ซึ่งจะทำให้บุคลากรนั้นๆปฏิบัติงานของตนตามปกติ

2. การสังเกตวิธีการทำงานที่ทำให้ผู้สังเกตเข้าใจขั้นตอนต่างๆ ในการปฏิบัติงานได้ถูกต้อง มากที่สุดได้แก่ การทดลองปฏิบัติงานนั้นด้วยตัวเอง

3. พยายามจำแนกงานต่างๆ ออกเป็นกิจกรรมย่อยให้ได้เพื่อประโยชน์ในการจัดหมวดหมู่ และการศึกษาจุดเชื่อมต่อระหว่างงาน

4. พยายามแยกหาผู้มีอำนาจแต่ละล่วนงานรับผิดชอบในการทำงานแต่ละล่วนให้ได้

ในระหว่างการสังเกตวิธีการทำงานนั้นจะต้องพยายามจำแนกงานต่างๆ ที่อยู่ในกระบวนการ ขนส่งออกเป็นกิจกรรมและต้องรวบรวมกิจกรรมที่มีความสัมพันธ์กันเข้าด้วยกัน ซึ่งกลุ่มของกิจกรรมที่ มีความสัมพันธ์เมื่อเอามารวมกันก็จะกลายมาเป็นกระบวนการทำงาน นั่นเอง โดนการรวมจะต้องรวม ตามลำดับขั้นของงาน (Hierarchy of Works) ดังรูปที่ 4.2

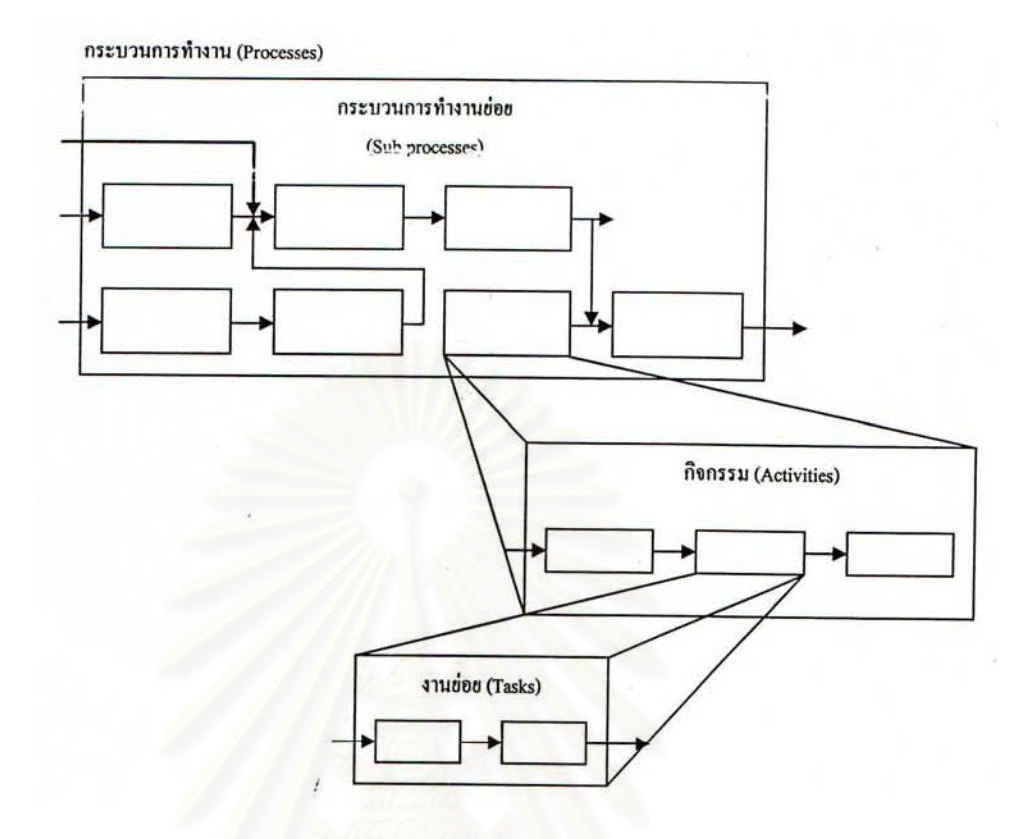

## รูปที่ 4.2 ลำดับขั้นของการทำงาน

กระบวนการทำงานหนึ่งๆ จะประกอบไปด้วยกระบวนการทำงานย่อย (Sub Process) จำนวน มากและในแต่ละกระบวนการทำงานย่อยนั้นก็จะประกอบไปด้วยกิจกรรม (Activities) ต่างๆรวมเข้า ด้วยกัน ซึ่งในแต่ละกิจกรรมอาจแบ่งต่อไปได้เป็นงานย่อย (Tasks)

โดยกระบวนการทำงานจัดรถขนส่งสินค้านั้นจะขาดมิได้ก็คือกระบวนการขนส่ง (Transportation Process) เนื่องจากกระบวนการทำงานที่ใช้ชี้วัดประสิทธิภาพและประสิทธิผลในการ ทำงานโดยตรง อีกทั้งต้นทุนและรายได้ของบริษัทแทบจะทั้งหมดเกิดขึ้นในกระบวนการนี้ สำหรับงาน ทั้งหมดที่ได้มีการดำเนินการนั้นมีวัตถุประสงค์เพื่อให้กระบวนการขนส่งสินค้าจากบริษัทไปยัง ปลายทางหรือสาขาของบริษัทสามารถดำเนินไปได้นั่นเอง โดยกระบวนการขนส่งสามารถแตกเป็น กระบวนการย่อยได้ดังรูปที่ 4.3

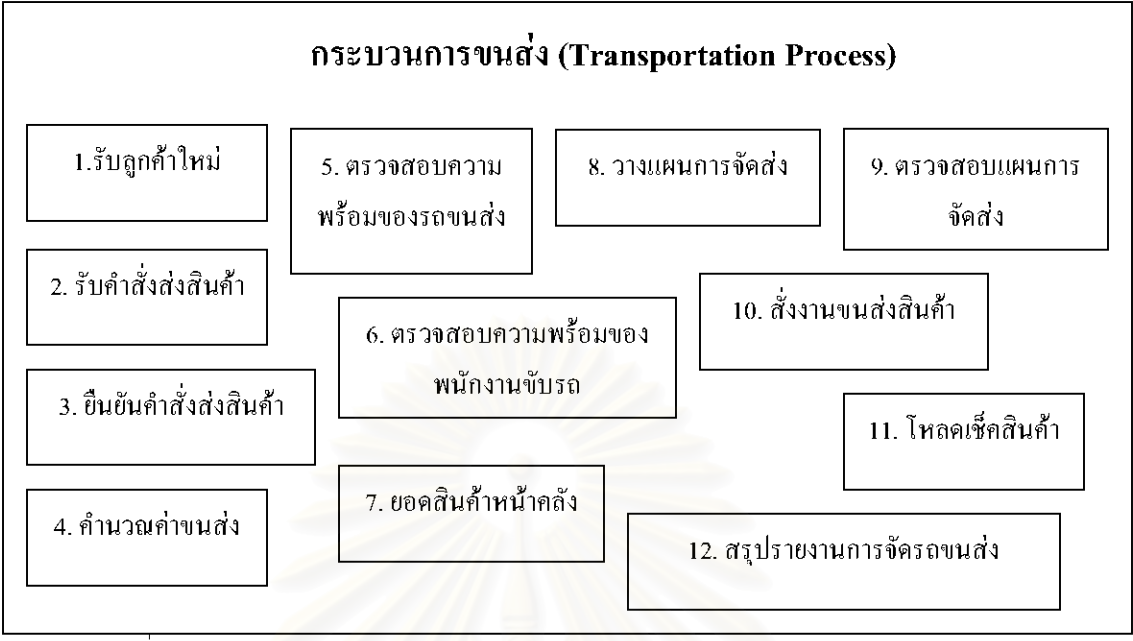

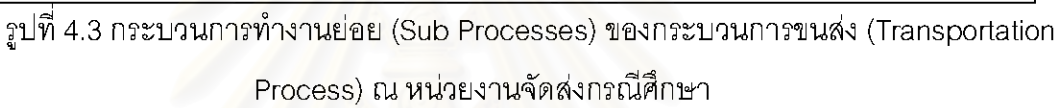

จากการตรวจสอบสังเกตวิธีการทำงานของพนักงานที่มีความเกี่ยวข้องกับการจัดส่งสินค้า พบว่ากระบวนการทำงานย่อย<sup>ี่</sup>สามารถแบ่งออกได้เป็น 3 หน่วยงานได้แก่ แผนกบัญชี, แผนก คลังสินค้ารวมทั้ง แผนกยานยนต์และซ่อมบำรุง โดยสามารถแสดงความสัมพันธ์เป็นแผนภาพ ี ความสัมพันธ์ได้ดังรูปที่ 4.4

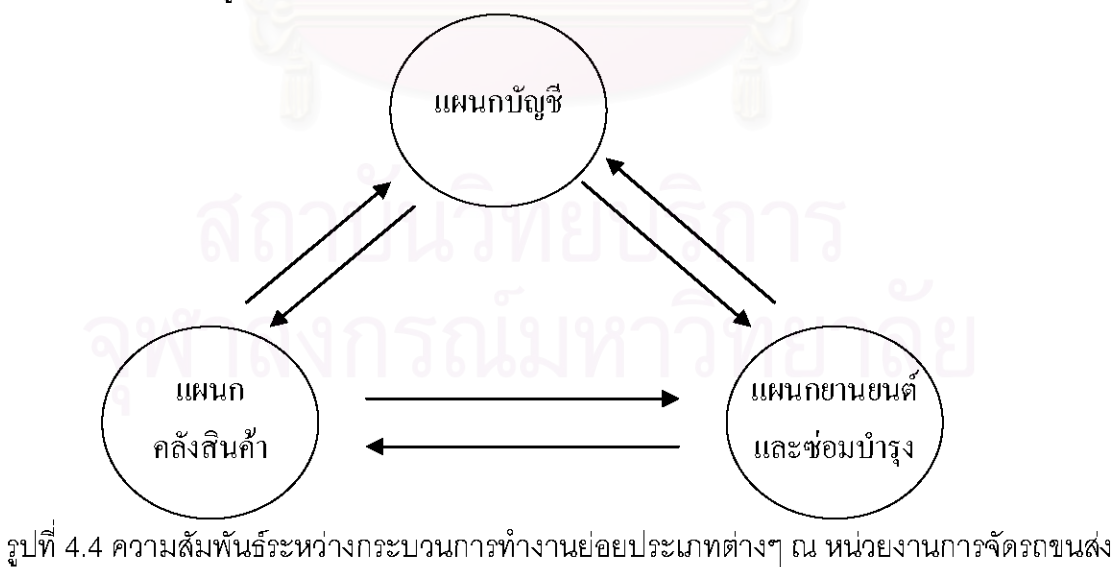

1. แผนกบัญชี ได้แก่ งานที่มีความเกี่ยวข้องกับด้านเอกสารในการดำเนินงานของบริษัทขนส่ง อาทิ เช่น การติดตามเอกสารต่างๆทั้งจากภายนอกองค์กรรวมทั้งเอกสารในองค์กรทั้งเอกสารการเงิน เคกสารที่เกี่ยวข้องกับตัวสินค้า รวมทั้งเคกสารด้านค่าขนส่งในการให้บริการ เป็นต้น

2. แผนกยานยนต์และซ่อมบำรุง เป็นการเช็ค เตรียมความพร้อมของรถบรรทุกให้อยู่ในสภาพ ที่พร้อมใช้งาน ติดตามสถานะของรถบรรทุกแต่ละคัน กำหนดแผนบำรุงรักษาของรถบรรทุกและความ พร้อมของพนักงานขับรถเพื่อให้การทำงานมีประสิทธิภาพและถูกต้องตามกำหนดการรวมถึงพนักงาน ขับรถมีความปลอดภัยในการทำงานสูงสุด

3. แผนกคลังสินค้า จัด, ดูแลสินค้าที่เก็บในคลังสินค้าเพื่อวางแผนงานนำสินค้าจัดส่งไปยังที่ หมายตามกำหนดการของลูกค้าในระยะเวลาที่ลูกค้ากำหนด โหลดเช็คสินค้าขึ้นรถและทำสรุปรายงาน การจัดสินค้าเพื่อเช็คยอดสินค้าในคลัง

กระบวนการทำงานย่อยของการจัดส่งสินค้าทั้งสามเผนกจะมีความสัมพันธ์ระหว่างกันเสมอ และความสัมพันธ์จะเป็นแบบสองทิศทาง (ดังรูปที่ 4.4) ดังนั้นการปฏิบัติงานในแต่ละวันของการจัดส่ง สินค้าจะมีจุดเชื่อมต่อสัมพันธ์กันมากมาย โดยเราจะแบ่งกระบวนการทำงานในแต่ละแผนกออกเป็น กระบวนการทำงานย่อยได้ดังตารางที่ 4.1

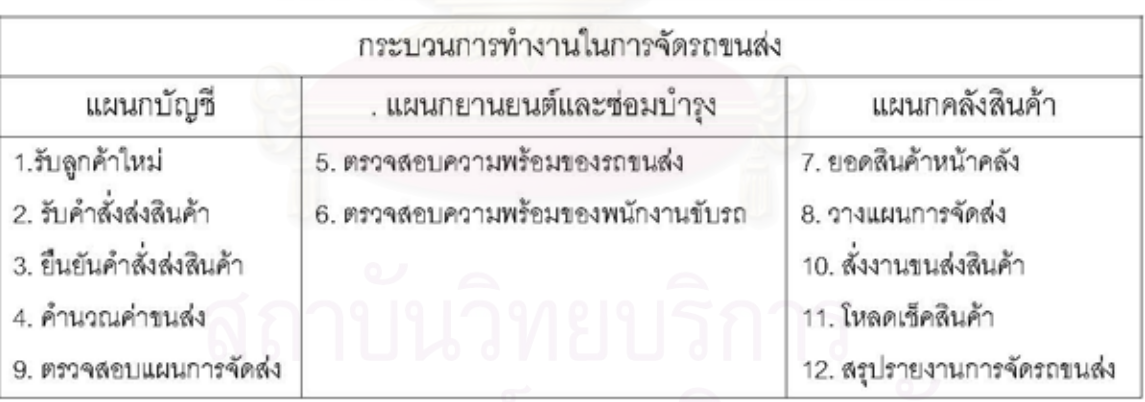

ตาราง 4.1 กระบวนการทำงานย่อยในแต่ละแผนกของการจัดส่ง

4.2.1 ผังการไหลในกระบวนการขนส่ง

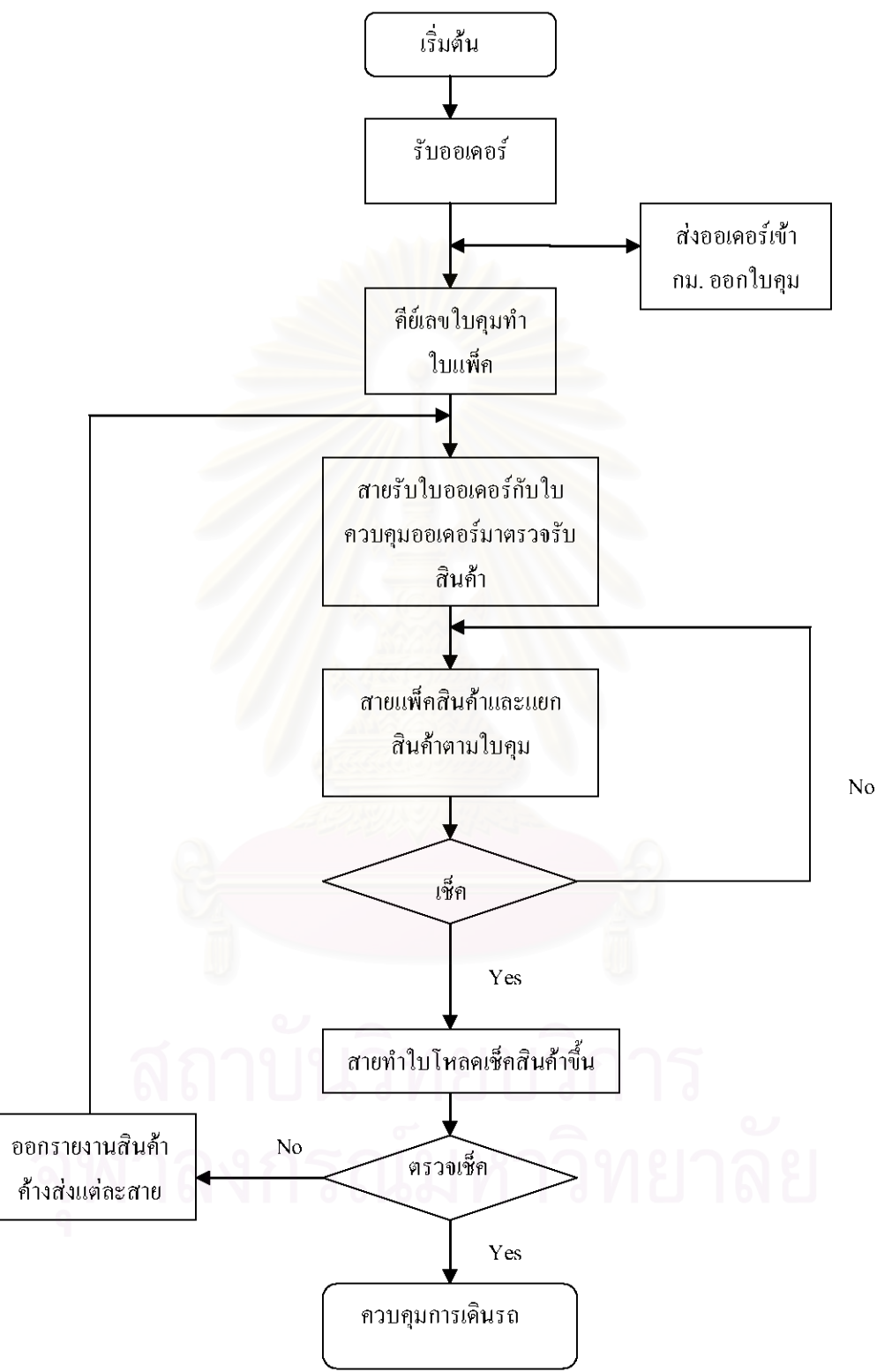

รูปที่ 4.5 ผังการไหลของกระบวนการจัดการขนส่ง

จากรูปที่ 4.5 สามารถอธิบายการทำงานในขั้นตอนต่างๆ ได้ดังต่อไปนี้

1. เจ้าหน้าที่แผนกบัญชีจะรับคำสั่งรายการสินค้าและรายละเอียดการจัดส่งจากลูกค้าจากนั้น จะเจ้าหน้าที่แผนกคลังสินค้าจะวางแผนการจัดส่งสินค้าและประสานงานกับเจ้าหน้าที่ยานยนต์เพื่อ เช็คสภาพความพร้อมของรถบรรทุกที่จะใช้งานในการขนส่ง

2. จากนั้นจะส่งออเดอร์เข้า กม.21 เพื่ออกใบคุม

3. หลังจากที่ได้เลขที่ใบคุมจากทาง กม.21 แล้วก็จะให้เจ้าหน้าที่แผนกคลังสินค้าจะตรวจเช็ค ใบออเดอร์กับใบควบคุมออเดอร์มาตรวจสินค้า

4. เจ้าหน้าที่แผนกคลังสินค้าที่มีหน้าที่รับผิดชอบสายงานแต่ละจังหวัดจะแพ็คสินค้าและแยก สินค้าออกตามใบคม

5. จากนั้นเช็คเพื่อความถูกต้องหากไม่ถูกต้องจะตรวจสอบอีกครั้ง ซึ่งเมื่อสินค้าได้รับการ ตรวจเช็คอย่างถูกต้องแล้วเจ้าหน้าที่ของแต่ละสายงานก็จะทำใบโหลดเช็คสินค้าขึ้นรถ แล้วนำใบโหลด เช็คสินค้าขึ้นรถส่งให้กับเจ้าหน้าที่แผนกบัญชีเพื่อตรวจสอบความถูกต้องต่อไป

6. เจ้าหน้าที่แผนกบัญชีตรวจเช็ครายการสินค้าตามคำสั่งรายการสินค้าหากพบว่าสินค้าที่ แผนกคลังสินค้าจัดส่งไม่ครบถ้วนตามรายการก็จะออกรายงานสินค้าค้างส่งให้กับทางแผนก คลังสินค้าเพื่อจัดในงาดต่อไป

7. เจ้าหน้าที่แผนกยานยนต์จะออกรถพร้อมทั้งมอบหมายพนักงานขับรถแต่ละคัน ให้นำสินค้า ที่แพ็คเรียบร้อยพร้อมทั้งเอกสารที่ต้องใช้ในการควบคุมการดำเนินการจัดส่งสินค้าให้เป็นไปด้วยความ เรียบรัดย

4.2.2 ข้อมูลต้านกำลังคนและการทำงาน

พนักงาน จำนวน (คน) ชาย 92 หณิง 17 รวม 109

ตารางที่ 4.2 จำนวนพนักงานของบริษัทโดยแยกพนักงานตามเพศ

| ประเภทพนักงาน | จำนวน (คน) |  |  |
|---------------|------------|--|--|
| พนักงานออฟฟิศ | 59         |  |  |
| พนักงานขับรถ  | 50         |  |  |
| รวม           | 109        |  |  |

ตารางที่ 4.3 ประเภทพนักงานของบริษัท

# ตารางที่ 4.4 เวลาการทำงานปกติของพนักงาน

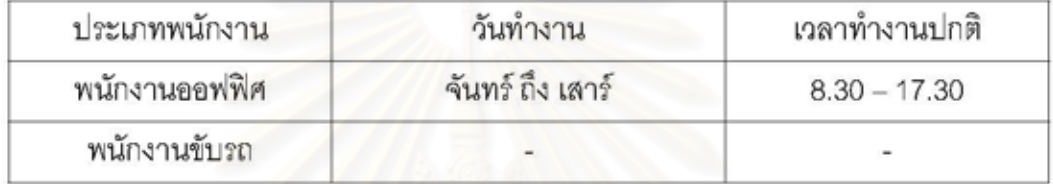

- รถที่ใช้ในการขนส่งเป็นรถบรรทุกแบบ 50 มีจำนวน คัน
- ปริมาตรบรรจุของรถ คือ กว้าง 2.4 เมตร ยาว 7 เมตร และสูง 2.4 เมตร
- น้ำหนักตัวรถ 10 ตัน มีน้ำหนักบรรทุก 14.5 ตัน

ลินค้าที่ลูกค้าส่งให้กับบริษัทเพื่อจัดส่งไปยังจังหวัดต่างๆมีความหลากหลาย ค่อนข้างมากทั้งสินค้าอุปโภคและบริโภค โดยตัวอย่างของสินค้าที่บริษัทขนส่งให้มีดังนี้

| ชื่อสินค้า               | กว้าง    | ยาว         | ଷ୍ଟ    | หน่วย | น้ำหนัก |
|--------------------------|----------|-------------|--------|-------|---------|
|                          | $($ ซม.) | $($ ซม. $)$ | (912.) |       | (nn.)   |
| โฮม เด็ก 200ซีซี         | 28       | 40          | 15     | หีบ   | 27.5    |
| ทูน่าสเต็กในน้ำมันพืช    | 26       | 35          | 19     | กล่อง | 23.5    |
| คูก้าช็อกถุง 100 เม็ด    | 36       | 46          | 21     | กล่อง | 23.5    |
| มายมิ้นท์ช็อก แท่ง       | 18.3     | 36.5        | 17.5   | กล่อง | 20.5    |
| โฟม ดร.มนตรี กลาง 50 ก.  | 36       | 57          | 14     | หีบ   | 11      |
| น้ำแครอทม่วง 100% 200มล. | 31.5     | 34          | 14     | หีบ   | 10      |

ตารางที่ 4.5 รายการสินค้า

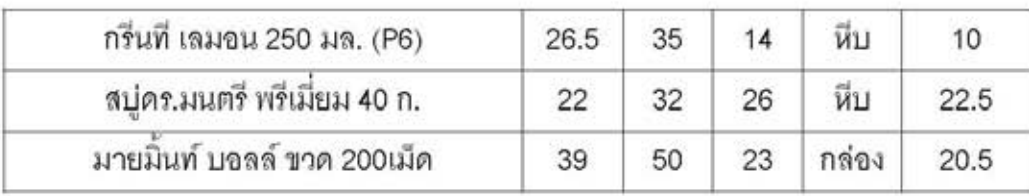

#### 4.2.3 เครือข่ายของบริษัท

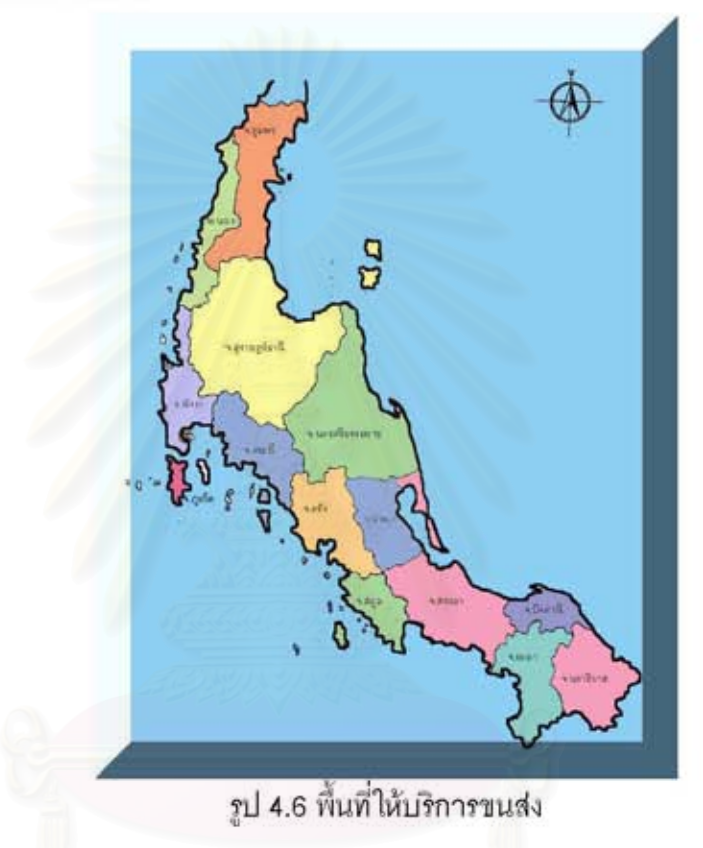

สาขาของบริษัทที่ใช้เป็นกรณีศึกษาประกอบด้วย 14 สาขาดังนี้

- 1. สำนักงานใหญ่
- 2. ชุมพร
- 3. ระนอง
- 4. สุราษฎร์ธานี
- 5. นครศรีฯ
- 6. อำเภอทุ่งสง จ.นครศรีฯ
- 7. ตรัง

8. พัทลง

- 9. อำเภอตะกั่วป่า จ.พังงา
- 10. กระบี่
- 11. ภูเก็ต
- 12. หาดใหญ่-สตูล จ.สงขลา
- 13. ยะลา-ปัตตานี จ.ยะลา
- 14. นราธิวาส

4.2.4 ข้อมูลการจัดสินค้าในอดีตเพื่อกำหนดเป้าหมาย

จากการเก็บข้อมูลในช่วง 3 เดือนก่อนที่จะทดสอบระบบที่สร้างขึ้นมา ข้อมูลที่ต้องใช้ในการหา ค่าน้ำหนักและปริมาตรเฉลี่ยแล้วจะมีประมาณเดือนละ 600 เที่ยวหรือทั้งหมดประมาณ 1800 เที่ยว ขนส่ง ทำให้เป็นการยากในการที่จะนำข้อมูลมาใช้ทั้งหมด จึงใช้การสุ่มตัวอย่างในการหาข้อมูลเพื่อ กำหนดเป้าหมาย โดยใช้ %ตัวอย่างเท่ากับ 10% ของข้อมูลทั้งหมดแล้วใช้การลุ่มตัวอย่างโดยอาศัย ความน่าจะเป็นไปได้ (Probability Sampling) วิธีการสุ่มอย่างมีระบบ (Systematic Selection) จากนั้นจึงคำนวณค่าเปอร์เซ็นต์ปริมาตรและน้ำหนักของรถบรรทุกและปัญหาในการจัดส่งแสดงใน ตาราง 4.6 และ 4.7 ตามลำดับเปอร์เซ็นต์น้ำหนักของการขนส่งโดยเฉลี่ยสามเดือนเท่ากับ 67.3 และ เปอร์เซ็นต์ปริมาตรของการขนส่งโดยเฉลี่ยสามเดือนเท่ากับ 66.4 โดยมีปัญหาในการจัดส่งเฉลี่ยทั้งสิ้น นั่นคือหากลดปัญหาลงได้ก็จะลดความผิดพลาดในการจัดส่งสินค้าได้ รวมทั้งในส่วนของ 46 ครั้ง การใช้ประโยชน์ของรถบรรทุกจะเพิ่มขึ้นด้วยหากระบบสามารถเพิ่มเปอร์เซ็นต์ทั้งปริมาตรและน้ำหนัก ของรถบรรทุก

ตาราง 4.6 เปอร์เซ็นต์ปริมาตรและน้ำหนักของความจุของรถบรรทุกระหว่างเดือนพฤศจิกายน 2549

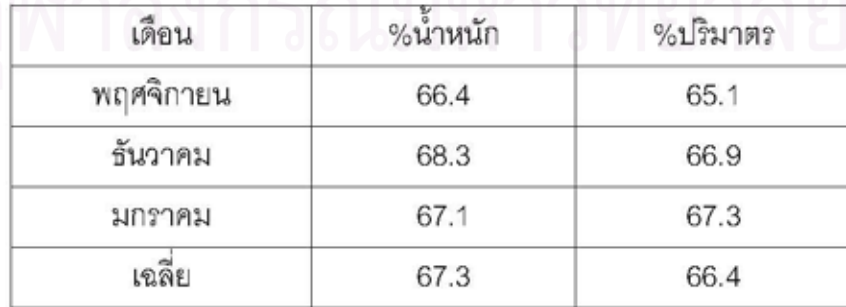

ถึงเดือนมกราคม 2550

| พฤศจิกายน (ครั้ง) | ธันวาคม (ครั้ง) | มกราคม (ครั้ง)<br>12<br>11<br>3<br>9<br>39 |  |
|-------------------|-----------------|--------------------------------------------|--|
| 13                | 12              |                                            |  |
| 16                | 14              |                                            |  |
|                   | 3               |                                            |  |
| 12                | 15              |                                            |  |
|                   | 6               |                                            |  |
| 49                | 50              |                                            |  |
|                   |                 |                                            |  |

ตาราง 4.7 ปัญหาในการจัดส่งระหว่างเดือนพฤศจิกายน 2549 ถึงเดือนมกราคม 2550

4.2.5 ตัวอย่างเอกสารรายงานการจัดส่งสินค้าในปัจจุบัน (การศึกษาเอกสารเดิม)

ตัวอย่างเอกสารที่บริษัทใช้ในปัจจุบัน อาทิเช่น รายการสินค้าค้างส่ง, ใบโหลดเช็ค, ใบวางบิล, เอกสารส่งสินค้าเป็นต้น เป็นข้อมูลทางด้านเอกสารที่ลำคัญเพื่อช่วยในการออกแบบงานด้าน ฐานข้อมูลรวมทั้งรูปแบบรายงานในการพัฒนาโปรแกรมด้านการขนส่ง โดยที่เอกสารส่วนใหญ่จัดเป็น เอกสารเชิงปริมาณ ส่วนเอกสารเชิงคุณภาพมีค่อนข้างน้อยเมื่อเทียบกับปริมาณของเอกสารเชิง ปริมาณ โดยตัวอย่างของเอกสารเชิงปริมาณก็เช่น เอกสารส่งสินค้า,ใบวางบิล ส่วนเอกสารเชิง การวิเคราะห์เอกสารเหล่านี้ทำให้เข้าใจ คุณภาพนั้นโดยส่วนใหญ่อาจจะไม่มีรูปแบบตามปกติ ขบวนการทำงานหรือการจัดการของสมาชิกในองค์กร เช่น บันทึกช่วยจำ ประกาศตามบอร์ด คู่มือการ ปฏิบัติงาน และคู่มือนโยบายและแผน ดังนั้นการศึกษาเอกสารเดิมในการศึกษาวิจัยครั้งนี้จึงได้รับ ข้อมูลที่เกี่ยวกับพฤติกรรมและการปฏิบัติและภาพรวมของบริษัทค่อนข้างน้อย

# าเทที่ 5 การวิเคราะห์ระบบ

# 5.1 การสัมภาษณ์พนักงานและผู้บริหารที่เกี่ยวข้องกับระบบ

ในการออกแบบระบบฐานข้อมูล จะต้องเข้าใจระบบที่ต้องการสร้างทั้งระบบ ต้องรู้ว่า มีข้อมูล อะไรบ้างอยู่ในระบบและต้องการผลลัพธ์หรือเอาต์พุตใดบ้าง ดังนั้นจึงจำเป็นต้องรวบรวมข้อมูลต่างๆ ทั้งหมดที่มีอยู่ในระบบจากผู้ที่เกี่ยวข้องทุกคนหรือหากเป็นไปไม่ได้ก็อาจเลือกตัวแทนของผู้ที่เกี่ยวข้อง แต่ละฝ่ายเข้ามาเป็นผู้ให้ข้อมูลดังกล่าว

การศึกษาความต้องการทางสารสนเทศนั้นเราจะใช้การสัมภาษณ์เพื่อให้ได้รับข้อมูลทั้ง ประเภทกิจกรรมและขั้นตอนการทำงาน โดยวิธีการสัมภาษณ์ที่เลือกใช้ในการศึกษาจะเป็นลักษณะ แบบกึ่งโครงสร้าง (Semi-structured Interview) คือมีการเตรียมคำถามล่วงหน้าไว้เป็นแบบสอบถาม แต่จะใช้เป็นเพียงแนวทางในการสัมภาษณ์เท่านั้น ทั้งนี้เพื่อใช้ชี้นำในการหาข้อมูลที่ต้องการ ในการ ล้มภาษณ์แต่ละครั้งสามารถที่จะปรับเปลี่ยนคำถามได้ตลอดเวลาขึ้นอยู่กับสถานการณ์ในการ ้สัมภาษณ์แต่ละครั้ง เพื่อให้ได้ข้อมูลเกี่ยวกับกระบวนการทำงานมากที่สุด

แบบสอบถามที่ใช้ในการสัมภาษณ์นั้นจะต้องมีลักษณะที่ง่ายต่อการเข้าใจมากที่สุดเพื่อให้ผู้ที่ ถูกถามคำถามสามารถที่จะตอบคำถามได้อย่างถูกต้องและชัดเจนที่สุดรวมทั้งช่วยให้ผู้สัมภาษณ์ สามารถถามคำถามได้ทันที โดยไม่ต้องอธิบายคำถามหรือยกตัวอย่างให้เสียเวลาผู้ถูกสัมภาษณ์ ดังนั้นตัวของคำถามจึงมีลักษณะเป็นภาษาพูดเลียเป็นส่วนใหญ่ อีกทั้งยังเป็นคำถามสั้นๆง่ายๆ เพื่อให้ สามารถนำข้อมูลที่ได้จากการสัมภาษณ์ไปวิเคราะห์เพื่อนำไปออกแบบฐานข้อมูลและแบบจำลอง ข้อมูลต่อไป ตัวอย่างขอบแบบสอบถามที่ใช้ในการสัมภาษณ์ได้แสดงไว้ในรูป 5.1

ตัวคย่างแบบสอบถามเพื่อจัดทำระบบโปรแกรมจัดรถขนส่งสินค้า (สำหรับผู้บริหาร, พนักงานสารสนเทศและพนักงานขนส่งสินค้า) 1. รูปแบบการจัดรถขนส่งในปัจจุบัน เป็นอย่างไร? ่ 2. – ดัชนีที่วัดความสำเร็จของประสิทธิภาพการขนส่งในแต่ละเดือน คืออะไรบ้าง? 3. เอกสารที่ใช้ในการจัดทำระบบการขนส่งประกอบด้วยอะไรบ้าง? 4. คุณมีส่วนเกี่ยวข้องกับระบบอย่างไร?

รูป 5.1 ตัวอย่างของแบบสอบถามที่ใช้ในการสัมภาษณ์

จากตัวอย่างของแบบสอบถามข้างต้นจะพบว่า จะพบว่าคำถามที่ใช้ถามเพื่อให้ได้มาซึ่งข้อมูล เกี่ยวกับงานที่พนักงานแต่ละคนต้องทำ ทั้งประเภทกิจกรรมและเอกสารต่างๆที่ต้องเขียน โดยในการ ้สัมภาษณ์พนักงานแต่ละคนเราจะต้องสัมภาษณ์อย่างน้อยสองครั้ง เนื่องมาจากพนักงานแต่ละคนไม่ ้อาจนึกถึงงานของตนได้ครอบคลุมทั้งหมดในการสัมภาษณ์ครั้งเดียว โดยจุดประสงค์ก็เพื่อเก็บข้อมูล ้เกี่ยวกับกิจกรรมและขั้นตอนการทำงานให้ครบถ้วนมากที่สุด

# 5.2 การสรุปประมวลผลข้อมูลที่ได้จากการสัมภาษณ์

จากผลข้อมูลที่ได้จากการสัมภาษณ์ ซึ่งประกอบด้วยข้อมูลจากผู้บริหาร,พนักงานสารสนเทศ และพนักงานขนส่งสินค้า และการประมวลความรู้ที่ได้การลำรวจข้อมูลเอกสารและรายงานวิจัย ประกอบกับแนวทางในการดำเนินงานของผู้วิจัย จากนั้นจึงนำข้อมูลความต้องการทางสารสนเทศมา พิจารณาว่า ความต้องการใดเป็นความต้องการที่แท้จริงและความต้องการใดที่ไม่ใช่ ความต้องการ ใดบ้างที่สามารถตอบสนองได้โดยเทคโนโลยีสารสนเทศ ซึ่งความต้องการที่เป็นความต้องการที่แท้จริง และเทคโนโลยีสารสนเทศสามารถรองรับได้จะเรียกว่า ความจำเป็นทางสารสนเทศและจะเป็นความ ต้องการที่ถูกนำไปพิจารณาออกแบบระบบต่อได้ ซึ่งได้สรุปเป็นประเด็นที่สำคัญเพื่อการออกแบบ โปรแกรมจัดรถขนส่งสินค้าได้ดังนี้

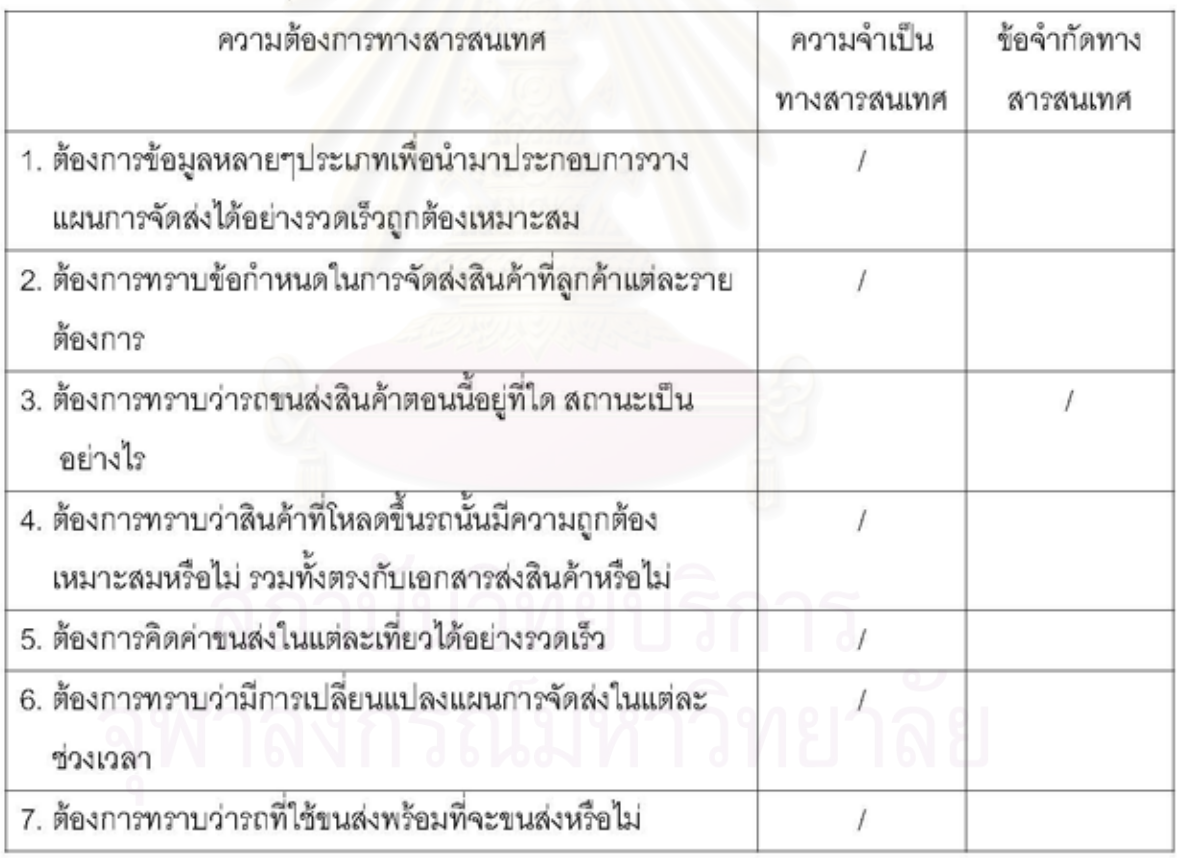

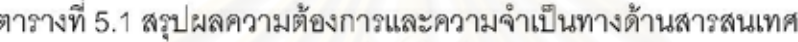

จากข้อมูลที่ได้ข้างต้นสามารถนำไปวิเคราะห์ระบบการทำงานเดิมและนำไปเขียนระบบการ ทำงานใหม่ในรูปแบบของแผนภาพกระแสข้อมูล โดยนำข้อมูลที่ได้กับปัญหาต่างๆที่เกิดขึ้นในระบบ การทำงานเดิมมาวิเคราะห์เพื่อพัฒนาระบบการทำงานให้ดีขึ้น ตอบสนองต่อความต้องการและ สามารถแก้ไขปัญหาข้างต้นได้

### 5.3 การวิเคราะห์ระบบการทำงานเดิม

ในการวิเคราะห์ระบบการทำงานเดิมจะวิเคราะห์ถึงสภาพแวดล้อมของระบบงานขนส่ง ซึ่งจะ มีรายละเคียดดังนี้

#### 5.3.1 สภาพแวดลัคมของระบบ

สภาพแวดล้อมของระบบประกอบไปด้วยข้อมูลแต่ละตัวที่จำเป็นต้องใช้งาน(Entity) ได้แก่ เจ้าของสินค้า (บริษัทต่างๆที่มาว่าจ้างให้บริษัทตัวอย่างขนส่งสินค้า) ผู้รับสินค้า (ลูกค้าซึ่งเป็นห้างร้าน ที่สั่งซื้อสินค้าจากบริษัทที่เป็นเจ้าของสินค้า) และบริษัทขนส่ง ดังรูปที่ 5.2

เจ้าของสินค้า เป็นบริษัทผู้ประกอบการทั้งหลายไม่ว่าจะเป็นสินค้าอุปโภค บริโภค อาทิ เช่น บะหมี่กึ่งลำเร็จรูป, ผงซักฟอก, ผลิตภัณฑ์นม เป็นต้น นำสินค้าจากคลังสินค้าไปยังผู้รับสินค้า โดย บริษัทขนส่งทำจะถูกว่าจ้างให้นำสินค้าตามรายการต่างๆไปยังที่หมาย ดังนั้นคำสั่งให้ส่งสินค้าจึงมา จากเจ้าของสินค้าทั้งสิ้น

ผู้รับสินค้า ได้แก่ห้างร้านต่างๆ ที่เจ้าของสินค้าระบุในเอกสารแนบมาพร้อมกับสินค้าเพื่อให้ บริษัทขนส่งดำเนินการจัดส่งให้ ซึ่งอีกนัยหนึ่งผู้รับสินค้าก็คือเจ้าของสินค้าที่อยู่ในเอกสารขนส่งนั่นเอง ผ้รับสินค้าถือได้ว่ามีความสำคัญในระบบการจัดส่ง แต่อย่างไรก็ตามผู้รับสินค้าเป็น Entity เดียวที่ ไม่ได้ปรากฏในแผนภาพกระแสข้อมูลระดับสูงสุด เพราะไม่ได้ติดต่อโดยตรงกับบริษัทขนส่ง แต่ติดต่อ กับสาขาของบริษัทขนส่งที่เป็นปลายทางเกือบทั้งหมด

บริษัทขนส่ง เป็นตัวกลางระหว่างเจ้าของสินค้ากับผู้รับสินค้า ดำเนินการรับผิดชอบขนส่ง, ประกันความเลียหาย, สูญเลียของสินค้าจากเจ้าของสินค้าไปยังผู้รับปลายทาง โดยจะคิดค่าแรง รวมทั้งค่าประกันสินค้าตามสัญญาที่ได้ตกลงกัน

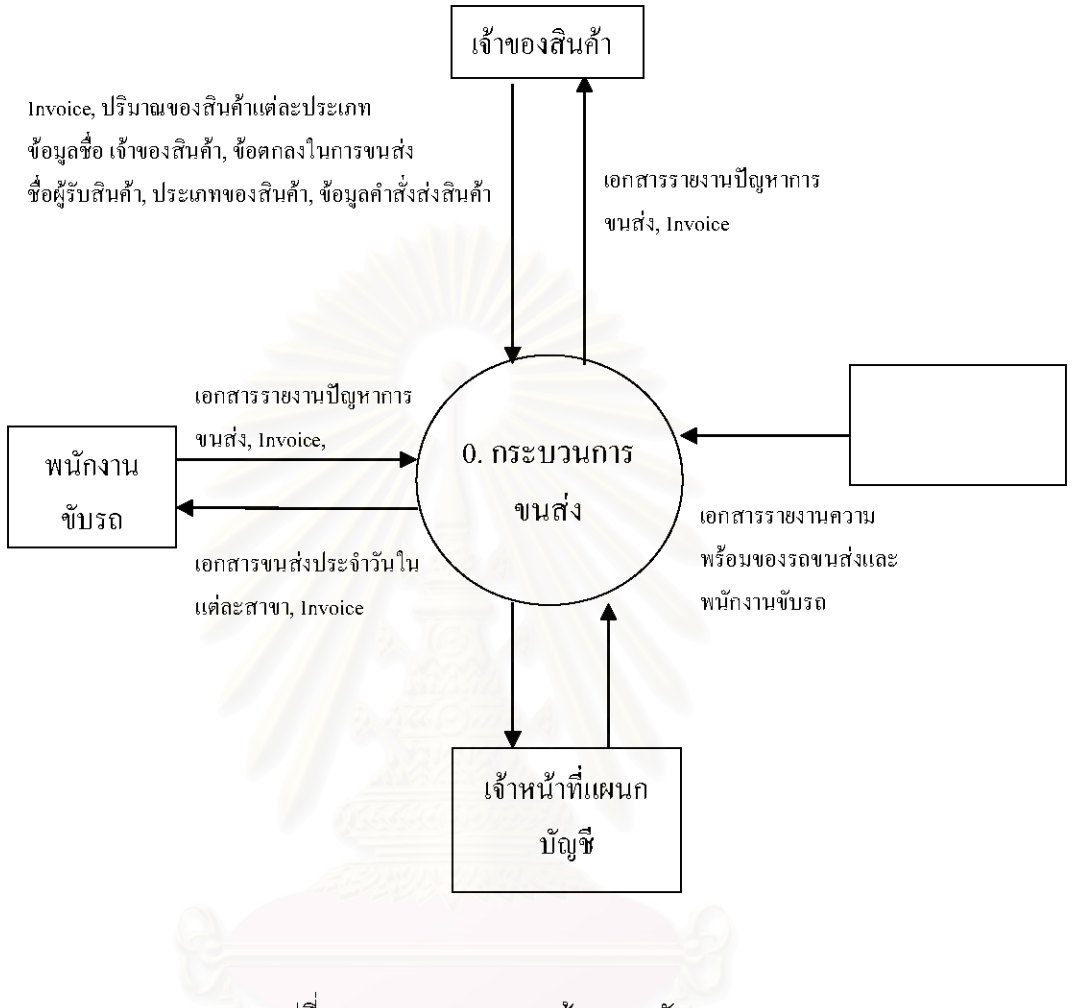

รูปที่ 5.2 แผนภาพกระแสข้อมูลระดับสูงสุด

5.3.2 ระบบงานขนส่ง

้ฝ่ายบริหารงานในระบบขนส่งของบริษัทกรณีศึกษาประกอบไปด้วยกัน แผนก 4 ดังนี้

- 1. แผนกบัญชี
- 2. แผนกคลังสินค้า
- 3. แผนกยานยนต์
- 4. แผนกซ่อมบำรุง

้ กระบวนการทำงานของระบบที่ศึกษาได้แสดงไว้ในแผนภาพกระแสข้อมูลระดับต่างๆ โดย กระบวนการทำงานหลักแสดงดังรูปที่ 5.3

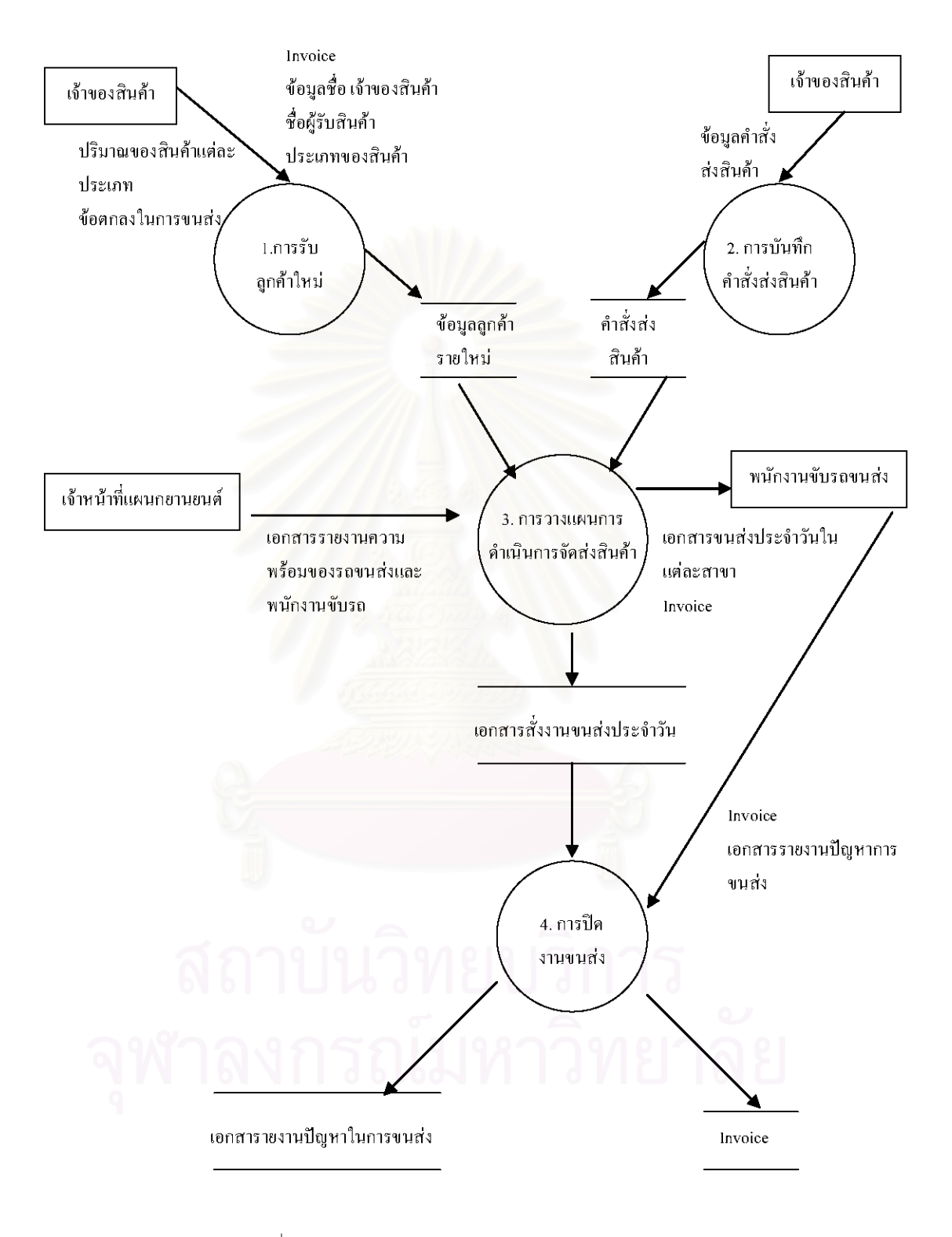

รูปที่ 5.3 แผนภาพกระแสข้อมูลระดับ 0 ในกระบวนการขนส่ง

จากการศึกษากระบวนการทำงานของบริษัทที่ใช้ในเป็นกรณีศึกษาครั้งนี้พบว่าในการ ์ ดำเนินการขนส่งมีทั้งสิ้น 4 ขั้นตคน ได้แก่

## ขั้นตอนที่ 1 การรับลูกค้าใหม่

ในขั้นตอนนี้จะบันทึกรายละเอียดเกี่ยวกับลูกค้าใหม่ที่จะว่าจ้างบริษัทขนส่งตัวอย่าง ้ดำเนินการจัดส่งสินค้าไปยังที่หมายตามที่ได้ตกลงไว้ โดยแผนกลูกค้าสัมพันธ์จะต้องร่างสัญญากับ ิลูกค้าใหม่ขึ้นมาซึ่งรายละเอียดของข้อมูลที่จะต้องมีในร่างสัญญาประกอบไปด้วย รายละเอียดข้อมูล ้ ของลกค้า, ปลายทางที่ต้องการให้จัดส่งสินค้าไปให้, ข้อตกลงเกี่ยวกับค่าจ้างในการขนส่ง, ข้อตกลง เกี่ยวกับเวลาในการประกันว่าสินค้าจะไปถึงจุดหมาย, ประเภทหรือชนิดของสินค้า, การประกันความ เสียหายของสินค้าและข้อจำกัดในการขนส่งอื่นๆ โดยแผนกลูกค้าสัมพันธ์จะนำข้อมูลเกี่ยวกับลูกค้า ใหม่มาให้กับแผนกบัญชีเพื่อเก็บบันทึกข้อมูล แผนภาพกระแสข้อมูลระดับ 1 ของการรับลูกค้าใหม่ได้ แสดงดังรูปที่ 5.4

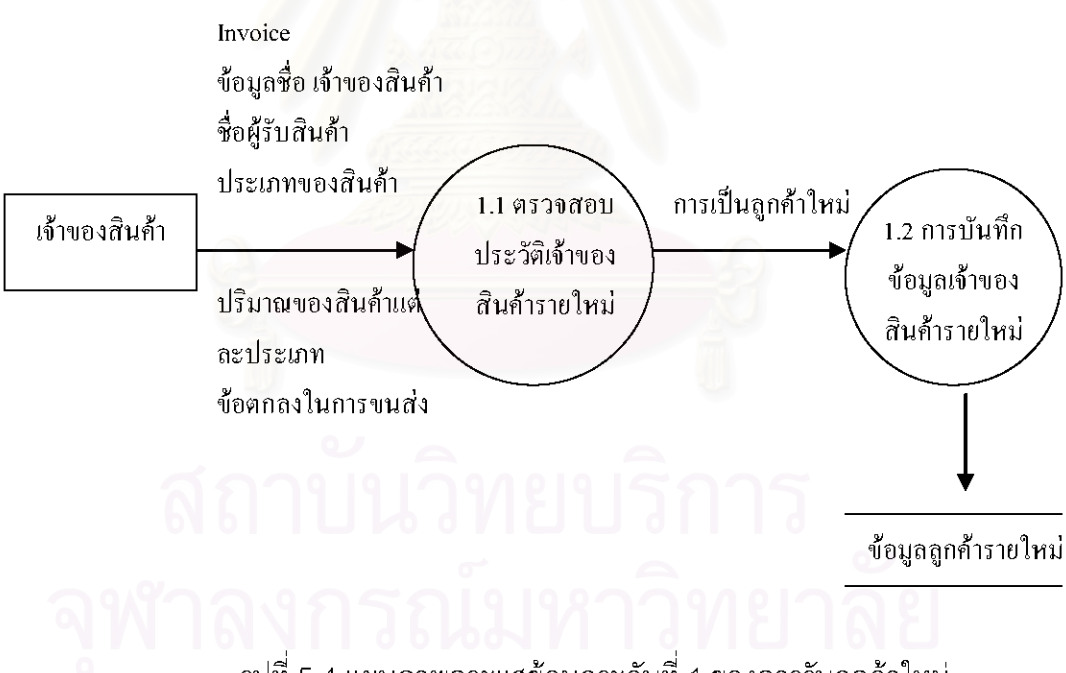

รูปที่ 5.4 แผนภาพกระแสข้อมูลระดับที่ 1 ของการรับลูกค้าใหม่

# ขั้นตอนที่ 2 การบันทึกคำสั่งส่งสินค้า

ขั้นตอนการบันทึกคำสั่งส่งสินค้านี้เริ่มจากการที่แผนกบัญชีได้รับเอกสารแฟกซ์มาจากลูกค้า ว่าให้ดำเนินการจัดส่งสินค้าตามรายการ ซึ่งทางแผนกบัญชีจะติดต่อกับแผนกคลังสินค้าเพื่อเช็คว่า

เจ้าหน้าฝ่ายคลังสินค้าจะต้องประสานงานกับแผนกยานยนต์เพื่อตรวจสอบความพร้อมของ รถขนส่งที่จะใช้การทำงาน โดยดูเอกสารรายงานความพร้อมของรถขนส่ง รวมทั้งพนักงานขับรถขนส่ง ์ ซึ่งสามารถแสดงเป็นแผนภาพกระแสข้อมูลระดับ 1 ของการบันทึกคำสั่งส่งสินค้าได้ดังรูปที่ 5.5

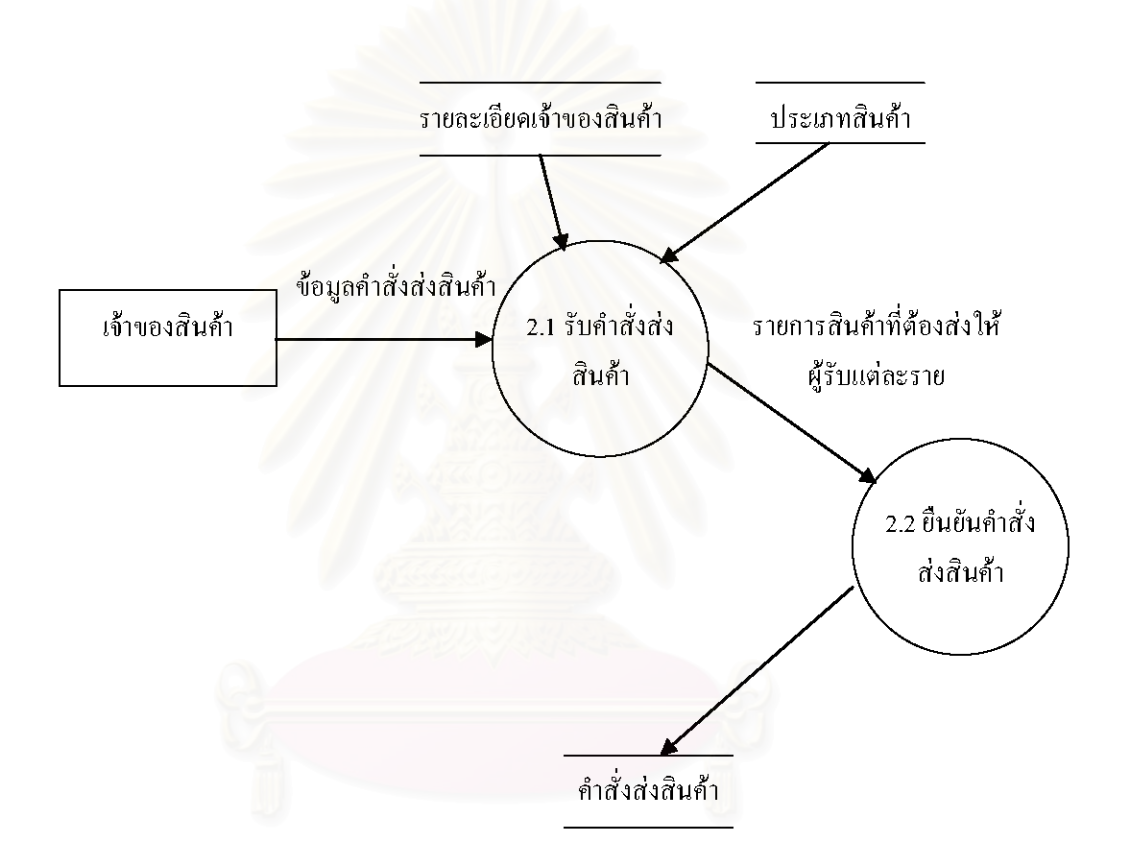

รูป 5.5 แผนภาพกระแสข้อมูลระดับ 1 ของการบันทึกคำสั่งส่งสินค้า

#### ขั้นตอนที่ 3 การวางแผนการดำเนินการจัดส่งสินค้า

์ ขั้นตอนนี้เป็นขั้นตอนสำคัญ เนื่องจากเป็นการจัดและแยกสินค้าที่จะขนส่งโดยรถขนส่งสินค้า แต่ละคัน โดยหลักการที่ลำคัญในการวางแผนการดำเนินการจัดส่งสินค้าคือ ต้องพยายามขนส่งสินค้า ไปตามปลายทางต่างๆตามเวลาที่กำหนดให้ได้ ซึ่งต้องวัดน้ำหนักและปริมาตรของสินค้า จากนั้นก็จะ

ในการวางแผนการดำเนินการจัดส่งสินค้านั้นจะต้องเขียนแผนการจัดส่งสินค้าในเอกสารวาง แผนการจัดส่ง เพื่อนำมาพิจารณาและตรวจสอบว่าสามารถวางแผนจัดส่งสินค้าได้ครบถ้วนถูกต้อง ์ ตามรายการหรือไม่ เมื่อตรวจเช็คเรียบร้อยแล้วก็จะนำแผนการจัดส่งพร้อมกับ Invoice (ใบส่งของ) ไป ให้กับเจ้าหน้าที่ในแต่ละสาขาเพื่อนำสินค้าตามแผนขึ้นรถ หลังจากที่จัดของขึ้นรถเรียบร้อย หลังจาก นั้นพนักงานขับรถแต่ละคันจะติดต่อกับทางบริษัทโดยการโทรศัพท์เข้ามาบอกในระหว่างการนำส่ง ้สินค้า แต่ถึงกระนั้นก็ตามทางบริษัทก็จะมีจุดเช็คในแต่ละสาขาเพื่อยืนยันสถานะของรถขนส่งอีกครั้ง ้หนึ่ง โดยแผนภาพกระแสข้อมูลระดับ 1 ของการวางแผนการดำเนินการจัดส่งสินค้าได้แสดงไว้ดังรูปที่ 5.6

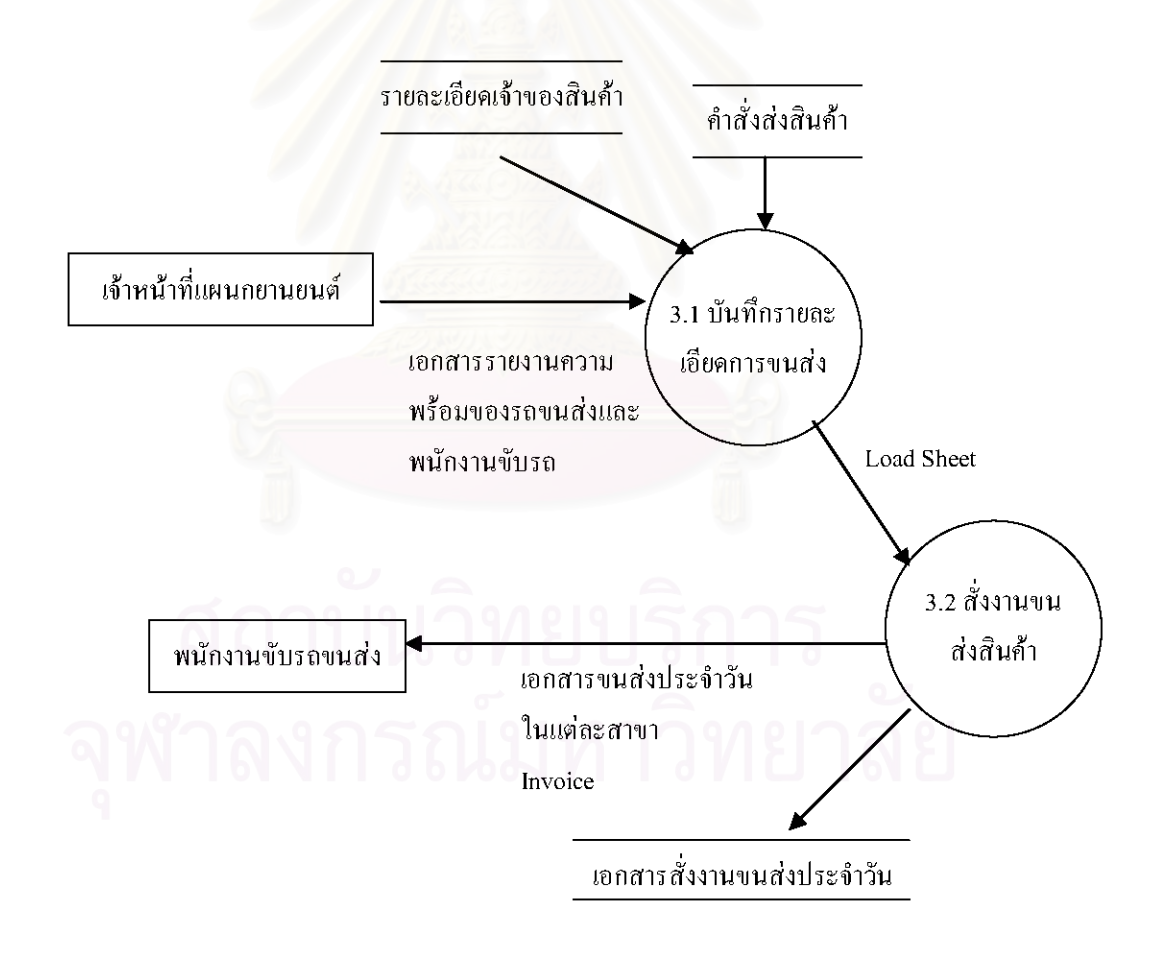

รูป 5.6 แผนภาพกระแสข้อมูลระดับ 1 ของการวางแผนการดำเนินการ

### ขั้นตอนที่ 4 การปิดงานขนส่ง

้ เมื่อรถขนส่งขนส่งสินค้าไปยังที่หมายแล้วก็จะเช็คสินค้าตาม Invoice โดยจะให้เจ้าหน้าที่ ประจำสาขาเช็คสินค้าเพื่อดูว่ามีความถูกต้องและแจ้งถึงปัญหาให้กับลำนักงานใหญ่โดยแฟกข์มาทั้ง invoice และ เอกสารที่ระบุถึงปัญหาในงวดขนส่งนั้นๆ จากนั้นแผนกบัญชีก็จะตรวจสอบเพื่อปิดงาน และรายงานความบกพร่อง แผนภาพกระแสข้อมูลระดับที่ 1 ของการปิดงานขนส่งได้แสดงไว้ดังรูปที่ 5.7

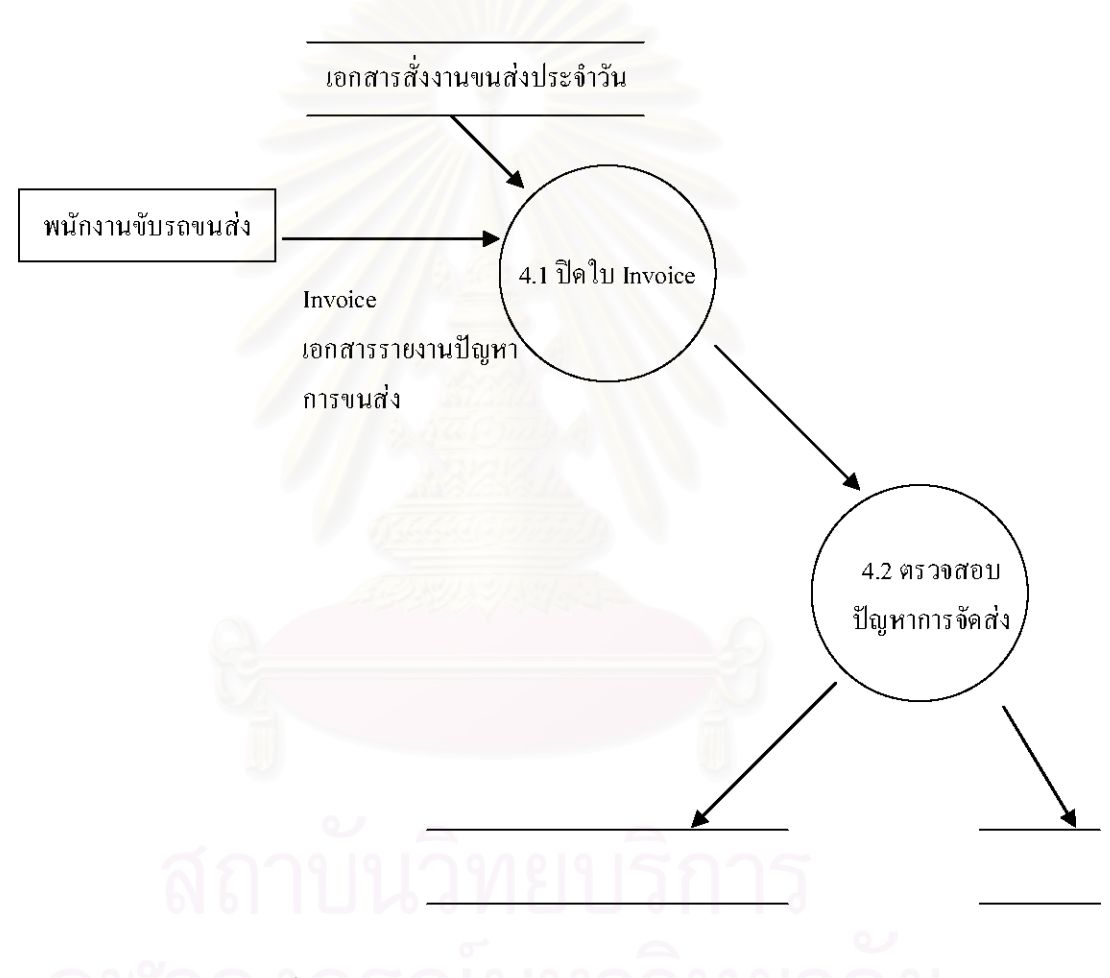

รูปที่ 5.7 แผนภาพกระแสข้อมูลระดับ 1 ของการปิดงานขนส่ง

5.3.3 ปัญหาและอุปสรรคในระบบงานและแนวทางการแก้ไขเบื้องต้น

้ปัญหาในการทำงานสามารถแบ่งออกปัญหาออกเป็น 2 ด้านได้แก่ ปัญหาด้านกระบวนการ ้ ทำงานและปัญหาที่เกี่ยวข้องกับข้อมูล โดยแต่ละปัญหามีรายละเอียดดังต่อไปนี้

1. ปัญหาด้านกระบวนการทำงานได้แก่

- กิจกรรมมีความซ้ำซ้อน ควรจะตัดกิจกรรมบางส่วนที่มีความซ้ำซ้อนกันออกไป
- กิจกรรมที่มีความสัมพันธ์กัน ควรนำมาร่วมกันเพื่อเพิ่มประสิทธิภาพการทำงาน
- กิจกรรมในการทบทวนและรับรอง เป็นกิจกรรมที่ไม่เพิ่มมูลค่าให้กับบริการ ดังนั้นจึงควร จะมีเท่าที่จำเป็น
- 2. ปัญหาที่เกี่ยวข้องกับข้อมูล ได้แก่
- ความซ้ำซ้อนของข้อมล (Data Redundancy) ถ้ามีความต้องการใช้ข้อมลตัวเดียวกัน เกิดขึ้นก็อาจมีการเก็บข้อมูลที่ซ้ำซ้อนกัน การเก็บข้อมูลที่ซ้ำซ้อนกันหรือเก็บไว้หลายที่นั้น จะทำให้เกิดความยุ่งยากในการจัดเก็บข้อมูลและการอัพเดตข้อมูลเก่าให้มีความถูกต้อง
- ไม่รู้ว่าข้อมูลใดถูกต้อง (Data Inconsistency) สืบเนื่องมาจากการเก็บข้อมูลซ้ำซ้อนกัน ทำให้มีความเป็นไปได้ว่าจะมีการอัพเดตข้อมูลเก่าไม่ครบทุกแห่ง (ไม่ว่าจะเป็นการเพิ่ม ข้อมูลเข้าไปใหม่ แก้ไขข้อมูลเก่า หรือว่าลบข้อมูลทิ้ง) ซึ่งในกรณีนี้จะทำให้ข้อมูลมีความ ขัดแย้งกันเอง โดยจะไม่มีทางทราบได้เลยว่าข้อมูลที่ถูกต้องคืออะไรถ้าไม่ตรวจสอบก่อน (ซึ่งจะทำให้เลียเวลามาก)
- ข้อมูลไม่มีความปลอดภัย (Low Security) เพราะว่าข้อมูลอยู่ในรูปแบบของเอกสาร ดังนั้นการที่ใครซักคนจะมาคัดลอกข้อมูลไปก็ไม่ใช่เรื่องยากนักขอเพียงแต่รู้ว่าเอกสารที่ ต้องการนั้นถูกเก็บไว้อยู่ที่ใด
- ข้อมูลมีน้อยเกินไปในการตัดสินใจ (Lack of Decision-aided Data) กิจกรรมบาง ประเภทมักขาดข้อมูลที่เพียงพอกับการตัดสินใจ ผู้ที่ทำงานในกิจกรรมนั้นมักต้องอาศัย การคาดเดาหรือใช้ประสบการณ์มาใช้ในการตัดสินใจ บางครั้งทำให้ผลลัพธ์ออกมาไม่ดี เท่าที่ควร

จากการศึกษาการทำงานขนส่งของบริษัทที่ใช้เป็นกรณีศึกษาครั้งนี้พบว่าในการทำงานใน ขั้นตอนต่างๆมีปัญหาจึงได้มีการหารือกับเจ้าหน้าที่ฝ่ายต่างๆ ไม่ว่าจะเป็น ผู้บริหาร หัวหน้าแผนก คลังสินค้า และเจ้าหน้าที่แผนกบัญชี ซึ่งมีสรุปพอเป็นแนวทางในการแก้ไขเบื้องต้นได้ดังตารางที่ 5.2
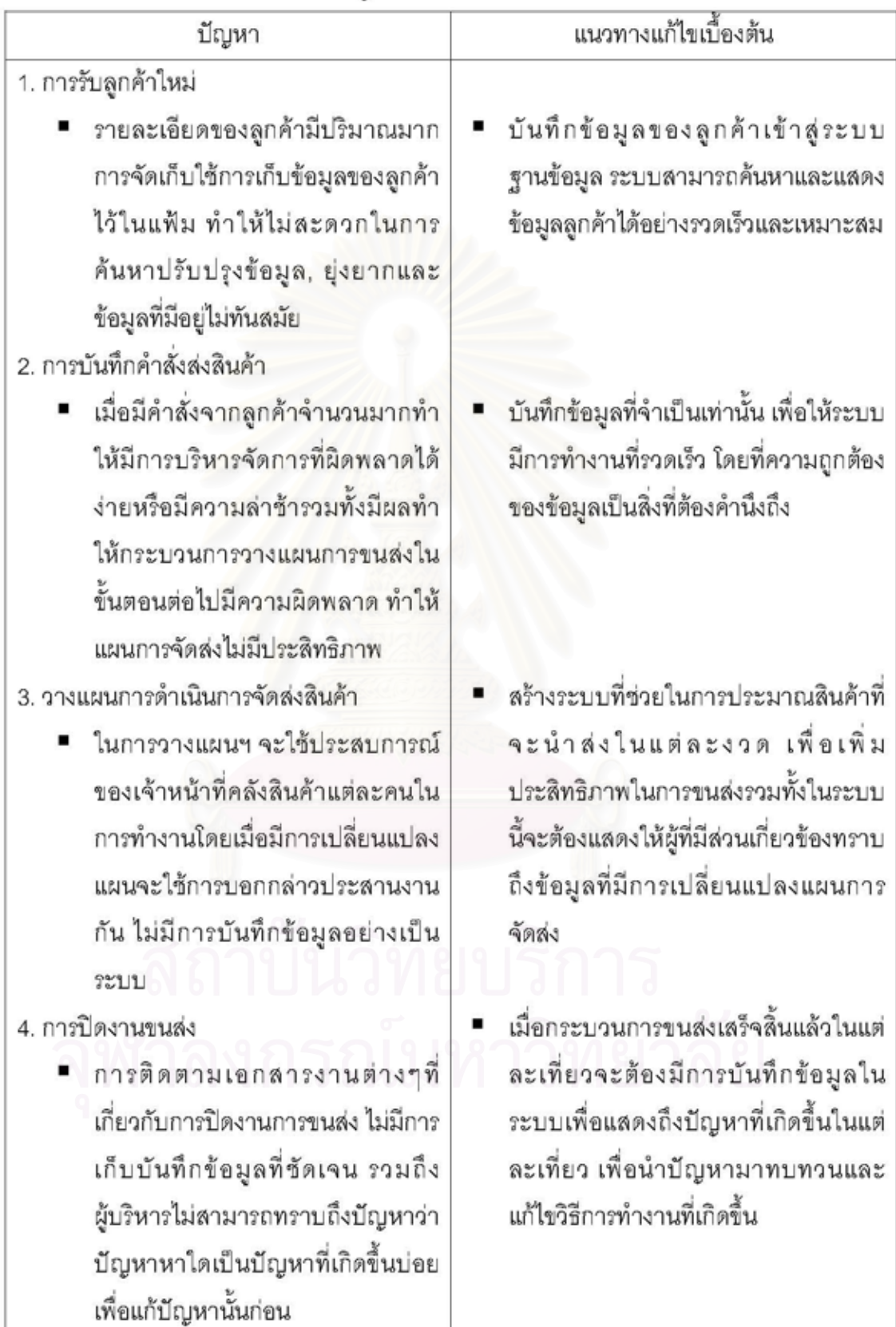

# ตารางที่ 5.2 ปัญหาในการทำงานและแนวทางแก้ไขเบื้องต้น

บัญหาในการทำงานที่เกิดขึ้นส่วนมากจะเป็นปัญหาที่เกิดจากข้อมูลที่มีปริมาณมากในการ ทำงานแต่ละวัน โดยมีปัญหาทั้งความซ้ำซ้อนและความถูกต้องของข้อมูลเนื่องจากเป็นการทำงานที่มี การบันทึกด้วยมือ ปัญหาที่ว่ามานี้สามารถใช้ระบบสารสนเทศมาใช้ในการแก้ปัญหาได้

ส่วนปัญหาในกระบวนการทำงานเป็นปัญหาที่เกิดขึ้นกับการขนส่งนอกบริษัทมากกว่าซึ่งไม่ สามารถแก้ไขได้โดยตรงจากการใช้ระบบสารสนเทศเข้ามาจัดการ ซึ่งหากต้องการแก้ไขปัญหาจริงๆก็ ต้องใช้การลงทุนค่อนข้างสูง เช่น การใช้ระบบ GPS ในการติดตามงานขนส่ง แต่ทั้งนี้ระบบที่จะ นำมาใช้ในการศึกษาวิจัยครั้งนี้ก็ช่วยในส่วนของการวางแผนการจัดส่ง ซึ่งจะลดความยุ่งยากในการ ทำงานของการจัดส่งได้ รวมทั้งสามารถตรวจสอบรายการสินค้านำส่งได้ ซึ่งจะเห็นได้ว่าระบบ สารสนเทศที่จะพัฒนานี้ช่วยลดความผิดพลาดในการทำงานการขนส่ง

ระบบสารสนเทศที่จะทำขึ้นมาจากการพิจารณาบัญหาในแต่ละประเภท รวมทั้งจากการ วิเคราะห์ความจำเป็นทางสารสนเทศ จึงได้วางแนวทางในการพัฒนาขึ้นมา โดยได้พิจารณาถึงการ ทำงานในปัจจุบันเป็นลำคัญ เนื่องจากระบบที่พัฒนาขึ้นมานี้จะคงสภาพการทำงานในลักษณะเดิม เพื่อไม่ให้เกิดความสับสน รวมทั้งผู้ใช้งานสามารถเข้าใจและใช้งานระบบได้ในเวลาอันสั้น ดังนั้นระบบ สารสนเทศนี้จึงสอดคล้องกับกระบวนการทำงานเดิม โดยแผนภาพกระแสข้อมูลของระบบใหม่จะมี ลักษณะเหมือนกับแผนภาพกระแสข้อมูลของระบบเดิม เนื่องจากผู้วิจัยไม่ได้เปลี่ยนแปลงกระบวนการ ทำงานของบริษัท

### การรับลูกค้าใหม่

การทำงานในระบบที่สร้างขึ้นจะมีลักษณะคล้ายกับระบบเดิม เพียงแต่จะเปลี่ยนจากการ า้บทึกด้วยมืดไปเป็นการใช้งานด้วยคอมพิวเตอร์แทน

### การบันทึกคำสั่งส่งสินค้า

การทำงานในระบบที่สร้างขึ้นจะมีลักษณะคล้ายกับระบบเดิม เพียงแต่จะเปลี่ยนจากการ บันทึกด้วยมือไปเป็นการใช้งานด้วยคอมพิวเตอร์แทน

### วางแผนการดำเนินการจัดส่งสินค้า

ระบบที่พัฒนาขึ้นมานี้จะจัดวางแผนการส่งสินค้าที่เหมาะสมได้ ดังนั้นจึงไม่จำเป็นที่จะต้องใช้ งานเอกสารด้วยการออกคำสั่งด้วยมือเหมือนเดิม นอกจากนี้ระบบจะคำนวณทั้งปริมาณน้ำหนักและ ปริมาตรของสินค้าโดยรวมได้ทันทีที่มีการเปลี่ยนแปลงแผนดังกล่าวและเมื่อมีแผนการดำเนินการ จัดส่งสินค้าที่เหมาะสมแล้วสั่งงานให้ระบบออกเอกสารสั่งงานขนส่งประจำวันจัดสินค้าลงรถในแต่ละ เที่ยวได้

การปิดงานขนส่ง

้เมื่อเจ้าหน้าที่ขับรถขนส่งขนส่งถึงที่หมายแล้ว ก็จะตรวจเช็ครายการสินค้าและปัญหาการ ขนส่งโดยเจ้าหน้าที่ประจำสาขา แล้วเจ้าหน้าที่ประจำสาขาก็จะแฟกซ์ข้อมูลมายังสำนักงานใหญ่ ซึ่ง เจ้าหน้าที่ฝ่ายบัญชีจะตรวจสอบผ่านระบบที่สร้างขึ้นเพื่อตรวจเช็คและบันทึกปัญหาเพื่อแก้ไขต่อไป

# 5.4 แผนภูมิกิจกรรมของระบบการทำงานเดิม

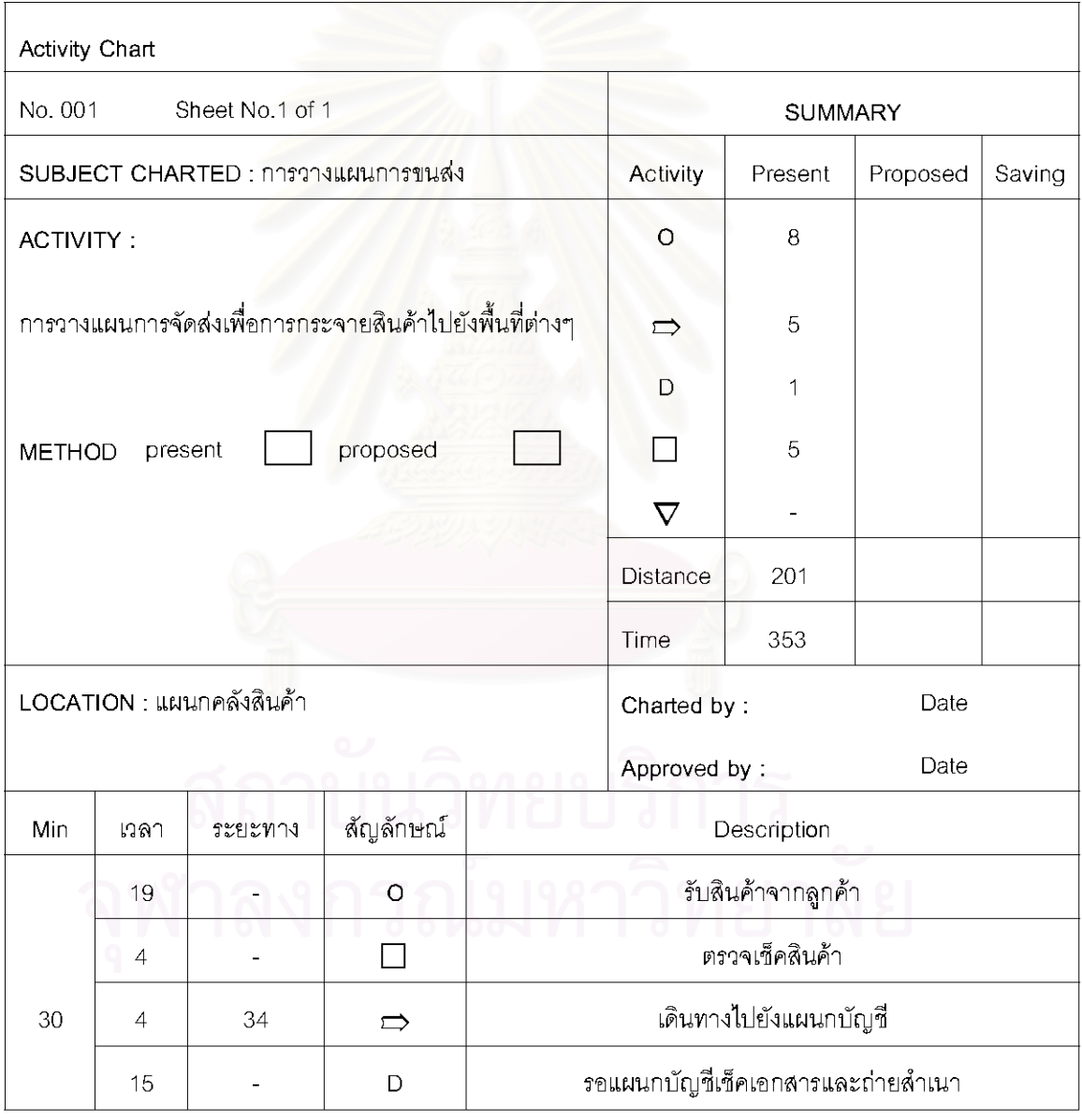

์ ตาร<mark>างที่ 5.3 แผนภูมิกิจ</mark>กรรมระบบเดิม

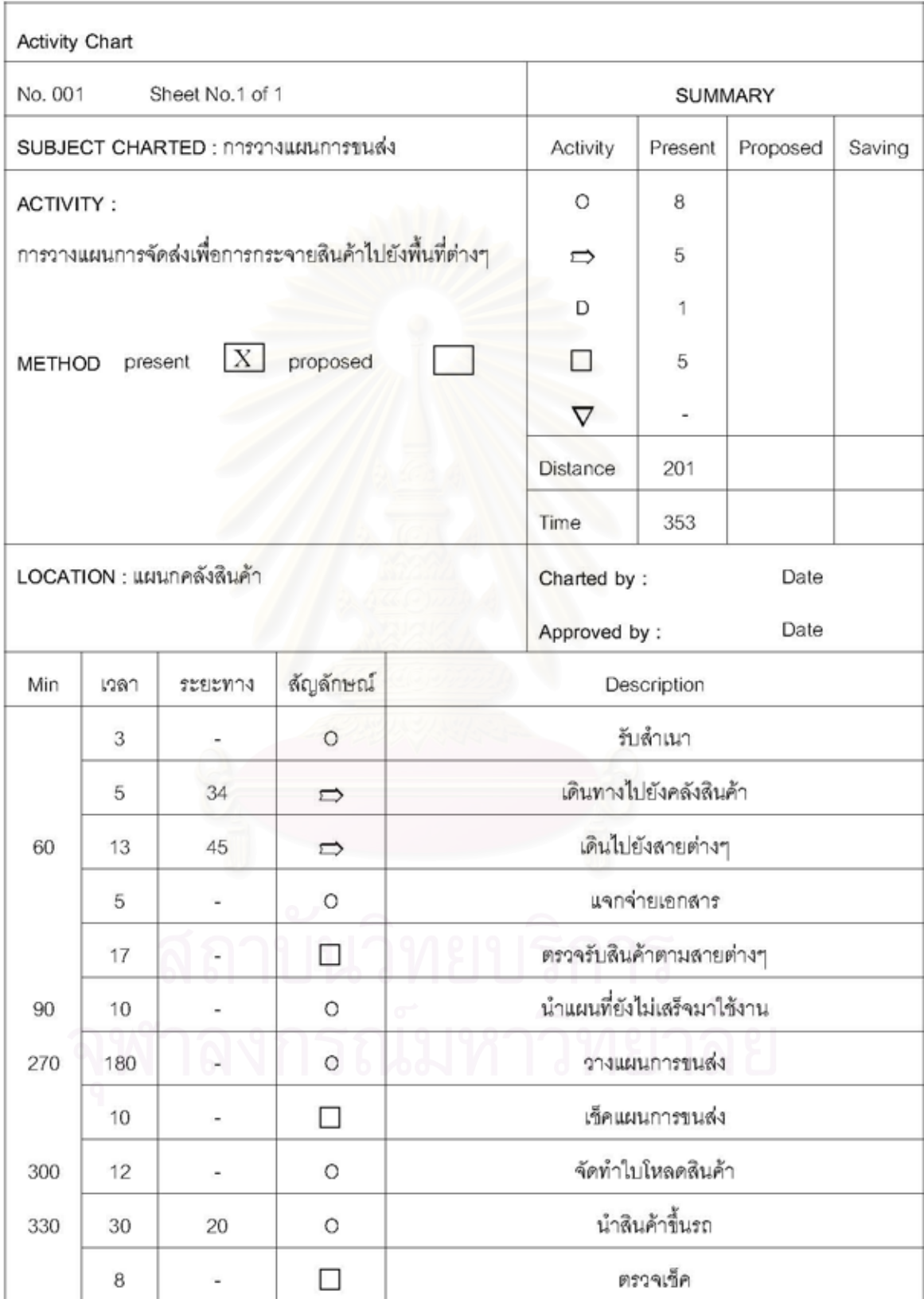

# ตารางที่ 5.3 แผนภูมิกิจกรรมระบบเดิม (ต่อ)

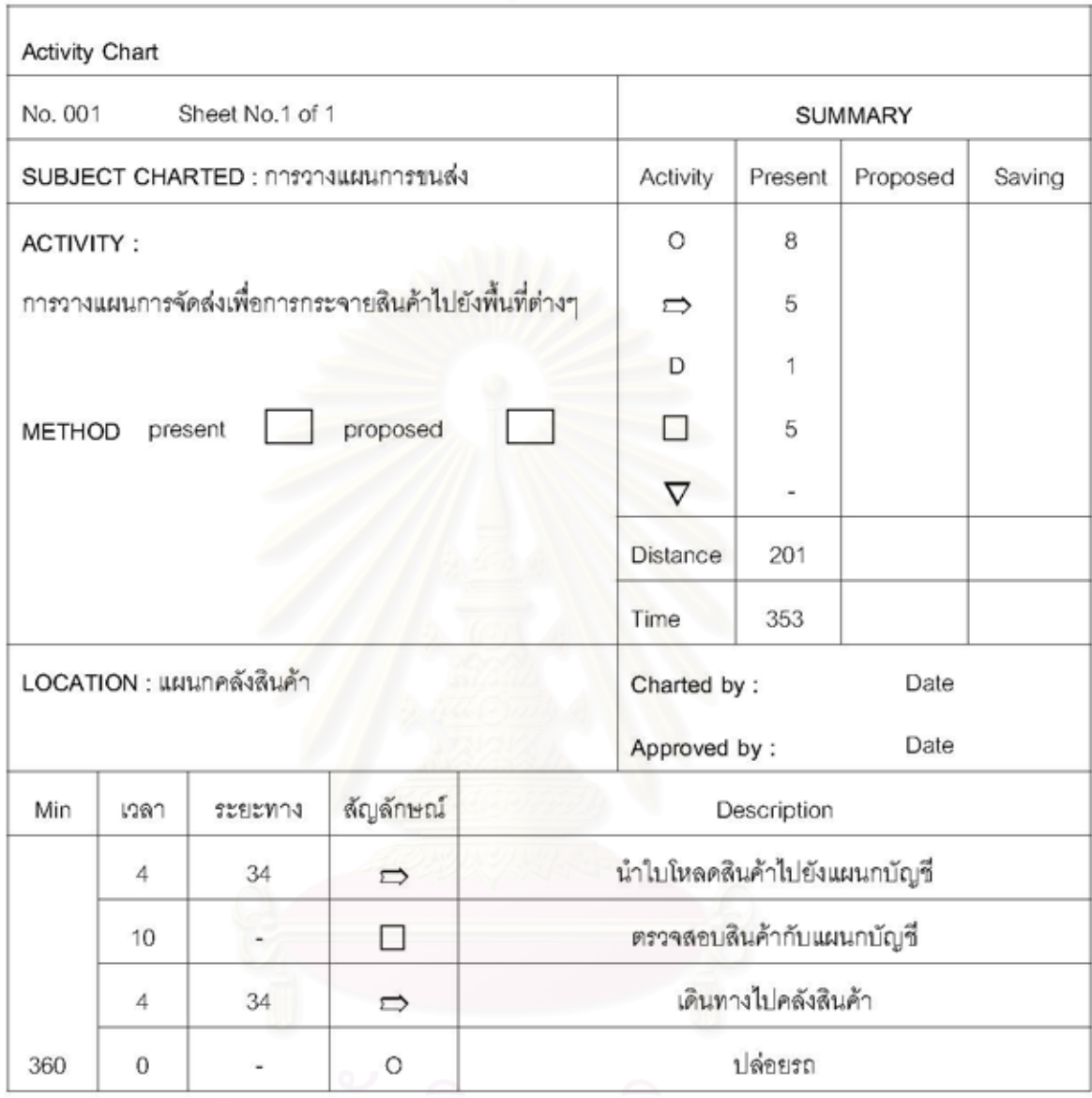

## ตารางที่ 5.3 แผนภูมิกิจกรรมระบบเดิม (ต่อ)

กล่าวโดยสรุปก็คือระบบที่พัฒนาจะช่วยในเรื่องการทำงานมีความรวดเร็วและคล่องตัวมาก ขึ้น รวมถึงลดความผิดพลาดในการทำงานที่เกิดขึ้นในขั้นตอนต่างๆ ทั้งนี้เนื่องจากระบบการทำงานได้ มีการใช้คอมพิวเตอร์เข้ามาช่วยในการทำงาน สามารถตรวจสอบการข้อมูลรวมทั้งรายละเอียดของ ข้อมูลที่มีการเปลี่ยนแปลงได้ชัดเจนและถูกต้องมากยิ่งขึ้นนั่นเอง

### าเทที่ 6

### การออกแบบและพัฒนาสารสนเทศ

จากการศึกษาความต้องการทางด้านสารสนเทศในบทที่ 5 ทำให้สามารถกำหนดแนวทางใน การแก้ไขปัญหา และการปรับปรุงการทำงานในปัจจุบัน ดังนี้

● การสร้างฐานข้อมูลที่ดี มีระเบียบ สามารถแก้ไข ปรับปรุงเปลี่ยนแปลง เรียกใช้ได้อย่างรวดเร็ว เพื่อใช้เป็นข้อมูลในการสนับสนุนการทำงานในการจัดรถขนส่งสินค้าต่อไป

● \_การสร้างโปรแกรมคอมพิวเตอร์ที่ช่วยในการทำงานในการจัดรถขนส่ง ตามหลักการที่ สอดคล้องกับการทำงาน เพื่อลดข้อผิดพลาดและความล่าซ้าที่เกิดขึ้นจากการคำนวณด้วยมือ

จากแนวทางการแก้บัญหาและศึกษาทฤษฎีที่เกี่ยวข้อง ทำให้มีแนวคิดในการสร้างระบบ สนับสนุนการทำงานในการจัดรถขนส่งบนเครื่องคอมพิวเตอร์ขึ้น เพื่อให้เป็นระบบที่ช่วยเพิ่ม ประสิทธิภาพการทำงานยิ่งขึ้น

ระบบสนับสนุนการทำงานในการจัดรถขนส่ง แบ่งขั้นตอนการสร้างเป็น 3 ขั้นตอนที่สำคัญคือ

1. การออกแบบขั้นตอนการคำนวณ (Algorithm) การวางแผนการดำเนินการจัดสินค้าจัดว่า ้เป็นส่วนสำคัญที่สุดของการทำงาน โดยโปรแกรมเริ่มจาก การบันทึกข้อมูลพื้นฐานต่างๆให้เรียบร้อย จากนั้นจะบันทึกคำสั่งส่งสินค้าของลูกค้าแต่ละรายแล้วจึงวางแผนการดำเนินงานต่อไป

2. การออกแบบระบบจัดการฐานข้อมูล (Database Management) เป็นระบบที่ออกแบบขึ้น เพื่อช่วยในการรวบรวมข้อมูลให้เป็นระเบียบไม่เกิดการซ้ำซ้อนในการเก็บ พร้อมทั้งเพิ่มความรวดเร็วใน การค้นหาหรือเรียกใช้ข้อมูล

3. การออกแบบระบบสนับสนุนการทำงานในการจัดรถขนส่งและการออกแบบหน้าจอหน้าจอ ล้าหรับผู้ใช้โปรแกรม (Dialogue management) เป็นการออกแบบรูปแบบ Input และ Output เพื่อให้ ผู้ใช้ระบบสามารถทำงานได้ง่ายไม่ยุ่งยากทั้งการป้อนข้อมูลเข้าและการทำรายงานเสนอผู้บริหาร รวมทั้ง ระบบเมนู (Menu System) โดยการเชื่อมโยงโปรแกรมต่างๆเข้าด้วยกันเพื่อให้ผู้ใช้ระบบ สามารถเลือกใช้โปรแกรมต่างๆในระบบได้อย่างมีประสิทธิภาพ

### 6.1 การคำนวณการจัดการวางแผนการจัดส่งสินค้า (Planning System)

ในการคำนวณเพื่อวางแผนการจัดส่งสินค้านั้น จะต้องออกแบบ Algorithm ซึ่งแสดง ดังรูปที่ 6.1 เป็นขั้นแรกเพื่อให้ได้โครงสร้างการทำงานของ ระบบ หลังจากนั้นออกแบบโปรแกรมซึ่งจะเริ่มต้น

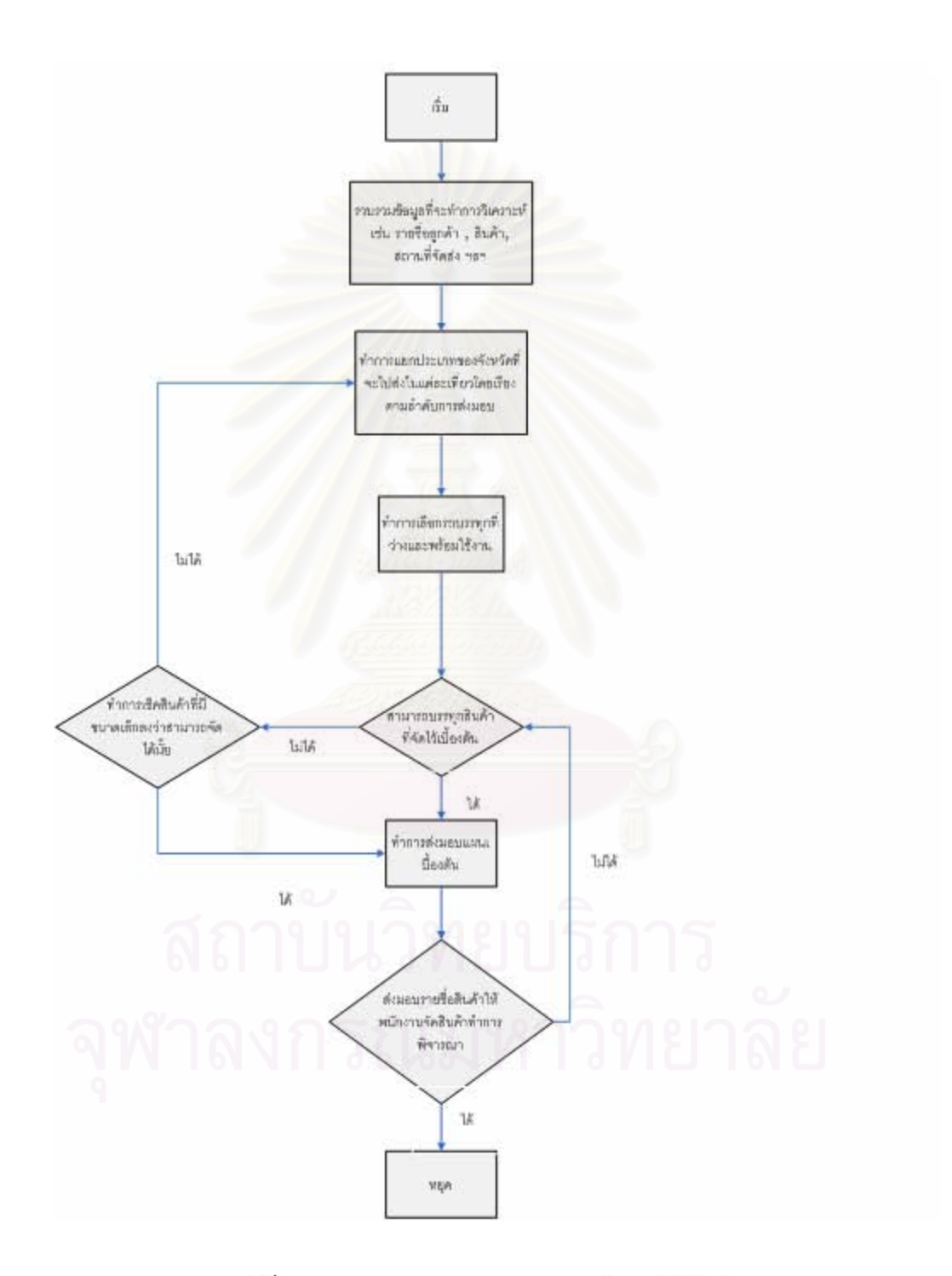

รูปที่ 6.1 Algorithm ของกระบวนการทำงานจัดสินค้า

การจัดแผนแบ่งได้เป็น 3 ขั้นตอน

์ ขั้นที่ 1 โปรแกรมจะแสดงรายชื่อลูกค้า ชนิดสินค้า ผู้รับปลายทาง จำนวนสินค้า เป็นต้น เพื่อให้ผู้ จัดแผนทราบ

์ ขั้นที่ 2 โปรแกรมคำนวณค่าต่างๆ คือ ปริมาตรและน้ำหนักในแต่ละ invoice เพื่อช่วยในการ วางแผนในการขนส่ง หลังจากนั้นจะหาลูกค้าที่จะต้องส่งตามพื้นที่ต่างๆและวันที่ต้องส่ง เพื่อคำนวณ น้ำหนักและปริมาตรทั้งหมดของเที่ยวขนส่ง จากนั้นเช็คค่าน้ำหนักและปริมาตรว่าเหมาะสมหรือไม่ โดยผู้วางแผนการจัดส่งสามารถแก้ไขการจัดงานได้เพื่อให้เกิดแผนการจัดส่งที่เหมาะสมยิ่งขึ้น

์ขั้นที่ 3 โปรแกรมจะให้เลือกคนขับรถและรถบรรทุกที่จะใช้ในแต่ละเที่ยวขนส่ง โดยสามารถหา รถบรรทุกและคนขับที่ว่างอยู่จากส่วนข้อมูลพื้นฐานในขั้นตอนการคำนวณการวางแผนการจัดส่ง ้จำเป็นจะต้องอาศัยข้อมูลแ<mark>ละการคำนวณของโปรแกรม ประกอบกับการตัดสินใจของผู้จัดแผนควบคู่</mark> ้กันไป ซึ่งสามารถสรุปขั้นต<mark>อน</mark>การใช้โปรแกรม ระบบการจัดรถขนส่ง ได้ดังตาราง 6.1

| ื้ะ<br>ขั้นตอน            | โปรแกรม                                                                 | ผู้จัดแผน                           | อธิบายรายละเอียด                                                                                                    |
|---------------------------|-------------------------------------------------------------------------|-------------------------------------|----------------------------------------------------------------------------------------------------|
| 1. การจัดแผน<br>ขั้นที่ 1 | หน้าจอเริ่มต้นการ<br>ใช้งานโปรแกรม<br>แสดงรายชื่อลูกค้า,<br>invoice ฯลฯ | คลิกเมาส์ที่ปุ่ม<br>คำสั่งส่งสินค้า | - ผู้จัดแผนคลิกเมาส์ที่ปุ่ม<br>คำสั่งส่งสินค้าในหน้าจอ<br>้เริ่มต้นการใช้งานโปรแกรม<br>้เพื่อดำเนินการวางแผนการ<br>จัดสง |

์ตารางที่ 6.1 ขั้นตอ<mark>นการใช้โปรแกรมช่วยในการคำนวณเพื่อวางแผนการจัดส่ง</mark>

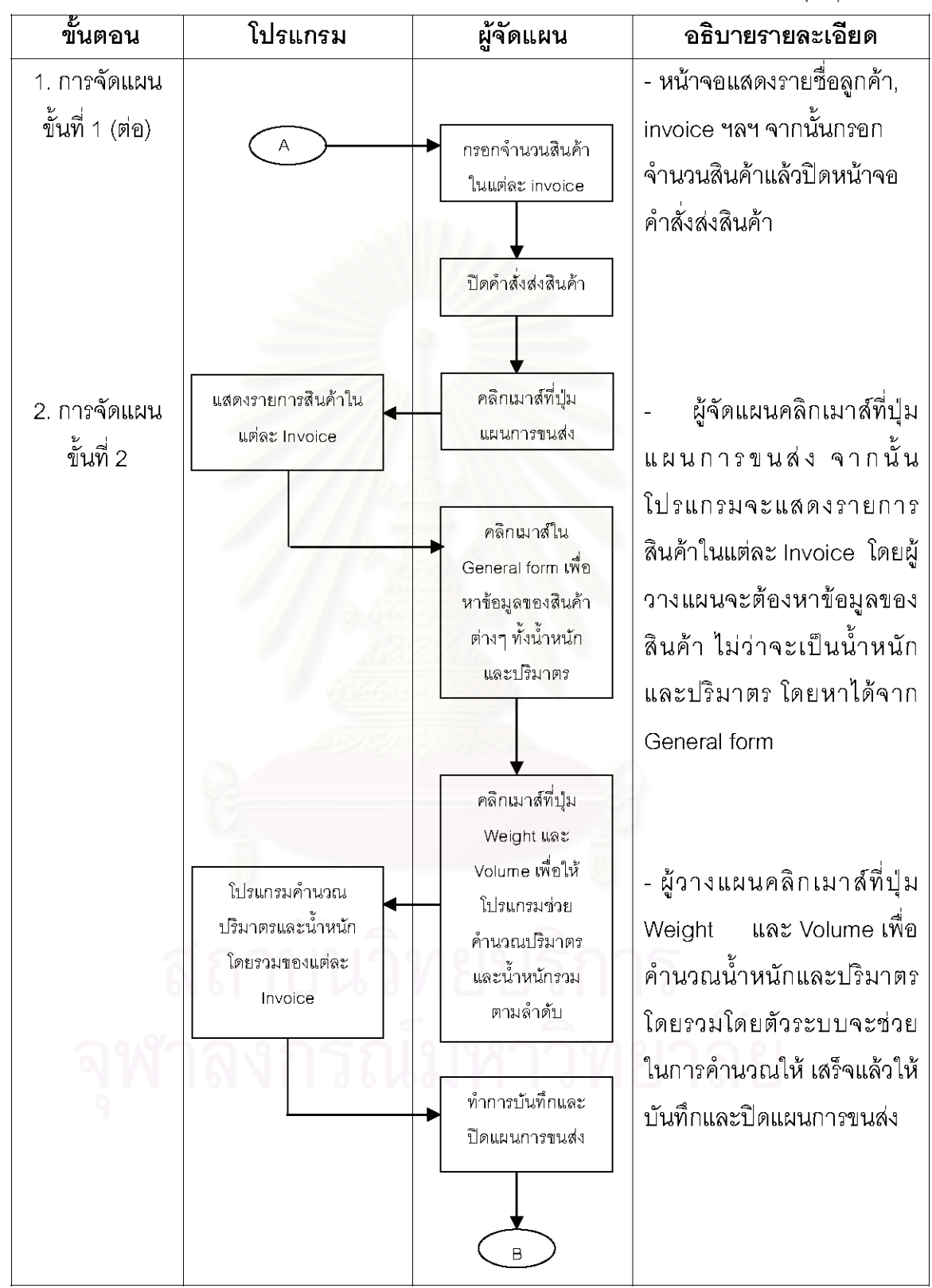

ตารางที่ 6.1 ขั้นตอนการใช้โปรแกรมช่วยในการคำนวณเพื่อวางแผนการจัดส่ง (ต่อ)

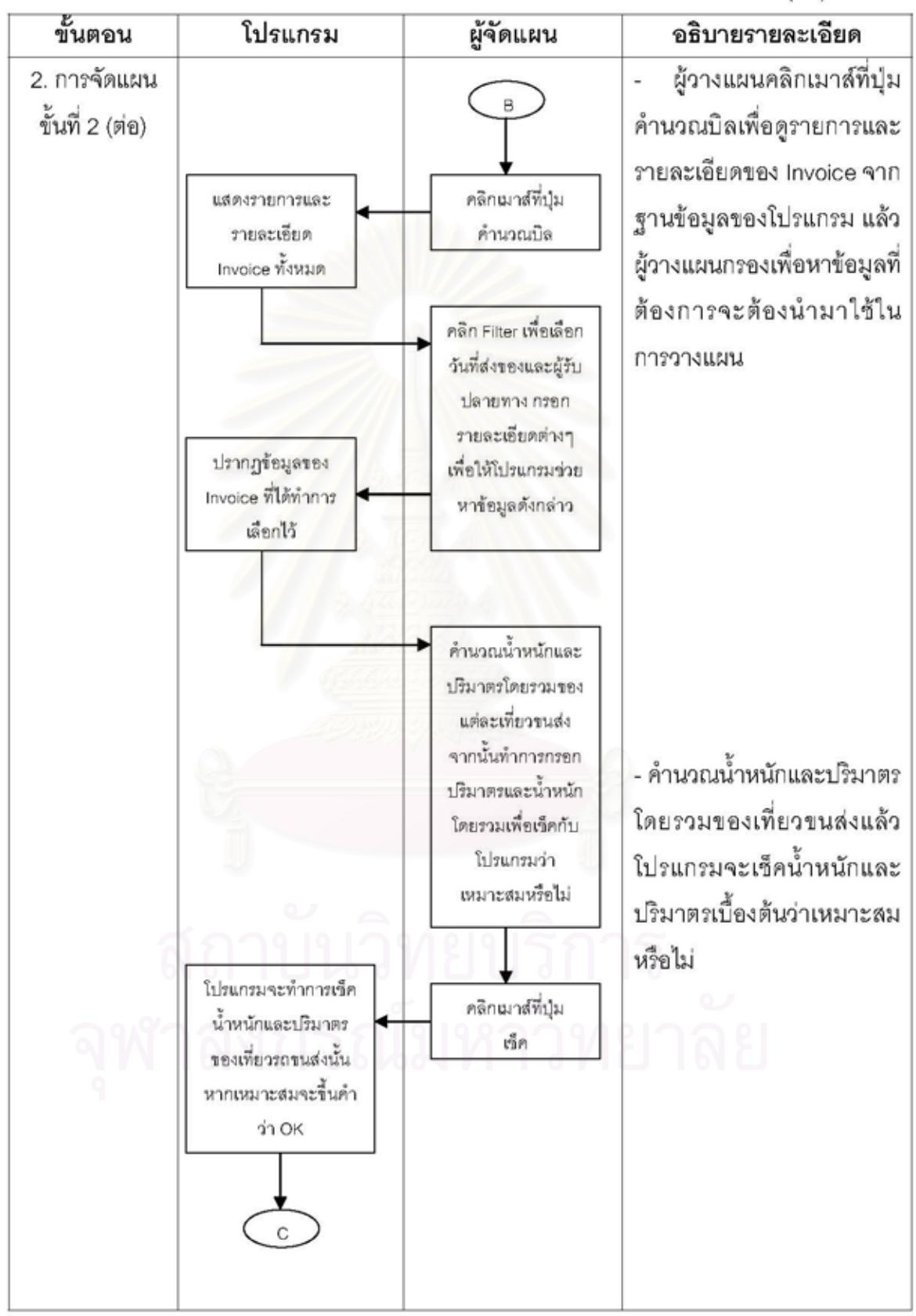

ตารางที่ 6.1 ขั้นตอนการใช้โปรแกรมช่วยในการคำนวณเพื่อวางแผนการจัดส่ง (ต่อ)

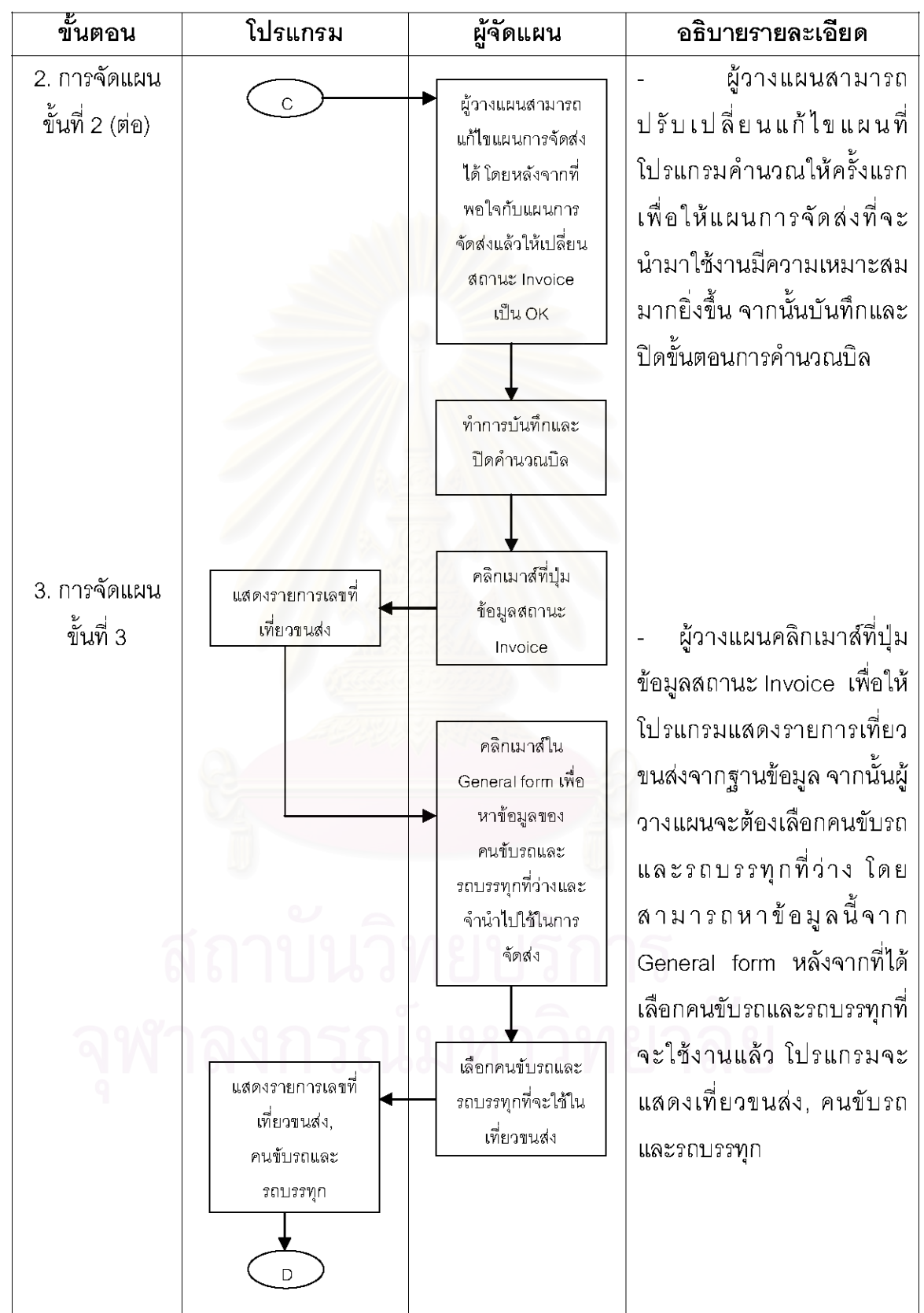

ตารางที่ 6.1 ขั้นตอนการใช้โปรแกรมช่วยในการคำนวณเพื่อวางแผนการจัดส่ง (ต่อ)

| ขั้นตอน                         | โปรแกรม                              | ผู้จัดแผน                                              | อธิบายรายละเอียด                                                                                                    |
|---------------------------------|--------------------------------------|--------------------------------------------------------|----------------------------------------------------------------------------------------------------|
| 3. การจัดแผน<br>ขั้นที่ 3 (ต่อ) | กลับไปสู่หน้าจอ<br>เริ่มต้นการใช้งาน | คลิกเมาส์ที่ปุ่ม Exit<br>เพื่อจบการจัด<br>แผนการจัดส่ง | -หลังจากเสร็จสิ้นการวางแผน<br>แล้ว ผู้วางแผนคลิกปุ่ม Exit<br>เพื่อจบการจัดแผนการจัดส่ง<br>โดยโปรแกรมจะกลับไปสู่<br>หน้าจอเริ่มต้นการใช้งาน<br>โปรแกรม |
|                                 | โปรแกรม                              |                                                        |                                                                                                    |

์ ตารางที่ 6.1 ขั้นตอนการใช้โปรแกรมช่วยในการคำนวณเพื่อวางแผนการจัดส่ง (ต่อ)

### 6.2 การออกแบบระบบจัดการฐานข้อมูล (Database Management)

ในการออกแบบระบบจัดการฐานข้อมูลนั้นมีหลายวิธีการ แต่ในงานวิจัยนี้จะใช้วิธีการหนึ่งที่ ผู้ออกแบบระบบนิยมใช้ในการสร้างระบบฐานข้อมูลคือวิธีการ Entity-Relationship Model (E-R Model) โดยในการออกแบบโดยใช้วิธีการนี้จะแบ่งได้ 3 ขั้นตอนดังนี้

.6.2.1 การระบุ Entity ที่เกี่ยวข้องโดยพิจารณาจากเอกสารและความต้องการเอาท์พุตของผู้ใช้ ระบบ

ขั้นตอนแรกสุดของ E-R\_Model\_คือการระบุ entities\_ที่เกี่ยวข้องว่ามี entity\_ใดบ้างที่จะเป็น ้อินพุตของข้อมูลที่ต้องการ และentity ใดบ้างที่จะเป็นเอาท์พุตของข้อมูลที่ต้องการ ซึ่งจากบทที่ 5 ที่ ่ ผ่านมาทำให้เราทราบว่าต้องใช้เอกสารใดบ้างในการทำงาน ซึ่ง entity ที่ได้จะประกอบด้วย

- Company
- Customer
- Sheet
- Goods Status
- **Box**
- Good
- Invoice
- Bill
- **Truck**
- **Truck Type** 
	- Transport
- Product Employee
- Problem
- Cause

6.2.2 ระบุความล้มพันธ์ระหว่าง entity

หลังจากที่มีการระบุว่ามี entities อะไรที่เกี่ยวข้องบ้าง ซึ่งเมื่อพิจารณาความล้มพันธ์ของ entities ต่างๆ ก็จะลามารถเขียนผังความสัมพันธ์ว่าแต่ละคู่มีความเกี่ยวข้องกันอย่างไร ซึ่งรูปที่ 6.2 จะแลดงความล้มพันธ์ระหว่าง entities ต่างๆของระบบการจัดรถขนส่งลืนค้าของบริษัทที่ศึกษาวิจัย ครั้งนี้ ซึ่ง หัวลูกศรจะเป็น Primary Key ส่วนหางของลูกศรจะเรียกว่า Foreign Key

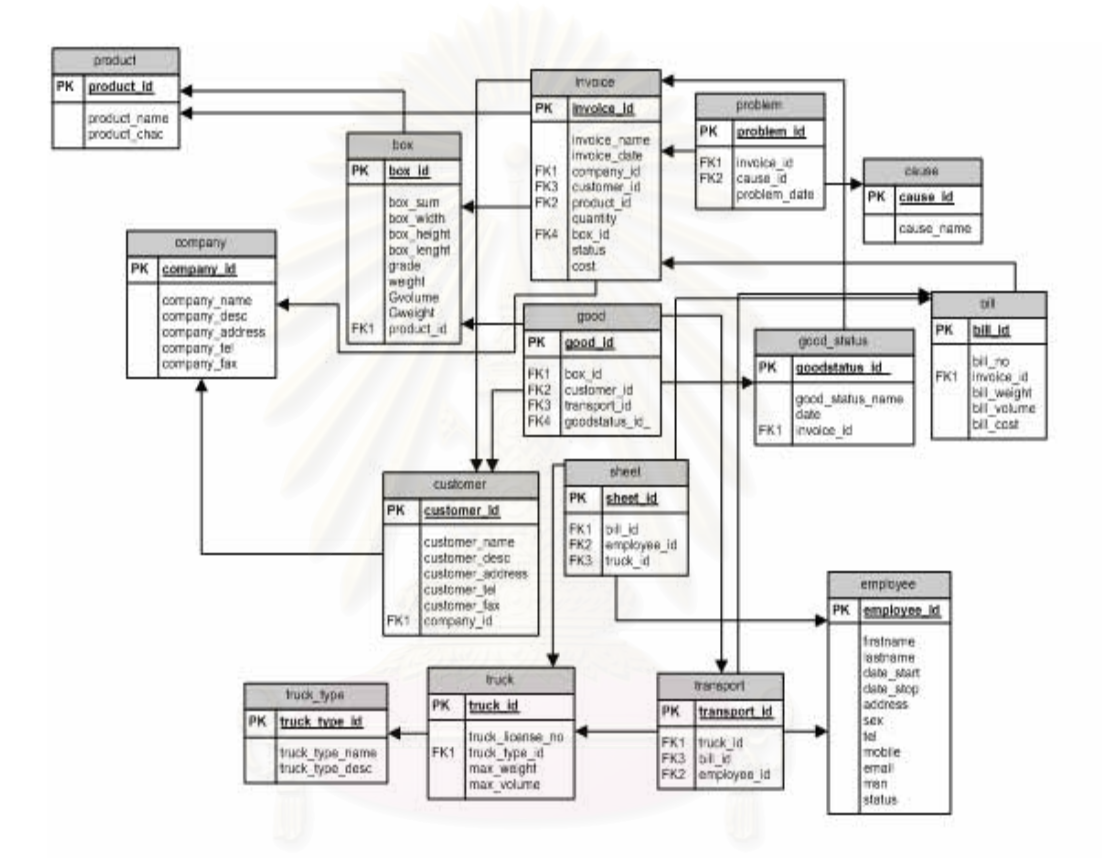

รูปที่ 6.2 ความสัมพันธ์ระหว่าง entities ต่างๆภายในระบบจัดรถขนส่ง

#### 6.2.3 ระบุฟิลด์หลักและฟิลด์ต่างๆ

ในขั้นตอนสุดท้ายของการออกแบบฐานข้อมูลคือการจะต้องพิจารณาว่าฟิลด์ใดเป็นฟิลด์หลัก ของแต่ละ entity หรือ table ทั้งหมดที่มีอยู่ (ซึ่งฟิลด์หลักก็คือฟิลด์ที่จะเป็นตัวกำหนดรูปแบบของ table นั้นๆ) โดยหลังจากนั้นออกแบบรายละเอียดของแต่ละล่วนภายในระบบได้ นั่นคือการระบุฟิลด์ ่ ต่างๆทั้งหมดใน tables ที่จะมีความล้มพันธ์กันและนำมาใช้ในการขอกแบบเอาท์พุตที่ต้องการ พร้อม ทั้งฟิลด์ร่วมที่จะใช้เชื่อมโยงคู่ tables ด้วย โดยสามารถแสดงรายละเอียดของแต่ละ table ได้ดังนี้

1) ฐานข้อมูลของบริษัทที่เป็นลูกค้าของบริษัทที่ใช้เป็นกรณีศึกษา โดยมีรายละเอียดดังนี้

#### Table: company

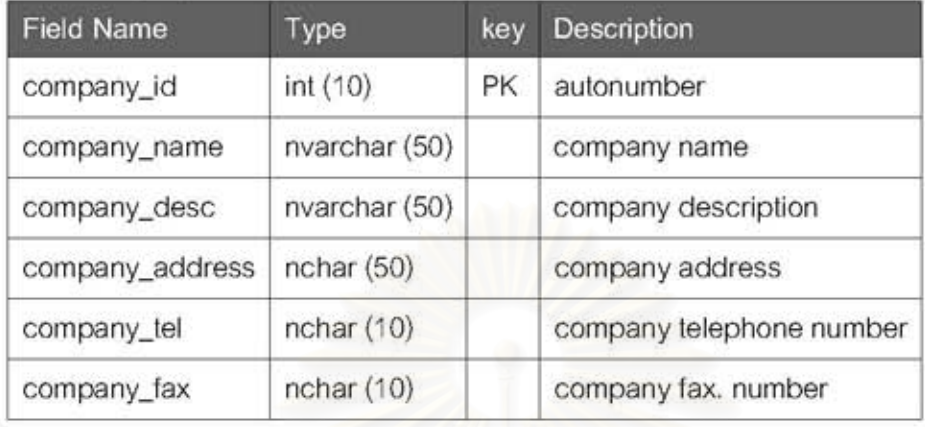

# 2) ฐานข้อมูลสาขาของบริษัทที่เป็นลูกค้า

#### Table: customer

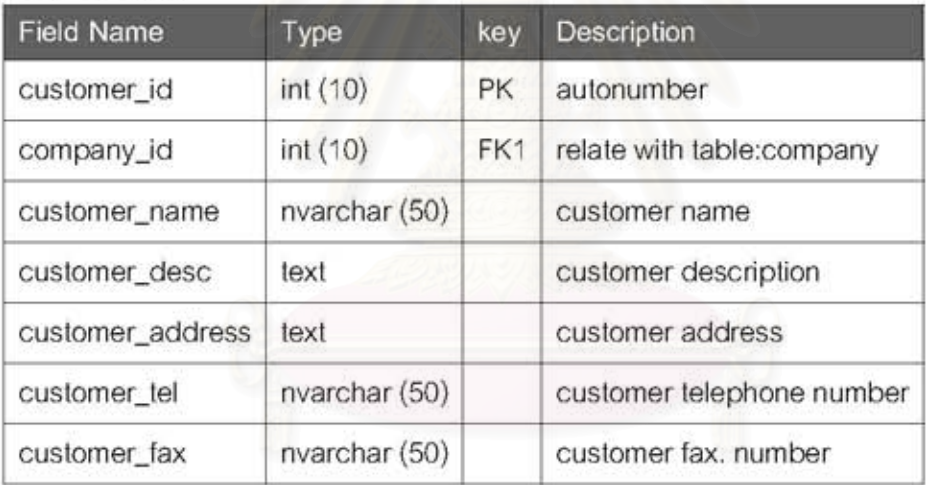

## 3) ฐานข้อมูลรายละเอียดของรายงาน

#### Table: sheet

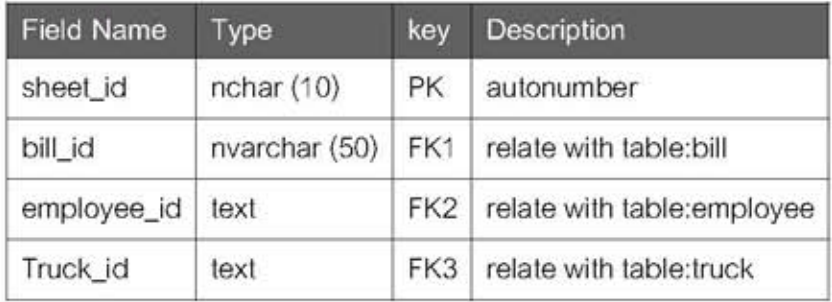

## 4) ฐานข้อมูลแลดงสถานะของสินค้า

#### Table: good\_status

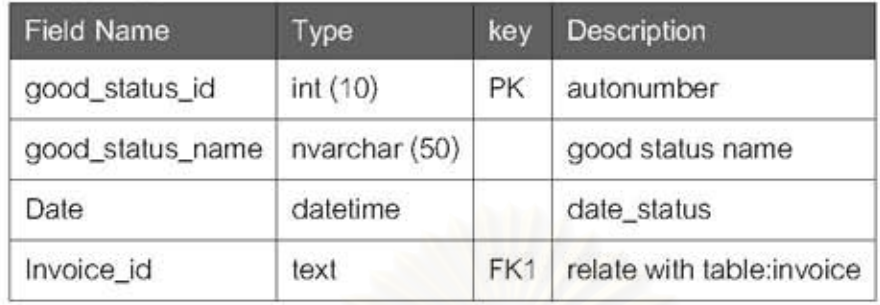

# 5) ฐานข้อมูลรายละเอียดของสินค้า

#### Table: box

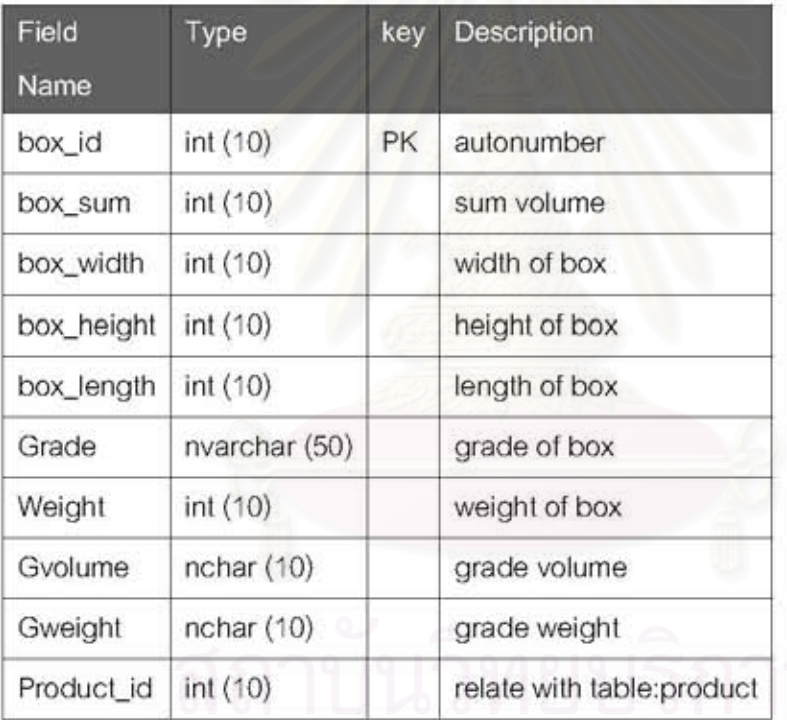

## 6) ฐานข้อมูลแสดงสถานะของรายการสินค้า

#### Table: product

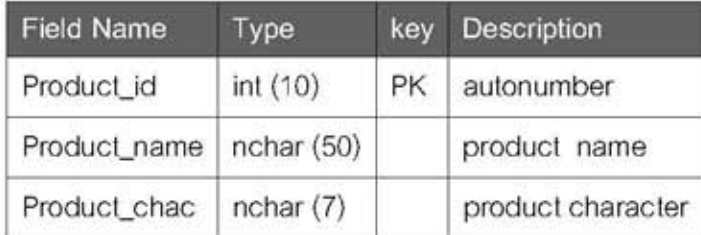

### 7) ฐานข้อมูลแสดงประเภทของรถบรรทุก

#### Table: truck\_type

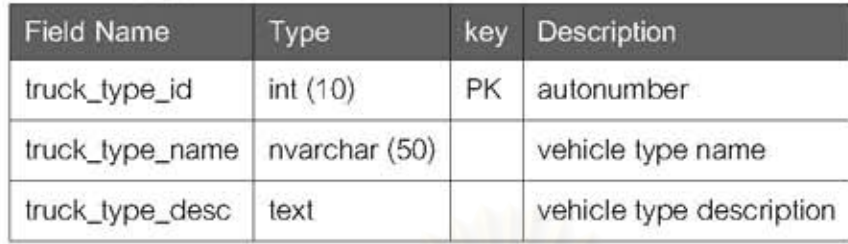

# 8) ฐานข้อมูลแสดงรายละเอียดของรถบรรทุก

#### Table: truck

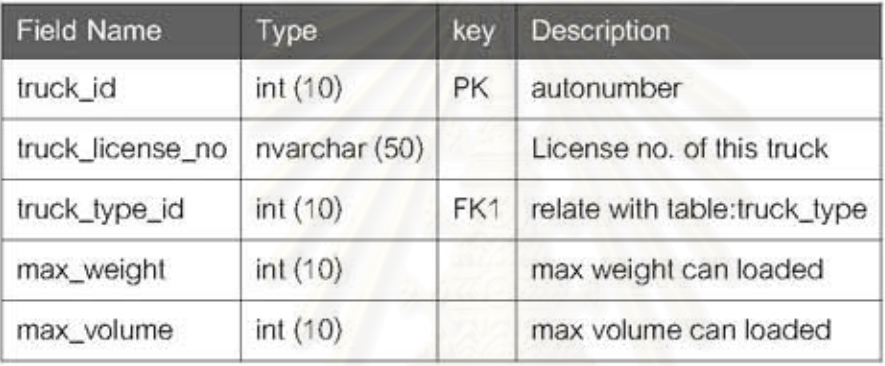

## 9) ฐานข้อมูลแสดงข้อมูลของปัญหา

#### Table: problem

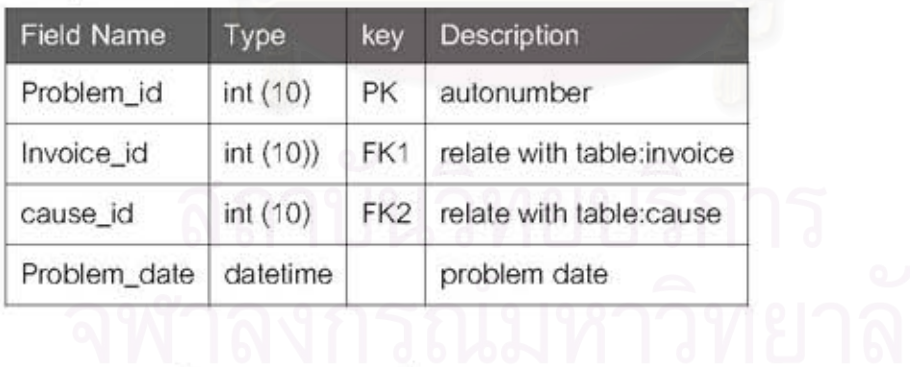

10) ฐานข้อมูลแสดงรายละเอียดของพนักงาน

#### Table: employee

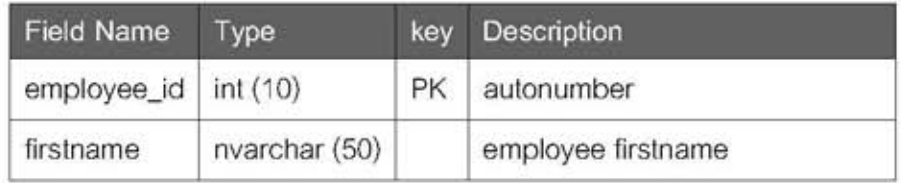

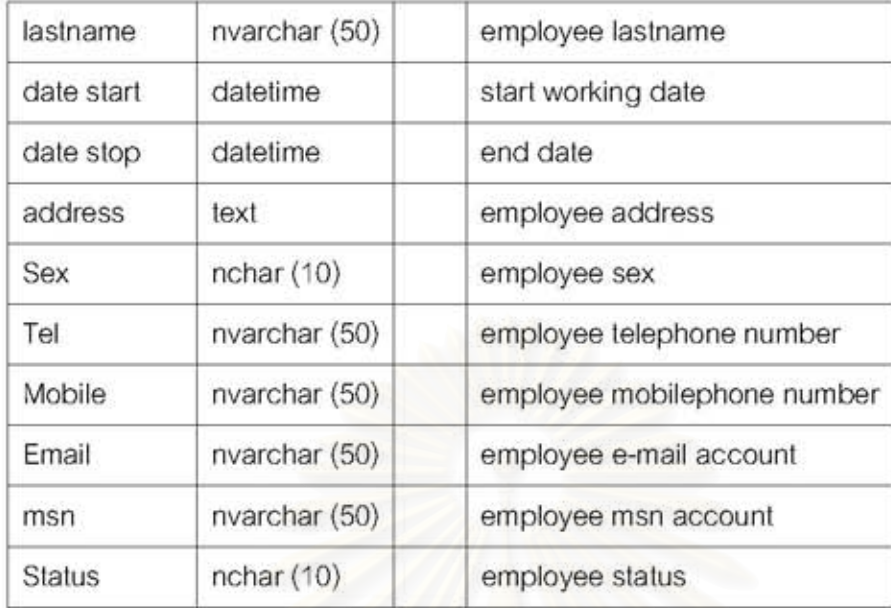

# 11) ฐานข้อมูลการนำส่งสินค้า

### Table: transport

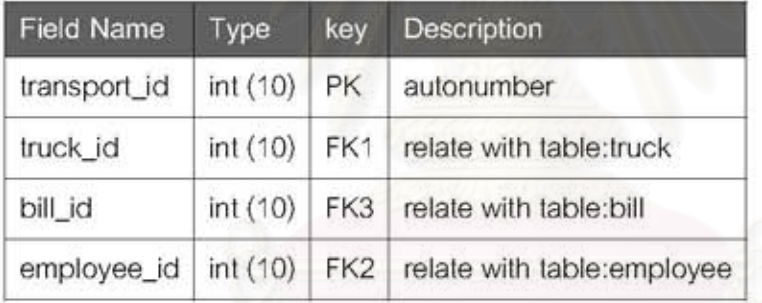

# 12) ฐานข้อมูลแสดงสถานะของข้อมูลสินค้า

#### Table: good

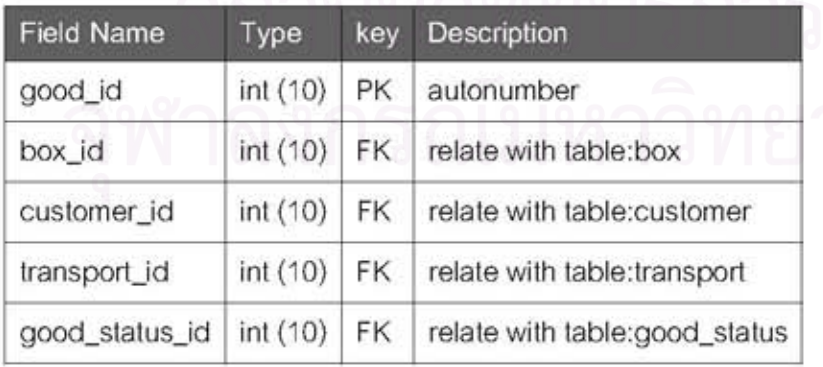

# 13) ฐานข้อมูลแสดงรายละเอียดของ Invoice

#### Table: invoice

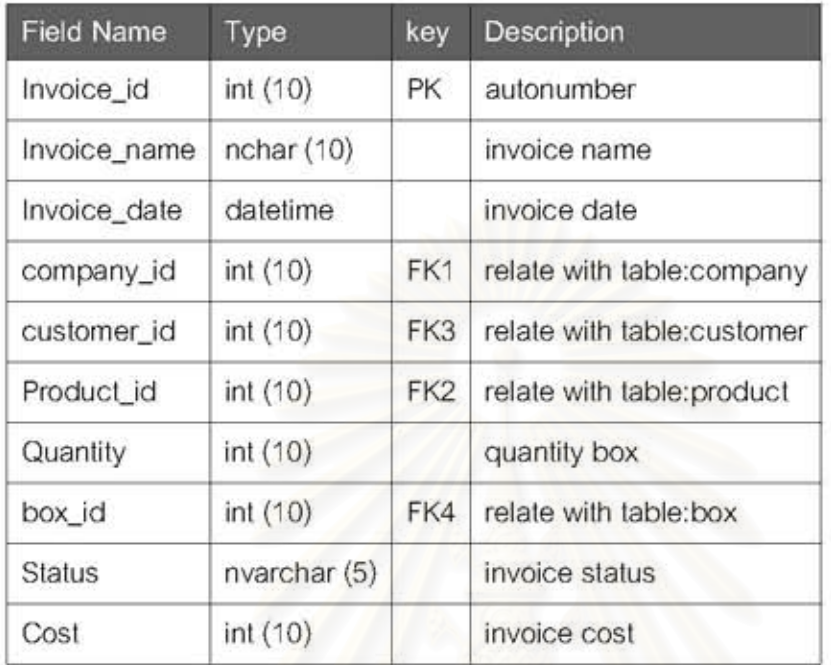

## 14) ฐานข้อมูลแลดงลาเหตุปัญหา

#### Table: cause

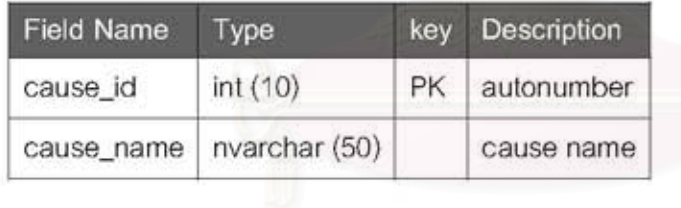

# 15) ฐานข้อมูลแสดงรายละเอียดของ Invoice

#### Table: bill

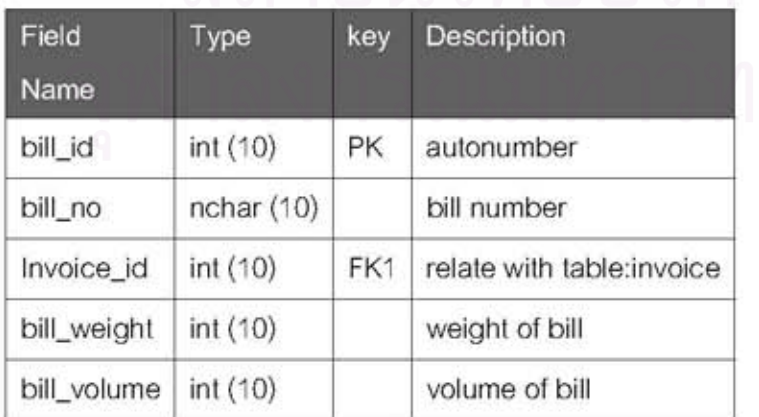

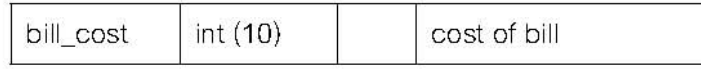

หลังจากที่ออกแบบฐานข้อมูลเสร็จเรียบร้อยแล้วนั้น จะใช้ระบบจัดการฐานข้อมูล Microsoft SQL Server 2005 โดยจะใช้ Microsoft SQL Server Management Studio Express เป็นโปรแกรม ในการจัดการฐานข้อมูล ซึ่งรูปที่ 6.3 จะแสดงตัวอย่างการทำงานของโปรแกรม

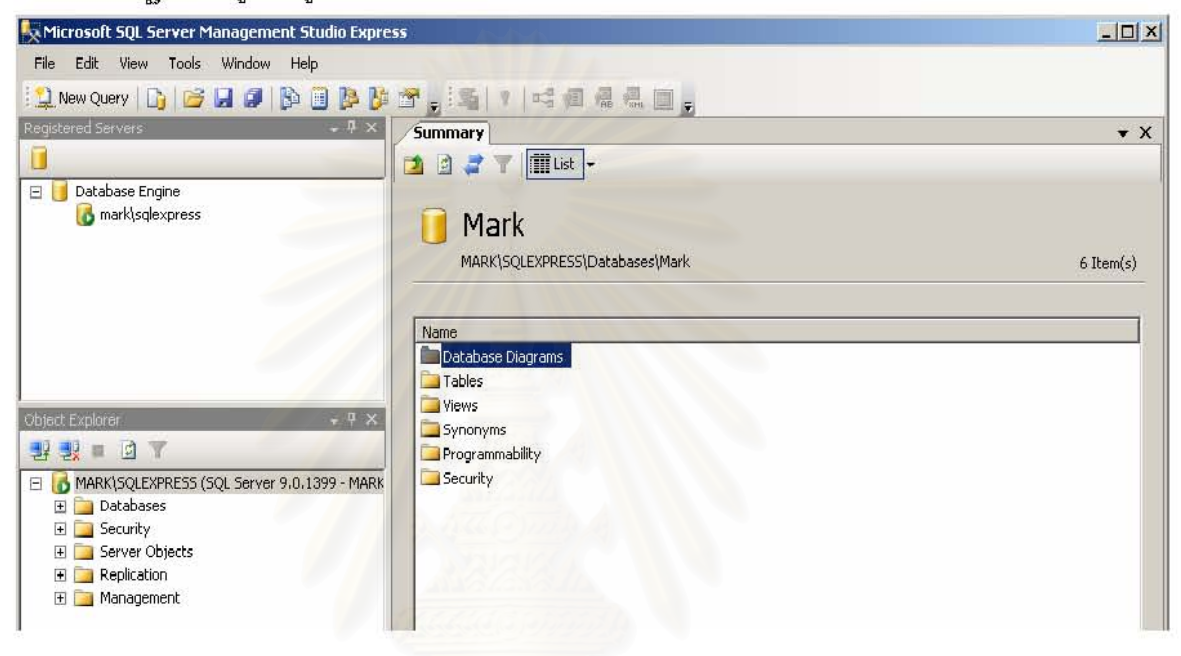

ุ รูปที่ 6.3 หน้าจอเริ่มต้นของฐานข้อมูล

# 6.3 การออกแบบระบบสนับสนุนการทำงานในการจัดรถขนส่งและการออกแบบ หน้าจอสำหรับผู้ใช้โปรแกรม (Dialogue management)

์ในการออกแบบฟอร์มในโปรแกรม Microsoft Visual FoxPro 9.0 ซึ่ง เป็นโปรแกรมเชิงวัตถุ หรือที่เรียกว่า OOP (Object-Oriented Programming) นั้นมีฟอร์ม (หรือ สกรีนสำหรับผู้ใช้งาน FoxPro เวอร์ชั่นเก่า)ที่ใช้ในการศึกษาวิจัยครั้งนี้อยู่ 2 ประเภท ดังนั้นจึงได้นำเสนอเป็นลำดับขั้นตอน การทำงานของแต่ละฟอร์มและนำเสนอหน้าจอการทำงานที่ใช้ในแต่ละฟอร์ม

6.3.1 ส่วนการทำงานหลัก ้<br>ส่วนการทำงานหลักของระบบประกอบไปด้วยหน้าจอการทำงานดังนี้ 1) การบันทึกคำสั่งส่งสินค้า

2) การวางแผนการดำเนินการจัดส่งสินค้าได้แก่ บันทึกรายละเอียดการขนส่งและการสั่งงาน

3) การปิดงานการขนส่งได้แก่ การบันทึกใบ invoice และรายละเอียดปัญหาการขนส่ง โดยแสดงรายละเอียดได้ดังนี้

1) การบันทึกคำสั่งส่งสินค้าแสดงดังรูป 6.4

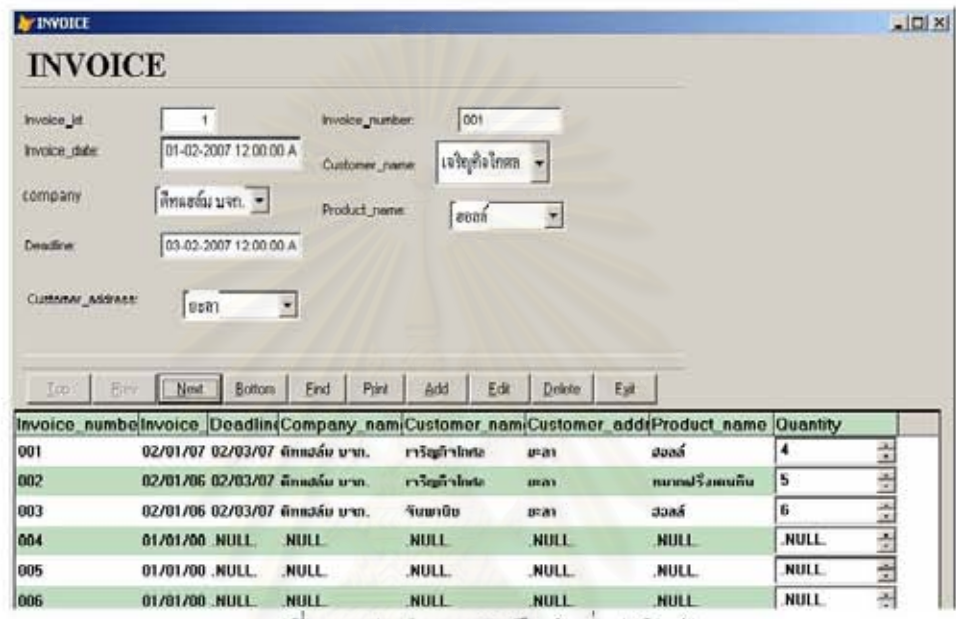

รูปที่ 6.4 ฟอร์มการบันทึกคำสั่งส่งสินค้า

2) การวางแผนการจัดส่งสินค้า

โดยในรูปที่ 6.5 จะแสดงฟอร์มบันทึกรายละเอียดการขนส่ง

| <b><i>Supervenues useds</i></b> |                         |                    |                  |        |             |      |                 |      |                                | $-101$      |
|---------------------------------|-------------------------|--------------------|------------------|--------|-------------|------|-----------------|------|--------------------------------|-------------|
| Invoice id:                     |                         |                    |                  |        |             |      | <b>Weight</b>   | eene | สินค้า                         |             |
|                                 |                         |                    |                  |        |             |      | Volume          |      | 3200                           |             |
| Bin<br>1sb                      | Erid<br>Boltom<br>Next  | Pint               | Add<br>Edit      | Delete | Esit        |      | Cost            |      |                                |             |
|                                 |                         |                    |                  |        |             |      |                 |      |                                |             |
| Invoice number                  | Customer address        | Product_nam/Weight |                  | Volume | Grade       | Cost | <b>Ouantity</b> |      | Sum weight Sum volume Sum cost |             |
| 001                             | จำนาจเมือง จังหวัดอะจา  | 7722               | 20               | 3900   |             | 55   |                 | 40   | 15600                          | 220         |
| 002                             | จำแหล่เมือง จังหวัดละลา | หมากเรียดเข้าแ     | 4                | 135 8  |             | 35   |                 | 8    | 675                            | 175         |
| 003                             | จำนวนนี้อง จังหวัดของา  | syah               | 20               | 3900   |             | 55   | u               | 120  | 23400                          | 330         |
| 004                             | จำนอนนี้วง จังหวัดจะอา  | Suga 414 1/3.      | NULL <sub></sub> | NULL:  | <b>NULL</b> | NULL | 11              | NULL | NULL                           | NULL        |
| 005                             | จำนวนมีอง จังหวัดปะอา   | Isaasiinaansi      | NULL             | NULL.  | NULL.       | NULL |                 | NULL | NULL                           | <b>NULL</b> |
| 006                             | ว่าเดอเมือง จึงหวัดละลา | เช่า เว็บ าวร      | NULL             | NULL   | <b>NULL</b> | NULL | 40              | NULL | NULL                           | NULL        |

รูปที่ 6.5 ฟอร์มบันทึกรายละเอียดการขนส่ง

หลังจากที่ได้บันทึก invoice แล้วจัดงานในบิลหมายเลขต่างๆซึ่งจะมีรายละเอียดทั้งชื่อ พนักงานที่ขับรถรวมทั้งรถที่ใช้ในการใช้ในการขนส่งโดยรูป 6.6 แสดงการคำนวณน้ำหนัก, ปริมาตร รวมถึงต้นทุนที่ใช้ในการขนส่งว่าเหมาะสมหรือไม่ในแต่ละเที่ยวการขนส่งและรูปที่ 6.7 จะแสดงฟอร์ม สั่งงานการขนส่ง

| Bill_id:         | <b>BILL</b><br>1 <sup>1</sup> |                        |          |         |         |          |               |
|------------------|-------------------------------|------------------------|----------|---------|---------|----------|---------------|
|                  |                               |                        |          |         |         |          |               |
|                  | <b>Bill</b> weight            | เช็คน้ำหนัก<br>8670    |          | 0K      |         |          |               |
|                  | <b>Bill_volume</b>            | 1236479<br>เช็คปริมาตร |          | OK      |         |          |               |
| <b>Bill</b> cost |                               | 32000                  |          |         |         |          |               |
|                  |                               |                        |          |         |         |          |               |
|                  | Eilter                        | เตรื่องติดเลข          |          |         |         | $G$ OK   |               |
|                  |                               |                        |          |         |         |          |               |
|                  |                               |                        |          |         |         |          | $C$ NOK       |
|                  | <b>Bil</b> no Invoice         | ที่อยู่ผู้รับ          | วันที่   | น้ำหนัก | ปริมาตร | ค่าขนส่ง | <b>Status</b> |
| 001              | 001                           | อำเภอเมือง จังหวัดยะลา | 02/24/07 | 80      | 15600   | 220      | OK            |
| 001              | 002                           | อำเภอเมือง จังหวัดยะลา | 02/01/06 | 20      | 675     | 175      | OK            |
| 001              | 003                           | อำเภอเมือง จังหวัดยะลา | 02/01/06 | 120     | 23400   | 330      | OK            |
| 001              | 004                           | อำเภอเมือง จังหวัดยะลา | 02/01/07 | 1200    | 128000  | 4560     | 0K            |

รูปที่ 6.6 การคำนวณในแต่ละเที่ยวรถการขนส่ง

| Sheet_id:<br>(1) | $\Delta$   |          |                                |         |           |
|------------------|------------|----------|--------------------------------|---------|-----------|
| Bill_no          | Firstname  | Lastname | Truck_licens <sup>1</sup>      |         |           |
| 001              | กฤษฎา      | คงทันช์  | 70-1202                        | 001     | Bill      |
| 002              | จีระพงษ์   | สุขขะ    | 70-1210                        | กถบภา   | Firstname |
| 003              | วีระศักดิ์ | ใจมา     | 70-4584                        |         |           |
| 004              | NULL.      | NULL.    | NULL.                          | คงพันธ์ | Lastname  |
| lnns.            | MIII I     | MITTLE   | NILLI<br>$\blacktriangleright$ | 70-1202 | Truck No. |

รูปที่ 6.7 ฟอร์มในการขนส่ง

3) การปิดงานการขนส่ง

หลังจากที่รถบรรทุกขนส่งสินค้าไปยังสาขาแล้วก็แจ้งกลับผลการทำงานในแต่ละ invoice มา ให้กับทางบริษัทเพื่อบันทึกถึงสภาพของ invoice แต่ละใบรวมทั้งแจ้งสภาพของปัญหาของใบ invoice ที่มีปัญหาเพื่อวิเคราะห์และแก้ปัญหาต่อไปในอนาคต ดังแสดงในรูปที่ 6.8 และ 6.9

| Date                        | 006<br>$\overline{\phantom{a}}$<br>Invoice_number<br>06-02-2007 12:00:00 AM |                                                  | O เรียบร้อย<br>⊙ กำลังจัดส่ง<br>O มีปัญหา |                        |     |             |    |                          |                  |
|-----------------------------|-----------------------------------------------------------------------------|--------------------------------------------------|-------------------------------------------|------------------------|-----|-------------|----|--------------------------|------------------|
|                             |                                                                             |                                                  |                                           |                        |     |             |    |                          |                  |
| 001<br>002                  | มีปัญหา<br>มีปัญหา                                                          | $02 - 02 - 07$<br>$02 - 01 - 06$                 |                                           | a.w. 2007              |     | <b>n.w.</b> |    | $\overline{\phantom{a}}$ |                  |
|                             | แรียบร้อย                                                                   |                                                  | 角.                                        | $\overline{\bullet}$ . | 18. | wq.         | 听. | $\ddot{\phantom{a}}$     |                  |
|                             |                                                                             | 02-02-07                                         | 29                                        | 30                     | 31  |             | 2  | 3                        | 4                |
| 004                         | <u>ทำลังจัดส่ง</u>                                                          | $03 - 02 - 07$                                   | 5                                         | 6                      | 7   | 8           | G  | 10 <sub>10</sub>         | 11               |
| 005                         | ี่กำลังจัดส่ง                                                               | $06 - 02 - 07$                                   | 12                                        | 13                     | 14  | 15          | 16 | 17                       | 18               |
| 006                         | ทำลังจัดส่ง                                                                 | NULL.                                            | 19                                        | 20                     | 21  | 22          | 23 | 24                       | 25               |
| 003<br>NULL.<br><b>NTTI</b> | ส่งมอบให้ลูกค้า<br><b>NTTT</b>                                              | NULL.<br>$\overline{\phantom{a}}$<br><b>NTTI</b> | 26                                        | 27                     | 28  |             |    |                          | $ 2007 -$<br>21. |

ิ รูปที่ 6.8 ฟอร์มบันทึก invoice

| Problem_id:     | 1            |                 |                |                 |      |                          |                |         |
|-----------------|--------------|-----------------|----------------|-----------------|------|--------------------------|----------------|---------|
| Problem_name:   | สินค้าขาด    |                 |                |                 |      |                          | สินค้าขาด      |         |
| Problem_date:   | 02/02/2007 · |                 |                |                 |      |                          |                |         |
|                 |              |                 |                |                 |      | 001                      |                | $\vert$ |
| Invoice_number: | 001          |                 |                |                 |      |                          |                |         |
|                 |              |                 |                |                 |      |                          |                |         |
|                 |              |                 |                |                 |      |                          |                |         |
|                 |              |                 | a.w. 2007      |                 | n.w. | $\overline{\phantom{a}}$ | $2007 -$       |         |
|                 | $\ddot{ }$   | ä.              | 18.            | wą.             | 1.   | 1                        | 21.            |         |
|                 | 29           | 30 <sub>1</sub> | 31             |                 | 힖    | 3                        | $\overline{4}$ |         |
|                 | 5            | 8               | $\overline{7}$ | 8               | 9    | 10                       | 11             |         |
|                 | 12           | 13              | 14             | 15 <sub>1</sub> | 16   | 17                       | 18             |         |
|                 | 19           | 20              | 21             | 22              | 23   | 24                       | 25             |         |
|                 | 26           | 27              | 28             |                 | 2    | 3                        |                |         |

้ รูปที่ 6.9 ฟอร์มบันทึกบัญหาของแต่ละ invoice

6.3.2 ส่วนข้อมูลพื้นฐาน

ิประกอบไปด้วยฟอร์มต่างๆที่ใช้ในการบันทึกข้อมูลที่ใช้ประกอบ, สนับสนุนในการดำเนินงาน ของส่วนการทำงานหลัก เช่น ข้อมูลบริษัท, ข้อมูลผู้รับสินค้า, ข้อมูลของสินค้าไม่ว่าจะเป็นขนาดหรือ น้ำหนัก, ข้อมูลของพนักงานขับรถ เป็นต้น โดยแสดงรายละเอียดดังนี้

# 1) ข้อมูลบริษัท

เป็นฟอร์มที่ใช้ในการเก็บข้อมูลของบริษัทซึ่งจะมีรายละเอียดดังนี้ ชื่อบริษัท ที่อยู่ของบริษัท และวิธีการติดต่อกับบริษัททั้งหมายเลขโทรศัพท์และหมายเลขแฟกซ์ ซึ่งในหน้าจอการทำงานหลักของ ข้อมูลบริษัทแสดงไว้ดังรูป 6.10

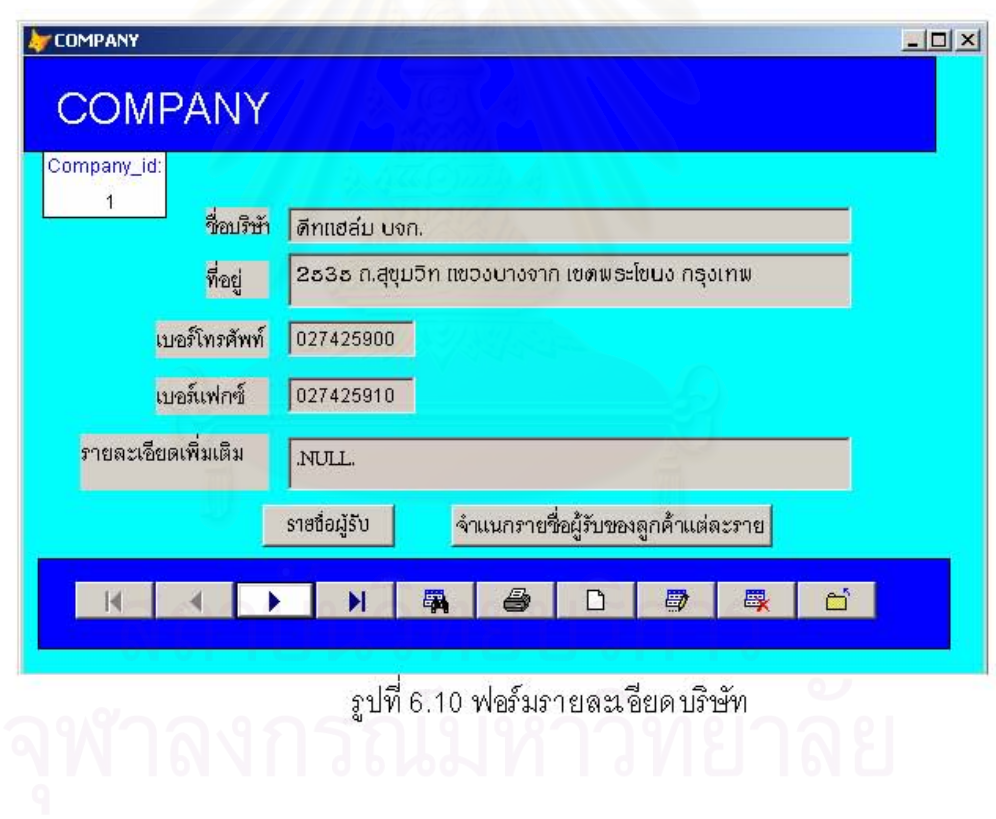

# 2) ข้อมูลผู้รับสินค้า

เป็นฟอร์มที่ใช้ในการเก็บข้อมูลของผู้รับสินค้าซึ่งผู้รับสินค้าจะมีความสัมพันธ์ในฐานะลูกค้า ของบริษัทที่มาใช้บริการขนส่งของบริษัทที่ใช้ในการศึกษาครั้งนี้ ซึ่งข้อมูลรายละเอียดของผู้รับสินค้าที่

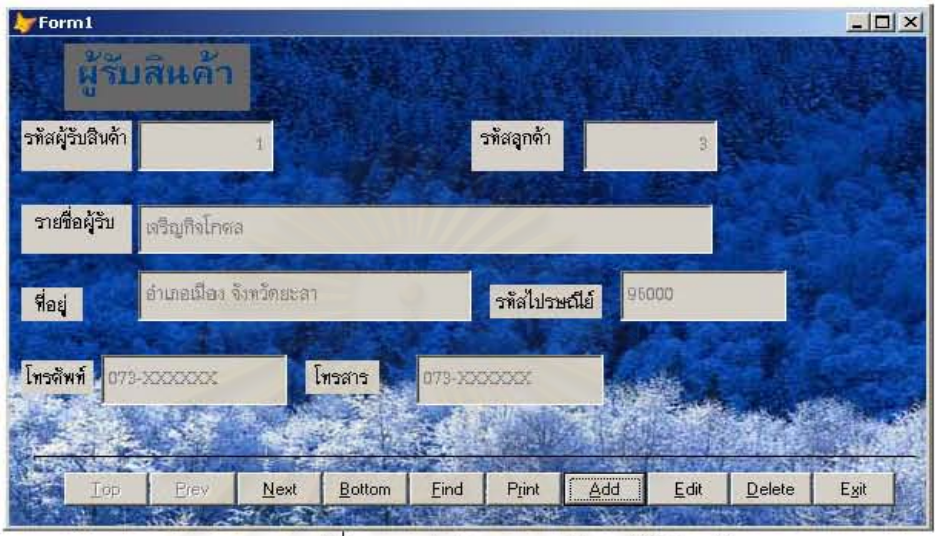

รูปที่ 6.11 ฟอร์มรายละเอียดผู้รับสินค้า

| $\mathbf{1}$<br>company_id | บริษัท           | ดีทแฮล์ม บจก. |              |
|----------------------------|------------------|---------------|--------------|
| Customer_name              | Customer_address | Customer_tel  | Customer_fax |
| ทำงสินเจริญ                | คะลา             | 073-XXXXXX    | 073-XXXXXX   |
| ดี วาย สโตธ์               | ยะลา             | 073-XXXXXX    | 073-XXXXXX   |
| ٠,<br>$\blacksquare$       |                  |               |              |

ง รูปที่ 6.12 ฟอร์มผู้รับสินค้ากับบริษัทที่เป็นเจ้าของสินค้า

3) การพิจารณาเกรดของสินค้า

ในการที่จะนำสินค้าที่รับมาจากบริษัทต่างๆนั้นจะต้องมีการนำสินค้าต่างๆมาซั่งน้ำหนัก (หน่วยวัดเป็นกิโลกรัม) และวัดปริมาตร (ซึ่งในที่นี้จะใช้หน่วยเป็นนิ้ว) เพื่อจะนำมาพิจารณาระดับของ สินค้าต่างๆ ซึ่งจะแบ่งเป็นเกรดS, M, L และ XL

รายละเอียดของสินค้าแต่ละชนิด จะมี น้ำหนักต่อชิ้นและปริมาตรต่อชิ้น โดยในฟอร์มการ พิจารณานี้จะมีปุ่มที่ใช้ในการคำนวณเกรดของปริมาตรและเกรดของน้ำหนัก หลังจากที่ได้เกรดของ ปริมาตรและน้ำหนักแล้ว จะต้องให้ผู้ใช้งานเลือกเกรดของสินค้านั้น โดยพิจารณาดูว่าเกรดของน้ำหนัก หรือปริมาตรอันใหนมากกว่ากัน หน้าจอการทำงานหลักของการพิจารณาเกรดของสินค้าแสดงไว้ดังรูป 6.13

|                       | Box_id                  | Box_sum     | Gvolume | Weight      | Gweight | Grade | $\blacktriangle$ |                |
|-----------------------|-------------------------|-------------|---------|-------------|---------|-------|------------------|----------------|
| ₽                     | 1                       | 1000        | S       | 9           | S       | s     |                  |                |
|                       | $\overline{\mathbf{c}}$ | 3200        | M       | 12          | M       | M     |                  | เกรด           |
|                       | 3                       | 3480        | M       | 30          | L       | L     |                  |                |
|                       | 4                       | 13068       | XL      | 10          | M       | XL    |                  | GS             |
|                       | 5                       | 850         | S       | 30          | L       |       |                  | $\subset M$    |
|                       | 6                       | 9500        | L       | 15          | M       |       |                  |                |
|                       | 7                       | 6300        | M       | 20          | L       | L     |                  | C <sub>L</sub> |
|                       | 8                       | 5890        | M       | 8           | S       | M     |                  | CXL            |
|                       | 9                       | 700         | S       | 16          | M       | M     |                  |                |
|                       | 10                      | 8700        | L       | 45          | XL      | XL    |                  | $-3.11$        |
|                       | 11                      | 3450        | M       | 22          | L       | ∟     |                  |                |
|                       | 12                      | 2200        | S       | 13          | M       | M     |                  |                |
| $\lceil \cdot \rceil$ |                         |             |         |             |         |       | ٠                |                |
|                       |                         |             |         |             |         |       |                  |                |
|                       |                         | เกรดปริมาตร |         | เกรดน้ำหนัก |         |       |                  |                |

รูปที่ 6.13 ฟอร์มพิคารณาเกรดของสินค้า

#### 4) ข้อมูลพนักงานขับรถ

แสดงรายละเอียดเกี่ยวกับพนักงานขับรถ โดยจะบันทึกข้อมูลทั่วไปของพนักงาน รวมทั้ง สถานการณ์ทำงานว่าทำงานหรือว่ายังว่างอยู่ หน้าจอการทำงานหลักของข้อมูลพนักงานขับรถแสดง ไว้ดังรูป 6.14

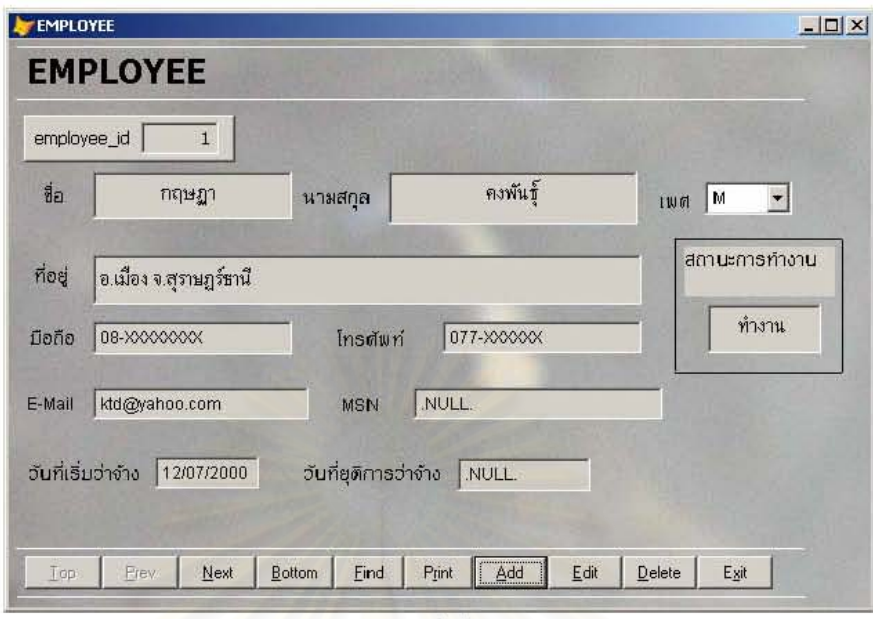

์<br>รูป 6.14 ฟอร์มข้อมูลพนักงานขับรถ

5) ฟอร์มบันทึกหมายเลข invoice

ในการบันทึกใบ invoice, ว่าเป็นของบริษัท<mark>ไหน ห</mark>มายเลขอะไร ได้รับมาเมื่อวันที่เท่าไหร่ จะมี ฟอร์มบันทึกหมายเลข invoice ซึ่งจะแสดงไว้ดังรูป 6.15

| Invoice_id                |    |           |    | Invoice_number  |                |        | 001  |                | Iop          |
|---------------------------|----|-----------|----|-----------------|----------------|--------|------|----------------|--------------|
|                           |    |           |    |                 |                |        |      |                | Prev<br>Next |
| Invoice_date 2 24-02-2007 |    |           |    |                 |                | บริษัท |      | ดีทแฮล์ม บจก - | Bottom       |
|                           |    | a.u. 2007 |    | n.m.            |                |        | 2007 |                | Eind         |
|                           | а. | а.        | u. | mq.             | Й.             | 4.     | 21.  |                | Print        |
|                           | 29 | 30        | 31 |                 | $\overline{c}$ | 3      | 4    |                |              |
|                           | 5  | 6         | 7  | B.              | 9              | 10     | 11   |                | Add          |
|                           | 12 | 13        | 14 | 15 <sub>1</sub> | 16             | 17     | 18   |                | Edit         |
|                           | 19 | 20        | 21 | 22              | 23             | 24     | 25   |                | Delete       |
|                           |    | 27        | 28 |                 | 2              |        | 4    |                |              |
|                           | 26 |           |    |                 |                |        |      |                |              |

รูปที่ 6.15 ฟอร์มบันทึกหมายเลข invoice

6) การบันทึกปริมาตรกล่อง

เป็นฟอร์มที่ใช้ในการบันทึกปริมาตรของสินค้าแต่ละชนิด โดยจะต้องวัดทั้ง ความยาว ความ กว้าง ความสูงของกล่อง โดยจะใช้หน่วยเป็นนิ้วในการบันทึกข้อมูล ซึ่งตัวอย่างของฟอร์มบันทึก ปริมาตรกล่องจะแสดงในรูป 6.16

| product id<br>muduet chan | Υ'n           |                                     | <b>Basi</b><br>product_name |                    | ×            |
|---------------------------|---------------|-------------------------------------|-----------------------------|--------------------|--------------|
| Box id                    | Product id    | <b>Box</b> width                    | <b>Box height</b>           | <b>Box length</b>  | Box_sum      |
| ٦                         | 랲             | $11 -$                              | 7 술                         | $17 -$             | 1309         |
| 2                         | ۳<br>2        | $22 - 4$                            | $12 - 1$                    | $30 - 7920$        |              |
| э                         | 3 倍           | $24 -$                              | 14 章                        | $26 - 0736$        |              |
| л                         | ÷             | $20 - 1$                            | $17 - 1$                    |                    | $32 - 16320$ |
| 5                         | 족<br>NULL.    | NULL =                              | NULL<br>츾                   | <b>NULL - NULL</b> |              |
| G                         | NULL ÷        | NAL ÷                               | NULL +                      | NULL - NULL        |              |
| ı<br><b>COLORED BY</b>    | ×<br>Addution | $\sim$ 1<br>Antonio<br>enuzual unas | <b>AMARA</b>                | æz.<br>44444       |              |

รูป 6.16 ฟอร์มบันทึกปริมาตรกล่อง

7) ข้อมูลสินค้า

เป็นฟอร์มที่ใช้ในการเก็บข้อมูลสินค้า ซึ่งตัวอย่างแสดงไว้ดังภาพ 6.17

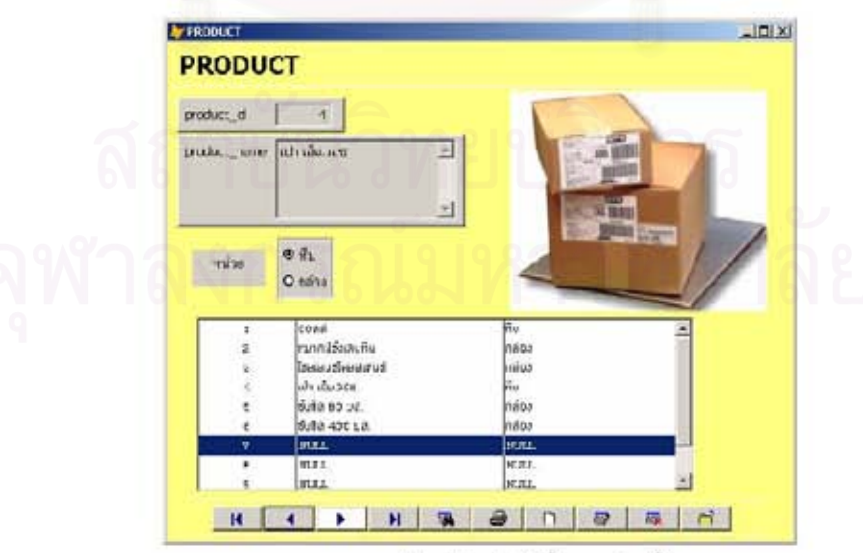

รูป 6.17 ฟอร์มข้อมูลลินค้า

# าเทที่ 7 การทดสุดบนละประเมินระบบสารสนเทศ

ในการพัฒนาระบบสารสนเทศขึ้นมาเพื่อจุดประสงค์ในการใช้งานใดๆขององค์กร ขั้นตอนที่ พบว่ามีค่าใช้จ่ายสูงสุดก็คือ ขั้นตอนการบำรุงรักษาระบบให้มีความเสถียรในการใช้งาน ดังนั้นเพื่อลด ค่าใช้จ่ายในส่วนนี้ในอนาคตจึงทดสอบระบบระบบสารสนเทศขึ้นมา อีกทั้งยังทดสอบเพื่อให้ระบบ สามารถทำงานได้ตามความต้องการในการใช้งานด้วย

#### 7.1 การทดสอบระบบ

การทดลอบระบบลารลนเทศนั้นนิยมใช้การทดลอบอยู่ 2 ลักษณะคือ การทดสอบแบบ แบล็คบ๊อกซ์ (Black-box Testing) และการทดสอบแบบไว๊ทบ๊อกซ์ (White-box Testing) (Pressman, 1997) โดยในการศึกษาวิจัยครั้งนี้จะใช้การทดลอบแบบไว๊ทบ๊อกซ์ ซึ่งการทดลอบดังกล่าวเป็นการ ทดสอบที่คำนึงถึงลักษณะที่อยู่ภายในของสิ่งที่ทดสอบนั่นเองหรือกล่าวอีกนัยหนึ่งก็คือการทดสอบ โครงสร้างของโปรแกรมนั่นเอง ส่วนการทดสอบแบบแบล็คบ๊อกข์คือผู้ทดสอบต้องกำหนดข้อมูลขาเข้า และผลลัพธ์ที่คาดหวังเอาไว้ โดยที่ผู้ทดสอบไม่จำเป็นต้องรู้โครงสร้างของ Code เลย

วิธีการในขั้นตอนนี้เป็นการทดสอบระบบซึ่งเป็นการทดสอบการใช้ได้ (Validation Testing) ซึ่ง เป็นการทดสุดบว่าระบบที่พัฒนาขึ้นมาตรงกับการศึกษาความต้องการทางด้านสารสนเทศที่ผ่านมา หรือไม่ โดยจะทดลอบโปรแกรมในส่วนต่างๆในระบบ การทดลอบนี้มักจะทำโดยผู้ใช้ระบบซึ่ง ตรวจสอบว่าระบบที่สร้างขึ้นมานี้ครบตามความต้องการทั้งหมดหรือไม่ ซึ่งหากการทดสอบผ่านจะถือ ได้ว่าผู้ใช้ยอมรับที่พัฒนาขึ้น จึงเรียกการทดสอบประเภทนี้ว่า การทดสอบความยอมรับ (Acceptance Testing)

การทดสอบในการศึกษาวิจัยครั้งนี้จะทำโดยการสุ่มข้อมูลขึ้นมาแล้วนำไปใช้ในแต่ละส่วนของ โปรแกรม เพื่อทดสอบว่าแต่ละส่วนของระบบสามารถดำเนินการไปได้อย่างถูกต้อง โดยจะเริ่มจากส่วน ของข้อมูลพื้นฐาน เพราะเป็นส่วนที่รับข้อมูลเข้าระบบที่ลำคัญที่สุด จากนั้นจึงดูว่าส่วนถัดไปรับข้อมูล แล้วนำไปดำเนินการได้อย่างถูกต้อง ครบถ้วนหรือไม่ ซึ่งรายละเอียดของการทดสอบระบบ แสดงได้ ดังต่อไปนี้

7.1.1 การทดสอบการใช้ได้ (Validation Testing)

ในส่วนการทดสอบการใช้ได้นี้ จะทดสอบโดยนำระบบที่พัฒนาขึ้นมาทดสอบเบื้องต้นก่อนที่ จะนำไปให้ผู้ทดลองใช้ในบริษัทที่ใช้ในการศึกษาครั้งนี้ใช้งานเป็นระยะเวลา 1 เดือน โดยจะนำข้อมูล บันทึกเข้าไปในส่วนข้อมูลพื้นฐานก่อนเพื่อให้ระบบในส่วนการทำงานหลักสามารถใช้งานได้ จากนั้น ข้อมูลที่ได้ในการทดสอบในส่วนการทำงานหลักก็จะมาประเมินระบบในขั้นตอนต่อไป

# 7.1.2 การทดลอบล่วนระบบพื้นฐาน

การทดสอบระบบพื้นฐานนั้นจากการศึกษาวิจัยครั้งนี้ประกอบไปด้วย ฟอร์มข้อมูลบริษัท, ฟอร์มผู้รับสินค้า, ฟอร์มเกรดสินค้า, ฟอร์มข้อมูลพนักงานขับรถ, ฟอร์มหมายเลข invoice, ฟอร์ม ้ ปริมาตรกล่องและฟอร์มข้อมูลสินค้า โดยจะแสดงตัวอย่างการทดสอบระบบพื้นฐานในส่วนของผู้รับ สินค้า การทดสอบนี้จะทำโดยการนำข้อมูลผู้รับสินค้าจากบริษัทที่เป็นลูกค้าเรามากรอกลงในฟอร์ม ผู้รับสินค้าซึ่งแสดงตัวอย่างในรูป 7.1

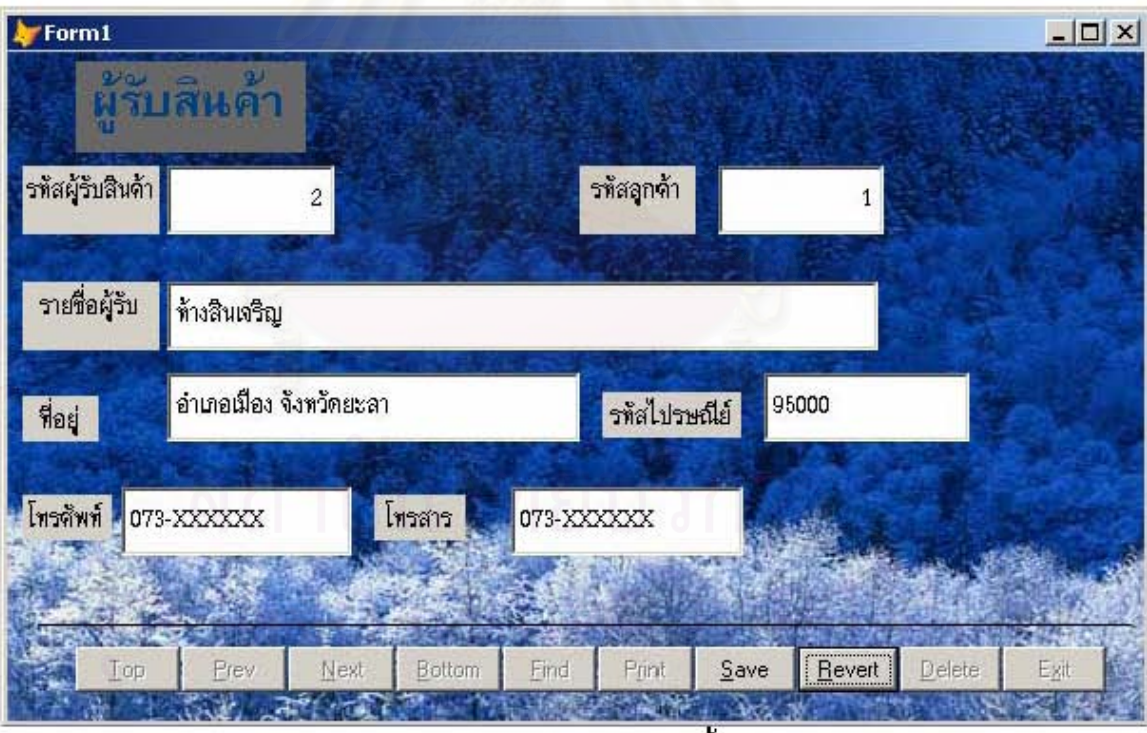

รูป 7.1 ตัวอย่างการทดสอบระบบพื้นฐาน (1)

การทดสอบในขั้นตอนนี้จะเริ่มจากการตรวจสอบรายชื่อผู้รับสินค้าว่าเป็นรายชื่อใหม่หรือเก่า หากเป็นผู้รับรายใหม่จะต้องกรอกรหัสผู้รับสินค้า, และรหัสลูกค้า(ซึ่งก็คือบริษัทที่เป็นเจ้าของสินค้า นั่นเอง) รวมทั้งรายละเอียดต่างๆที่จำเป็นจะต้องบันทึกลงไป เช่น รายชื่อ, ที่อยู่ เป็นต้น

จากการทดสอบในขั้นตอนนี้พบว่าระบบสามารถบันทึกข้อมูลได้อย่างสะดวก ง่ายในการ สืบค้น สามารถเปลี่ยนแปลงข้อมูลภายในได้อย่างรวดเร็ว นอกจากนี้ยังสามารถมองภาพรวมว่าบริษัท ต่างๆมีผู้รับสินค้าปลายทางในจังหวัดต่างๆเป็นร้านค้าใดบ้างอีกด้วย ดังตัวอย่างที่แสดงในรูป 7.2

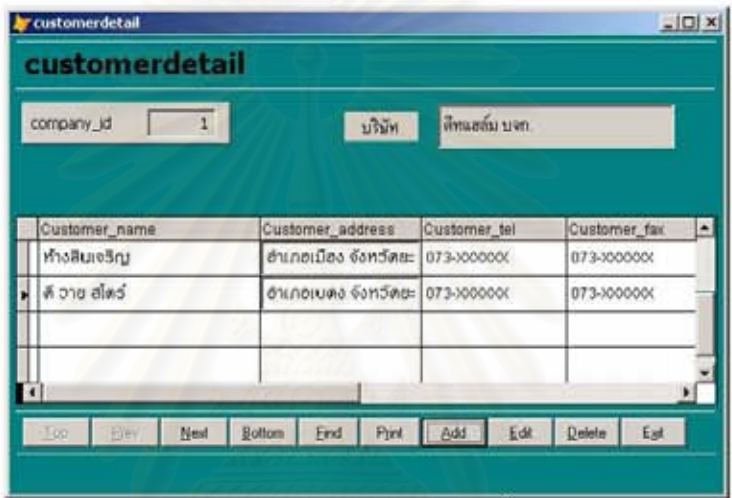

รูป 7.2 ตัวอย่างการทดสอบระบบพื้นฐาน (2)

7.1.3 การทดสอบในส่วนของการบันทึกคำสั่งส่งสินค้า

การทดสอบระบบในส่วนนี้จะอาศัยข้อมูลจากการบันทึกในส่วนระบบพื้นฐานต่างๆมาใช้ เช่น หมายเลข invoice, รายชื่อผู้รับ, ปริมาณสินค้า, ชื่อสินค้า เป็นต้น โดยตัวอย่างการทดสอบในส่วนนี้จะ แสดงในรูป 8.3

| <b>A</b> <i>EWORCE</i>                                                                             |                                                                                                    |                                    |                              | $\frac{1}{2}$ $\frac{1}{2}$ |
|----------------------------------------------------------------------------------------------------|----------------------------------------------------------------------------------------------------|------------------------------------|------------------------------|-----------------------------|
| <b>INVOICE</b>                                                                                     |                                                                                                    |                                    |                              |                             |
| <b>Invoice at</b><br><b>Prycaco clabs</b><br><b>EBRIDAY</b><br><b>Deadner</b><br>Customer Joldress | 001<br><b>FIVOLE JESTOR</b><br>34-02-2007 12:00:00 A<br>La Seglia Trona<br>Customer name<br>deards use 5<br><b>Product name:</b><br>stof<br>03-02-2007 12:00:00 A<br>$M$ in $\alpha$ | ₫                                  |                              |                             |
| <b>Tre</b><br><b>Time</b>                                                                          | Evid<br>王湖<br>1 New<br>Biltoni<br>Pyrt.<br>AM                                                                                                    | Esit<br><b>Delate</b>              |                              |                             |
| Invoice number                                                                                     | Invoice DeadlineCampany name<br>Customer name                                                                                                    | Customer address                   | <b>Product_name Quantity</b> |                             |
| 001                                                                                                | 02/24/07 02/03/07 Викоби иче.<br>miniminus                                                                                                    | d'unantie a San Seuran             | anad                         | 出出                          |
| 80O                                                                                                | 02/01/06 02/03/07 Beauto uw.<br>rylaghybuta                                                                                                    | dunation Savienner                 | คมหมริงและกิน                | 5                           |
| 1003                                                                                               | 02/01/06 02/03/07 Seaple and<br><b>YuunDu</b>                                                                                                    | จำนางเมือง 5 อะวัดอเลา             | mad                          | 6                           |
| 804                                                                                                | 02/01/07 02/03/07 ultimings formeths daws                                                                                                    | <b>Sunados Sachuna</b>             | <b>Guila 400 pm.</b>         | 14144<br>11                 |
| <b>OOS</b>                                                                                         | 02/01/07 02/83/07 u10ss/uga (dscendings) anas                                                                                                    | ลำเกลเนือง 5 อะวัคอบเว             | <b>Traves Greenway</b>       | 줖<br>٦                      |
| 806                                                                                                | 82/01/07 01/03/07 u10nings [dscenthuatoxide.ches]                                                                                                    | <b><i>Sympathy 4 Secretary</i></b> | rets disc saw                | Ŧ<br>40                     |
| 007                                                                                                | 02/01/07 02/03/07 นา๊มักล้าสูง (ประเทศไทเลเลเนียงใหญ่)                                                                                                    | ลำเคลเนือง วังหวัดเหลา             | <b>Guita 90 us.</b>          | 콜<br>26                     |
| -----                                                                                              | <b>MARINE AND RESIDENCE IN CONTRACTOR</b><br><b>GALLAGE</b>                                                                                                    | And an and the                     | <b>Address #</b>             | ÷<br>444.04 4               |

รูป 7.3 ตัวอย่างการทดสอบการบันทึกคำสั่งส่งสินค้า

จากการทดสอบในเบื้องต้นพบว่าเจ้าหน้าที่แผนกบัญชีสามารถบันทึกคำสั่งสินค้าได้อย่าง รวดเร็ว ซึ่งฟอร์มนี้สามารถแสดงรายงานประจำวันเพื่อใช้เปรียบเทียบความถูกต้องกับเอกสาร invoice จากเจ้าของสินค้าซึ่งจะทำให้สามารถตรวจสอบได้ง่ายว่าลูกค้าต้องการให้ส่งไปถึงมือผู้รับเมื่อใด จำนวนเท่าไหร่

7.1.4 การทดลอบในส่วนของการวางแผนการดำเนินการจัดส่งสินค้า

การทดลอบในขั้นตอนนี้จะเอาข้อมูลจากการบันทึกคำสั่งส่งสินค้าที่ได้มา ตัวอย่างการทดลอบ ในส่วนการวางแผนการดำเนินการจัดส่งสินค้าแสดงไว้ดังรูป 7.4

ในการทดสอบนี้เจ้าหน้าที่ฝ่ายคลังสินค้าที่มีหน้าที่วางแผนการขนส่งจะใช้ฟอร์มนี้เพื่อคำนวณ ปริมาณน้ำหนัก, ปริมาตรและค่าขนส่งในแต่ละ invoice โดยจะฟอร์มนี้จะสามารถทำงานได้ทันที หลังจากที่มีการบันทึกข้อมูลพื้นฐานและคำสั่งส่งสินค้าครบถ้วน จากนั้นกรองวันที่รับบิลที่จะไปส่งยัง สาขาต่างๆ เพื่อคำนวณน้ำหนัก, ปริมาตรและค่าขนส่งในรถแต่ละคันเพื่อเช็คว่าเหมาะสมหรือไม่ โดย ตัวอย่างแสดงไว้ดังรูป 7.5 อีกทั้งจะสรุปบิลแต่ละบิลว่าใครจะเป็นผู้ส่งและใช้รถคันไหนในการทำงาน ซึ่งแสดงไว้ดังรูป 7.6

จากการทดลอบในเบื้องต้นพบว่าระบบในขั้นตอนนี้ช่วยในการทำงานเพิ่มขึ้นทั้งในด้าน ความเร็วและการตรวจเช็ค นอกจากนั้นยังช่วยลดความผิดพลาดที่เกิดจากการขนส่งและยังช่วยในการ ตรวจสอบว่ามีการจัดพนักงานและรถบรรทุกคันไหนในการทำงานแต่ละเที่ยวขนส่ง

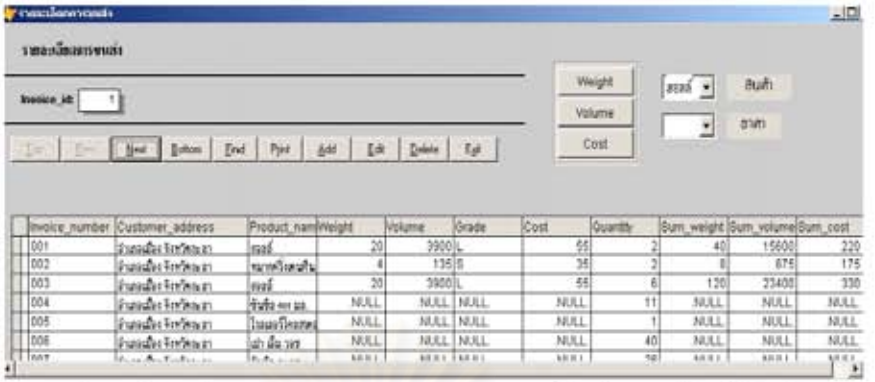

รูป 7.4 ตัวอย่างการทดสอบการวางแผนการด้าเนินการจัดส่งสินค้า

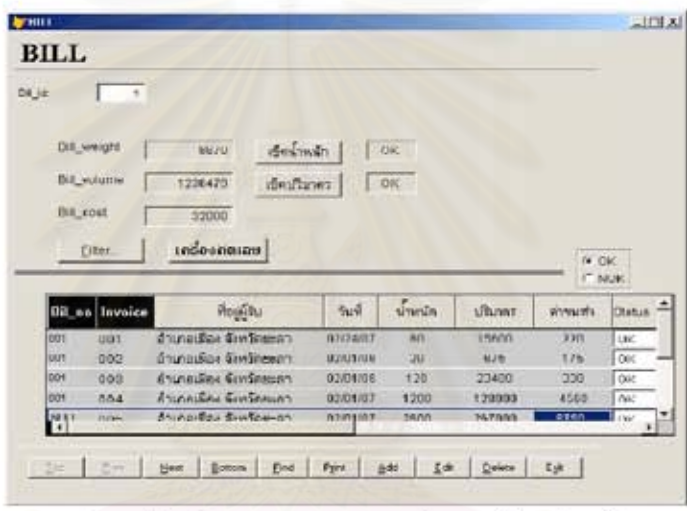

รูป 7.5 ตัวอย่างการทดสอบการค้านวณในแต่ละบิล

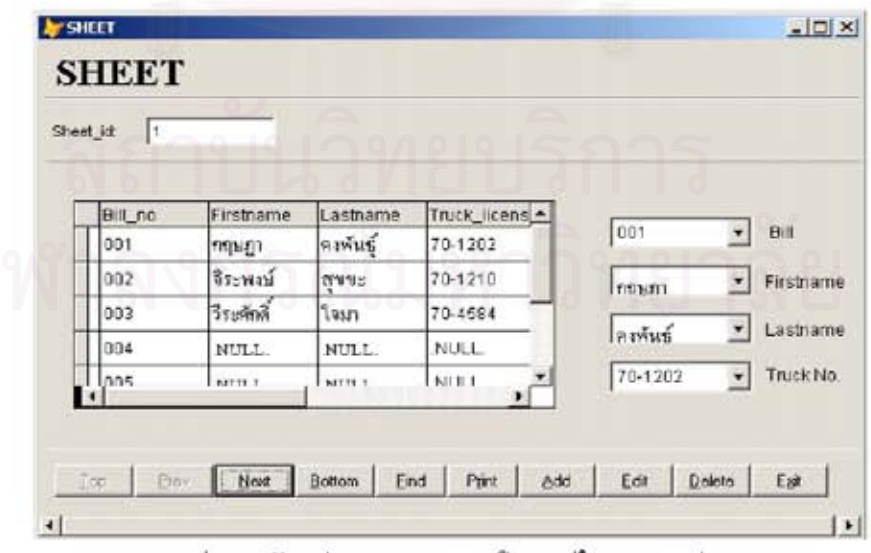

รูป 7.6 ตัวอย่างการทดสอบบิลสรุปในการขนส่ง

7.1.5 การทดสอบในส่วนการปิดงานการขนส่ง

การทดสอบในขั้นตอนจะทำได้ก็ต่อเมื่อรถบรรทุกเดินทางถึงที่สาขาแล้วแฟกซ์เอกสารจาก บริษัทสาขามายังสำนักงานใหญ่เพื่อให้พนักงานบัญชีตรวจเช็ค invoice – ต่างๆว่าเป็นอย่างไรเพื่อ รายงานกลับไปยังลูกค้าต่อไป โดยหาก invoice ใบใหนที่มีปัญหาก็จะแจ้งเรื่องว่ามีสาเหตุมาจากอะไร เพื่อให้ทางบริษัทแก้ไขปัญหาในอนาคต โดยนำเสนอในรูปแบบกราฟเพื่อให้เกิดความเข้าใจง่ายและ ตระหนักในการทำงานเพื่อแก้ปัญหาอย่างจริงจัง โดยตัวอย่างการทดสอบจะแสดงดังรูป 7.7, 7.8, 7.9 และ7.10 ตามลำดับ

ผลการทดสอบในขั้นตอนนี้พบว่าระบบช่วยในการสรุปสถานะ invoice ในการทำงานและช่วย ให้เห็นปัญหาในแต่ละ invoice เพื่อแก้ไขปัญหาต่อไปได้

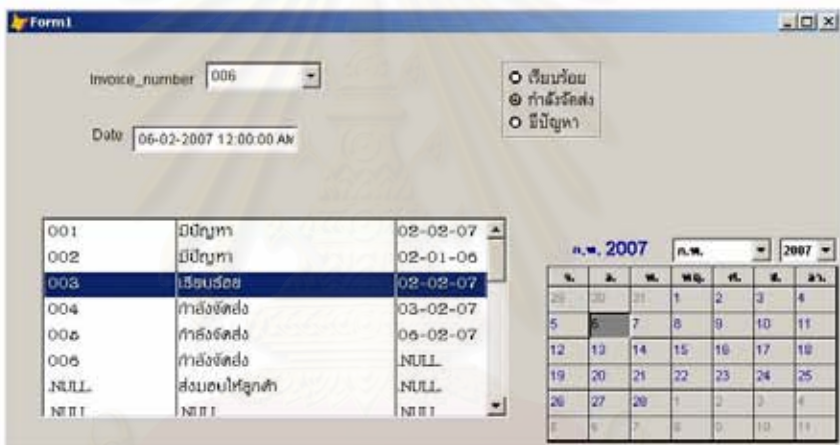

รูป 7.7 ตัวอย่างการทดสอบการบันทึก invoice

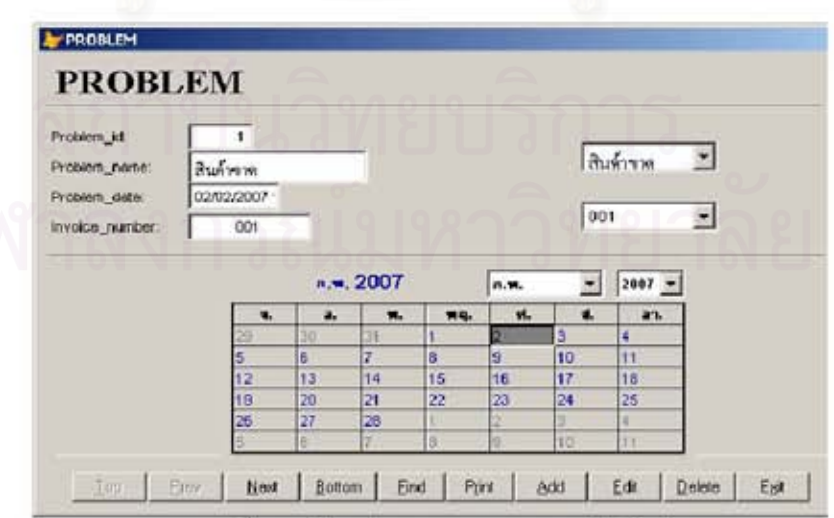

รูปที่ 7.8 ตัวอย่างการทดสอบการบันทึกปัญหา

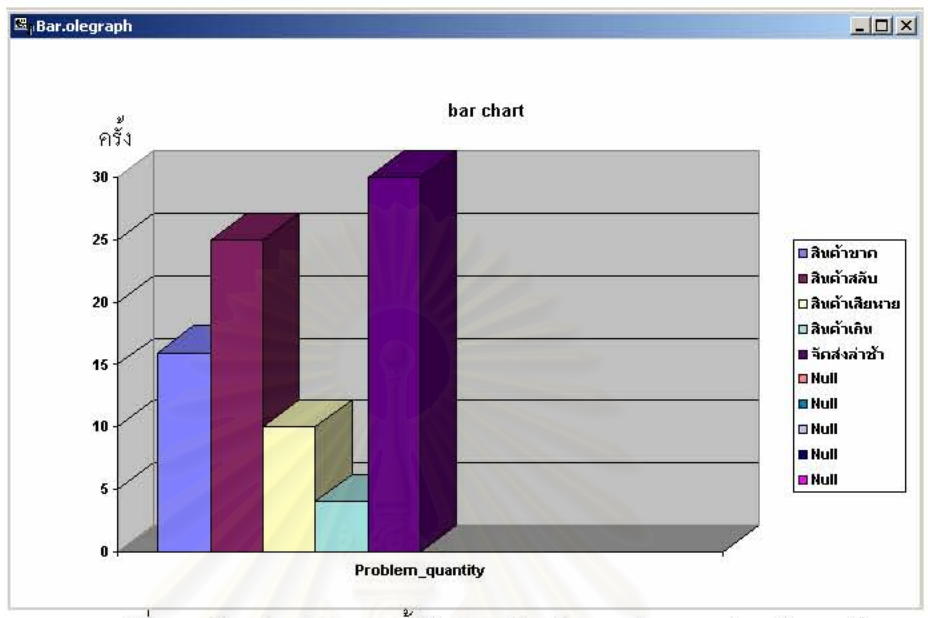

รูปที่ 7.9 ตัวอย่างจำนวนครั้งในการเกิดปัญหาประเภทต่างๆใน 1 เดือน

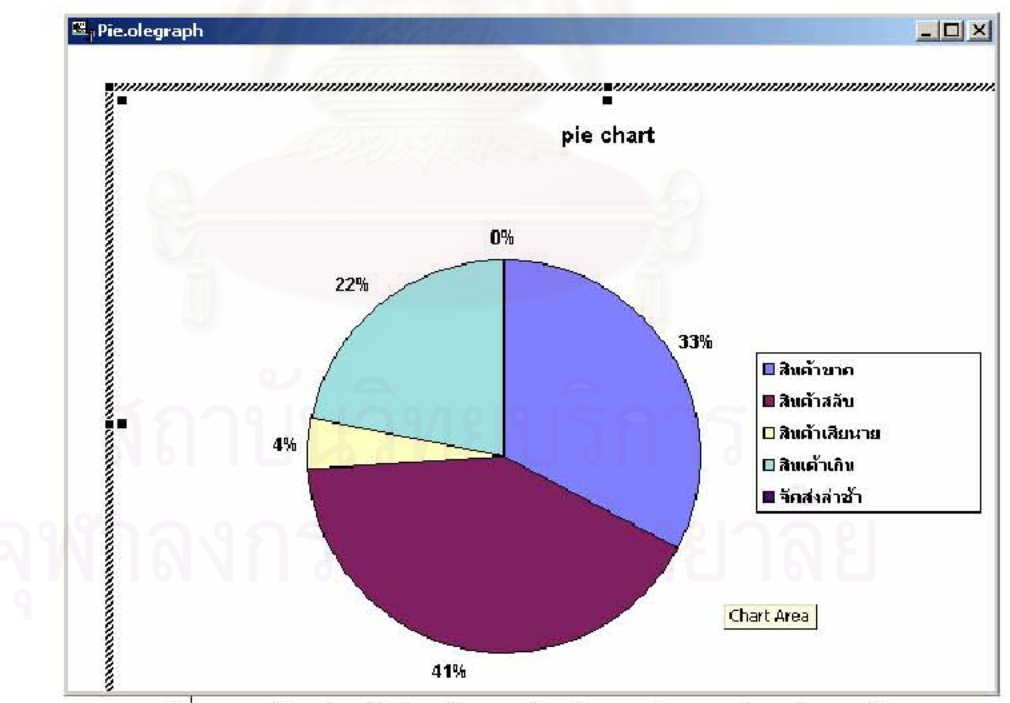

รูปที่ 7.10 ตัวอย่างสัดส่วนในการเกิดบัญหาประเภทต่างๆใน 1 เดือน

## 7.2 การประเมินระบบ

#### 7.2.1 การประเมินระบบสารสนเทศ

หลังจากที่ได้ทดลอบระบบในหัวข้อที่ผ่านมาแล้ว ผู้วิจัยและพนักงานในส่วนต่างๆที่ได้ทดลอบ ใช้ระบบที่ใช้ในการศึกษาครั้งนี้ มาให้ความคิดเห็นและประเมินระบบที่สร้างมา ซึ่งการประเมินในครั้งนี้ จะใช้ระบบการประเมินตามแนวทางของเทคนิคการวัดอรรถประโยชน์ของระบบสารสนเทศซึ่งแสดงไว้ ดังตารางที่ 7.1

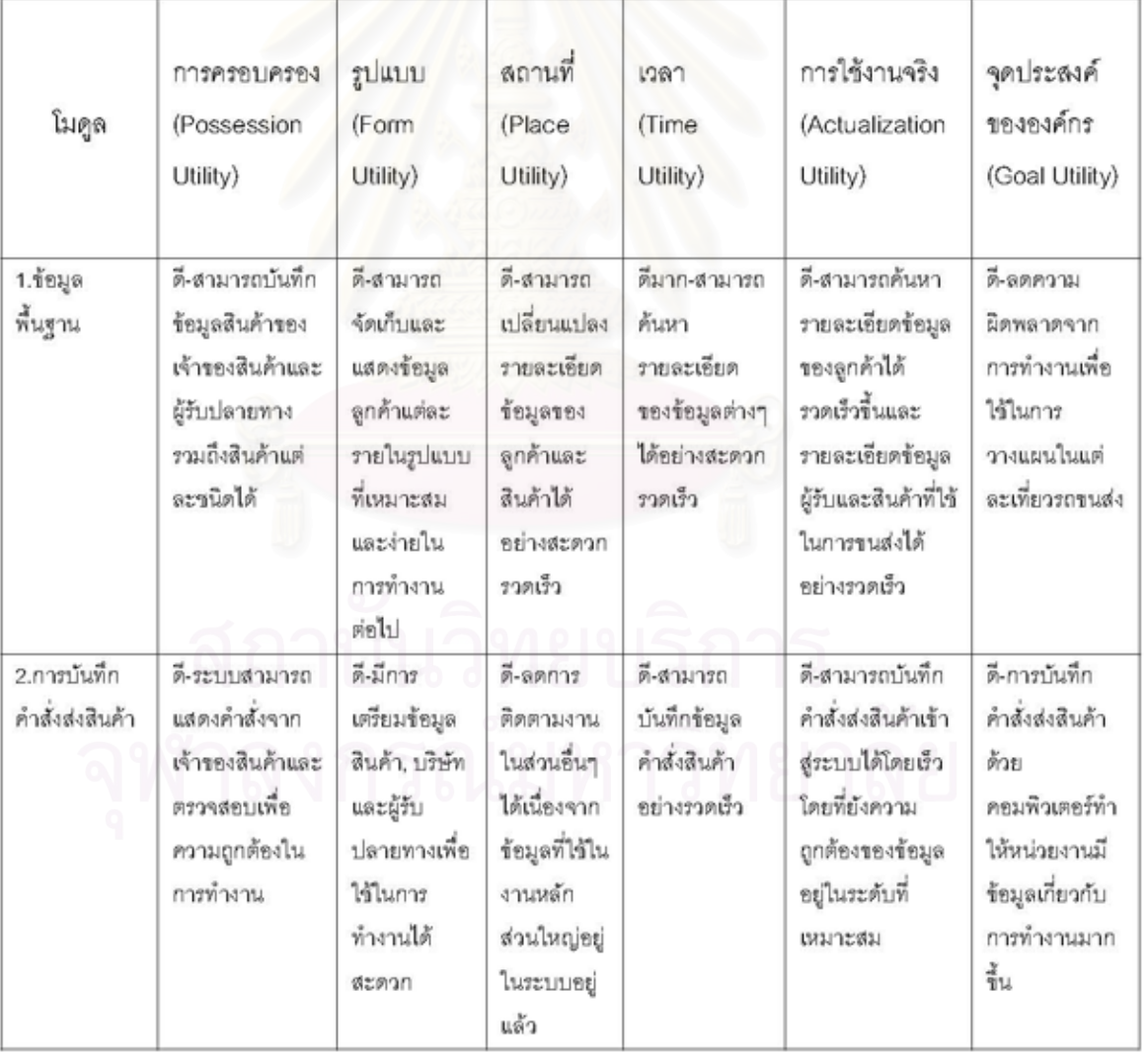

### ตาราง 7.1 ตารางประเมินระบบ

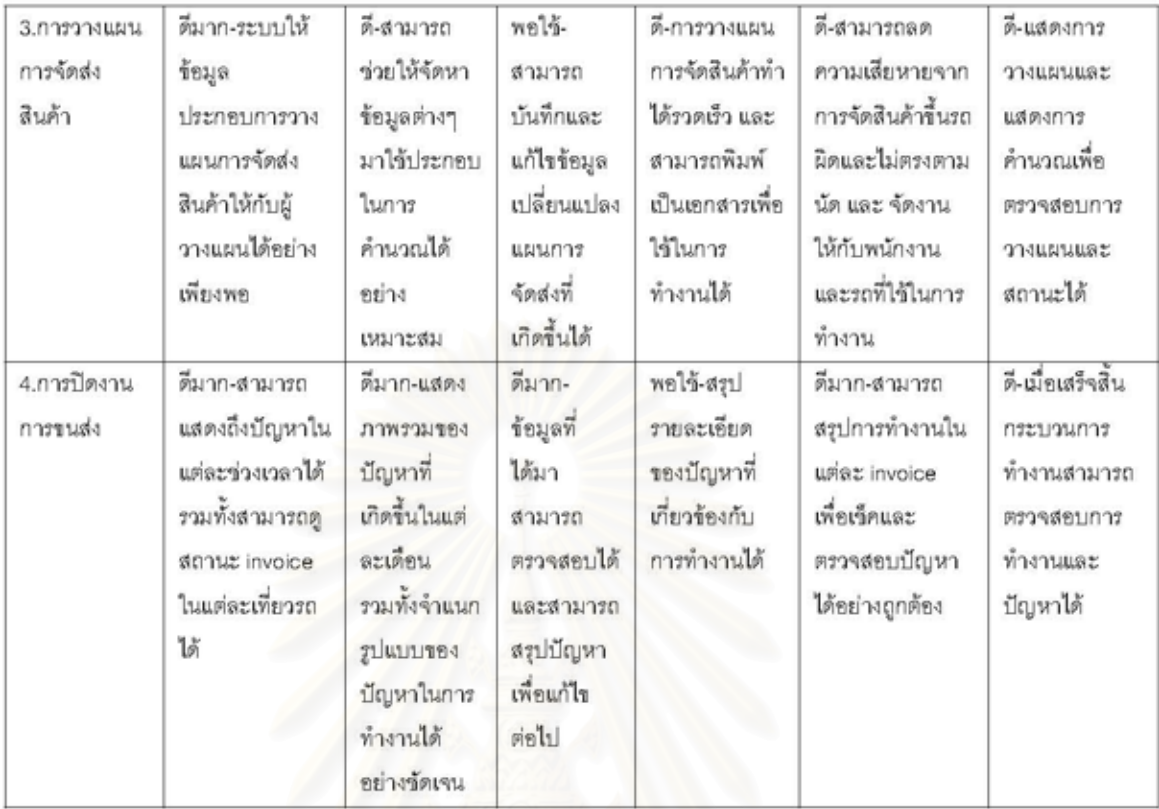

จากการทดสอบระบบพบว่าพนักงานที่มีส่วนเกี่ยวข้องกับการทำงานมีความพอใจในการใช้ งาน นอกจากนี้ยังสามารถลดเวลาและความผิดพลาดในการทำงานได้ รวมทั้งผลจากการประเมินใน แต่ละส่วนของระบบได้รับคะแนนที่ดีขึ้นในทุกๆส่วน ดังนั้นสรุปได้ว่าระบบสารสนเทศที่พัฒนาขึ้นมาใน การศึกษาครั้งนี้มีความเหมาะสมในการทำงาน

7.2.2 แผนภูมิกิจกรรมของระบบการทำงานใหม่

หลังจากที่มีการปรับปรุงวิธีการทำงานโดยนำระบบสารสนเทศเข้ามาใช้ พบว่าเมื่อ เปรียบเทียบกับแผนภูมิกิจกรรมเก่าจะสามารถลดเวลาและระยะทางในการทำงานให้น้อยลงดังตาราง  $\frac{2}{9}$  7.2
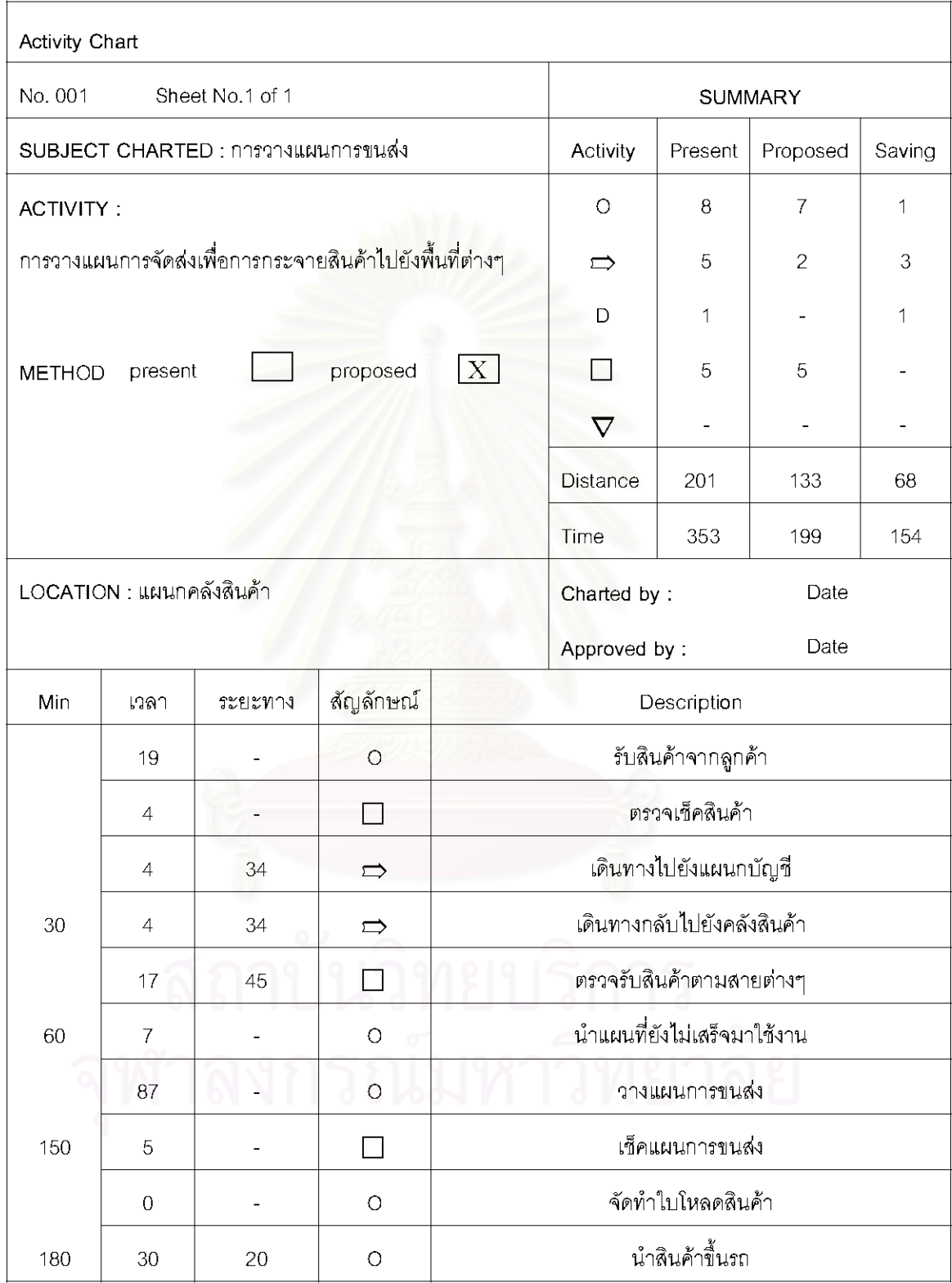

# ตาราง 7.2 แผนภูมิกิจกรรมระบบใหม่

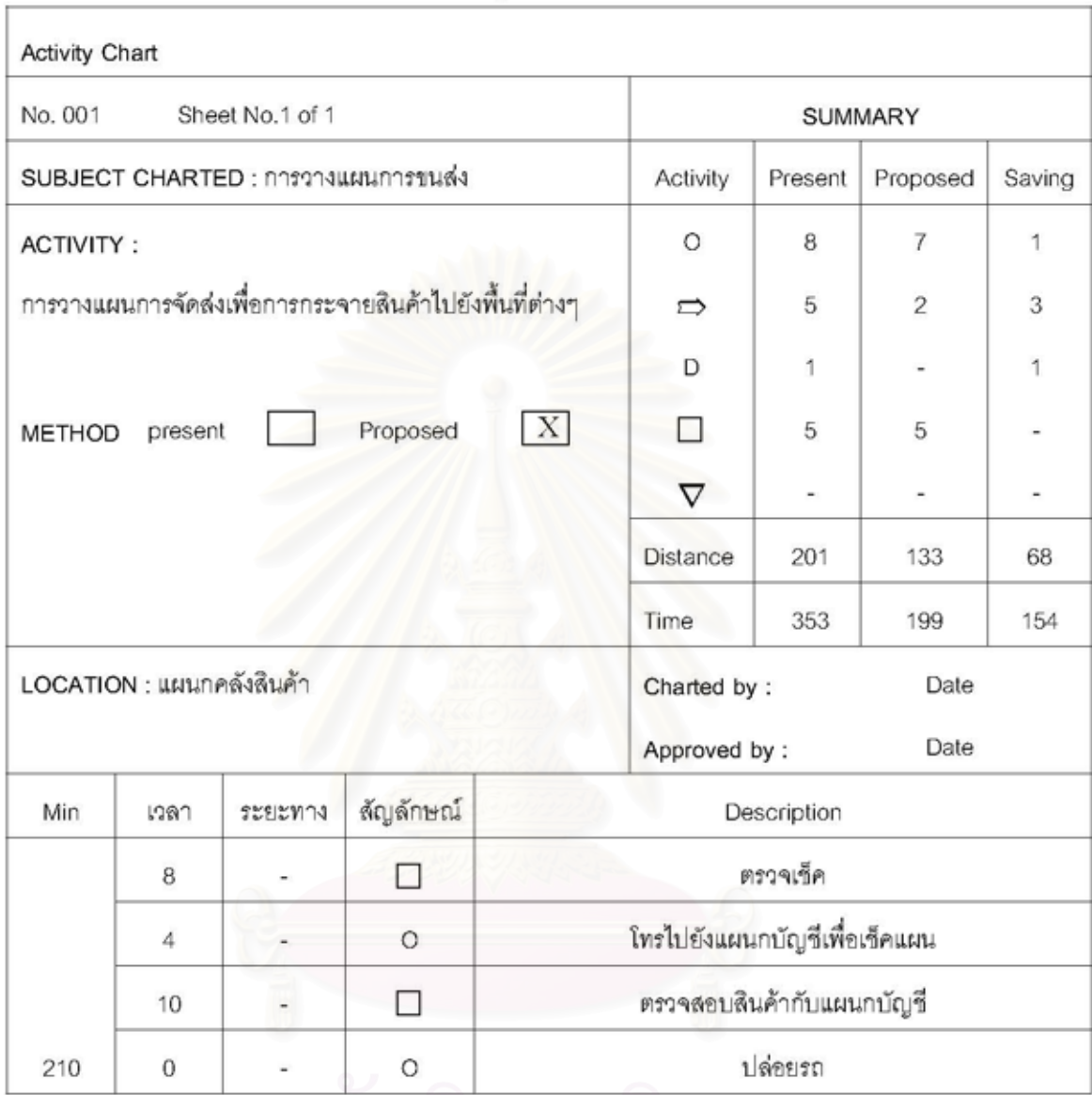

### ตาราง 7.2 แผนภูมิกิจกรรมระบบใหม่ (ต่อ)

# 7.2.3 ตัวอย่างผลการจัดแผนการขนส่ง

ในการประเมินผลนอกจากจะประเมินระบบสารสนเทศในแต่ละส่วนการทำงานแล้วยังจะต้อง ประเมินผลการจัดแผนการขนส่งในช่วงการทดสอบอีกด้วย โดยภาคผนวกจ.จะแสดงข้อมูลที่ได้จาก การวางแผนในเดือนกุมภาพันธ์ 2550

พิจารณาผลการวางแผนการจัดส่งในเดือนกุมภาพันธ์ 2550 พบว่ามีการจัดงานรถขนส่งไป ทั้งสิ้น 558 เที่ยว (Trips) มีปริมาตรเฉลี่ย 78.9 % ของปริมาตรรถบรรทุกและมีน้ำหนักเฉลี่ย 78.1% ของน้ำหนักบรรทุกของความจุของรถบรรทุก

7.2.4 ปัญหาที่พบในการขนส่ง

ภายหลังจากการนำระบบการจัดรถขนส่งมาใช้ทดสอบในเดือนกุมภาพันธ์ พบว่า ปัญหาใน การวางแผนการจัดส่งสามารถสรุปได้ดังตาราง 7.3

| ปัญหา         | จำนวน (ครั้ง) | เปอร์เซ็นต์ปัญหา |
|---------------|---------------|------------------|
| สินค้าขาด     | 8             | 23.5             |
| สินค้าสลับ    | 9             | 26.4             |
| สินค้าเสียหาย |               | 5.9              |
| สินค้าเกิน    |               | 11.8             |
| จัดส่งล่าช้า  | 11            | 32.4             |
| <b>ACE</b>    | 34            | 100              |

ตาราง 7.3 ปัญหาในการจัดส่งในเดือนกุมภาพันธ์ 2550

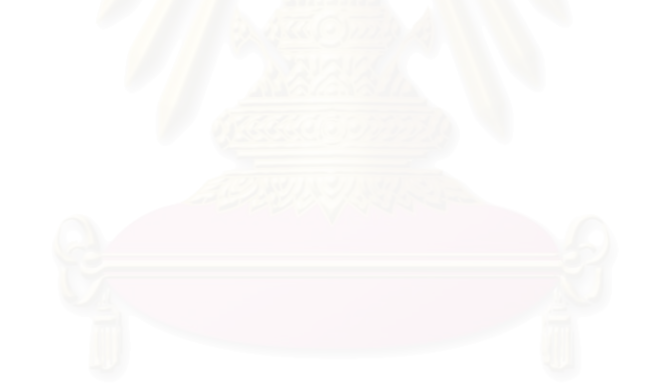

# บทที่ 8 บทสรุปและข้อเสนอแนะ

## 8.1 บทสรุป

ในการศึกษาวิจัยครั้งนี้ได้วิเคราะห์การทำงานระบบเดิมของบริษัทที่ใช้ในการศึกษาซึ่งระบบ เดิมได้ใช้การทำงานโดยการออกเอกสาร มีการใช้คอมพิวเตอร์ในการทำงานเพียงในส่วนของเอกสาร บางอย่างทำให้เกิดความผิดพลาดในการทำงานบ่อยเนื่องจากไม่สามารถที่จะติดตามการเปลี่ยนแปลง ของข้อมูลได้ ด้วยเหตุนี้จึงดำเนินงานพัฒนาระบบสารสนเทศขึ้นเพื่อแก้ไขปัญหาในการทำงานโดยใช้ ขั้นตอนการพัฒนาวงจรระบบและวิเคราะห์ระบบด้วยแผนภาพกระแสข้อมูลเพื่อให้ง่ายต่อทำความ เข้าใจในระบบใหม่

ลำหรับการออกแบบระบบที่พัฒนาขึ้นมานั้นได้ใช้ระบบ Microsoft SQL Server 2005 เป็น โปรแกรมที่ใช้ในการสร้างฐานข้อมูล(Database System) และใช้โปรแกรม Microsoft Visual FoxPro 9.0 ในส่วนของการประยุกต์ใช้ (Application System)

### 8.1.1 กระบวนการพัฒนาระบบ

การพัฒนาระบบสารสนเทศลำหรับการจัดการการขนส่งของบริษัทที่ด้านการขนส่งและ กระจายสินค้านั้น ก็มีขั้นตอนการพัฒนาเหมือนกับการพัฒนาระบบสารสนเทศทั่วไป โดย Kendalls (1999) ได้แบ่งขั้นตอนดังกล่าวออกเป็น 7 ขั้นได้แก่

- การกำหนดปัญหา โอกาสและจุดประสงค์ของธุรกิจ (Identifying Problems, Opportunities and Objectives)
- การศึกษาความต้องการทางด้านสารสนเทศ (Imformation Requirement Study)
- การวิเคราะห์ระบบ (System Analysis)
- การออกแบบระบบ (System Design)
- การพัฒนาระบบ (System Developing)
- การทดสอบระบบ (System Testing)
- การนำระบบไปใช้งานจริงและประเมินผล (System Implementation and Evaluating)

8.1.2 การศึกษาความต้องการทางด้านสารสนเทศ

บริษัทตัวอย่างที่ใช้เป็นกรณีศึกษา เป็นบริษัทที่เริ่มก่อตั้งขึ้นเมื่อปี พ.ศ. 2517 - ดำเนินธุรกิจ ด้านการขนส่งและกระจายสินค้า ประเภท อุปโภค บริโภค สู่ภาคใต้ครอบคลุมทั้ง 14 จังหวัดและมี สาขาในการจัดส่งกว่า 13 สาขา โดยมีน้ำหนักของตัวรถบรรทุก 10 ตันจำนวนทั้งสิ้น 50 คัน โดยแต่ละ คันสามารถบรรทุกสินค้าได้ 14.5 ตัน

ในปัจจุบันการจัดรถขนส่งเพื่อขนส่งสินค้าลูกค้าจะนำสินค้าที่ต้องการให้จัดส่งมาส่งถึง คลังสินค้าของบริษัท โดยทางลูกค้าจะนำเอกสารที่เกี่ยวข้องแนบมาพร้อมกับรถขนส่งของลูกค้า เพื่อที่จะนำสินค้ามาตรวจเช็คกับพนักงานเช็คสินค้าของบริษัทก่อนจากนั้นนำสินค้าเข้าคลังสินค้าเพื่อ จัดส่งตามออเดอร์ของลูกค้าต่อไป

จากการตรวจสอบสังเกตวิธีการทำงานของพนักงานที่มีความเกี่ยวข้องกับการจัดส่งสินค้า พบว่ากระบวนการทำงานย่อยสามารถแบ่งออกได้เป็น 3 หน่วยงานได้แก่ แผนกบัญชี, แผนก คลังสินค้ารวมทั้ง แผนกยานยนต์และข่อมบำรุง ซึ่งหน่วยงานทั้งหลายที่กล่าวมานี้ต้องทำงาน ประสานกันเพื่อให้การจัดส่งสินค้าเป็นไปตามกำหนดการที่ลูกค้ามอบหมายให้กับทางบริษัท

### 8.1.3 การวิเคราะห์ระบบ

การศึกษาความต้องการทางสารสนเทศนั้นเราจะใช้การสัมภาษณ์เพื่อให้ได้รับข้อมูลทั้ง ประเภทกิจกรรมและขั้นตอนการทำงาน โดยวิธีการสัมภาษณ์ที่เลือกใช้ในการศึกษาจะเป็นลักษณะ แบบกึ่งโครงสร้าง (Semi-structured Interview) คือมีการเตรียมคำถามล่วงหน้าไว้เป็นแบบสอบถาม แต่จะใช้เป็นเพียงแนวทางในการสัมภาษณ์เท่านั้น ทั้งนี้เพื่อใช้ชี้นำในการหาข้อมูลที่ต้องการ ในการ ล้มภาษณ์แต่ละครั้งสามารถที่จะปรับเปลี่ยนคำถามได้ตลอดเวลาขึ้นอยู่กับสถานการณ์ในการ สัมภาษณ์แต่ละครั้ง เพื่อให้ได้ข้อมูลเกี่ยวกับกระบวนการทำงานมากที่สุด

แบบสอบถามที่ใช้ในการสัมภาษณ์นั้นจะต้องมีลักษณะที่ง่ายต่อการเข้าใจมากที่สุดเพื่อให้ผู้ที่ ถูกถามคำถามสามารถที่จะตอบคำถามได้อย่างถูกต้องและชัดเจนที่สุดรวมทั้งช่วยให้ผู้สัมภาษณ์ สามารถถามคำถามได้ทันที โดยไม่ต้องอธิบายคำถามหรือยกตัวอย่างให้เสียเวลาผู้ถูกสัมภาษณ์ ดังนั้นตัวของคำถามจึงมีลักษณะเป็นภาษาพูดเลียเป็นส่วนใหญ่ อีกทั้งยังเป็นคำถามสั้นๆง่ายๆ เพื่อให้ สามารถนำข้อมูลที่ได้จากการสัมภาษณ์ไปวิเคราะห์เพื่อนำไปออกแบบฐานข้อมูลและแบบจำลอง ข้อมูลต่อไป

จากผลข้อมูลที่ได้จากการสัมภาษณ์ ซึ่งประกอบด้วยข้อมูลจากผู้บริหาร,พนักงานสารสนเทศ และพนักงานขนส่งสินค้า และการประมวลความรู้ที่ได้การลำรวจข้อมูลเอกสารและรายงานวิจัย

สุดท้ายจะศึกษาระบบการทำงานของบริษัทโดยใช้แผนภาพกระแสข้อมูลเป็นตัวช่วยในการ ทำงาน โดยมีส่วนงานทั้งสิ้น 4 ขั้นตอนคือ การรับลูกค้าใหม่ การบันทึกคำสั่งส่งสินค้าการวางแผนการ ดำเนินการจัดส่งสินค้าและการปิดงานขนส่ง

#### $8.1.4$  การออกแบบระบบ

จากแนวทางการแก้ปัญหาและศึกษาทฤษฎีที่เกี่ยวข้อง ทำให้มีแนวคิดในการสร้างระบบ สนับสนุนการทำงานในการจัดรถขนส่งบนเครื่องคอมพิวเตอร์ขึ้น เพื่อให้เป็นระบบที่ช่วยเพิ่ม ประสิทธิภาพการทำงานยิ่งขึ้น

ระบบสนับสนุนการทำงานในการจัดรถขนส่ง แบ่งขั้นตอนการสร้างเป็น 2 ขั้นตอนที่สำคัญคือ

1. การออกแบบระบบจัดการฐานข้อมูล (Database Management) เป็นระบบที่ออกแบบขึ้น เพื่อช่วยในการรวบรวมข้อมูลให้เป็นระเบียบไม่เกิดการซ้ำซ้อนในการเก็บ พร้อมทั้งเพิ่มความรวดเร็วใน การค้นหาหรือเรียกใช้ข้อมูล

2. การออกแบบระบบสนับสนุนการทำงานในการจัดรถขนส่งและการออกแบบหน้าจอหน้าจอ ล้าหรับผู้ใช้โปรแกรม (Dialogue management) เป็นการออกแบบรูปแบบ Input และ Output เพื่อให้ ผู้ใช้ระบบสามารถทำงานได้ง่ายไม่ยุ่งยากทั้งการป้อนข้อมูลเข้าและการทำรายงานเสนอผู้บริหาร รวมทั้ง ระบบเมนู (Menu System) โดยการเชื่อมโยงโปรแกรมต่างๆเข้าด้วยกันเพื่อให้ผู้ใช้ระบบ สามารถเลือกใช้โปรแกรมต่างๆในระบบได้อย่างมีประสิทธิภาพ

# 8.1.5 การทดสอบและประเมินระบบสารสนเทศ

การศึกษาวิจัยครั้งนี้จะใช้การทดสอบแบบไว๊ทบ๊อกซ์ ซึ่งการทดสอบดังกล่าวเป็นการทดสอบที่ คำนึงถึงลักษณะที่อยู่ภายในของสิ่งที่ทดสอบนั่นเองวิธีการทดสอบระบบซึ่งเป็นการทดสอบการใช้ได้ (Validation Testing) ซึ่งเป็นการทดสอบว่าระบบที่พัฒนาขึ้นมาตรงกับการศึกษาความต้องการ ทางด้านสารสนเทศที่ผ่านมาหรือไม่ โดยทดสอบโปรแกรมในส่วนต่างๆในระบบ การทดสอบนี้มักจะทำ โดยผู้ใช้ระบบซึ่งจะตรวจสอบว่าระบบที่สร้างขึ้นมานี้ครบตามความต้องการทั้งหมดหรือไม่ ซึ่งหากการ

การทดสอบในการศึกษาวิจัยครั้งนี้จะทำโดยการสุ่มข้อมูลขึ้นมาแล้วนำไปใช้ในแต่ละส่วนของ โปรแกรม เพื่อทดสอบว่าแต่ละส่วนของระบบสามารถดำเนินการไปได้อย่างถูกต้อง โดยจะเริ่มจากส่วน ของข้อมูลพื้นฐาน เพราะเป็นส่วนที่รับข้อมูลเข้าระบบที่ลำคัญที่สุด จากนั้นจึงดูว่าส่วนถัดไปรับข้อมูล แล้วนำไปดำเนินการได้อย่างถูกต้อง ครบถ้วนหรือไม่

หลังจากที่ได้ทดสอบระบบ ผู้วิจัยและพนักงานในส่วนต่างๆที่ได้ทดสอบใช้ระบบที่ใช้ใน การศึกษาครั้งนี้ มาให้ความคิดเห็นและประเมินระบบที่สร้างมา ซึ่งการประเมินในครั้งนี้จะใช้ระบบการ ประเมินตามแนวทางของเทคนิคการวัดอรรถประโยชน์ของระบบสารสนเทศ

ในแนวทางของฮิวริสติกภายใต้รูปแบบการจัดเรียงกล่องนั้นพบว่ามีเปอร์เซ็นต์ในการใช้งาน พื้นที่ให้คุ้มค่านั้นต้องมีการใช้งานของ pallet เท่ากับ 80% ในการทดสอบกับการสุ่มทั้งขนาดและ ลำดับในการจัดเรียง (B. Ram, 1992)

ในส่วนการลดความผิดพลาดการทำงานนั้นจะเห็นได้ว่าปัญหาที่พบในเดือนกุมภาพันธ์มี ทั้งสิ้น 34 ครั้งโดยจะมีปัญหาเรื่องการจัดส่งงานล่าช้าพบมากที่สุดคือ 11 ครั้ง ในส่วนการคำนวณการ ใช้งานรถบรรทุกพบว่าปริมาตรเฉลี่ยเท่ากับ 79.6 % และน้ำหนักเท่ากับ 78.4% ของความจุของ รถบรรทุก ซึ่งใกล้เคียงกับการใช้พื้นที่ให้คุ้มค่าตามทฤษฎี ซึ่งสาเหตุที่ทำให้เปอร์เซ็นต์การใช้งานไม่ได้ ตามทฤษฎีก็เนื่องมาจากทักษะของผู้ปฏิบัติงาน ปริมาณของสินค้าขนส่งในเดือนกุมภาพันธ์ เป็นต้น

ส่วนสุดท้ายในเรื่องเวลาการทำงานของกิจกรรมการขนส่งพบว่าระบบเดิมใช้ระยะทั้งสิ้น 201 เมตร เวลาในการปฏิบัติงาน 353 นาที ส่วนระบบที่พัฒนาขึ้นใช้ระยะทางทั้งสิ้น 133 เมตร เวลาในการ ปฏิบัติงาน 199 นาที ดังนั้นระยะทางที่ใช้ลดลง 68 เมตร คิดเป็น 33.83% ส่วนในด้านเวลาลดลง 154 นาที คิดเป็น 43.62% ทั้งนี้ขั้นตอนในการทำงานลดลง 5 ขั้นตอน

### 8.1.6 สรุปผล

ผลจากการใช้ระบบการจัดรถขนส่งสินค้าช่วยในการจัดแผนการทำงานจริงตลอดเดือน กุมภาพันธ์ 2550 จะเห็นได้ว่าบัญหาลดลงจากเฉลี่ยเดือนละ 46 ครั้งลดลงเหลือ 34 หรือลดลง 26.09% ส่วนการใช้งานรถบรรทุกนั้นจะเห็นได้ว่ามีประสิทธิภาพในการวางแผนดีขึ้นและได้บรรลุผล ตามเป้าหมายที่ตั้งไว้ นั่นก็คือมีค่า %ปริมาตรเฉลี่ยจาก 66.4% เป็น 79.6% หรือคิดเพิ่มเป็น 19.88% และ %น้ำหนักเฉลี่ยจาก 67.3% เป็น 78.4% หรือคิดเพิ่มเป็น 16.49% ในเดือนกุมภาพันธ์ โดย สามารถลดปริมาณรถที่ใช้งานได้โดยคิดจากความแตกต่างของ % ปริมาตรรถบรรทุกซึ่งก็เท่ากับ

โดยทั่วไปปริมาณสินค้าที่ใช้ในการขนส่งนั้นจะมี order จากลูกค้าค่อนข้างสม่ำเสมอ รวมทั้งมี ข้อจำกัดบางอย่างเช่น สัญญาที่ทำไว้กับลูกค้า ลักษณะของสินค้าที่ขนส่งในแต่ละเดือนที่สินค้าบาง ชนิดมีน้ำหนักมากแต่มีปริมาตรต่ำ ในทางกลับกันมีปริมาตรสูงแต่มีน้ำหนักน้อย รวมทั้งกำหนดเวลา ในการขนส่งเป็นต้น ทำให้ %capacity ของรถไม่เท่ากับที่ทางบริษัทตั้งเป้าไว้

การใช้ระบบการจัดรถขนส่งสินค้าจะช่วยในการทำงานของพนักงานที่มีส่วนรับผิดชอบให้ เป็นไปอย่างสะดวกและมีประสิทธิภาพมากขึ้น รวมทั้งลดความผิดพลาดในการทำงาน ทั้งนี้เพราะใน การทำงานในระบบเก่านั้นอาจเกิดการหลงลืมในการทำงานบางจุด ขาดการสื่อสาร ข้อมูลที่ลูกค้า ขอให้เปลี่ยนแปลงก็ไม่ทั่วถึงทุกจุด ไม่สามารถติดตามงานได้ โดยเฉพาะปัญหาในการจัดส่งที่อาจลืม ลินค้าที่ควรจะส่งให้กับลูกค้าได้ ในขณะที่ระบบที่พัฒนาขึ้นมานี้ชดเชยข้อด้อยข้างต้นรวมทั้งมี ประโยชน์เพิ่มขึ้นเนื่องจากมีการเพิ่มในส่วนของฐานข้อมูลทั้งจากตัวสินค้า, ลูกค้า, สถานที่จัดส่งฯลฯ ทำให้เกิดความสะดวกในการทำงานมากขึ้น รวมทั้งมีการเรียงลำดับการขนส่งเพื่อให้การวางแผนมี ความแน่นคนมากขึ้น

กระบวนการจัดรถขนส่งสินค้ามีขั้นตอนสำคัญที่การจัดสินค้าที่จะนำส่งไปยังจุดหมายต่างๆ ซึ่งโดยปกติจะอาศัยประสบการณ์และความซำนาญของผู้ทำงาน แต่ในการทำงานบางครั้งมนุษย์ก็ อาจมีความผิดพลาดขึ้นมาได้เนื่องมาจากสาเหตุต่างๆ เช่น การหลงลืม ปัญหาทางด้านสุขภาพ โดยเฉพาะหากพนักงานผู้นั้นลาออกหรือไม่สามารถมาทำงานได้เป็นระยะเวลานานก็จะเกิดผลกระทบ ต่อบริษัทขึ้นมาทันที ดังนั้นการจัดสินค้าโดยใช้ระบบสนับสนุนการทำงานในการจัดรถขนส่งสินค้าก็จะ สามารถช่วยให้ผู้จัดงานใหม่สามารถทำงานได้รวดเร็วขึ้น เนื่องจากมีตัวเลขให้เห็นในการทำงาน อีกทั้ง ยังช่วยให้การทำงานมีประสิทธิภาพมากขึ้น

ในการศึกษาวิจัยครั้งนี้ได้พยายามเปลี่ยนแปลงรูปแบบการทำงานของบริษัทให้น้อยที่สุด เนื่องจากพนักงานส่วนใหญ่เป็นคนที่ทำงานกับบริษัทมานาน รูปแบบการทำงานส่วนใหญ่ได้คง รูปแบบการทำงานมาจากการทำงานเมื่อยี่สิบกว่าปีก่อนจึงเป็นการยากในการที่จะเปลี่ยนแปลงระบบ การทำงาน อย่างไรก็ตามระบบที่พัฒนาก็สามารถช่วยเพิ่มประสิทธิภาพในการทำงานไม่ว่าจะในแง่ ของความเร็วและข้อผิดพลาดในการทำงาน สามารถเห็นปัญหาที่เกิดขึ้นเพื่อแก้ไขปัญหาต่อไปใน

## 8.2 ข้อเสนอแนะ

1. เพื่อให้เกิดความสะดวกและถูกต้องในการทำงานมากขึ้น ควรจะมีการใช้ระบบรหัสแท่ง (Bar Code) มาช่วยในการทำงานเชื่อมต่อกับฐานข้อมูล อีกทั้งจะเป็นการลดภาระในการทำงานของ พนักงานแต่ทั้งนี้ทางบริษัทจำเป็นจะต้องมีการลงทุนเพิ่มอีกไม่น้อยรวมทั้งต้องมีการอบรมพนักงานให้ รู้จักวิธีการใช้งานและการบำรุงรักษา

2. พัฒนาระบบสารสนเทศให้ดีขึ้นด้วยการเชื่อมต่อด้วยระบบอินเตอร์เน็ต เพื่อให้ผู้รับ ปลายทางสามารถรับ-ส่งข้อมูลได้อย่างถูกต้อง รวดเร็วและคล่องตัวมากขึ้น รวมทั้งอาจจะพัฒนา โปรแกรมเพื่อให้ลูกค้าสามารถเข้าถึงและติดตามงานขนส่งได้ด้วย แต่จะต้องลงทุนเพิ่มขึ้นเนื่องจาก ค่าลิขสิทธิ์ในการติดตั้งซอฟท์แวร์ในจุดต่างๆ รวมถึงการจัดซื้อคอมพิวเตอร์และทำการอบรมการใช้ งานให้กับพนักงานสาขาให้มีความรู้เพียงพอในการทำงาน

3. ในการพัฒนาระบบที่ใช้ในการศึกษาครั้งนี้ยังไม่สามารถที่จะครอบคลุมถึงการจัดลำดับ สินค้าขึ้นรถบรรทุกซึ่งในการทำงานจริงยังต้องอาศัยประสบการณ์ในการทำงานของพนักงานมาเป็นผู้ ตัดสินใจในการทำงาน แต่ผู้วิจัยหวังว่าระบบที่สร้างมานี้จะสามารถเป็นต้นแบบในการทำงานเพื่อใช้ ในการศึกษาวิจัยต่อไปในกายภาคหน้าได้

### รายการด้างดิง

#### ภาษาไทย

- กิตติ ภักดีวัฒนะกุล. <u>คัมภีร์ระบบฐานข้อมูล</u>. พิมพ์ครั้งที่ 1. กรุงเทพฯ : เค ที พี คอมพ์ แอนด์ คอน ข้อท์. 2546.
- เกียรติประถม สินรุ่งเรื่องกุล. <u>Microsoft Visual FoxPro 9.0 Professional</u>. พิมพ์ครั้งที่ 1. หนังสือ ชุดความรู้เพื่อชุมชน เล่มที่ 76. กรุงเทพฯ : ลำนักพิมพ์แห่งจุฬาลงกรณ์มหาวิทยาลัย, 2549

เกียรติประถม สินรุ่งเรื่องกุล. Visual FoxPro 5.0 for Windows. กรุงเทพฯ : ว.เพ็ชรสกุล, 2541. เกี่ยวติประถม สินรุ่งเรื่องกุล, พัฒนี ศรีจันทร์และอนุชิต น้อยประเสริฐ. จัดระบบฐานข้อมูล

Microsoft Visual FoxPro. กรุงเทพฯ : ว. เพ็ชรสกุล, 2543.

จรณิต แก้วกังวาล. <u>การออกแบบและจัดการฐานข้อมูล</u>. กรุงเทพฯ : ซีเอ็ดยูเคชั่น, 2537.

ชุมพล ศฤงคารศิริ. <u>ระบบสารสนเทศเพื่อการจัดการ</u>. พิมพ์ครั้งที่ 1. กรุงเทพฯ : สุวิริยาสาสน์, 2539

ช้ชพงศ์ ตั้งมณี. ความสามารถใช้งานได้ของระบบสารสนเทศ. <u>จุฬาลงกรณ์ธุรกิจปริทัศน์</u> (2545) ธเนศ ทักษิณวราจาร. <u>การจัดเส้นทางเดินรถด้วยคอมพิวเตอร์เพื่อการกระจายสินค้า</u>. วิทยานิพนธ์

ปริญญามหาบัณฑิต ภาควิชาวิศวกรรมโยธา คณะวิศวกรรมศาสตร์ จุฬาลงกรณ์ มหาวิทยาลัย, 2543.

- เนาวรัตน์ บุญพิไล. รูปแบบการกระจายสินค้าในประเทศไทย: สินค้าอุปโภคบริโภค. <u>ในเอกสาร</u> ประกอบการสัมมนา: รูปแบบการกระจายสินค้าในประเทศไทย, 24 พฤศจิกายน 2542 ณ ศูนย์การประชุมแห่งชาติสิริกิติ์ กรุงเทพฯ.
- ปกรณ์พงศ์ โพธิฤกษ์. ระบบสารสนเทศเพื่อการจัดการสำหรับผู้ประกอบการขนส่งรถบรรทุก. วิทยานิพนธ์ปริญญามหาบัณฑิต ภาควิชาวิศวกรรมโยธา คณะวิศวกรรมศาสตร์ จุฬาลงกรณ์มหาวิทยาลัย, 2543.
- ประสงค์ ประณีตพลกรัง และคนอื่นๆ. <u>ระบบสารสนเทศเพื่อการจัดการ</u>. กรุงเทพมหานคร : ธีระ ฟิล์มและไซเท๊กซ์, 2451.
- พรพิมล อนันควานิซ. คัมภีร์นักวิเคราะห์ Microsoft SQL Server 2000 Analysis Services. พิมพ์ ครั้งที่ 1. กรุงเทพฯ : COM, 2544.
- พิซิต พิทักษ์เทพสมบัติ.การสำรวจโดยการสุ่มตัวอย่าง : ทฤษฎีและปฏิบัติ. พิมพ์ครั้งที่ 1. กรุงเทพฯ : เสมาธรรม. 2547
- พิชัย สิริรัตนนพกุล. <u>ระบบสารสนเทศกับการพัฒนาฐานข้อมูล</u>. กรุงเทพมหานคร : เทคโนโลยี, 2544.
- ้วัชระ รัตนโชติ. <u>การพัฒนาระบบสารสนเทศเพื่อการบริหารการขนส่งน้ำมัน</u>. วิทยานิพนธ์ปริญญา มหาบัณฑิต ภาควิชาวิศวกรรมคอมพิวเตอร์ คณะวิศวกรรมศาสตร์ จุฬาลงกรณ์ มหาวิทยาลัย, 2542.
- วันซัย ริจิรวนิช. <u>การศึกษาการทำงาน : หลักการและกรณีศึกษา</u>. พิมพ์ครั้งที่ 3. กรุงเทพฯ : ล้านักพิมพ์แห่งจุฬาลงกรณ์มหาวิทยาลัย, 2545.
- สุตนัย เหมศรีชาติ. การพัฒนาระบบสนับสนุนการตัดสินใจในการจัดตารางงานรถขนส่งแก๊สเหลว. วิทยานิพนธ์ปริญญามหาบัณฑิต ภาควิชาวิศวกรรมอุตสาหการ คณะวิศวกรรมศาสตร์ จุฬาลงกรณ์มหาวิทยาลัย, 2546.
- อรวรรณ ศรีเตียเพ็ชร. <u>ระบบสารสนเทศลำหรับการจัดการการขนส่งของผู้รับจ้างขนส่งวัตถ</u>ุ <u>อันตราย</u>. วิทยานิพนธ์ปริญญามหาบัณฑิต ภาควิชาวิศวกรรมอุตสาหการ คณะ วิศวกรรมศาสตร์ จุฬาลงกรณ์มหาวิทยาลัย, 2547.
- อำไพ พรประเสริฐสกุล. <u>การวิเคราะห์และออกแบบระบบ</u>. พิมพ์ครั้งที่ 3. กรุงเทพฯ : ศูนย์ เทคโนโลยีอิเล็กทรอนิกส์และคอมพิวเตอร์แห่งชาติ, 2540.
- อโณทัย นอบไทย. <u>การออกแบบระบบฐานข้อมูลเชิงสัมพันธ์</u>. พิมพ์ครั้งที่ 1. กรุงเทพฯ : สาม ย่าน.COM. 2544.

#### <u>ภาษาอังกฤษ</u>

- Anderson, D.R. Microcomputer software application in the Trucking industry. The Logistic and Transportation: Special Issue on Microcomputers in Transportation and Logistics. Vol.20 No.4(1984): 387-412.
- Ballou, Ronald H. Business Logistics Management. New Jersey : Prentice Hall, 1982.
- Bower sox, D.J., Calabro, P.J., and Wagenheim, G.D. Introduction to transportation. New York: McMillan, 1981.
- Huang, G. A relational database system for construction documentation management. Master's Thesis School of Civil Engineering Asian Institute of Technology Asian Institute of Technology, 1998.
- Kendall, K.E., and Kendall, J.E. System analysis and design. 4<sup>th</sup>ed. New Jersey: Prentice Hall, 1999.
- Kiesmüller, G.P., De Kok A.G., and Fransoo, J.C. Transportation mode selection with positive manufacturing lead time. Journal Research. Part E 41(2005): 511-530.
- Lambert, D.M., Stock, J.R., and Ellram, L.M. Fundamental of logistic management. International ed. Orlando, FL : The Dryden Press, 1993.
- O'Brien, A.J. Management Information System a managerial end user perspective. (n.p.) : Richard D.Irwin, 1990.
- Parker, C., and Case, T. Management information systems : Strategy and Action. 2<sup>nd</sup>ed. New York: McGraw-Hill, 1993.
- Pornpimol Wangsri. Chemical substances and hazardous materials database for safety officers in the electrical industrial group. Master's Thesis Department of Industrial Hygiene and Safety Faculty of Graduate Studies Mahidol University, 2005.
- Ralph M. Stair. Principles of information systems. (n.p.) : Boyd & fraser publishing, 1998.
- Ram, B. The Pallet Loading Problem : A Survey. International Journal of Production Economics, 28(1992): 217-225.
- Raymond McLead. Management information systems. (n.p.) : Prentice Hall, 1995.

ภาคผนวก

ภาคผน<mark>วก ก</mark>

วิธีการติดตั้งโปร<mark>แกรม</mark>

## การติดตั้งโปรแกรมในส่วนระบบฐานข้อมูล

System Requirement (Minimum Requirement) for install Microsoft SQL Server 2005 Standard Edition :

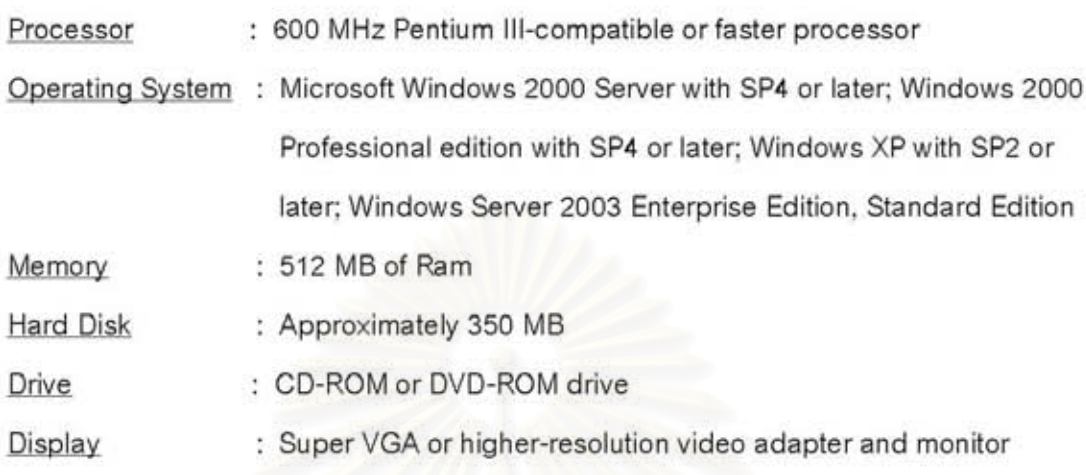

หมายเหตุ : ผู้ใช้งานต้องติดตั้งโปมเกรม Microsoft SQL Server 2005 และ โปมเกรม SQL Server Management Studio Express CTP รวมทั้ง โปรแกรมเสริมต่างๆที่ระบบร้อง ขอเพื่อให้การใช้งานสมบูรณ์ เช่น msxml6 เป็นต้น.

- 1. นำแผ่นซีดีโปรแกรม A Truck Loading ใส่ในไดร์ฟซีดีรอม
- 2. ดับเบิลคลิกลงบนไอคอน My Computer
- 3. ดับเบิลคลิกไดร์ฟที่มีแผ่นซีดีโปรแกรมนี้อยู่

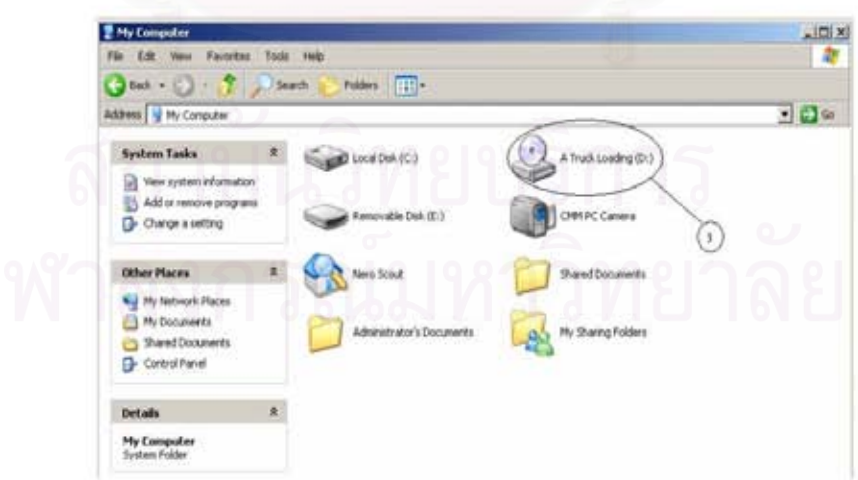

4. ให้มองหาไอคอนที่มีชื่อ Database เมื่อพบแล้วให้ดับเบิลคลิกลงบนไอคอนดังกล่าว

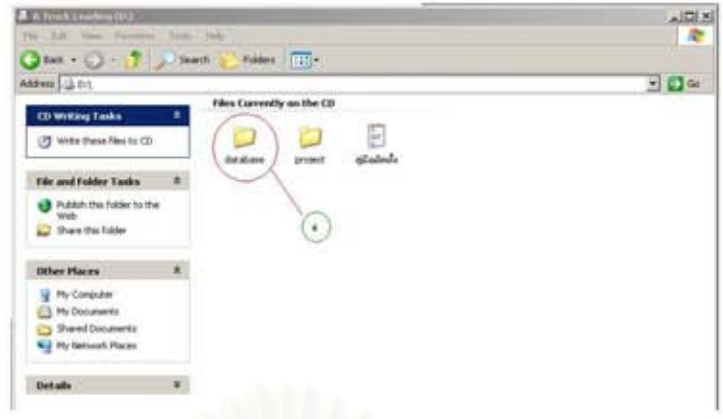

- 5. ก๊อปปี้ Folder ดังกล่าวไว้ในเครื่องคอมพิวเตอร์ที่ใช้งาน
- 6. เปิดโปรแกรม SQL Server Management Studio Express CTP
- 7. คลิกขวาบริเวณ Registered Servers
- 8. คลิก New จากนั้นเลือก Server Registration...

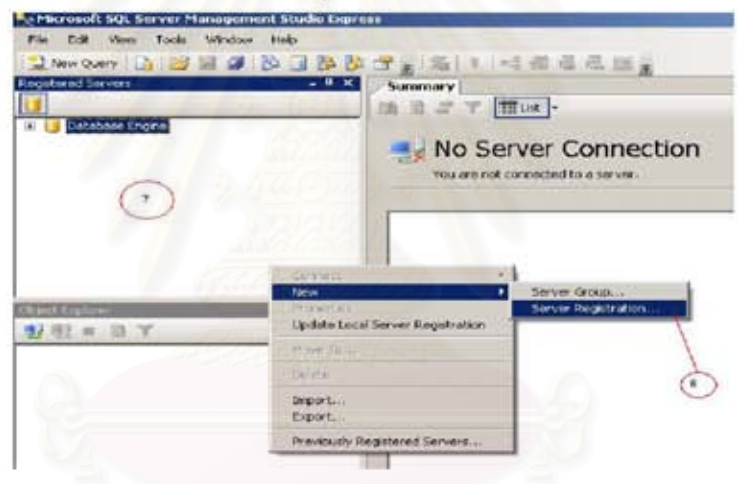

- 9. จากนั้นพิมพ์ชื่อ Server ที่ต้องการยกตัวอย่างเช่น MARK\SQLEXPRESS
- 10. คลิก SAVE
- 11. คลิก TEST เพื่อทดสอบระบบ

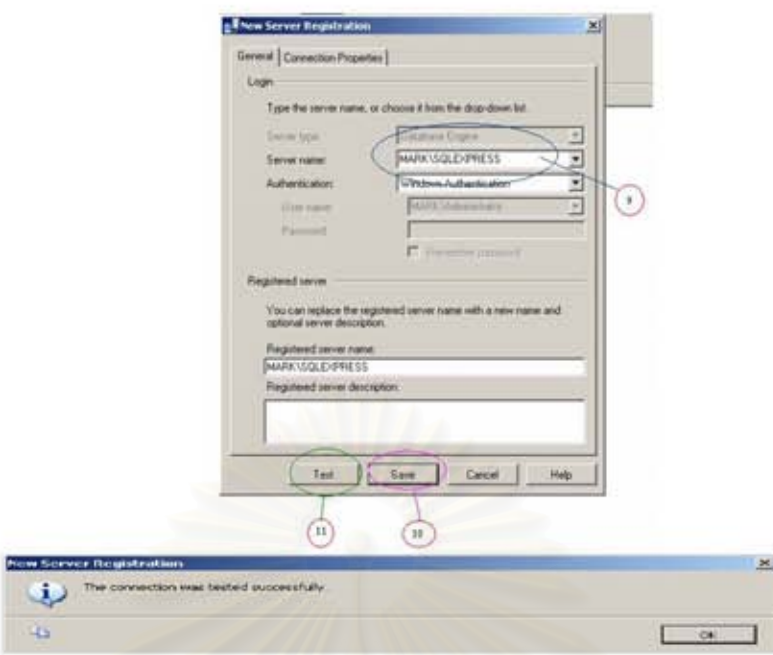

12. จากนั้นตั้งชื่อ Database และนำ ไฟล์ต่างๆใน Folder database ที่เก็บไว้ในเครื่อง คอมพิวเตอร์มาวาง โดยลำดับการลงต้องล้มพันธ์กับ ER-Diagram เพื่อให้ตารางต่างๆใน ฐานข้อมูลสามารถเชื่อมต่อกันได้

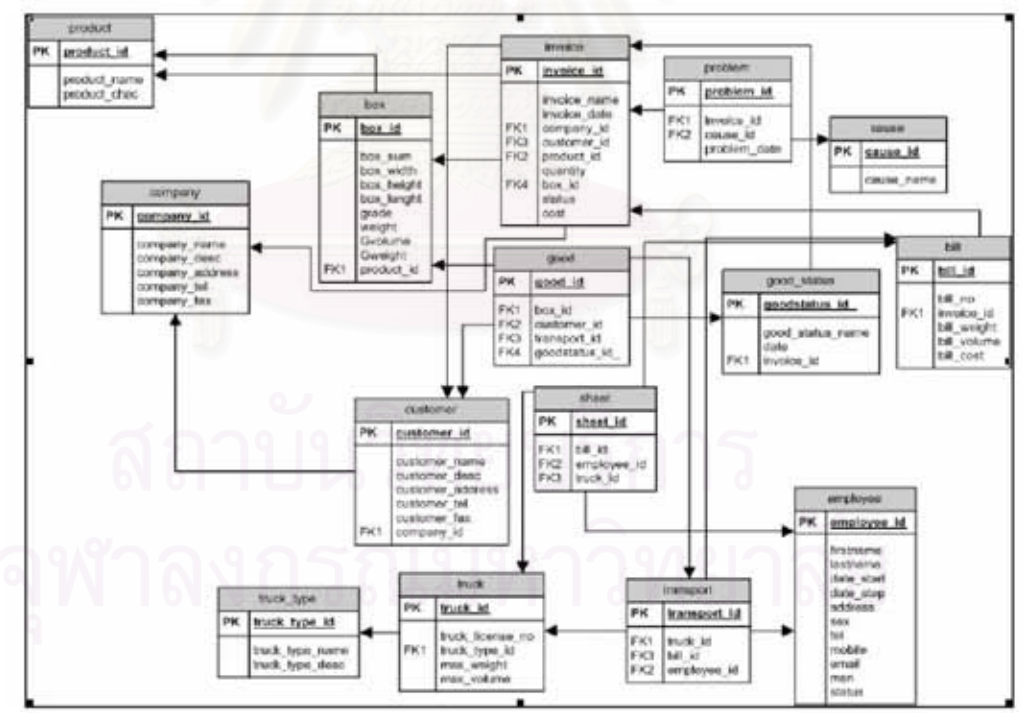

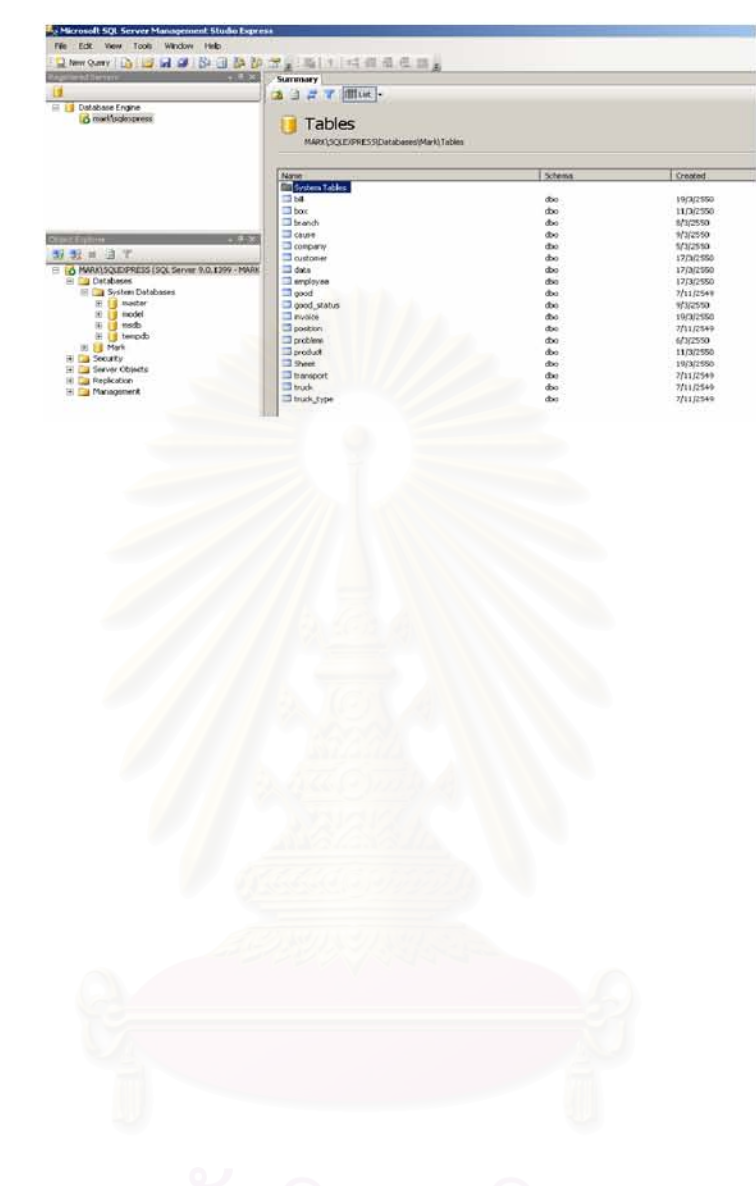

# 13. หลังจากที่ได้ทำการลงไฟล์ต่างๆครบเรียบร้อยแล้วจะปรากฏหน้าจอให้ทราบดังรูป

## การติดตั้งโปรแกรมในส่วนการประยุกต์ใช้งานสำหรับผู้ใช้งานทั่วไป

- 1. นำแผ่นซีดีโปรแกรม A Truck Loading ใส่ในไดร์ฟซีดีรอม
- 2. ดับเบิลคลิกลงบนไอคอน My Computer
- 3. ดับเบิลคลิกไดร์ฟที่มีแผ่นซีดีโปรแกรมนี้อยู่

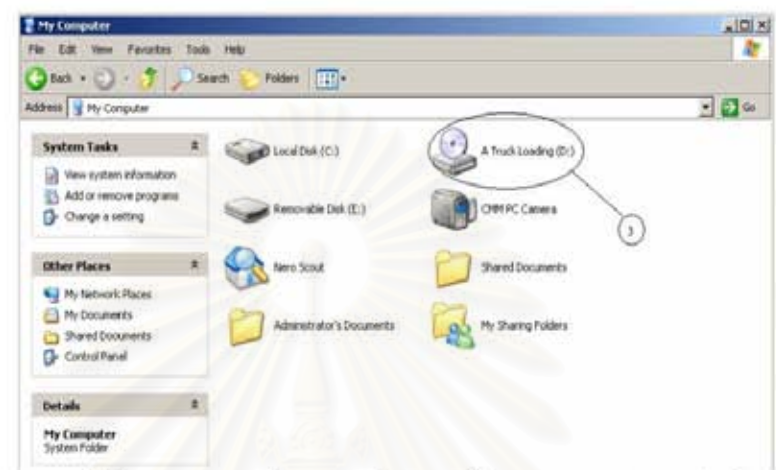

4. มองหาไอคอนที่มีชื่อ project เมื่อพบแล้วให้ก๊อปปี้โอคอนดังกล่าว มาไว้ที่ C:\ เนื่องจาก code ของการใช้งานจะเขียนขึ้นมาโดยผ่านเส้นทางการใช้งานนี้

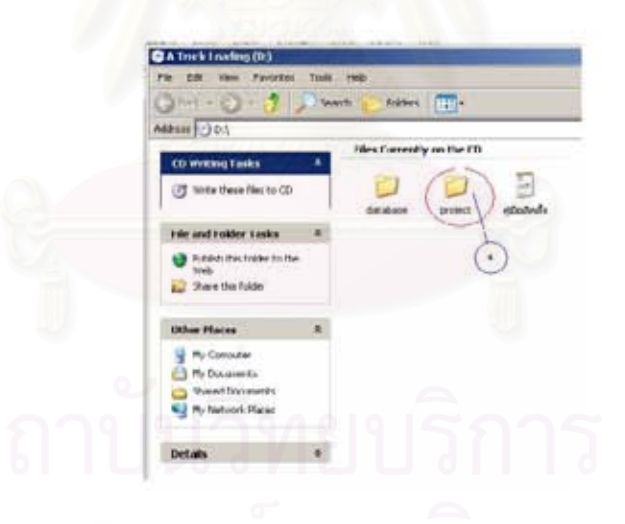

5. หลังจากที่ทำตามขั้นตอนข้างต้นแล้วให้ดับเบิลคลิกที่ C:\project จะปรากฏภาพดังนี้

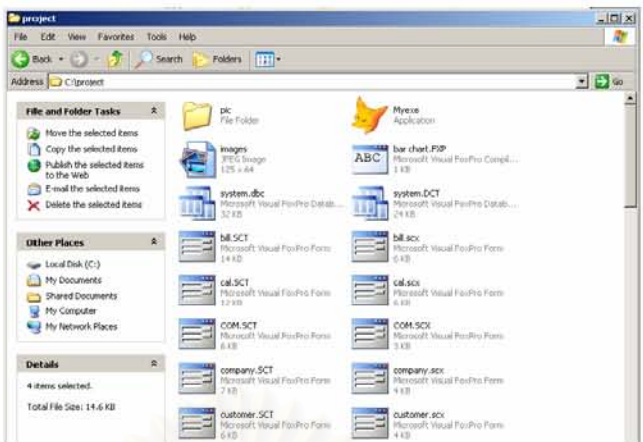

6. ผู้ใช้งานสามารถที่จะใช้งานโปรแกรมได้ที่ไอคอน project001 (รูปสุนัขจิ้งจอกสีส้มใน ภาพ) หรือเพื่อค<mark>วามสะดวกในการใช้งานควรจะก๊อปปี้</mark> Shortcut project001ไปวางไว้ที่ Desktop

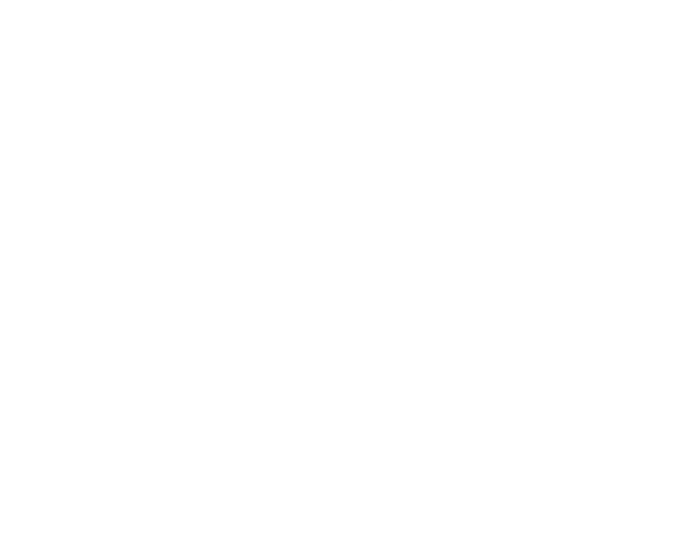

## การติดตั้งโปรแกรมใบส่วนการประยุกต์ใช้งานสำหรับโปรแกรมเมอร์

System Requirement (Minimum Requirement) for install Microsoft Visual FoxPro 9.0 : Processor : Pentium-class processor Operating System : Microsoft Windows 2000 with SP3 or later; Windows XP or later; Windows Server 2003 or later : 64 MB of Ram Memory **Hard Disk** : Approximately 185 MB

: Super VGA or higher-resolution video adapter and monitor Display

: CD-ROM or DVD-ROM drive

หมายเหตุ : ผู้ใช้งานต้องติดตั้งโปรแกรม Microsoft Visual FoxPro 9.0 ก่อนการใช้งาน.

- 1. น้าแผ่นขีดีโปรแกรม A Truck Loading ใส่ในไดร์ฟขีดีรอม
- 2. ตับเบิลคลิกลงบนไอคอน My Computer

Drive

3. ตับเบิลคลิกไดร์ฟที่มีแผ่นซีดีโปรแกรมนี้อย่

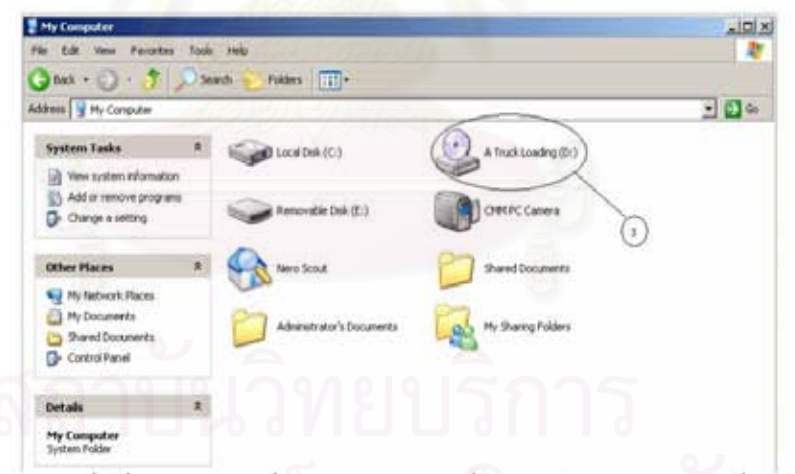

4. มองหาโอคอนที่มีชื่อ project เมื่อพบแล้วให้ก๊อปปี้โอคอนดังกล่าว มาไว้ที่ C:\ เนื่องจาก code ของการใช้งานจะเขียนขึ้นมาโดยผ่านเส้นทางการใช้งานนี้

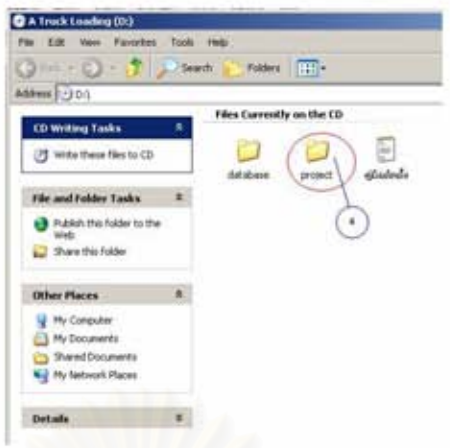

5. ทำการสร้าง DSN (Data Source Name) ใน ODBC เพื่อเปิดช่องทางในการติดต่อกับ ฐานข้อมูล SQL Server โดยการคลิกที่ Control Panel

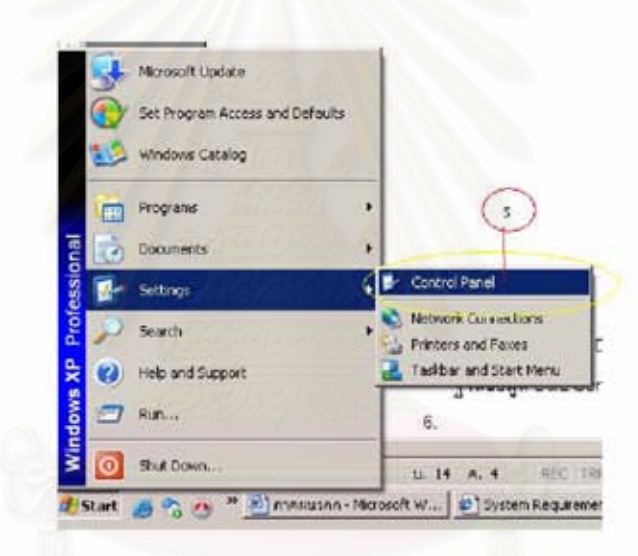

- 6. ดับเบิลคลิกที่ Administrative Tools
- 7. ดับเบิลคลิกที่ Data Source (ODBC)

- **E-Control Panel** Edit View Favorites Tools Help Onot - ○ - う | Diseas: | Folders | [1]-Address T Control Panel  $\overline{\beta}$ 委 Ġ. 竁 46 夙 Control Panel Date and Time Accessibility<br>Options Add Hardware Add or<br>Renov Automatic<br>Updates Display Administrative Switch to Category Were Te Administrative Tools File Edit View Favorites Tools Help Folders  $\boxed{111}$  + Address Ug Administrative Tools Component Services<br>Shortcul Computer Management File and Folder Tasks  $A$  $\bullet$ **S** 219<br>213 **NO** Rename this file Muzosoft, *N*izi Framework 2.0<br>Configuration Local Security Polic<sup>2</sup> Nove this file Event Vie<br>Shortrut 'n Copy this file  $|7|$ 錨  $\frac{1}{248}$ A Publish that file to the Web eforme<br>--C-nal this file  $\times$  Delete this file ana<br>Séd
- 8. คลิก add เพื่อเพิ่มชื่อใน System DSN

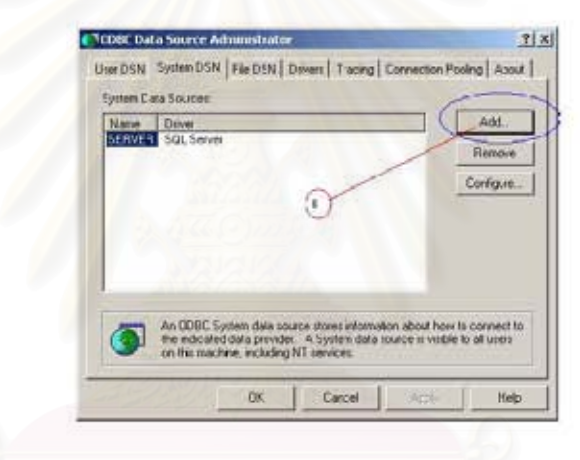

9. เลือก Driver เป็น SQL Server แล้ว คลิก ปุ่ม Finish

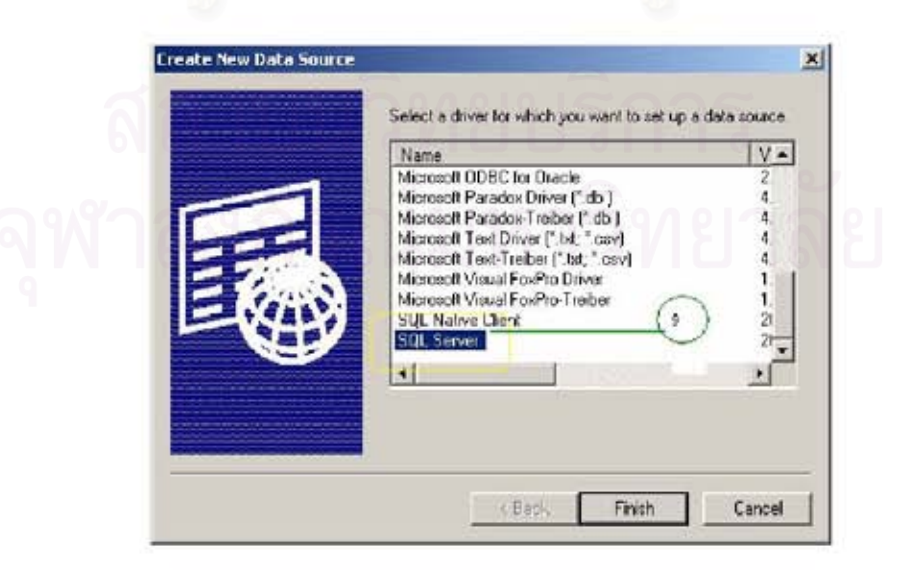

# 10. ระบุข้อมูลที่เกี่ยวข้องและจากนั้นคลิกปุ่ม Next

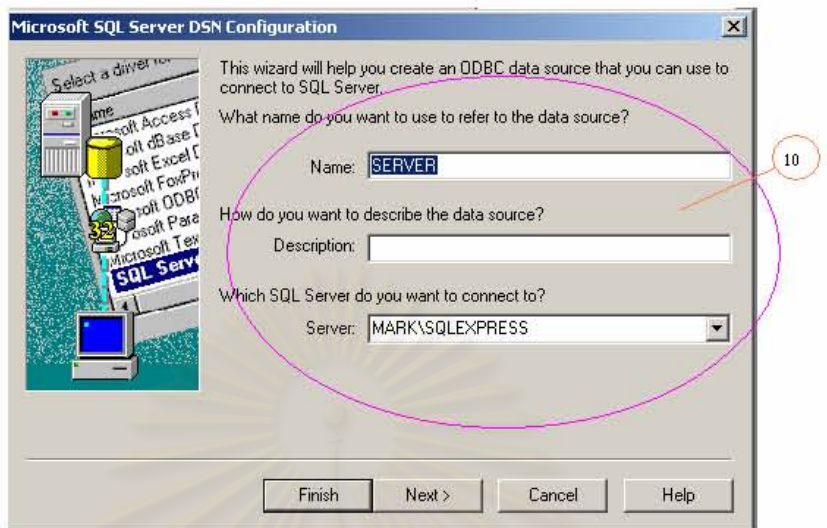

11. ระบุ Login ID และรหัสผ่านของฐานข้อมูล SQL แล้วคลิก Next

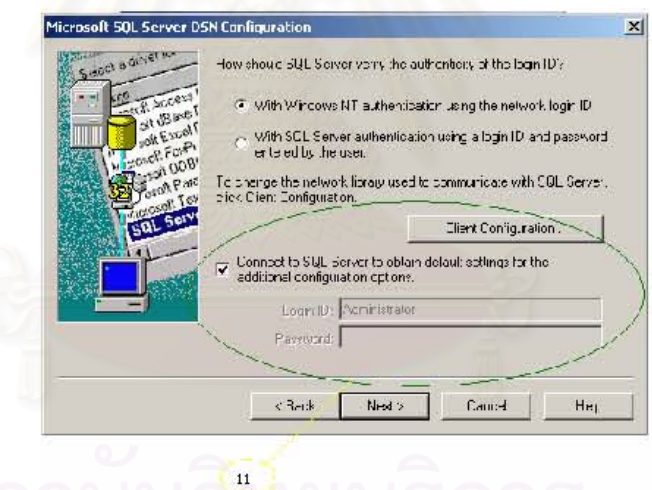

12. ระบุชื่อฐานข้อมูล SQL Server แล้วคลิก Next 13. คลิกปุ่ม Finish เพื่อสิ้นสุดการ set up ODBC

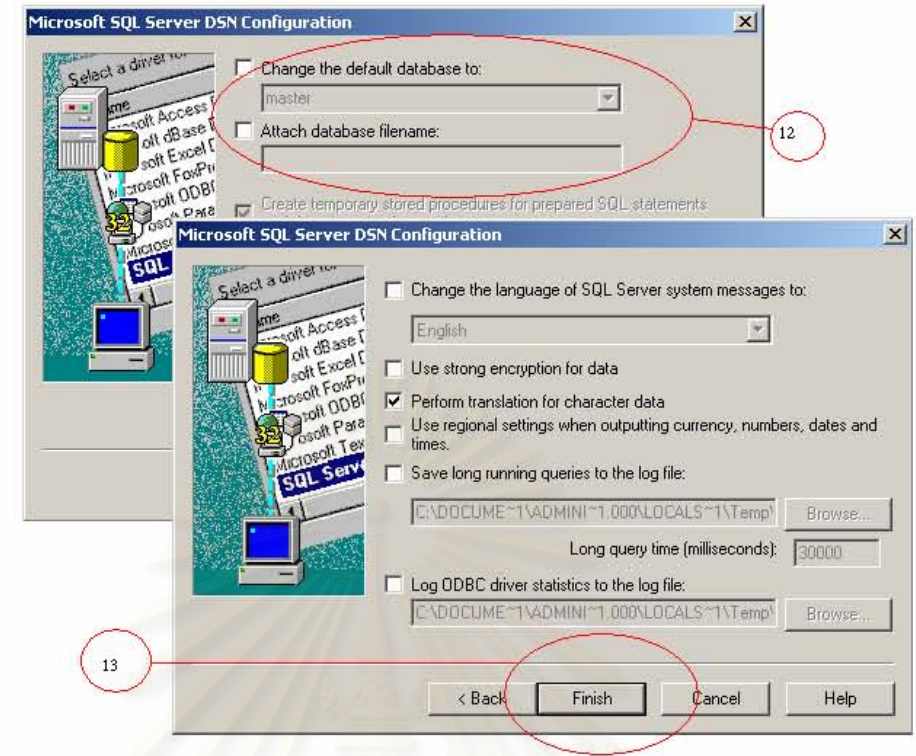

- 14. คลิกปุ่ม Test Data Source เพื่อทดสอบการทำงานของ ODBC
- 15. ตรวจสอบผลการทดสอบ ODBC แล้วคลิกปุ่ม OK สิ้นสุดการทดสอบ

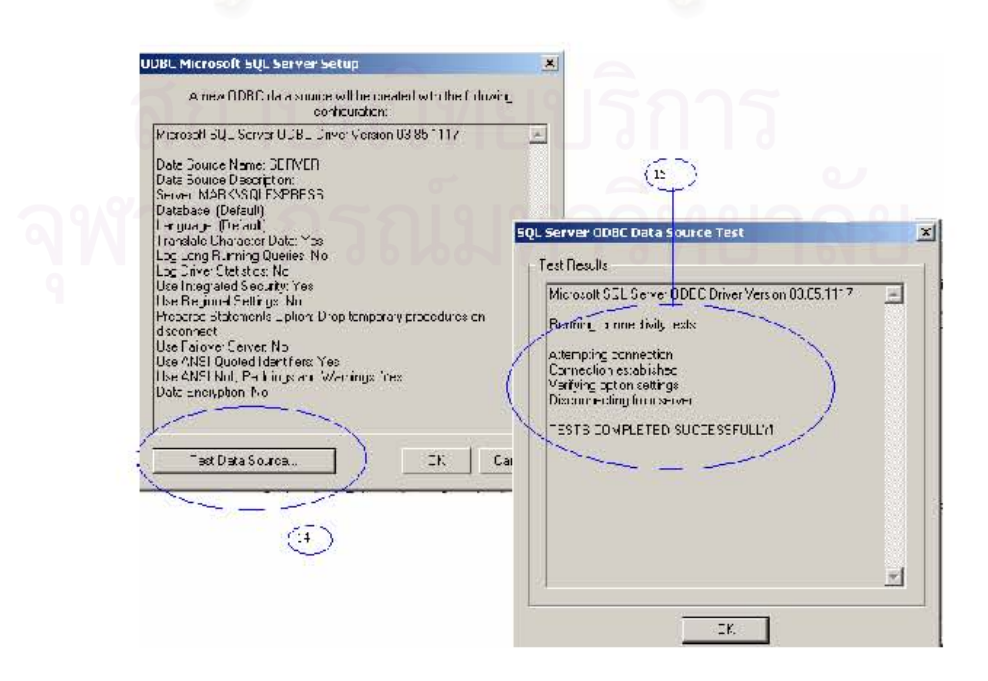

- 16. ทำการเปิด Microsoft Visual FoxPro 9.0 ขึ้นมาจากนั้นทำการคลิกที่ปุ่ม open
- 17. .ในช่อง Look in ให้หาไฟล์ที่ชื่อ finale ใน C:\project
- 18. คลิก ไฟล์ finale.pix
- 19. คลิกปุ่ม OK

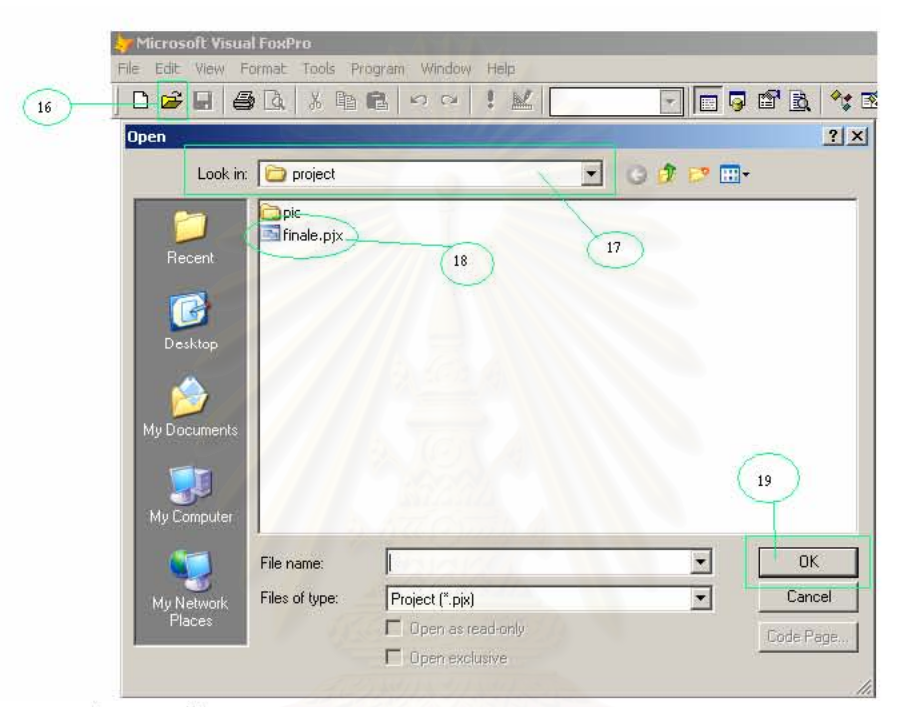

20. จะปรากฏหน้าตาของ finale.pjx

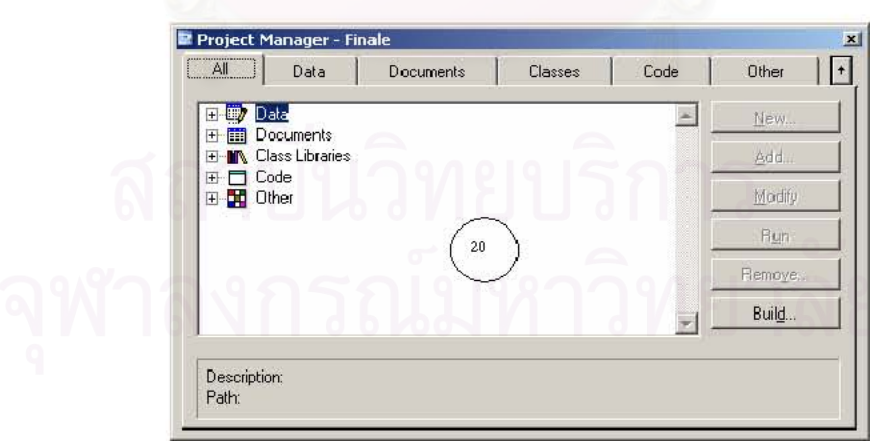

21. จากผลการกระทำตั้งแต่ขั้นตอนแรกนั้นเราได้ทำการติดตั้งฐานข้อมูลลงในระบบ Server ของเครื่องคอมพิวเตอร์แล้ว ในขั้นตอนนี้เราจะทำการเชื่อมต่อฐานข้อมูลกับ Project ที่ชื่อ

- 22. คลิกเลือก Connections
- 23. คลิกปุ่ม New

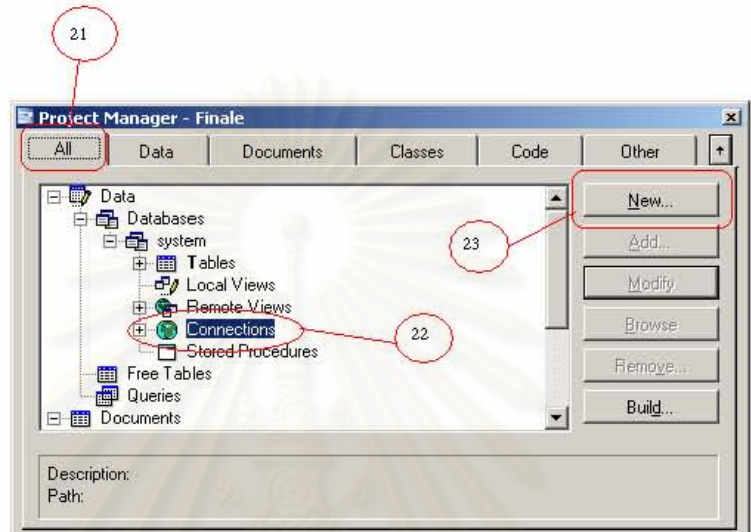

- 24. เลือก Data Source เป็น SQL Server
- 25. คลิก Verify Connection... เพื่อทดสอบการเชื่อมต่อ
- 26. ผลการเชื่อต่อเป็นไปได้ด้วยดี จากนั้นคลิก OK สิ้นสุดการทดสอบ

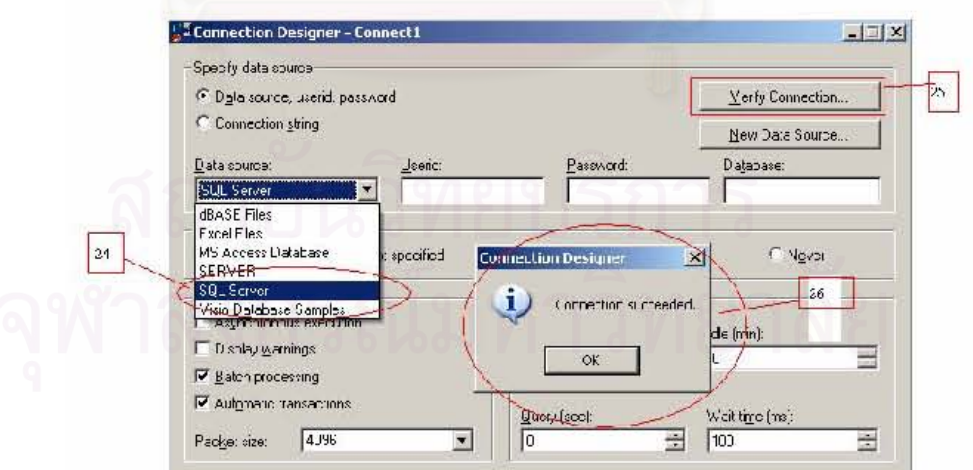

27. คลิกที่ Remote Views เพื่อทำการดึงข้อมูลจากระบบฐานข้อมูลที่ได้ทำการเชื่อมต่อไว้ 28. คลิกที่ New...

29. จะเห็นว่าแถบไฮไลท์สีน้ำเงินจะปรากฏทับ connection1 อยู่ คลิก OK

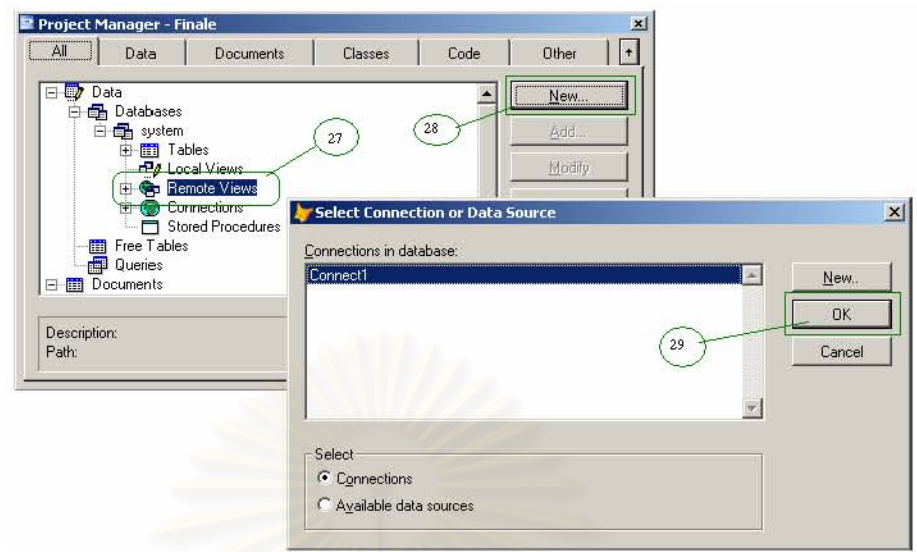

- 30. แถบ View Designer จะปรากฏขึ้นมาพร้อมกับให้เราเลือกตารางฐานข้อมูลจากผลการ เชื่อมต่อของ Connection1 ยกตัวอย่างเช่นเลือก transport คลิก Add
- 31. คลิก Close

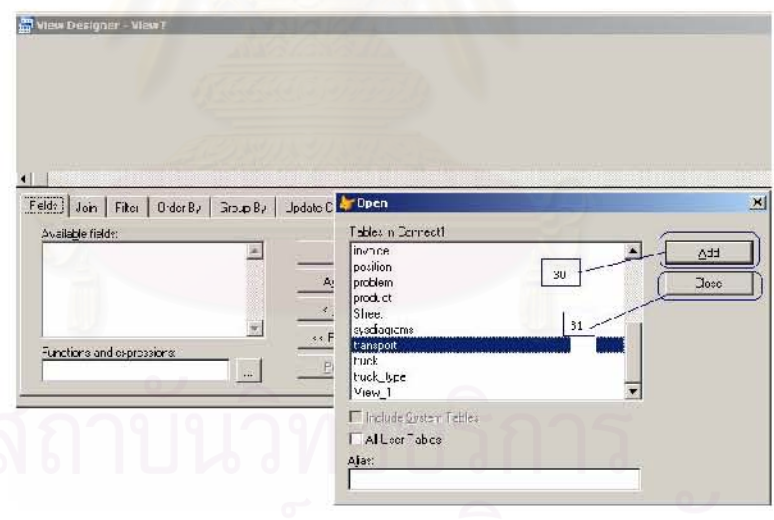

- 32. ในช่อง Available fields จะมีฟิลด์ต่างๆที่อยู่ในตารางฐานข้อมูล Transport ปรากฏอยู่ ้ ทำการคลิกปุ่ม Add All เพื่อเอาฟิลด์ทั้งหมดของ Transport มาใช้งาน
- 33. จะเห็นว่าในช่อง Selected fields จะปรากฏฟิลด์ทั้งหมดที่ได้ทำการเลือกไว้

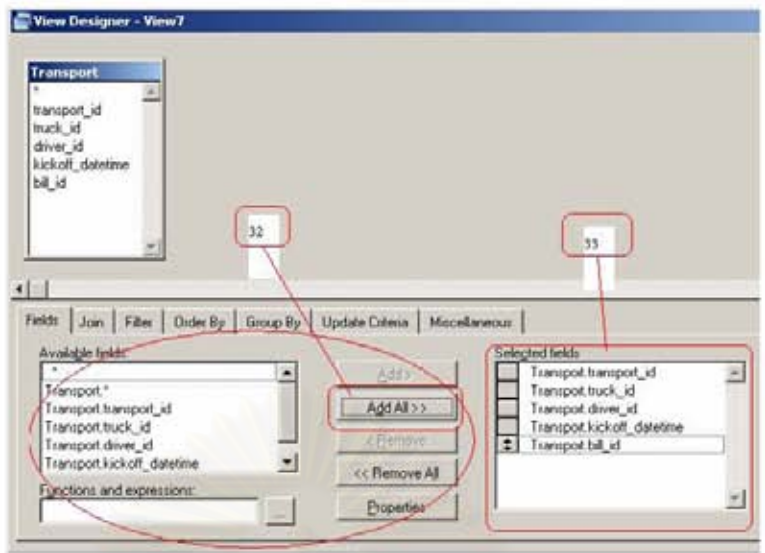

- 34. คลิกไปที่ Update Criteria เพื่อให้การแก้ไขข้อมูลทั้งหลายได้อัพเดตไปยังฐานข้อมูลใน ระบบ SQL Server ตัวย
- 35. คลิกที่ซ่อง Send SQL updates

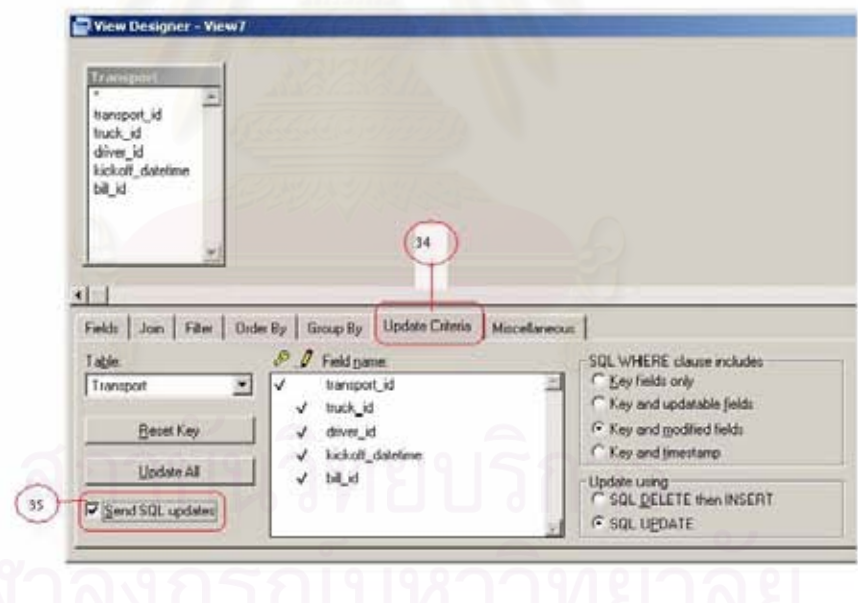

- 36. คลิก Close
- 37. คลิก Yes
- 38. ตั้งชื่อไฟล์ในที่นี้ให้ชื่อ Transport เพื่อให้เหมือนกับชื่อในระบบฐานข้อมูล
- 39. คลิก OK

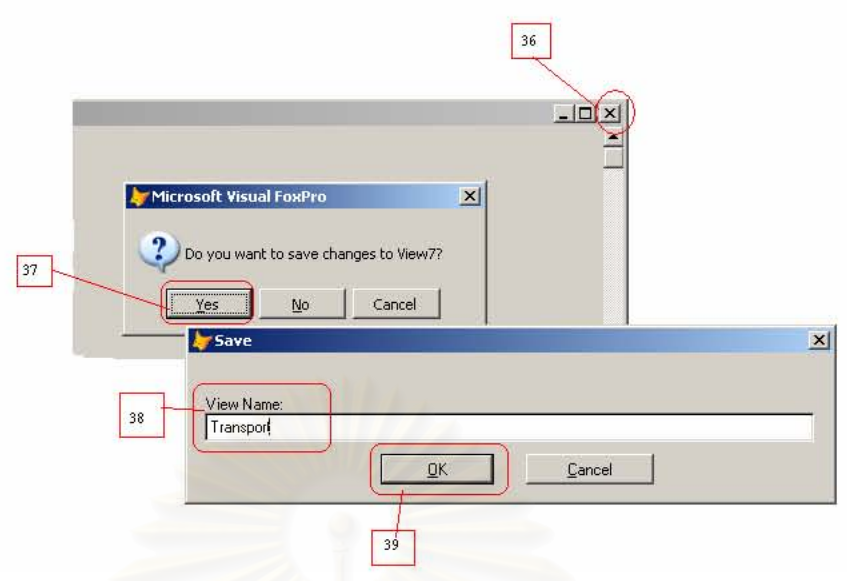

40. ตารางฐานข้อมูลที่ชื่อ Transport จะมาปรากฏใน Remote Views

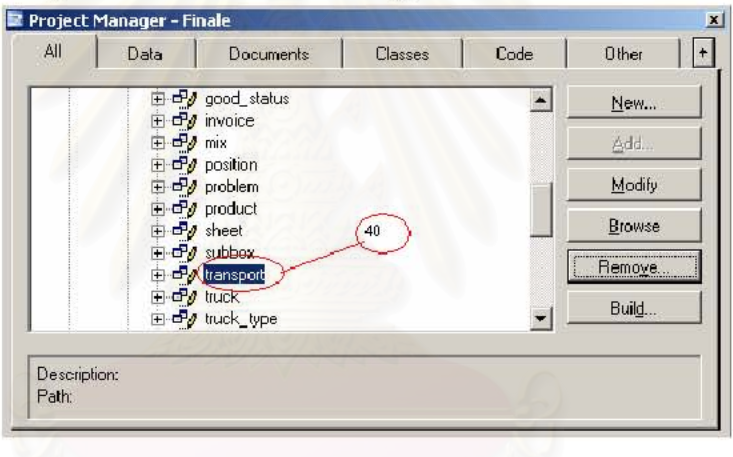

ภาคผนวก ข

วิธีการใช้โปรแกรม

<u>สารบัญการใช้งาน</u>

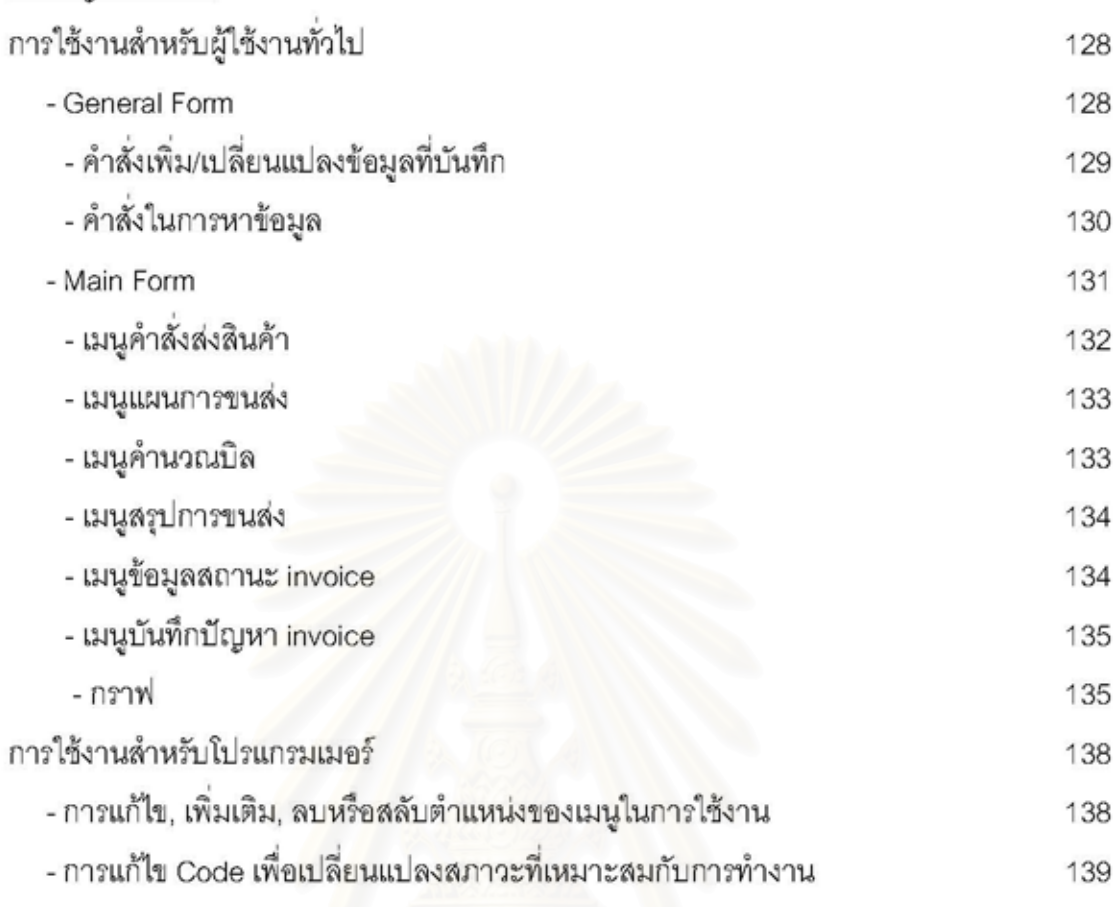

# การใช้งานสำหรับผู้ใช้งานทั่วไป

- 1. คลิกไอคอน project001 ที่ได้ติดตั้งไว้ (แนะนำให้วางไว้ที่ Desktop)
- 2. เมนูในการใช้งานจะปรากฏขึ้นมาซึ่งในการใช้งานประกอบด้วย Refresh, General Form, Main Form, Go to VFP9 และ Exit to Window XP โดยจะทำการอธิบายแต่ละฟังก์ชั่น ต่อไป

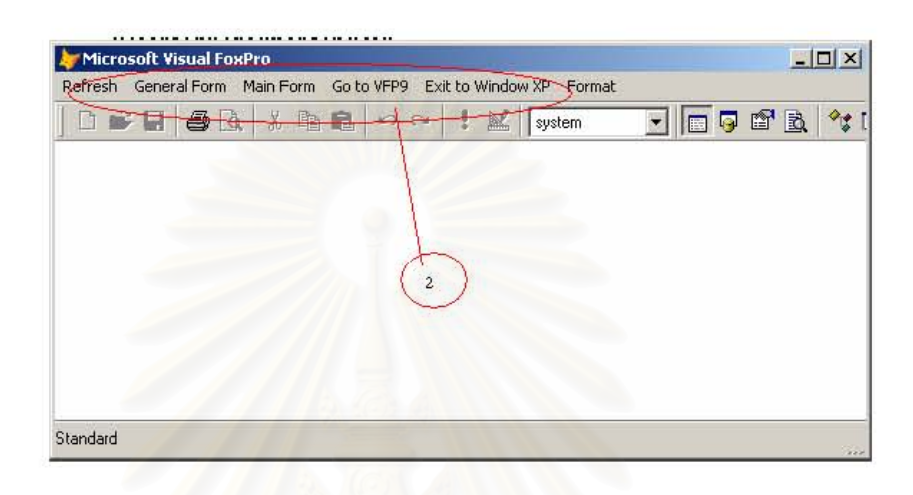

- 3. เมนู Refresh ควรคลิกทุกครั้งก่อนที่จะคลิกเมนูหลักอื่น เพื่อขจัดความขัดแย้งพื้นที่กันของ ตารางฐานข้อมูล ไม่เช่นนั้นอาจจะเปิดหน้าจออื่นๆไม่ขึ้น
- 4. เมนู General Form ประกอบด้วยเมนูย่อย ข้อมูลลูกค้า, ข้อมูลผู้รับสินค้าปลายทาง, ข้อมูลลูกค้าและผู้รับปลายทาง, ข้อมูลเกรดสินค้า, ข้อมูลพนักงานขับรถ, บันทึกหมายเลข invoice, บันทึกปริมาตรกล่องและข้อมูลสินค้า โดยก่อนการใช้งานโปรแกรมนี้จะต้องทำ การใส่ข้อมูลใน General Form ให้สมบูรณ์ครบถ้วนเสียก่อน โดยจะยกตัวอย่างการใช้งาน ้เมนู ข้อมูลลูกค้าในการใช้งาน

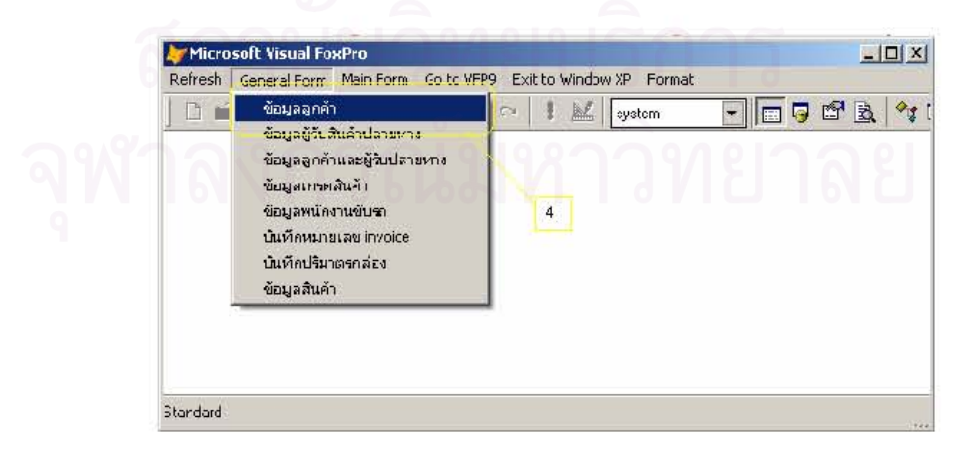

5. คลิกเมนูย่อย ข้อมูลลูกค้า

6. พ่อร์มรายละเอียดบริษัทจะปรากฏขึ้นมา

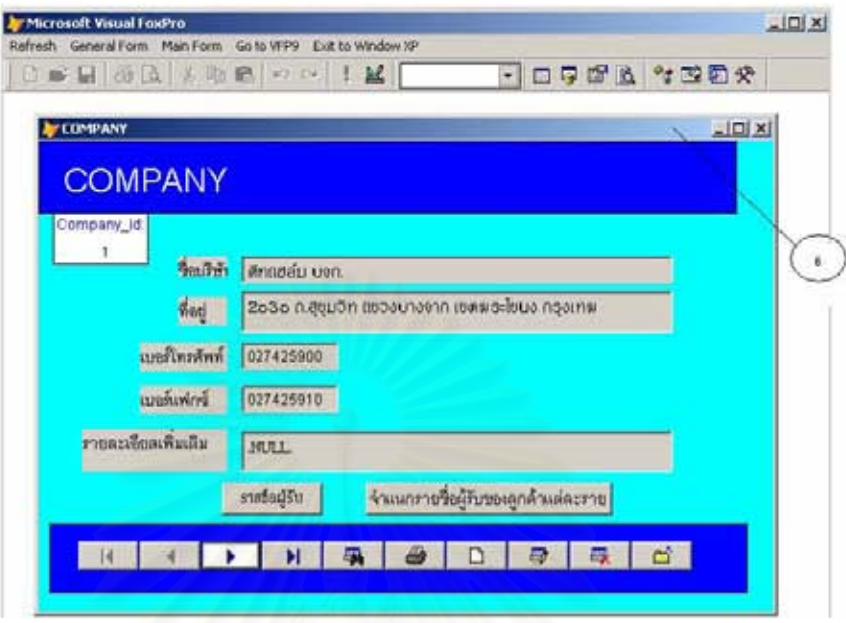

- 7. หากเราต้องการเพิ่มข้อมูลลูกค้าเราลามารถใช้ "เครื่องมือบริหารข้อมูลบนฟอร์ม" ในการ จัดการข้อมูล
- 8. คลิกที่ปุ่ม edit ในฟอร์มข้อมูลที่ว่างอยู่

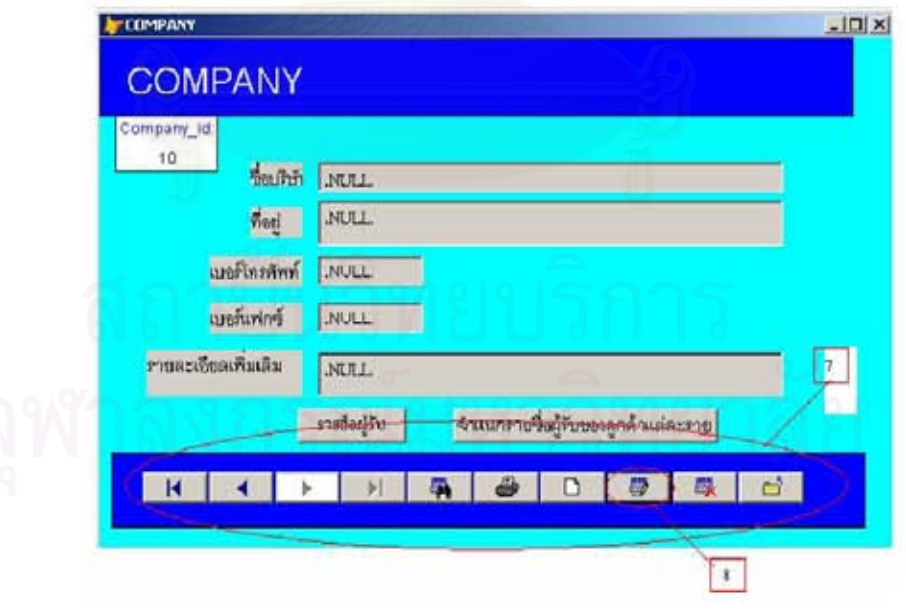

- 9. ทำการกรอกข้อมูลต่างๆของลูกค้าที่เพิ่มเข้ามา
- 10. คลิก Add / Save Record หากต้องการบันทึกข้อมูล
- 11. คลิก Revert Record หากไม่ต้องการบันทึกข้อมูลที่บันทึกล่าลุด

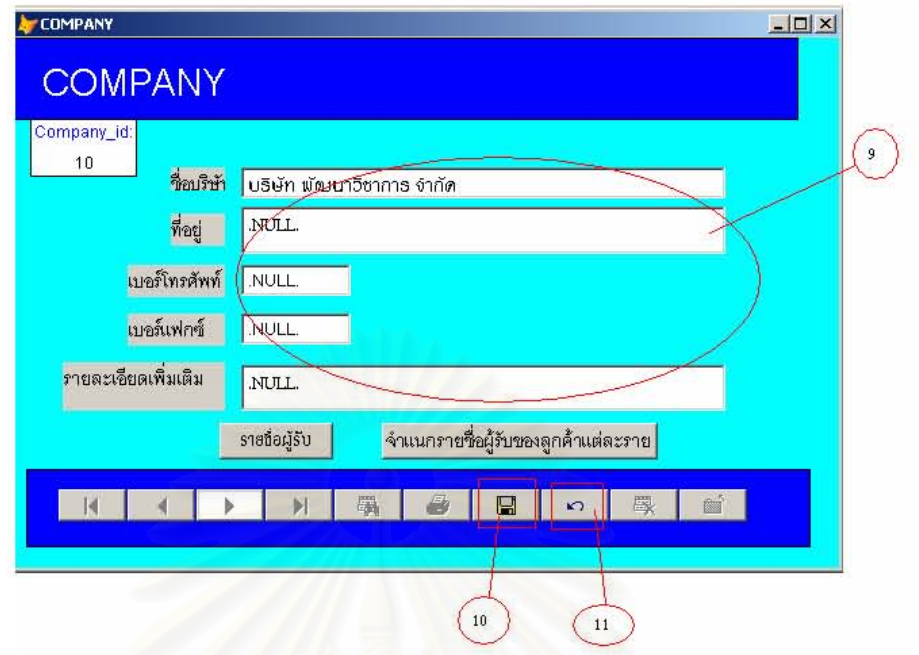

- 12. หากต้องการดูว่าข้อมูลของบริษัทใดเคยบันทึกแล้วรึยังสามารถตรวจหาได้จากการคลิก ปุ่ม Find records
- 13. เลือกฟิลด์เป็น COMPANY\_NAME
- 14. ใส่ Value เป็น ชื่อบริษัทที่ต้องการหา เช่น ดีทแฮล์ม บจก.
- 15. คลิก Search

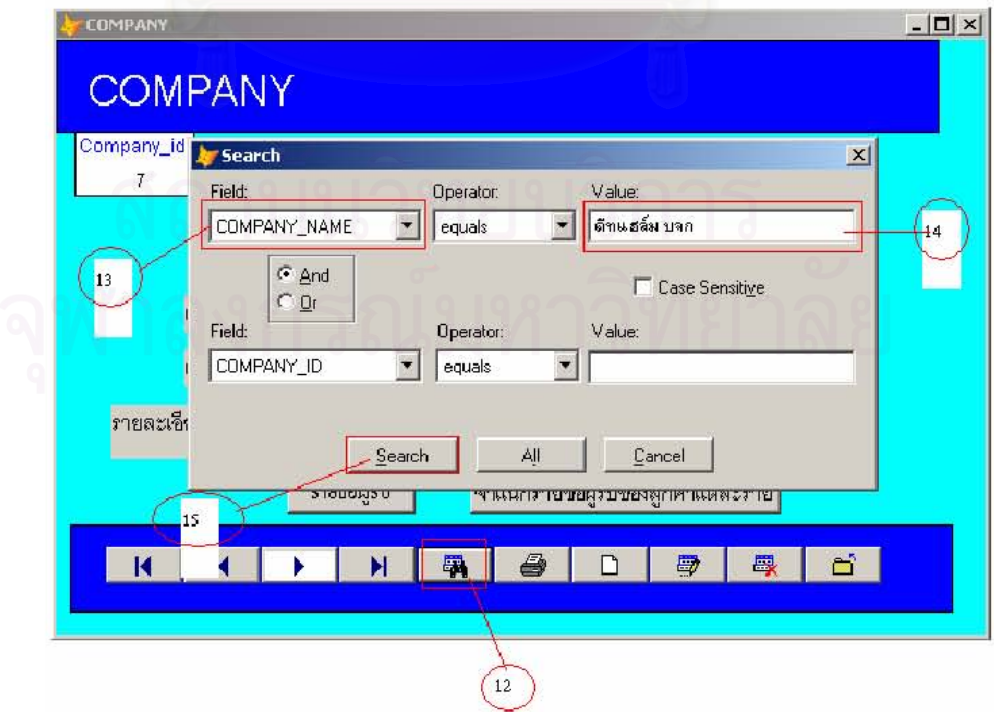

16. ข้อมูลของบริษัทที่ต้องการหาจะปรากฏขึ้นมา

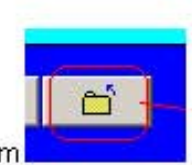

- 17. หากไม่มีความต้องการใช้ฟอร์มในหน้านี้แล้ว คลิก Exit form
- 18. เพื่อปิดฟอร์มนี้

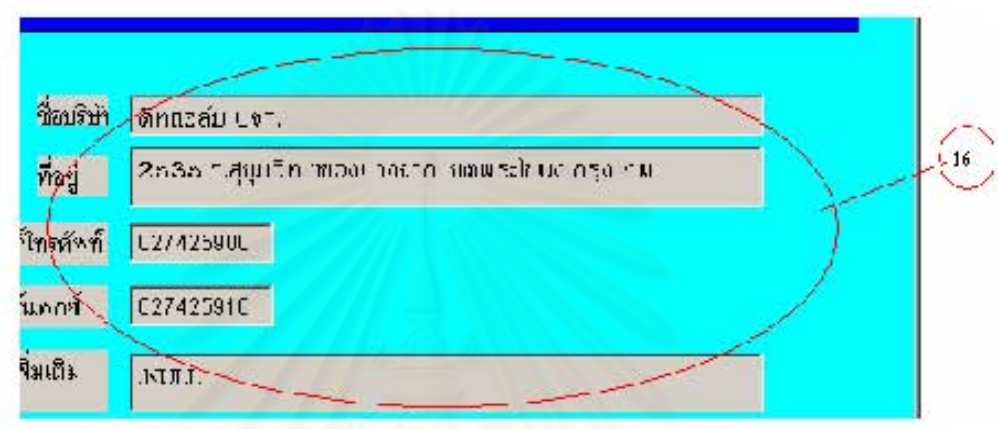

19. เมนู Main Form จะประกอบด้วยเมนูช่อยคือ แผนการส่ง, กราฟ, ข้อมูลสถานะ invoice, บันทึกปัญหา invoice, คำสั่งส่งสินค้าและสรุปการขนส่ง

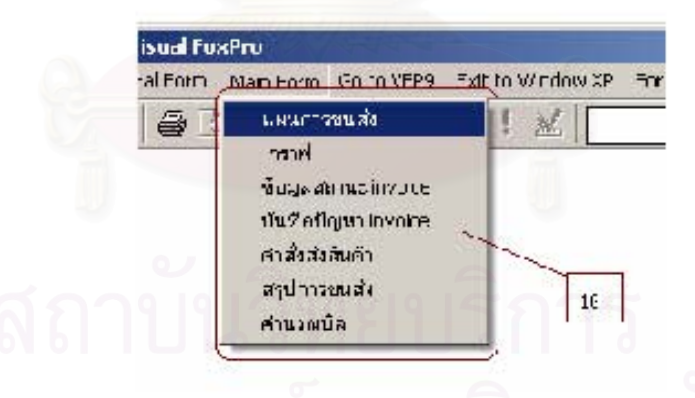

- เมนูนี้จะลามารถใช้ได้ก็ต่อเมื่อทำการบันทึกข้อมูลที่จำเป็นใน 20. ขอข้ำอีกครั้ง General Form เรียบร้อยแล้วเท่านั้น
- 21. คลิกเลือกเมนู คำสั่งส่งสินค้า
- 22. ฟอร์มคำสั่งส่งสินค้าจะปรากฏขึ้นมาให้กรอกข้อมูลต่างๆเพื่อบันทึกคำสั่งส่งสินค้าของ ลูกค้ำ
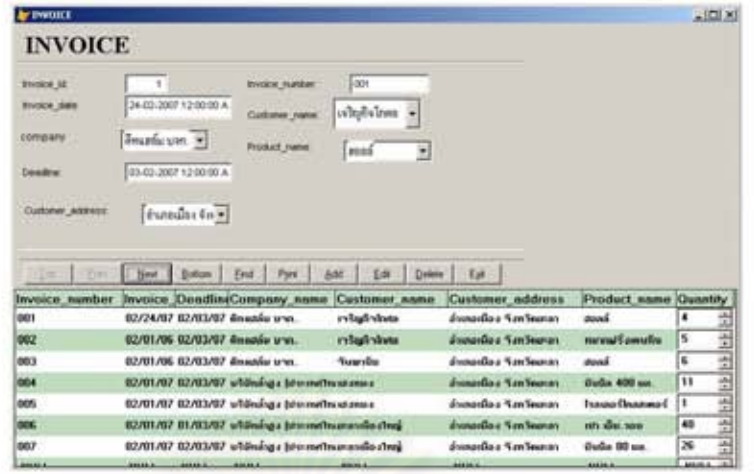

23. หลังจากที่บันทึกข้อมูลคำสั่งส่งสินค้าเรียบร้อยแล้ว ในขั้นตอนต่อไปจะทำการคำนวณค่า ต่างๆเช่น น้ำหนัก, ปริมาตรและค่าขนส่งในแต่ละ invoice เพื่อช่วยในการวางแผนในการ ขนส่งต่อไป โดยการคลิกเลือกเมนู แผนการขนส่ง

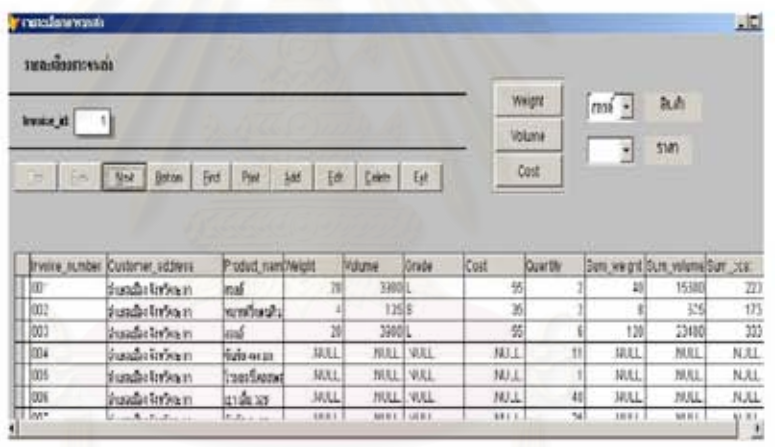

- 24. ในขั้นตอนต่อไป เลือกเมนูคำนวณบิล เพื่อทำการคำนวณน้ำหนัก, ปริมาตรและค่าขนส่ง ในแต่ละเที่ยวขนส่งที่เหมาะสม
- 25. คลิก Filter...เพื่อเลือกเงื่อนไขที่ต้องการเช่น ที่อยู่ผู้รับ, วันที่ เป็นต้น
- 26. ทำการคำนวณน้ำหนัก, ปริมาตรและค่าขนส่ง จากนั้นก็ทำการเช็คค่าน้ำหนักและปริมาตร ว่าเหมาะสมหรือไม่
- 27. ผู้ใช้งานสามารถแก้ไขแผนการขนส่งได้ด้วยการเปลี่ยนสถานะของ invoice หากการ คำนวณในครั้งแรกมีค่าใดค่าหนึ่งที่ไม่เหมาะสม

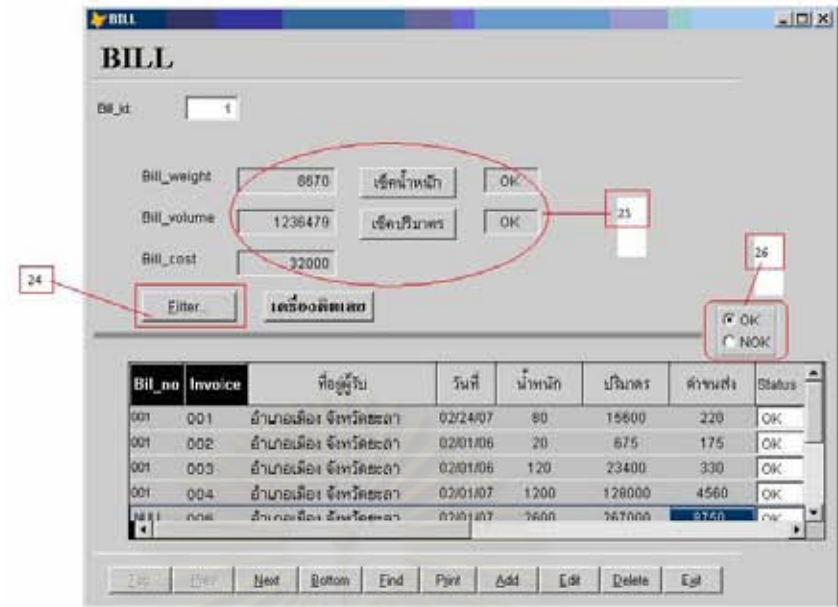

28. คลิกเลือกเมนู สรุปการขนส่ง เพื่อทำการเลือกพนักงานขับรถ, เที่ยวรถและรถบรรทุกที่ใช้

งาน

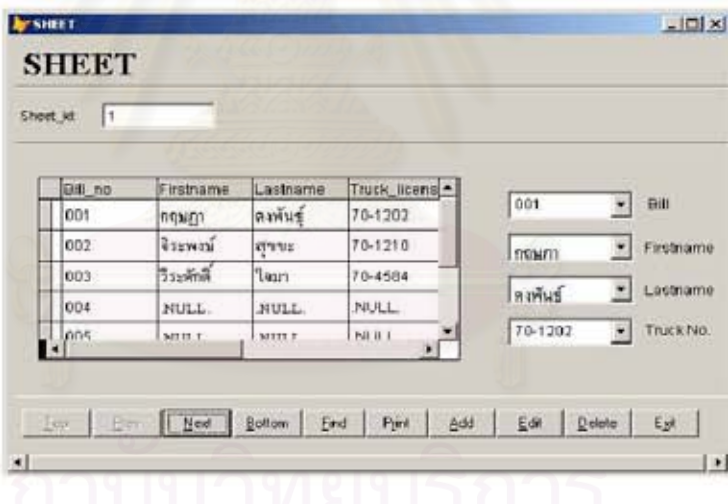

- 29. จบการวางแผนการขนส่ง
- 30. หลังจากที่ได้ทำการส่งสินค้าไปยังปลายทางแล้ว สาขาจะทำการแฟกซ์ข้อมูลเกี่ยวกับ Invoice รวมทั้งปัญหาต่างๆกลับมายังสาขาใหญ่
- 31. คลิกเลือกเมนู ข้อมูลสถานะ invoice เพื่อบันทึกสถานะของ invoice ต่างๆที่ได้ทำการขน ส่งไปแล้ว

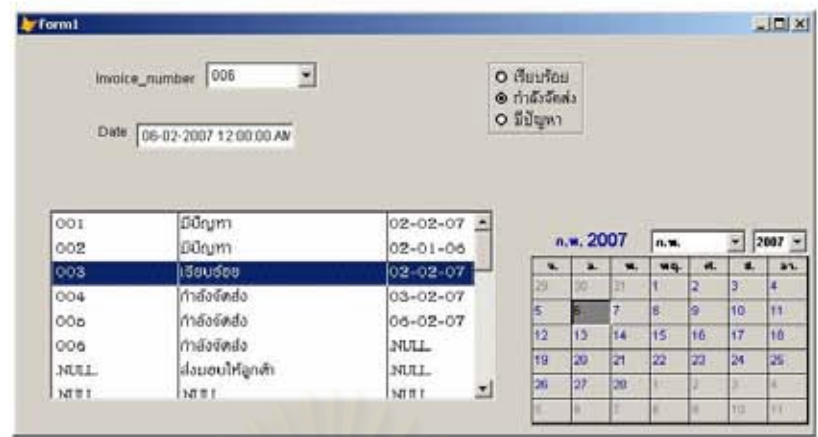

32. คลิก "บันทึกปัญหา invoice" ในส่วนของ invoice ที่มีปัญหาเพื่อระบุปัญหาว่าเกิดจาก อะไร ซึ่งโดยปกติก็จะมี สินค้าขาด, สินค้าสลับ, สินค้าเสียหาย, สินค้าเกินและการจัดส่ง ล่าช้า

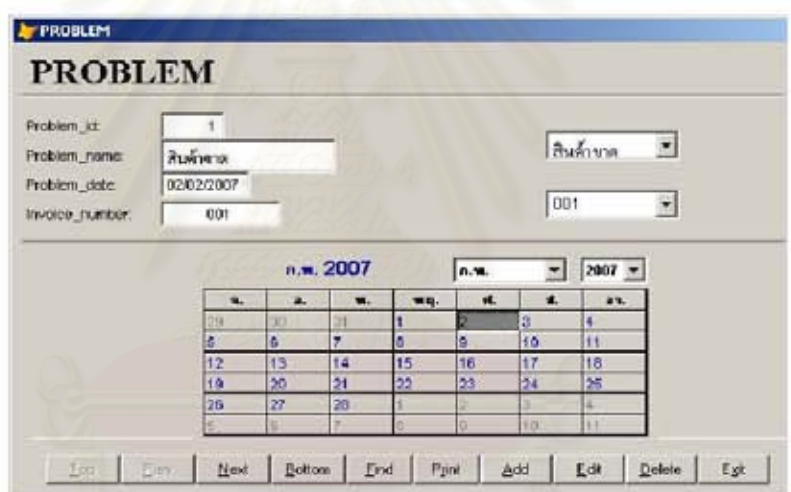

- 33. คลิก กราฟ เพื่อที่จะจำแนกปัญหาที่เกิดขึ้นว่ามีปัญหาอะไรมากที่สุดในช่วงเดือนนั้น คิด เป็นกี่เปอร์เซ็นต์ โดยการคลิก Filter...
- 34. คลิก Bar เพื่อดูกราฟแท่ง
- 35. คลิก Pie เพื่อดูกราฟพาย

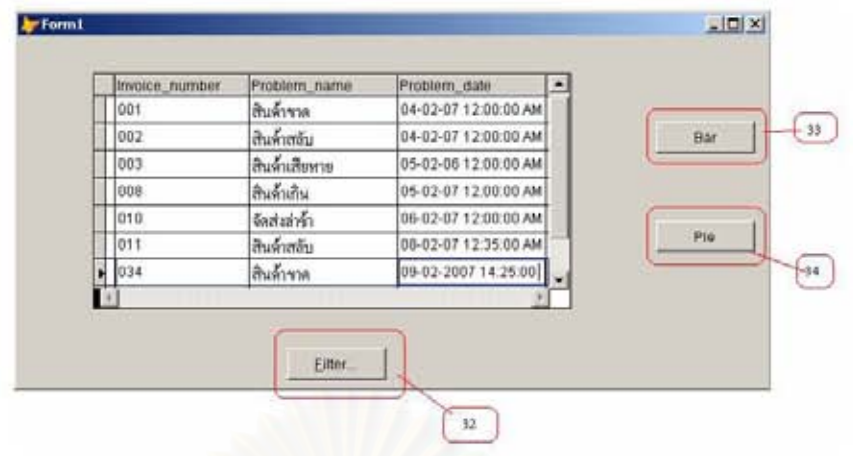

36. ตัวอย่างกราฟจากการคลิก Bar

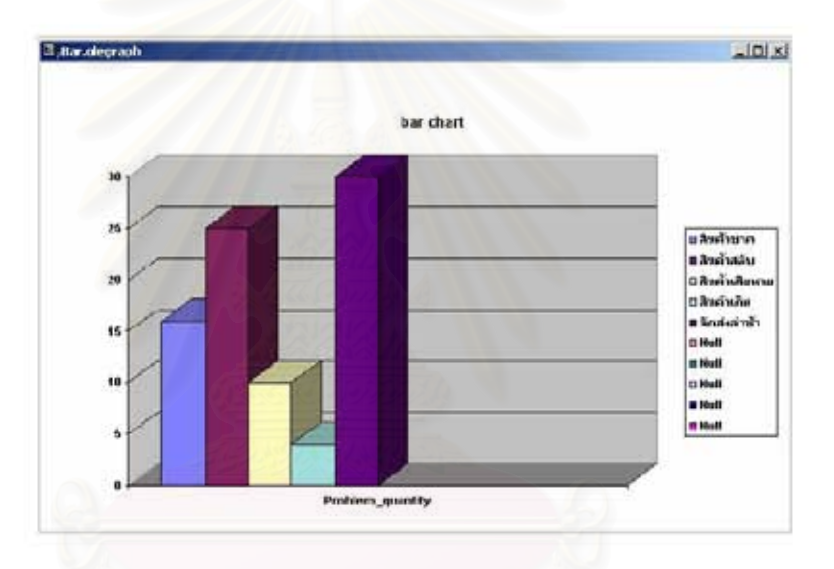

37. ตัวอย่างกราฟจากการคลิก Pie

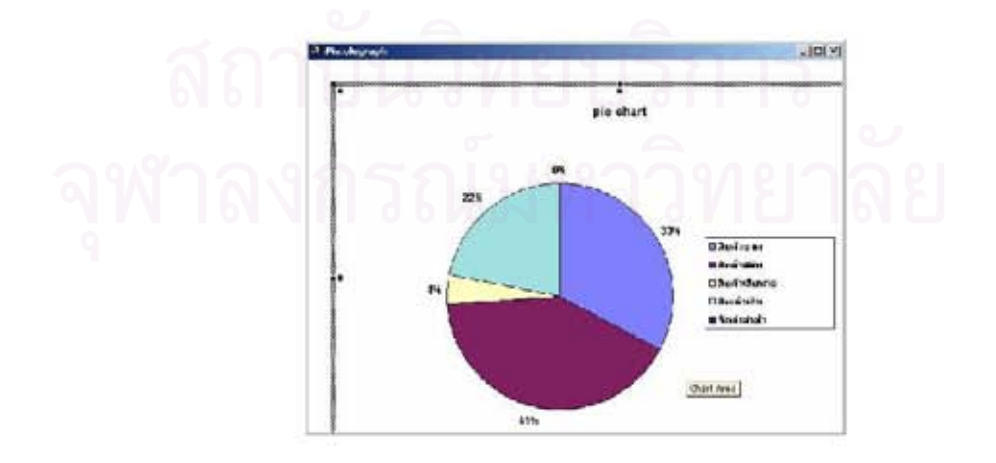

38. เมนู Go to VFP9 ใช้เพื่อกลับไปยังหน้าจอปกติของโปรแกรม Visual FoxPro

- 39. คลิกเมนู Go to VFP9
- 40. บนหน้าจอจะปรากฏข้อความขึ้นมา
- 41. เลือกว่าจะคลิก Yes หรือปุ่ม No

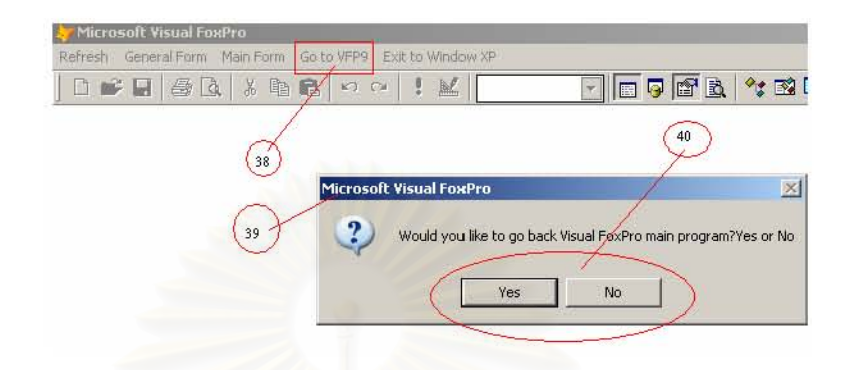

- 42. เมนู Exit to Window XP ใช้ปิดโปรแกรม Visual FoxPro เพื่อไปยังหน้าจอ Windows XP
- 43. คลิกเมนู Exit to Window XP
- 44. บนหน้าจอจะปรากฏข้อความขึ้นมา
- 45. เลือกว่าจะคลิก Yes หรือปุ่ม No

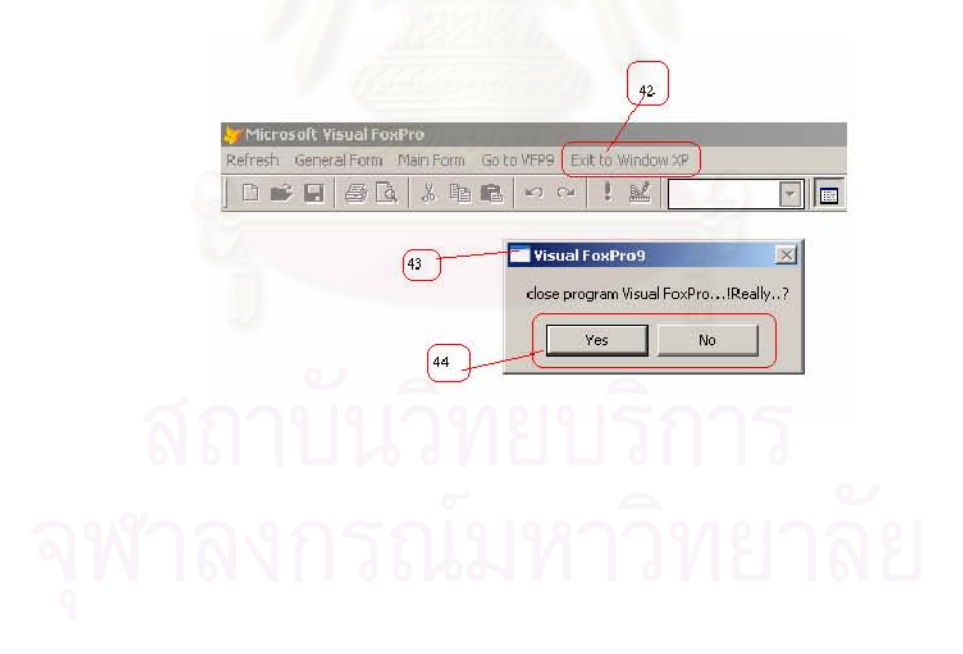

### การใช้งานสำหรับโปรแกรมเมอร์

- 1. การใช้งานของโปรแกรมเมอร์นอกจากจะใช้งานได้เหมือนในแบบของผู้ใช้งานทั่วไปแล้วยัง สามารถที่จะแก้ไข code ของโปรแกรมเพื่อทำการแก้ไข บำรุงรักษาระบบได้ รวมทั้งการ เพิ่ม, ลบหรือแก้ไข ในส่วนต่างๆของระบบ
- 2. คลิก open
- 3. คลิก finale.pix
- 4. คลิก open

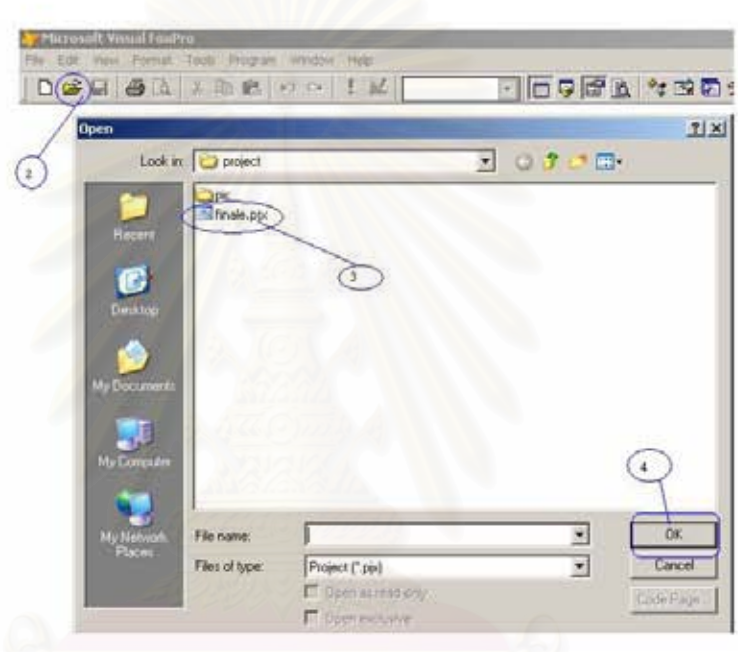

- 5. คลิก All, Other, Menus, mainmenu ตามลำตับ
- 6. คลิก Modify

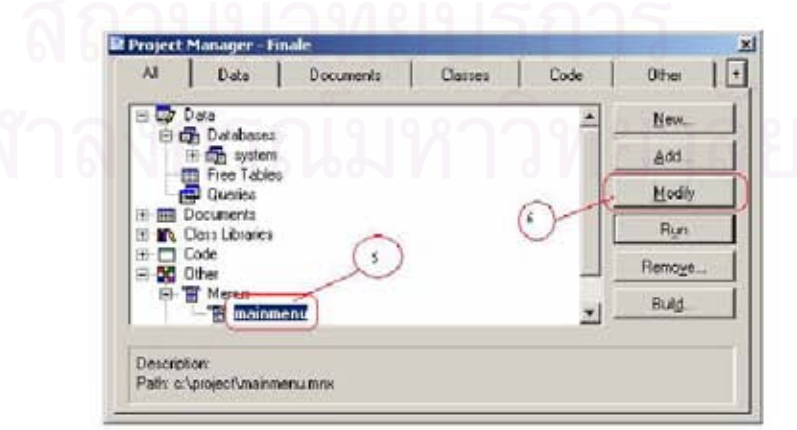

- $|$  $x|$ Mercu Jevel<br>Mercu Bar Rend  $\frac{1}{2}$  $\overline{r}$  $-$  Edit Procedure General Form Submerus Main Form Schmenu linsen Go to VFP9 Procedure Exit to Window XP Procedure ini Be  $7<sup>+</sup>$ .<br>Delete Moge lim Preview
- 7. ผู้ใช้งานลามารถแก้ไข, เพิ่มเติม, ลบหรือลลับตำแหน่งของเมนูในการใช้งาน

- 8. ในส่วนของฟอร์มผู้ใช้งานสามารถเข้าไปแก้ไข Code เพื่อเปลี่ยนแปลงสภาวะที่เหมาะสม กับการทำงาน โดยจะยกตัวอย่างการดู code บางส่วนของฟอร์มที่มีชื่อว่า decisionbox ทำได้จากการคลิก All, Documents, Forms, decisionbox ตามลำดับ
- 9. คลิก Modify

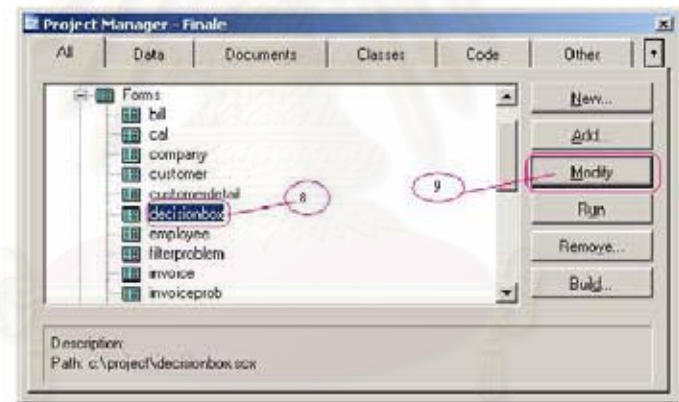

10. ตับเบิดคลิก command "เกรดปริมาตร"

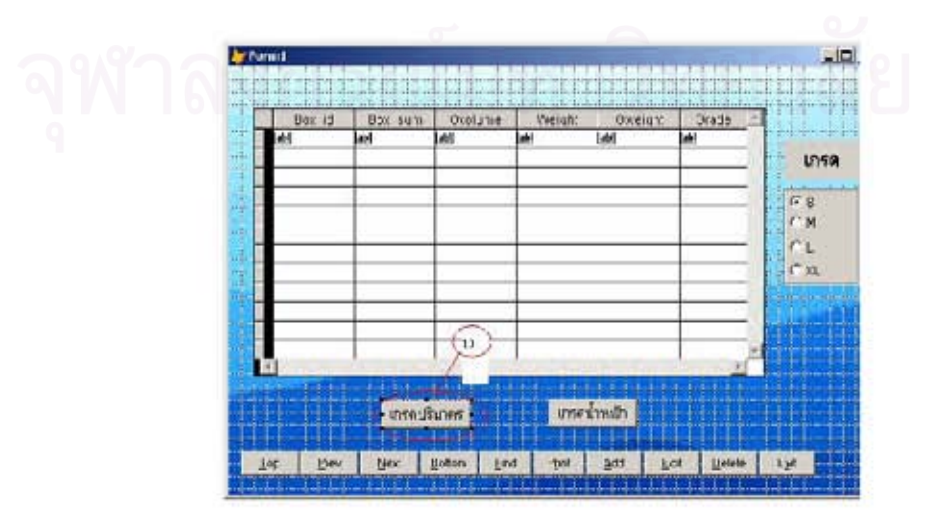

11. code ของ command "เกรดปริมาตร" ซึ่งสามารถแก้ไข่ได้ ทั้งนี้ภาษาที่ใช้เขียนคือ SQL

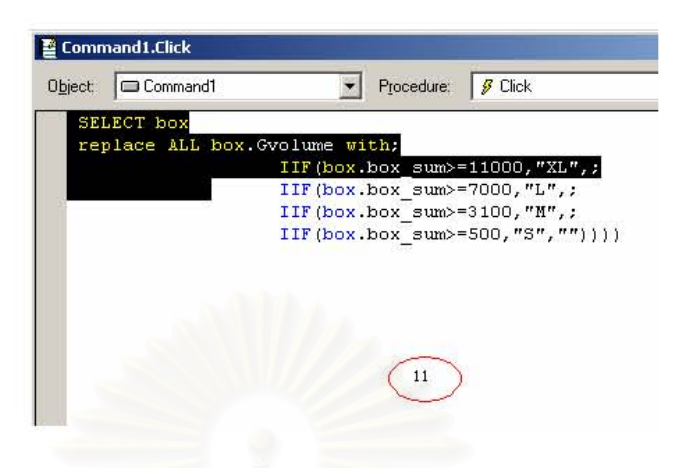

12. หลังจากที่ได้ทำการแก้ไข code แล้ว ให้ทำการ save โดยกดปุ่ม Ctrl ตามด้วยปุ่ม W (เรียกว่ากดปุ่ม Ctrl + W)

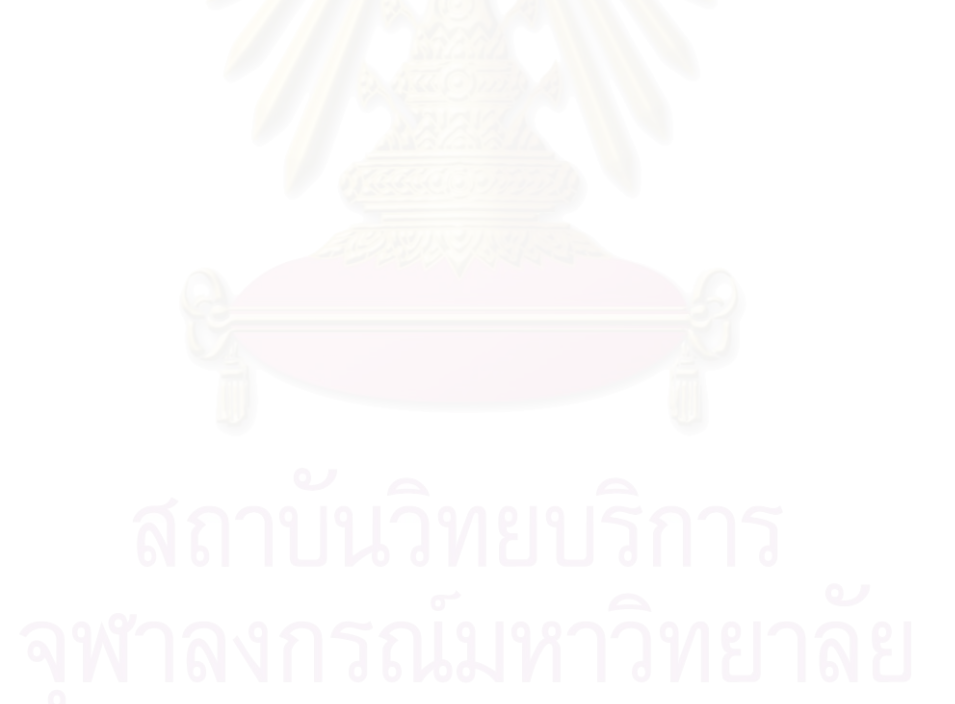

เอกสารขนส่งตัวอย่าง

ภาคผนวก ค

140

วันที่ 7 กุมภาพันธ์ 2550

1287 17:51:24

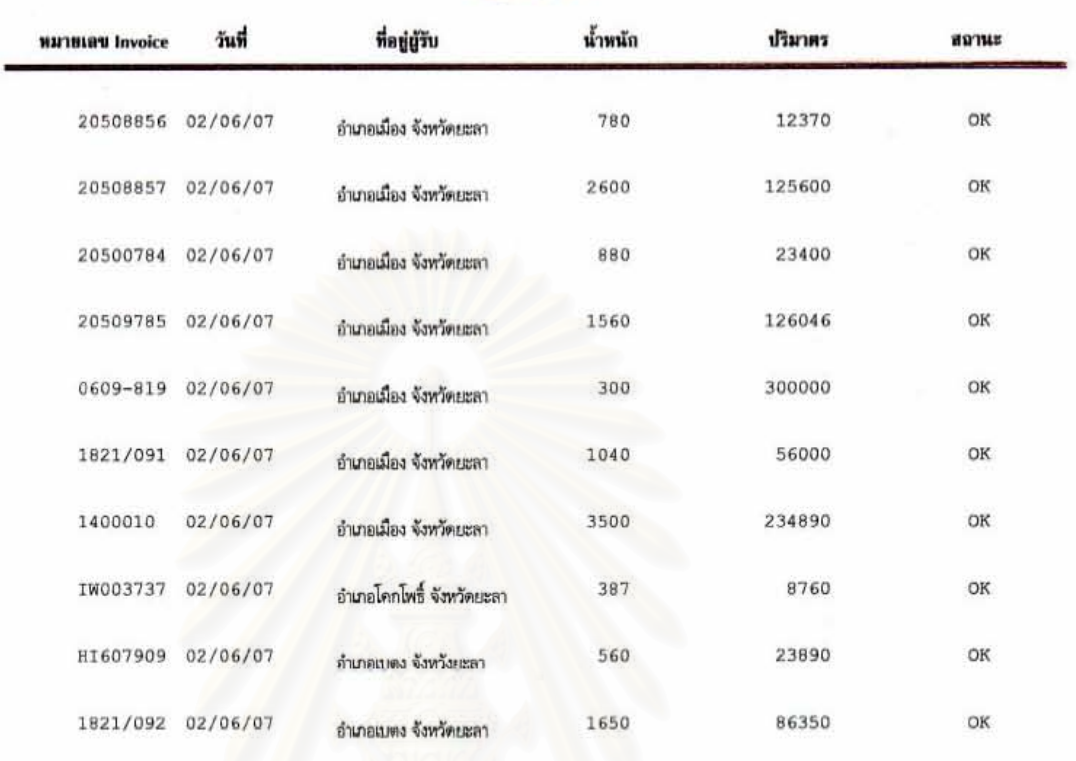

จำนวน Invoice 15

บริษัท AAA ขนส่ง จำกัด

13,257.00

997, 306.00

ภาคผนวก ง

แบบฟอร์มประเมิน

# รูปแบบ สถานที่ การใช้งานจริง จุดประสงค์ การ เวลา ขององค์กร (Form Utility) (Place (Time Utility) (Actualization ครอบครอง โมคูล (Goal Utility) Utility) (Possessio n Utility) Utility) 1.ข้อมูล<br>พื้นฐาน  $2.$ การ บันทึก คำสั่งส่ง สินค้า  $3.012$ วางแผน การจัดส่ง สินค้า 4.การปิด งานการ ขนส่ง

## ตารางประเมินระบบ

ผ<mark>ลการจัด</mark>แผนการขนส่งช่วงเดือนกุมภาพันธ์

ภาคผนวก จ

| วันที่ออก | สาขา         | น้ำหนัก | % น้ำหนัก | ปริมาตร     | % ปริมาตร |
|-----------|--------------|---------|-----------|-------------|-----------|
|           |              | (Ton)   |           | $(lnch^3)$  |           |
| 01.02.07  | ยะลา         | 11.4    | 78.6      | 1,834,270.3 | 74.5      |
| 01.02.07  | สงขลา        | 11.6    | 80.0      | 1,998,453.6 | 81.2      |
| 01.02.07  | ภูเก็ต       | 9.4     | 64.8      | 1,657,438.9 | 67.3      |
| 01.02.07  | กระบี        | 8.9     | 61.4      | 1,603,235.4 | 65.1      |
| 01.02.07  | สงขลา        | 12.1    | 83.4      | 2,083,312.7 | 84.6      |
| 01.02.07  | อ.ทุ่งสง     | 10.8    | 74.5      | 1,845,322.9 | 74.9      |
| 01.02.07  | นครศรีฯ      | 12.7    | 87.6      | 2,087,342.5 | 84.8      |
| 01.02.07  | ยะลา         | 11.5    | 79.3      | 1,923,123.4 | 78.1      |
| 01.02.07  | นราธิวาส     | 12.4    | 85.5      | 2,143,576.7 | 87.1      |
| 01.02.07  | ยะลา         | 12.8    | 88.3      | 1,896,342.3 | 77.0      |
| 01.02.07  | ภูเก็ต       | 12.9    | 89.0      | 1,534,236.4 | 62.3      |
| 01.02.07  | นราธิวาส     | 12.1    | 83.4      | 1,865,432.4 | 75.8      |
| 01.02.07  | ซุมพร        | 11.7    | 80.7      | 1,845,382.9 | 74.9      |
| 01.02.07  | สุราษฎร์ธานี | 10.5    | 72.4      | 1,895,321.3 | 77.0      |
| 01.02.07  | พัทลง        | 12.0    | 82.8      | 1,954,324.6 | 79.4      |
| 01.02.07  | ระนอง        | 11.6    | 80.0      | 2,032,548.7 | 82.6      |
| 01.02.07  | ยะลา         | 12.4    | 85.5      | 1,999,754.3 | 81.2      |
| 01.02.07  | นราธิวาส     | 10.8    | 74.5      | 2,014,565.8 | 81.8      |
| 01.02.07  | ยะลา         | 12.3    | 84.8      | 1,975,098.7 | 80.2      |
| 01.02.07  | ตรัง         | 11.7    | 80.7      | 2,054,324.7 | 83.5      |
| 02.02.07  | นราธิวาส     | 12.3    | 84.8      | 2,143,325.2 | 87.1      |
| 02.02.07  | กระบี        | 9.4     | 64.8      | 1,543,543.3 | 62.7      |
| 02.02.07  | อ.ทุ่งสง     | 11.0    | 75.9      | 1,854,435.9 | 75.3      |
| 02.02.07  | ยะลา         | 12.2    | 84.1      | 2,075,321.0 | 84.3      |
| 02.02.07  | สงขลา        | 11.3    | 77.9      | 1,867,422.2 | 75.97     |
| 02.02.07  | พังงา        | 11.6    | 80.0      | 1,934,546.1 | 78.2      |

ผลการจัดแผนการขนส่งช่วงเดือนกุมภาพันธ์ 2550 (ต่อ)

| วันที่ออก | สาขา         | น้ำหนัก | % น้ำหนัก | ปริมาตร     | % ปริมาตร |
|-----------|--------------|---------|-----------|-------------|-----------|
|           |              | (Ton)   |           | $(lnch^3)$  |           |
| 02.02.07  | สุราษฎร์ธานี | 10.6    | 73.1      | 1,890,543.2 | 76.8      |
| 02.02.07  | อ.ทุ่งสง     | 11.5    | 79.3      | 2,001,214.0 | 81.3      |
| 02.02.07  | กระบี        | 11.3    | 77.9      | 1,998,321.9 | 81.2      |
| 02.02.07  | ระนอง        | 11.1    | 76.6      | 1,924,640.3 | 78.2      |
| 02.02.07  | นราธิวาส     | 12.0    | 82.8      | 2,053,321.7 | 83.4      |
| 02.02.07  | ตรัง         | 10.8    | 74.5      | 1,904,304.6 | 77.4      |
| 02.02.07  | สงขลา        | 11.1    | 76.6      | 1,754,327.9 | 71.3      |
| 02.02.07  | พัทลุง       | 11.5    | 79.3      | 1,865,432.0 | 75.8      |
| 02.02.07  | นครศรีฯ      | 10.9    | 75.2      | 2,123,879.5 | 86.3      |
| 02.02.07  | ซุมพร        | 11.2    | 77.2      | 1,864,432.6 | 75.8      |
| 02.02.07  | ยะลา         | 12.0    | 82.8      | 2,087,342.5 | 84.8      |
| 02.02.07  | นครศรีฯ      | 10.4    | 71.7      | 1,923,123.4 | 78.1      |
| 03.02.07  | ยะลา         | 11.7    | 80.7      | 2,143,576.7 | 87.1      |
| 03.02.07  | สงขลา        | 11.5    | 79.3      | 1,993,122.4 | 81.0      |
| 03.02.07  | ยะลา         | 11.6    | 80.0      | 2,122,321.6 | 86.2      |
| 03.02.07  | พังงา        | 10.3    | 71.0      | 1,743,321.0 | 70.8      |
| 03.02.07  | นราธิวาส     | 11.5    | 79.3      | 2,043,357.4 | 83.0      |
| 03.02.07  | ยะลา         | 11.8    | 81.4      | 2,000,543.2 | 81.3      |
| 03.02.07  | ภูเก็ต       | 10.9    | 75.2      | 2,034,231.1 | 82.6      |
| 03.02.07  | กระบี        | 10.6    | 73.1      | 1,785,345.7 | 72.5      |
| 03.02.07  | ระนอง        | 11.5    | 79.3      | 1,999,432.2 | 81.2      |
| 03.02.07  | อ.ทุ่งสง     | 10.7    | 73.8      | 1,844,322.3 | 75.0      |
| 03.02.07  | ซุมพร        | 10.9    | 75.2      | 1,970,864.8 | 80.0      |
| 03.02.07  | นราธิวาส     | 11.6    | 80.0      | 2,076,432.1 | 84.4      |
| 03.02.07  | ตรัง         | 11.8    | 81.4      | 1,907,345.2 | 77.5      |
| 03.02.07  | สุราษฎร์ธานี | 12.0    | 82.8      | 2,012,323.4 | 81.8      |

ผลการจัดแผนการขนส่งช่วงเดือนกุมภาพันธ์ 2550 (ต่อ)

| วันที่ออก | สาขา         | น้ำหนัก | % น้ำหนัก | ปริมาตร              | % ปริมาตร |
|-----------|--------------|---------|-----------|----------------------|-----------|
|           |              | (Ton)   |           | (lnch <sup>3</sup> ) |           |
| 03.02.07  | ภูเก็ต       | 11.0    | 75.9      | 1,879,533.0          | 76.4      |
| 03.02.07  | ยะลา         | 11.6    | 80.0      | 2,011,211.7          | 81.7      |
| 03.02.07  | ยะลา         | 11.8    | 81.4      | 2,042,345.3          | 83.0      |
| 03.02.07  | พังงา        | 10.5    | 72.4      | 1,853,422.2          | 75.3      |
| 03.02.07  | สงขลา        | 10.3    | 71.0      | 1,923,173.4          | 78.1      |
| 04.02.07  | สงขลา        | 11.8    | 81.4      | 2,122,345.8          | 86.2      |
| 04.02.07  | อ.ทุ่งสง     | 11.4    | 78.6      | 1,888,665.3          | 76.7      |
| 04.02.07  | สุราษฎร์ธานี | 11.3    | 77.9      | 1,964,435.4          | 79.8      |
| 04.02.07  | นราธิวาส     | 11.7    | 80.7      | 1,927,101.5          | 78.3      |
| 04.02.07  | นครศรีฯ      | 11.8    | 81.4      | 2,000,325.8          | 81.3      |
| 04.02.07  | นราธิวาส     | 11.9    | 82.1      | 2,122,321.6          | 86.2      |
| 04.02.07  | นครศรีฯ      | 11.1    | 76.6      | 1,993,122.4          | 81.0      |
| 04.02.07  | ระนอง        | 10.9    | 75.2      | 1,768,657.4          | 71.9      |
| 04.02.07  | ซุมพร        | 11.6    | 80.0      | 2,112,322.3          | 85.8      |
| 04.02.07  | ยะลา         | 11.8    | 81.4      | 2,000,543.2          | 81.3      |
| 04.02.07  | ยะลา         | 11.9    | 82.1      | 2,034,231.1          | 82.6      |
| 04.02.07  | สงขลา        | 11.2    | 77.2      | 1,785,345.7          | 72.5      |
| 04.02.07  | กระบี        | 11.0    | 75.9      | 1,854,435.9          | 75.3      |
| 04.02.07  | ตรัง         | 11.7    | 80.7      | 2,075,321.0          | 84.3      |
| 04.02.07  | พัทลุง       | 10.6    | 73.1      | 1,867,422.2          | 75.9      |
| 04.02.07  | สงขลา        | 11.1    | 76.6      | 1,970,076.3          | 80.0      |
| 04.02.07  | พังงา        | 11.8    | 81.4      | 2,043,357.4          | 83.0      |
| 04.02.07  | ยะลา         | 10.8    | 74.5      | 1,854,435.9          | 75.3      |
| 04.02.07  | นราธิวาส     | 12.0    | 82.8      | 2,075,321.0          | 84.3      |
| 04.02.07  | อ.ทุ่งสง     | 11.1    | 76.6      | 1,867,422.2          | 75.9      |
| 05.02.07  | ภูเก็ต       | 11.4    | 78.6      | 1,866,665.3          | 75.8      |

ผลการจัดแผนการขนส่งช่วงเดือนกุมภาพันธ์ 2550 (ต่อ)

| วันที่ออก | สาขา         | น้ำหนัก | % น้ำหนัก | ปริมาตร     | % ปริมาตร |
|-----------|--------------|---------|-----------|-------------|-----------|
|           |              | (TOn)   |           | $(lnch^3)$  |           |
| 05.02.07  | ยะลา         | 11.7    | 80.7      | 2,123,321.2 | 86.3      |
| 05.02.07  | พัทลุง       | 10.5    | 72.4      | 1,843,275.9 | 74.9      |
| 05.02.07  | นครศรีฯ      | 11.7    | 80.7      | 1,992,232.1 | 80.9      |
| 05.02.07  | ยะลา         | 12.1    | 83.4      | 2,112,645.4 | 85.8      |
| 05.02.07  | อ.ทุ่งสง     | 10.4    | 71.7      | 1,927,101.5 | 78.3      |
| 05.02.07  | นราธิวาส     | 11.9    | 82.1      | 2,000,321.8 | 81.3      |
| 05.02.07  | นราธิวาส     | 11.8    | 81.4      | 1,964,324.2 | 79.8      |
| 05.02.07  | นครศรีฯ      | 12.1    | 83.4      | 2,012,745.4 | 81.8      |
| 05.02.07  | ภูเก็ต       | 10.3    | 71.0      | 1,845,322.9 | 74.9      |
| 05.02.07  | สงขลา        | 11.8    | 81.4      | 2,087,342.5 | 84.8      |
| 05.02.07  | สงขลา        | 11.4    | 78.6      | 1,923,123.4 | 78.1      |
| 05.02.07  | พังงา        | 9.8     | 67.6      | 1,895,324.8 | 77.0      |
| 05.02.07  | ยะลา         | 12.0    | 82.8      | 2,043,357.4 | 83.0      |
| 05.02.07  | ตรัง         | 11.2    | 77.2      | 1,853,434.5 | 75.3      |
| 05.02.07  | ยะลา         | 11.9    | 82.1      | 2,011,211.7 | 81.7      |
| 05.02.07  | สุราษฎร์ธานี | 10.7    | 73.8      | 1,786,439.7 | 72.6      |
| 05.02.07  | นราธิวาส     | 12.1    | 83.4      | 2,112,322.3 | 85.8      |
| 05.02.07  | กระบี        | 10.9    | 75.2      | 1,964,435.4 | 79.8      |
| 05.02.07  | อ.ทุ่งสง     | 9.5     | 65.5      | 1,563,432.3 | 63.5      |
| 06.02.07  | ยะลา         | 11.7    | 80.7      | 2,014,565.8 | 82.6      |
| 06.02.07  | ซุมพร        | 11.1    | 76.6      | 1,975,098.7 | 81.2      |
| 06.02.07  | นครศรีฯ      | 11.7    | 80.7      | 2,054,324.7 | 81.8      |
| 06.02.07  | พัทลุง       | 11.3    | 77.9      | 1,867,324.3 | 75.9      |
| 06.02.07  | นราธิวาส     | 11.9    | 82.1      | 2,102,321.9 | 85.4      |
| 06.02.07  | าะนอง        | 11.4    | 78.6      | 1,785,232.2 | 72.5      |
| 06.02.07  | นครศรีฯ      | 11.9    | 82.1      | 2,012,338.5 | 81.8      |

ผลการจัดแผนการขนส่งช่วงเดือนกุมภาพันธ์ 2550 (ต่อ)

| วันที่ออก | สาขา         | น้ำหนัก  | % น้ำหนัก | ปริมาตร              | % ปริมาตร |
|-----------|--------------|----------|-----------|----------------------|-----------|
|           |              | (Ton)    |           | (lnch <sup>3</sup> ) |           |
| 06.02.07  | นครศรีฯ      | 11.6     | 80.0      | 1,922,179.2          | 78.1      |
| 06.02.07  | ภูเก็ต       | 11.2     | 77.2      | 1,832,324.5          | 74.4      |
| 06.02.07  | อ.ทุ่งสง     | 12.2     | 84.1      | 2,034,231.1          | 82.6      |
| 06.02.07  | พังงา        | 10.7     | 73.8      | 1,785,345.7          | 72.5      |
| 06.02.07  | นราธิวาส     | 11.5     | 79.3      | 1,999,432.2          | 81.2      |
| 06.02.07  | นครศรีฯ      | 10.8     | 74.5      | 1,834,270.3          | 74.5      |
| 06.02.07  | ยะลา         | 12.4     | 85.8      | 2,045,543.0          | 83.1      |
| 06.02.07  | ยะลา         | 11.9     | 82.1      | 1,954,324.6          | 79.4      |
| 06.02.07  | สงขลา        | 10.9     | 75.2      | 1,832,324.2          | 74.4      |
| 06.02.07  | พัทลุง       | 10.6     | 73.1      | 1,854,435.9          | 75.3      |
| 06.02.07  | กระบี        | 10.3     | 71.0      | 1,786,432.2          | 72.6      |
| 06.02.07  | ระนอง        | 11.0     | 75.9      | 1,785,345.7          | 72.5      |
| 06.02.07  | นครศรีฯ      | 11.1     | 76.6      | 1,975,098.7          | 80.2      |
| 07.02.07  | อ.ทุ่งสง     | 11.7     | 80.7      | 2,000,321.8          | 81.3      |
| 07.02.07  | ซุมพร        | 10.2     | 70.3      | 1,743,321.3          | 70.8      |
| 07.02.07  | นราธิวาส     | 11.3     | 77.9      | 2,083,312.7          | 84.6      |
| 07.02.07  | ตรัง         | 9.9      | 68.3      | 1,643,321.8          | 66.8      |
| 07.02.07  | ยะลา         | $11.1 -$ | 76.6      | 1,998,453.6          | 81.2      |
| 07.02.07  | นราธิวาส     | 12.4     | 85.5      | 2,123,321.2          | 86.3      |
| 07.02.07  | นครศรีฯ      | 10.8     | 74.5      | 1,843,321.2          | 74.9      |
| 07.02.07  | สุราษฎร์ธานี | 11.0     | 75.9      | 1,899,975.3          | 77.2      |
| 07.02.07  | พังงา        | 12.1     | 83.4      | 2,003,321.0          | 81.4      |
| 07.02.07  | สงขลา        | 10.9     | 75.2      | 1,968,873.2          | 80.0      |
| 07.02.07  | ยะลา         | 11.3     | 77.9      | 2,012,211.3          | 81.2      |
| 07.02.07  | ภูเก็ต       | 10.4     | 71.7      | 1,845,324.1          | 75.0      |
| 07.02.07  | นราธิวาส     | 12.0     | 82.8      | 2,074,322.9          | 84.3      |

ผลการจัดแผนการขนส่งช่วงเดือนกุมภาพันธ์ 2550 (ต่อ)

| วันที่ออก | สาขา         | น้ำหนัก | % น้ำหนัก | ปริมาตร              | % ปริมาตร |
|-----------|--------------|---------|-----------|----------------------|-----------|
|           |              | (Ton)   |           | (lnch <sup>3</sup> ) |           |
| 07.02.07  | ยะลา         | 11.4    | 78.6      | 1,834,270.3          | 74.5      |
| 07.02.07  | ยะลา         | 11.6    | 80.0      | 1,998,453.6          | 81.2      |
| 07.02.07  | ภูเก็ต       | 9.4     | 64.8      | 1,657,438.9          | 67.3      |
| 07.02.07  | กระบี        | 8.9     | 61.4      | 1,603,235.4          | 65.1      |
| 07.02.07  | สงขลา        | 12.1    | 83.4      | 2,083,312.7          | 84.6      |
| 07.02.07  | อ.ทุ่งสง     | 10.8    | 74.5      | 1,845,322.9          | 74.9      |
| 07.02.07  | นครศรีฯ      | 12.7    | 87.6      | 2,087,342.5          | 84.8      |
| 07.02.07  | ยะลา         | 11.5    | 79.3      | 1,923,123.4          | 78.1      |
| 08.02.07  | นราธิวาส     | 12.4    | 85.5      | 2,143,576.7          | 87.1      |
| 08.02.07  | ยะลา         | 12.8    | 88.3      | 1,896,342.3          | 77.0      |
| 08.02.07  | ภูเก็ต       | 12.9    | 89.0      | 1,534,236.4          | 62.3      |
| 08.02.07  | นราธิวาส     | 12.1    | 83.4      | 1,865,432.4          | 75.8      |
| 08.02.07  | ซุมพร        | 11.7    | 80.7      | 1,845,382.9          | 74.9      |
| 08.02.07  | สุราษฎร์ธานี | 10.5    | 72.4      | 1,895,321.3          | 77.0      |
| 08.02.07  | พัทลง        | 12.0    | 82.8      | 1,954,324.6          | 79.4      |
| 08.02.07  | ระนอง        | 11.6    | 80.0      | 2,032,548.7          | 82.6      |
| 08.02.07  | ยะลา         | 12.4    | 85.5      | 1,999,754.3          | 81.2      |
| 08.02.07  | นราธิวาส     | 10.8    | 74.5      | 2,014,565.8          | 81.8      |
| 08.02.07  | ยะลา         | 12.3    | 84.8      | 1,975,098.7          | 80.2      |
| 08.02.07  | ตรัง         | 11.7    | 80.7      | 2,054,324.7          | 83.5      |
| 08.02.07  | นราธิวาส     | 12.3    | 84.8      | 2,143,325.2          | 87.1      |
| 08.02.07  | กระบี        | 9.4     | 64.8      | 1,543,543.3          | 62.7      |
| 08.02.07  | อ.ทุ่งสง     | 11.0    | 75.9      | 1,854,435.9          | 75.3      |
| 08.02.07  | ยะลา         | 12.2    | 84.1      | 2,075,321.0          | 84.3      |
| 08.02.07  | สงขลา        | 11.3    | 77.9      | 1,867,422.2          | 75.9      |
| 08.02.07  | นครศรีฯ      | 11.8    | 81.4      | 2,011,232.8          | 81.7      |

ผลการจัดแผนการขนส่งช่วงเดือนกุมภาพันธ์ 2550 (ต่อ)

| วันที่ออก | สาขา         | น้ำหนัก | % น้ำหนัก | ปริมาตร              | % ปริมาตร |
|-----------|--------------|---------|-----------|----------------------|-----------|
|           |              | (TOn)   |           | (lnch <sup>3</sup> ) |           |
| 08.02.07  | ยะลา         | 11.7    | 80.7      | 2,123,321.2          | 86.3      |
| 08.02.07  | พัทลุง       | 10.5    | 72.4      | 1,843,275.9          | 74.9      |
| 09.02.07  | นครศรีฯ      | 11.7    | 80.7      | 1,992,232.1          | 80.9      |
| 09.02.07  | ยะลา         | 12.1    | 83.4      | 2,112,645.4          | 85.8      |
| 09.02.07  | อ.ทุ่งสง     | 10.4    | 71.7      | 1,927,101.5          | 78.3      |
| 09.02.07  | นราธิวาส     | 11.9    | 82.1      | 2,000,321.8          | 81.3      |
| 09.02.07  | นราธิวาส     | 11.8    | 81.4      | 1,964,324.2          | 79.8      |
| 09.02.07  | นครศรีฯ      | 12.1    | 83.4      | 2,012,745.4          | 81.8      |
| 09.02.07  | ภูเก็ต       | 10.3    | 71.0      | 1,845,322.9          | 74.9      |
| 09.02.07  | สงขลา        | 11.8    | 81.4      | 2,087,342.5          | 84.8      |
| 09.02.07  | สงขลา        | 11.4    | 78.6      | 1,923,123.4          | 78.1      |
| 09.02.07  | พังงา        | 9.8     | 67.6      | 1,895,324.8          | 77.0      |
| 09.02.07  | ยะลา         | 12.0    | 82.8      | 2,043,357.4          | 83.0      |
| 09.02.07  | ตรัง         | 11.2    | 77.2      | 1,853,434.5          | 75.3      |
| 09.02.07  | ยะลา         | 11.9    | 82.1      | 2,011,211.7          | 81.7      |
| 09.02.07  | สุราษฎร์ธานี | 10.7    | 73.8      | 1,786,439.7          | 72.6      |
| 09.02.07  | นราธิวาส     | 12.1    | 83.4      | 2,112,322.3          | 85.8      |
| 09.02.07  | กระบี        | 10.9    | 75.2      | 1,964,435.4          | 79.8      |
| 09.02.07  | อ.ทุ่งสง     | 9.5     | 65.5      | 1,563,432.3          | 63.5      |
| 09.02.07  | ยะลา         | 11.7    | 80.7      | 2,014,565.8          | 82.6      |
| 09.02.07  | ซุมพร        | 11.1    | 76.6      | 1,975,098.7          | 81.2      |
| 09.02.07  | นครศรีฯ      | 11.7    | 80.7      | 2,054,324.7          | 81.8      |
| 10.02.07  | พัทลุง       | 11.3    | 77.9      | 1,867,324.3          | 75.9      |
| 10.02.07  | นราธิวาส     | 11.9    | 82.1      | 2,102,321.9          | 85.4      |
| 10.02.07  | าะนอง        | 11.4    | 78.6      | 1,785,232.2          | 72.5      |
| 10.02.07  | นครศรีฯ      | 11.9    | 82.1      | 2,012,338.5          | 81.8      |

ผลการจัดแผนการขนส่งช่วงเดือนกุมภาพันธ์ 2550 (ต่อ)

| วันที่ออก | สาขา         | น้ำหนัก<br>(TOn) | % น้ำหนัก | ปริมาตร<br>(lnch <sup>3</sup> ) | % ปริมาตร |
|-----------|--------------|------------------|-----------|---------------------------------|-----------|
| 10.02.07  | ยะลา         | 11.7             | 80.7      | 2,123,321.2                     | 86.3      |
| 10.02.07  | พัทลุง       | 10.5             | 72.4      | 1,843,275.9                     | 74.9      |
| 10.02.07  | นครศรีฯ      | 11.7             | 80.7      | 1,992,232.1                     | 80.9      |
| 10.02.07  | ยะลา         | 12.1             | 83.4      | 2,112,645.4                     | 85.8      |
| 10.02.07  | อ.ทุ่งสง     | 10.4             | 71.7      | 1,927,101.5                     | 78.3      |
| 10.02.07  | นราธิวาส     | 11.9             | 82.1      | 2,000,321.8                     | 81.3      |
| 10.02.07  | นราธิวาส     | 11.8             | 81.4      | 1,964,324.2                     | 79.8      |
| 10.02.07  | นครศรีฯ      | 12.1             | 83.4      | 2,012,745.4                     | 81.8      |
| 10.02.07  | ภูเก็ต       | 10.3             | 71.0      | 1,845,322.9                     | 74.9      |
| 10.02.07  | สงขลา        | 11.8             | 81.4      | 2,087,342.5                     | 84.8      |
| 10.02.07  | สงขลา        | 11.4             | 78.6      | 1,923,123.4                     | 78.1      |
| 10.02.07  | พังงา        | 9.8              | 67.6      | 1,895,324.8                     | 77.0      |
| 10.02.07  | ยะลา         | 12.0             | 82.8      | 2,043,357.4                     | 83.0      |
| 10.02.07  | ตรัง         | 11.2             | 77.2      | 1,853,434.5                     | 75.3      |
| 10.02.07  | ยะลา         | 11.9             | 82.1      | 2,011,211.7                     | 81.7      |
| 10.02.07  | สุราษฎร์ธานี | 10.7             | 73.8      | 1,786,439.7                     | 72.6      |
| 10.02.07  | นราธิวาส     | 12.1             | 83.4      | 2,112,322.3                     | 85.8      |
| 11.02.07  | นราธิวาส     | 12.5             | 86.2      | 2,103,124,5                     | 85.4      |
| 11.02.07  | นครศรีฯ      | 11.3             | 77.9      | 1,968,975.9                     | 80.0      |
| 11.02.07  | ซุมพร        | 10.8             | 74.5      | 1,845,232.4                     | 75.0      |
| 11.02.07  | ระนอง        | 10.7             | 73.8      | 2,209,367.3                     | 89.7      |
| 11.02.07  | ตรัง         | 12.8             | 88.3      | 2,004,325.0                     | 81.4      |
| 11.02.07  | สุราษฎร์ธานี | 11.4             | 78.6      | 1,975,098.7                     | 80.2      |
| 11.02.07  | พังงา        | 11.2             | 77,2      | 2,015,745.8                     | 81.9      |
| 11.02.07  | ยะลา         | 13.4             | 92.4      | 1,768,657.4                     | 71.9      |
| 11.02.07  | พัทลุง       | 11.3             | 77.9      | 2,038,754.0                     | 82.8      |

ผลการจัดแผนการขนส่งช่วงเดือนกุมภาพันธ์ 2550 (ต่อ)

| วันที่ออก | สาขา         | น้ำหนัก | % น้ำหนัก | ปริมาตร     | % ปริมาตร |
|-----------|--------------|---------|-----------|-------------|-----------|
|           |              | (Ton)   |           | $(lnch^3)$  |           |
| 11.02.07  | ยะลา         | 11.4    | 78.6      | 1,834,270.3 | 74.5      |
| 11.02.07  | ยะลา         | 11.6    | 80.0      | 1,998,453.6 | 81.2      |
| 11.02.07  | ภูเก็ต       | 9.4     | 64.8      | 1,657,438.9 | 67.3      |
| 11.02.07  | กระบี        | 8.9     | 61.4      | 1,603,235.4 | 65.1      |
| 11.02.07  | สงขลา        | 12.1    | 83.4      | 2,083,312.7 | 84.6      |
| 11.02.07  | อ.ทุ่งสง     | 10.8    | 74.5      | 1,845,322.9 | 74.9      |
| 11.02.07  | นครศรีฯ      | 12.7    | 87.6      | 2,087,342.5 | 84.8      |
| 11.02.07  | ยะลา         | 11.5    | 79.3      | 1,923,123.4 | 78.1      |
| 11.02.07  | นราธิวาส     | 12.4    | 85.5      | 2,143,576.7 | 87.1      |
| 11.02.07  | ยะลา         | 12.8    | 88.3      | 1,896,342.3 | 77.0      |
| 11.02.07  | ภูเก็ต       | 12.9    | 89.0      | 1,534,236.4 | 62.3      |
| 11.02.07  | นราธิวาส     | 12.1    | 83.4      | 1,865,432.4 | 75.8      |
| 12.02.07  | ชุมพร        | 11.7    | 80.7      | 1,845,382.9 | 74.9      |
| 12.02.07  | สุราษฎร์ธานี | 10.5    | 72.4      | 1,895,321.3 | 77.0      |
| 12.02.07  | พัทลุง       | 12.0    | 82.8      | 1,954,324.6 | 79.4      |
| 12.02.07  | ระนอง        | 11.6    | 80.0      | 2,032,548.7 | 82.6      |
| 12.02.07  | ยะลา         | 12.4    | 85.5      | 1,999,754.3 | 81.2      |
| 12.02.07  | นราธิวาล     | 10.8    | 74.5      | 2,014,565.8 | 81.8      |
| 12.02.07  | ยะลา         | 12.3    | 84.8      | 1,975,098.7 | 80.2      |
| 12.02.07  | ตรัง         | 11.7    | 80.7      | 2,054,324.7 | 83.5      |
| 12.02.07  | นราธิวาส     | 12.3    | 84.8      | 2,143,325.2 | 87.1      |
| 12.02.07  | กระบี        | 9.4     | 64.8      | 1,543,543.3 | 62.7      |
| 12.02.07  | อ.ทุ่งสง     | 11.0    | 75.9      | 1,854,435.9 | 75.3      |
| 12.02.07  | ยะลา         | 12.2    | 84.1      | 2,075,321.0 | 84.3      |
| 12.02.07  | สงขลา        | 11.3    | 77.9      | 1,867,422.2 | 75.9      |
| 12.02.07  | นครศรีฯ      | 11.8    | 81.4      | 2,011,232.8 | 81.7      |

ผลการจัดแผนการขนส่งช่วงเดือนกุมภาพันธ์ 2550 (ต่อ)

| วันที่ออก | สาขา         | น้ำหนัก  | % น้ำหนัก | ปริมาตร              | % ปริมาตร |
|-----------|--------------|----------|-----------|----------------------|-----------|
|           |              | (Ton)    |           | (lnch <sup>3</sup> ) |           |
| 12.02.07  | นครศรีฯ      | 11.6     | 80.0      | 1,922,179.2          | 78.1      |
| 12.02.07  | ภูเก็ต       | 11.2     | 77.2      | 1,832,324.5          | 74.4      |
| 12.02.07  | อ.ทุ่งสง     | 12.2     | 84.1      | 2,034,231.1          | 82.6      |
| 12.02.07  | พังงา        | 10.7     | 73.8      | 1,785,345.7          | 72.5      |
| 12.02.07  | นราธิวาส     | 11.5     | 79.3      | 1,999,432.2          | 81.2      |
| 12.02.07  | นครศรีฯ      | 10.8     | 74.5      | 1,834,270.3          | 74.5      |
| 13.02.07  | ยะลา         | 12.4     | 85.8      | 2,045,543.0          | 83.1      |
| 13.02.07  | ยะลา         | 11.9     | 82.1      | 1,954,324.6          | 79.4      |
| 13.02.07  | สงขลา        | 10.9     | 75.2      | 1,832,324.2          | 74.4      |
| 13.02.07  | พัทลุง       | 10.6     | 73.1      | 1,854,435.9          | 75.3      |
| 13.02.07  | กระบี        | 10.3     | 71.0      | 1,786,432.2          | 72.6      |
| 13.02.07  | ระนอง        | 11.0     | 75.9      | 1,785,345.7          | 72.5      |
| 13.02.07  | นครศรีฯ      | 11.1     | 76.6      | 1,975,098.7          | 80.2      |
| 13.02.07  | อ.ทุ่งสง     | 11.7     | 80.7      | 2,000,321.8          | 81.3      |
| 13.02.07  | ซุมพร        | 10.2     | 70.3      | 1,743,321.3          | 70.8      |
| 13.02.07  | นราธิวาส     | 11.3     | 77.9      | 2,083,312.7          | 84.6      |
| 13.02.07  | ตรัง         | 9.9      | 68.3      | 1,643,321.8          | 66.8      |
| 13.02.07  | ยะลา         | $11.1 -$ | 76.6      | 1,998,453.6          | 81.2      |
| 13.02.07  | นราธิวาส     | 12.4     | 85.5      | 2,123,321.2          | 86.3      |
| 13.02.07  | นครศรีฯ      | 10.8     | 74.5      | 1,843,321.2          | 74.9      |
| 13.02.07  | สุราษฎร์ธานี | 11.0     | 75.9      | 1,899,975.3          | 77.2      |
| 13.02.07  | พังงา        | 12.1     | 83.4      | 2,003,321.0          | 81.4      |
| 13.02.07  | สงขลา        | 10.9     | 75.2      | 1,968,873.2          | 80.0      |
| 13.02.07  | ยะลา         | 11.3     | 77.9      | 2,012,211.3          | 81.2      |
| 13.02.07  | ภูเก็ต       | 10.4     | 71.7      | 1,845,324.1          | 75.0      |
| 13.02.07  | นราธิวาส     | 12.0     | 82.8      | 2,074,322.9          | 84.3      |

ผลการจัดแผนการขนส่งช่วงเดือนกุมภาพันธ์ 2550 (ต่อ)

| วันที่ออก | สาขา         | น้ำหนัก | % น้ำหนัก | ปริมาตร              | % ปริมาตร |
|-----------|--------------|---------|-----------|----------------------|-----------|
|           |              | (Ton)   |           | (lnch <sup>3</sup> ) |           |
| 14.02.07  | สุราษฎร์ธานี | 10.6    | 73.1      | 1,890,543.2          | 76.8      |
| 14.02.07  | อ.ทุ่งสง     | 11.5    | 79.3      | 2,001,214.0          | 81.3      |
| 14.02.07  | กระบี        | 11.3    | 77.9      | 1,998,321.9          | 81.2      |
| 14.02.07  | ระนอง        | 11.1    | 76.6      | 1,924,640.3          | 78.2      |
| 14.02.07  | นราธิวาส     | 12.0    | 82.8      | 2,053,321.7          | 83.4      |
| 14.02.07  | ตรัง         | 10.8    | 74.5      | 1,904,304.6          | 77.4      |
| 14.02.07  | สงขลา        | 11.1    | 76.6      | 1,754,327.9          | 71.3      |
| 14.02.07  | พัทลุง       | 11.5    | 79.3      | 1,865,432.0          | 75.8      |
| 14.02.07  | นครศรีฯ      | 10.9    | 75.2      | 2,123,879.5          | 86.3      |
| 14.02.07  | ชุมพร        | 11.2    | 77.2      | 1,864,432.6          | 75.8      |
| 14.02.07  | ยะลา         | 12.0    | 82.8      | 2,087,342.5          | 84.8      |
| 14.02.07  | นครศรีฯ      | 10.4    | 71.7      | 1,923,123.4          | 78.1      |
| 14.02.07  | ยะลา         | 11.7    | 80.7      | 2,143,576.7          | 87.1      |
| 14.02.07  | สงขลา        | 11.5    | 79.3      | 1,993,122.4          | 81.0      |
| 14.02.07  | ยะลา         | 11.6    | 80.0      | 2,122,321.6          | 86.2      |
| 14.02.07  | พังงา        | 10.3    | 71.0      | 1,743,321.0          | 70.8      |
| 14.02.07  | นราธิวาส     | 11.5    | 79.3      | 2,043,357.4          | 83.0      |
| 14.02.07  | ยะลา         | 11.8    | 81.4      | 2,000,543.2          | 81.3      |
| 14.02.07  | ภูเก็ต       | 10.9    | 75.2      | 2,034,231.1          | 82.6      |
| 15.02.07  | กระบี        | 10.6    | 73.1      | 1,785,345.7          | 72.5      |
| 15.02.07  | ระนอง        | 11.5    | 79.3      | 1,999,432.2          | 81.2      |
| 15.02.07  | อ.ทุ่งสง     | 10.7    | 73.8      | 1,844,322.3          | 75.0      |
| 15.02.07  | ซุมพร        | 10.9    | 75.2      | 1,970,864.8          | 80.0      |
| 15.02.07  | นราธิวาส     | 11.6    | 80.0      | 2,076,432.1          | 84.4      |
| 15.02.07  | ตรัง         | 11.8    | 81.4      | 1,907,345.2          | 77.5      |
| 15.02.07  | สุราษฎร์ธานี | 12.0    | 82.8      | 2,012,323.4          | 81.8      |

ผลการจัดแผนการขนส่งช่วงเดือนกุมภาพันธ์ 2550 (ต่อ)

| วันที่ออก | สาขา         | น้ำหนัก | % น้ำหนัก | ปริมาตร              | % ปริมาตร |
|-----------|--------------|---------|-----------|----------------------|-----------|
|           |              | (TOn)   |           | (lnch <sup>3</sup> ) |           |
| 15.02.07  | ยะลา         | 11.7    | 80.7      | 2,123,321.2          | 86.3      |
| 15.02.07  | พัทลุง       | 10.5    | 72.4      | 1,843,275.9          | 74.9      |
| 15.02.07  | นครศรีฯ      | 11.7    | 80.7      | 1,992,232.1          | 80.9      |
| 15.02.07  | ยะลา         | 12.1    | 83.4      | 2,112,645.4          | 85.8      |
| 15.02.07  | อ.ทุ่งสง     | 10.4    | 71.7      | 1,927,101.5          | 78.3      |
| 15.02.07  | นราธิวาส     | 11.9    | 82.1      | 2,000,321.8          | 81.3      |
| 15.02.07  | นราธิวาส     | 11.8    | 81.4      | 1,964,324.2          | 79.8      |
| 15.02.07  | นครศรีฯ      | 12.1    | 83.4      | 2,012,745.4          | 81.8      |
| 15.02.07  | ภูเก็ต       | 10.3    | 71.0      | 1,845,322.9          | 74.9      |
| 15.02.07  | สงขลา        | 11.8    | 81.4      | 2,087,342.5          | 84.8      |
| 15.02.07  | สงขลา        | 11.4    | 78.6      | 1,923,123.4          | 78.1      |
| 15.02.07  | พังงา        | 9.8     | 67.6      | 1,895,324.8          | 77.0      |
| 15.02.07  | ยะลา         | 12.0    | 82.8      | 2,043,357.4          | 83.0      |
| 16.02.07  | ตรัง         | 11.2    | 77.2      | 1,853,434.5          | 75.3      |
| 16.02.07  | ยะลา         | 11.9    | 82.1      | 2,011,211.7          | 81.7      |
| 16.02.07  | สุราษฎร์ธานี | 10.7    | 73.8      | 1,786,439.7          | 72.6      |
| 16.02.07  | นราธิวาส     | 12.1    | 83.4      | 2,112,322.3          | 85.8      |
| 16.02.07  | กระบี        | 10.9    | 75.2      | 1,964,435.4          | 79.8      |
| 16.02.07  | อ.ทุ่งสง     | 9.5     | 65.5      | 1,563,432.3          | 63.5      |
| 16.02.07  | ยะลา         | 11.7    | 80.7      | 2,014,565.8          | 82.6      |
| 16.02.07  | ซุมพร        | 11.1    | 76.6      | 1,975,098.7          | 81.2      |
| 16.02.07  | นครศรีฯ      | 11.7    | 80.7      | 2,054,324.7          | 81.8      |
| 16.02.07  | พัทลุง       | 11.3    | 77.9      | 1,867,324.3          | 75.9      |
| 16.02.07  | นราธิวาส     | 11.9    | 82.1      | 2,102,321.9          | 85.4      |
| 16.02.07  | าะนอง        | 11.4    | 78.6      | 1,785,232.2          | 72.5      |
| 16.02.07  | นครศรีฯ      | 11.9    | 82.1      | 2,012,338.5          | 81.8      |

ผลการจัดแผนการขนส่งช่วงเดือนกุมภาพันธ์ 2550 (ต่อ)

| วันที่ออก | สาขา         | น้ำหนัก | % น้ำหนัก | ปริมาตร              | % ปริมาตร |
|-----------|--------------|---------|-----------|----------------------|-----------|
|           |              | (Ton)   |           | (lnch <sup>3</sup> ) |           |
| 16.02.07  | ภูเก็ต       | 11.0    | 75.9      | 1,879,533.0          | 76.4      |
| 16.02.07  | ยะลา         | 11.6    | 80.0      | 2,011,211.7          | 81.7      |
| 16.02.07  | ยะลา         | 11.8    | 81.4      | 2,042,345.3          | 83.0      |
| 16.02.07  | พังงา        | 10.5    | 72.4      | 1,853,422.2          | 75.3      |
| 16.02.07  | สงขลา        | 10.3    | 71.0      | 1,923,173.4          | 78.1      |
| 16.02.07  | สงขลา        | 11.8    | 81.4      | 2,122,345.8          | 86.2      |
| 17.02.07  | อ.ทุ่งสง     | 11.4    | 78.6      | 1,888,665.3          | 76.7      |
| 17.02.07  | สุราษฎร์ธานี | 11.3    | 77.9      | 1,964,435.4          | 79.8      |
| 17.02.07  | นราธิวาส     | 11.7    | 80.7      | 1,927,101.5          | 78.3      |
| 17.02.07  | นครศรีฯ      | 11.8    | 81.4      | 2,000,325.8          | 81.3      |
| 17.02.07  | นราธิวาส     | 11.9    | 82.1      | 2,122,321.6          | 86.2      |
| 17.02.07  | นครศรีฯ      | 11.1    | 76.6      | 1,993,122.4          | 81.0      |
| 17.02.07  | ระนอง        | 10.9    | 75.2      | 1,768,657.4          | 71.9      |
| 17.02.07  | ซุมพร        | 11.6    | 80.0      | 2,112,322.3          | 85.8      |
| 17.02.07  | ยะลา         | 11.8    | 81.4      | 2,000,543.2          | 81.3      |
| 17.02.07  | ยะลา         | 11.9    | 82.1      | 2,034,231.1          | 82.6      |
| 17.02.07  | สงขลา        | 11.2    | 77.2      | 1,785,345.7          | 72.5      |
| 17.02.07  | กระบี        | 11.0    | 75.9      | 1,854,435.9          | 75.3      |
| 17.02.07  | ตรัง         | 11.7    | 80.7      | 2,075,321.0          | 84.3      |
| 17.02.07  | พัทลุง       | 10.6    | 73.1      | 1,867,422.2          | 75.9      |
| 17.02.07  | สงขลา        | 11.1    | 76.6      | 1,970,076.3          | 80.0      |
| 17.02.07  | พังงา        | 11.8    | 81.4      | 2,043,357.4          | 83.0      |
| 17.02.07  | ยะลา         | 10.8    | 74.5      | 1,854,435.9          | 75.3      |
| 17.02.07  | นราธิวาส     | 12.0    | 82.8      | 2,075,321.0          | 84.3      |
| 17.02.07  | อ.ทุ่งสง     | 11.1    | 76.6      | 1,867,422.2          | 75.9      |
| 17.02.07  | ภูเก็ต       | 11.4    | 78.6      | 1,866,665.3          | 75.8      |

ผลการจัดแผนการขนส่งช่วงเดือนกุมภาพันธ์ 2550 (ต่อ)

| วันที่ออก | สาขา         | น้ำหนัก | % น้ำหนัก | ปริมาตร              | % ปริมาตร |
|-----------|--------------|---------|-----------|----------------------|-----------|
|           |              | (Ton)   |           | (Inch <sup>3</sup> ) |           |
| 18.02.07  | สุราษฎร์ธานี | 10.6    | 73.1      | 1,890,543.2          | 76.8      |
| 18.02.07  | อ.ทุ่งสง     | 11.5    | 79.3      | 2,001,214.0          | 81.3      |
| 18.02.07  | กระบี        | 11.3    | 77.9      | 1,998,321.9          | 81.2      |
| 18.02.07  | วะนอง        | 11.1    | 76.6      | 1,924,640.3          | 78.2      |
| 18.02.07  | นราธิวาส     | 12.0    | 82.8      | 2,053,321.7          | 83.4      |
| 18.02.07  | ตรัง         | 10.8    | 74.5      | 1,904,304.6          | 77.4      |
| 18.02.07  | สงขลา        | 11.1    | 76.6      | 1,754,327.9          | 71.3      |
| 18.02.07  | พัทลุง       | 11.5    | 79.3      | 1,865,432.0          | 75.8      |
| 18.02.07  | นครศรีฯ      | 10.9    | 75.2      | 2,123,879.5          | 86.3      |
| 18.02.07  | ซุมพร        | 11.2    | 77.2      | 1,864,432.6          | 75.8      |
| 18.02.07  | ยะลา         | 12.0    | 82.8      | 2,087,342.5          | 84.8      |
| 18.02.07  | นครศรีฯ      | 10.4    | 71.7      | 1,923,123.4          | 78.1      |
| 18.02.07  | ยะลา         | 11.7    | 80.7      | 2,143,576.7          | 87.1      |
| 18.02.07  | สงขลา        | 11.5    | 79.3      | 1,993,122.4          | 81.0      |
| 18.02.07  | ยะลา         | 11.6    | 80.0      | 2,122,321.6          | 86.2      |
| 18.02.07  | พังงา        | 10.3    | 71.0      | 1,743,321.0          | 70.8      |
| 18.02.07  | นราธิวาส     | 11.5    | 79.3      | 2,043,357.4          | 83.0      |
| 18.02.07  | ยะลา         | 11.8    | 81.4      | 2,000,543.2          | 81.3      |
| 18.02.07  | ภูเก็ต       | 10.9    | 75.2      | 2,034,231.1          | 82.6      |
| 18.02.07  | กระบี        | 10.6    | 73.1      | 1,785,345.7          | 72.5      |
| 19.02.07  | ระนอง        | 11.5    | 79.3      | 1,999,432.2          | 81.2      |
| 19.02.07  | อ.ทุ่งสง     | 10.7    | 73.8      | 1,844,322.3          | 75.0      |
| 19.02.07  | ซมพร         | 10.9    | 75.2      | 1,970,864.8          | 80.0      |
| 19.02.07  | นราธิวาส     | 11.6    | 80.0      | 2,076,432.1          | 84.4      |
| 19.02.07  | ตรัง         | 11.8    | 81.4      | 1,907,345.2          | 77.5      |
| 19.02.07  | สุราษฎร์ธานี | 12.0    | 82.8      | 2,012,323.4          | 81.8      |

ตารางที่ 7.2 ตัวอย่างผลการจัดแผนการขนส่งช่วงเดือนกุมภาพันธ์ 2550 (ต่อ)

| วันที่ออก | สาขา         | น้ำหนัก | % น้ำหนัก | ปริมาตร              | % ปริมาตร |
|-----------|--------------|---------|-----------|----------------------|-----------|
|           |              | (TOn)   |           | (lnch <sup>3</sup> ) |           |
| 19.02.07  | ยะลา         | 11.7    | 80.7      | 2,123,321.2          | 86.3      |
| 19.02.07  | พัทลุง       | 10.5    | 72.4      | 1,843,275.9          | 74.9      |
| 19.02.07  | นครศรีฯ      | 11.7    | 80.7      | 1,992,232.1          | 80.9      |
| 19.02.07  | ยะลา         | 12.1    | 83.4      | 2,112,645.4          | 85.8      |
| 19.02.07  | อ.ทุ่งสง     | 10.4    | 71.7      | 1,927,101.5          | 78.3      |
| 19.02.07  | นราธิวาส     | 11.9    | 82.1      | 2,000,321.8          | 81.3      |
| 19.02.07  | นราธิวาส     | 11.8    | 81.4      | 1,964,324.2          | 79.8      |
| 19.02.07  | นครศรีฯ      | 12.1    | 83.4      | 2,012,745.4          | 81.8      |
| 19.02.07  | ภูเก็ต       | 10.3    | 71.0      | 1,845,322.9          | 74.9      |
| 19.02.07  | สงขลา        | 11.8    | 81.4      | 2,087,342.5          | 84.8      |
| 19.02.07  | สงขลา        | 11.4    | 78.6      | 1,923,123.4          | 78.1      |
| 19.02.07  | พังงา        | 9.8     | 67.6      | 1,895,324.8          | 77.0      |
| 19.02.07  | ยะลา         | 12.0    | 82.8      | 2,043,357.4          | 83.0      |
| 19.02.07  | ตรัง         | 11.2    | 77.2      | 1,853,434.5          | 75.3      |
| 20.02.07  | ยะลา         | 11.9    | 82.1      | 2,011,211.7          | 81.7      |
| 20.02.07  | สุราษฎร์ธานี | 10.7    | 73.8      | 1,786,439.7          | 72.6      |
| 20.02.07  | นราธิวาส     | 12.1    | 83.4      | 2,112,322.3          | 85.8      |
| 20.02.07  | กระบี        | 10.9    | 75.2      | 1,964,435.4          | 79.8      |
| 20.02.07  | อ.ทุ่งสง     | 9.5     | 65.5      | 1,563,432.3          | 63.5      |
| 20.02.07  | ยะลา         | 11.7    | 80.7      | 2,014,565.8          | 82.6      |
| 20.02.07  | ซุมพร        | 11.1    | 76.6      | 1,975,098.7          | 81.2      |
| 20.02.07  | นครศรีฯ      | 11.7    | 80.7      | 2,054,324.7          | 81.8      |
| 20.02.07  | พัทลุง       | 11.3    | 77.9      | 1,867,324.3          | 75.9      |
| 20.02.07  | นราธิวาส     | 11.9    | 82.1      | 2,102,321.9          | 85.4      |
| 20.02.07  | าะนอง        | 11.4    | 78.6      | 1,785,232.2          | 72.5      |
| 20.02.07  | นครศรีฯ      | 11.9    | 82.1      | 2,012,338.5          | 81.8      |

ตารางที่ 7.2 ตัวอย่างผลการจัดแผนการขนส่งช่วงเดือนกุมภาพันธ์ 2550 (ต่อ)

| วันที่ออก | สาขา         | น้ำหนัก | % น้ำหนัก | ปริมาตร              | % ปริมาตร |
|-----------|--------------|---------|-----------|----------------------|-----------|
|           |              | (Ton)   |           | (lnch <sup>3</sup> ) |           |
| 20.02.07  | นครศรีฯ      | 11.6    | 80.0      | 1,922,179.2          | 78.1      |
| 20.02.07  | ภูเก็ต       | 11.2    | 77.2      | 1,832,324.5          | 74.4      |
| 20.02.07  | อ.ทุ่งสง     | 12.2    | 84.1      | 2,034,231.1          | 82.6      |
| 20.02.07  | พังงา        | 10.7    | 73.8      | 1,785,345.7          | 72.5      |
| 20.02.07  | นราธิวาส     | 11.5    | 79.3      | 1,999,432.2          | 81.2      |
| 20.02.07  | นครศรีฯ      | 10.8    | 74.5      | 1,834,270.3          | 74.5      |
| 20.02.07  | ยะลา         | 12.4    | 85.8      | 2,045,543.0          | 83.1      |
| 20.02.07  | ยะลา         | 11.9    | 82.1      | 1,954,324.6          | 79.4      |
| 21.02.07  | สงขลา        | 10.9    | 75.2      | 1,832,324.2          | 74.4      |
| 21.02.07  | พัทลุง       | 10.6    | 73.1      | 1,854,435.9          | 75.3      |
| 21.02.07  | กระบี        | 10.3    | 71.0      | 1,786,432.2          | 72.6      |
| 21.02.07  | ระนอง        | 11.0    | 75.9      | 1,785,345.7          | 72.5      |
| 21.02.07  | นครศรีฯ      | 11.1    | 76.6      | 1,975,098.7          | 80.2      |
| 21.02.07  | อ.ทุ่งสง     | 11.7    | 80.7      | 2,000,321.8          | 81.3      |
| 21.02.07  | ซุมพร        | 10.2    | 70.3      | 1,743,321.3          | 70.8      |
| 21.02.07  | นราธิวาส     | 11.3    | 77.9      | 2,083,312.7          | 84.6      |
| 21.02.07  | ตรัง         | 9.9     | 68.3      | 1,643,321.8          | 66.8      |
| 21.02.07  | ยะลา         | 11.1    | 76.6      | 1,998,453.6          | 81.2      |
| 21.02.07  | นราธิวาส     | 12.4    | 85.5      | 2,123,321.2          | 86.3      |
| 21.02.07  | นครศรีฯ      | 10.8    | 74.5      | 1,843,321.2          | 74.9      |
| 21.02.07  | สุราษฎร์ธานี | 11.0    | 75.9      | 1,899,975.3          | 77.2      |
| 21.02.07  | พังงา        | 12.1    | 83.4      | 2,003,321.0          | 81.4      |
| 21.02.07  | สงขลา        | 10.9    | 75.2      | 1,968,873.2          | 80.0      |
| 21.02.07  | ยะลา         | 11.3    | 77.9      | 2,012,211.3          | 81.2      |
| 21.02.07  | ภูเก็ต       | 10.4    | 71.7      | 1,845,324.1          | 75.0      |
| 21.02.07  | นราธิวาส     | 12.0    | 82.8      | 2,074,322.9          | 84.3      |

ตารางที่ 7.2 ตัวอย่างผลการจัดแผนการขนส่งช่วงเดือนกุมภาพันธ์ 2550 (ต่อ)

| วันที่ออก | สาขา         | น้ำหนัก | % น้ำหนัก | ปริมาตร              | % ปริมาตร |
|-----------|--------------|---------|-----------|----------------------|-----------|
|           |              | (Ton)   |           | (lnch <sup>3</sup> ) |           |
| 21.02.07  | ภูเก็ต       | 11.0    | 75.9      | 1,879,533.0          | 76.4      |
| 21.02.07  | ยะลา         | 11.6    | 80.0      | 2,011,211.7          | 81.7      |
| 21.02.07  | ยะลา         | 11.8    | 81.4      | 2,042,345.3          | 83.0      |
| 22.02.07  | พังงา        | 10.5    | 72.4      | 1,853,422.2          | 75.3      |
| 22.02.07  | สงขลา        | 10.3    | 71.0      | 1,923,173.4          | 78.1      |
| 22.02.07  | สงขลา        | 11.8    | 81.4      | 2,122,345.8          | 86.2      |
| 22.02.07  | อ.ทุ่งสง     | 11.4    | 78.6      | 1,888,665.3          | 76.7      |
| 22.02.07  | สุราษฎร์ธานี | 11.3    | 77.9      | 1,964,435.4          | 79.8      |
| 22.02.07  | นราธิวาส     | 11.7    | 80.7      | 1,927,101.5          | 78.3      |
| 22.02.07  | นครศรีฯ      | 11.8    | 81.4      | 2,000,325.8          | 81.3      |
| 22.02.07  | นราธิวาส     | 11.9    | 82.1      | 2,122,321.6          | 86.2      |
| 22.02.07  | นครศรีฯ      | 11.1    | 76.6      | 1,993,122.4          | 81.0      |
| 22.02.07  | ระนอง        | 10.9    | 75.2      | 1,768,657.4          | 71.9      |
| 22.02.07  | ซุมพร        | 11.6    | 80.0      | 2,112,322.3          | 85.8      |
| 22.02.07  | ยะลา         | 11.8    | 81.4      | 2,000,543.2          | 81.3      |
| 22.02.07  | ยะลา         | 11.9    | 82.1      | 2,034,231.1          | 82.6      |
| 22.02.07  | สงขลา        | 11.2    | 77.2      | 1,785,345.7          | 72.5      |
| 22.02.07  | กระบี        | 11.0    | 75.9      | 1,854,435.9          | 75.3      |
| 22.02.07  | ตรัง         | 11.7    | 80.7      | 2,075,321.0          | 84.3      |
| 22.02.07  | พัทลุง       | 10.6    | 73.1      | 1,867,422.2          | 75.9      |
| 22.02.07  | สงขลา        | 11.1    | 76.6      | 1,970,076.3          | 80.0      |
| 22.02.07  | พังงา        | 11.8    | 81.4      | 2,043,357.4          | 83.0      |
| 22.02.07  | ยะลา         | 10.8    | 74.5      | 1,854,435.9          | 75.3      |
| 23.02.07  | นราธิวาส     | 12.0    | 82.8      | 2,075,321.0          | 84.3      |
| 23.02.07  | อ.ทุ่งสง     | 11.1    | 76.6      | 1,867,422.2          | 75.9      |
| 23.02.07  | ภูเก็ต       | 11.4    | 78.6      | 1,866,665.3          | 75.8      |

ตารางที่ 7.2 ตัวอย่างผลการจัดแผนการขนส่งช่วงเดือนกุมภาพันธ์ 2550 (ต่อ)

| วันที่ออก | สาขา         | น้ำหนัก  | % น้ำหนัก | ปริมาตร              | % ปริมาตร |
|-----------|--------------|----------|-----------|----------------------|-----------|
|           |              | (Ton)    |           | (lnch <sup>3</sup> ) |           |
| 23.02.07  | นครศรีฯ      | 11.6     | 80.0      | 1,922,179.2          | 78.1      |
| 23.02.07  | ภูเก็ต       | 11.2     | 77.2      | 1,832,324.5          | 74.4      |
| 23.02.07  | อ.ทุ่งสง     | 12.2     | 84.1      | 2,034,231.1          | 82.6      |
| 23.02.07  | พังงา        | 10.7     | 73.8      | 1,785,345.7          | 72.5      |
| 23.02.07  | นราธิวาส     | 11.5     | 79.3      | 1,999,432.2          | 81.2      |
| 23.02.07  | นครศรีฯ      | 10.8     | 74.5      | 1,834,270.3          | 74.5      |
| 23.02.07  | ยะลา         | 12.4     | 85.8      | 2,045,543.0          | 83.1      |
| 23.02.07  | ยะลา         | 11.9     | 82.1      | 1,954,324.6          | 79.4      |
| 23.02.07  | สงขลา        | 10.9     | 75.2      | 1,832,324.2          | 74.4      |
| 23.02.07  | พัทลุง       | 10.6     | 73.1      | 1,854,435.9          | 75.3      |
| 23.02.07  | กระบี        | 10.3     | 71.0      | 1,786,432.2          | 72.6      |
| 23.02.07  | ระนอง        | 11.0     | 75.9      | 1,785,345.7          | 72.5      |
| 23.02.07  | นครศรีฯ      | 11.1     | 76.6      | 1,975,098.7          | 80.2      |
| 23.02.07  | อ.ทุ่งสง     | 11.7     | 80.7      | 2,000,321.8          | 81.3      |
| 23.02.07  | ซุมพร        | 10.2     | 70.3      | 1,743,321.3          | 70.8      |
| 23.02.07  | นราธิวาส     | 11.3     | 77.9      | 2,083,312.7          | 84.6      |
| 23.02.07  | ตรัง         | 9.9      | 68.3      | 1,643,321.8          | 66.8      |
| 24.02.07  | ยะลา         | $11.1 -$ | 76.6      | 1,998,453.6          | 81.2      |
| 24.02.07  | นราธิวาส     | 12.4     | 85.5      | 2,123,321.2          | 86.3      |
| 24.02.07  | นครศรีฯ      | 10.8     | 74.5      | 1,843,321.2          | 74.9      |
| 24.02.07  | สุราษฎร์ธานี | 11.0     | 75.9      | 1,899,975.3          | 77.2      |
| 24.02.07  | พังงา        | 12.1     | 83.4      | 2,003,321.0          | 81.4      |
| 24.02.07  | สงขลา        | 10.9     | 75.2      | 1,968,873.2          | 80.0      |
| 24.02.07  | ยะลา         | 11.3     | 77.9      | 2,012,211.3          | 81.2      |
| 24.02.07  | ภูเก็ต       | 10.4     | 71.7      | 1,845,324.1          | 75.0      |
| 24.02.07  | นราธิวาส     | 12.0     | 82.8      | 2,074,322.9          | 84.3      |

ตารางที่ 7.2 ตัวอย่างผลการจัดแผนการขนส่งช่วงเดือนกุมภาพันธ์ 2550 (ต่อ)

| วันที่ออก | สาขา         | น้ำหนัก | % น้ำหนัก | ปริมาตร     | % ปริมาตร |
|-----------|--------------|---------|-----------|-------------|-----------|
|           |              | (Ton)   |           | $(lnch^3)$  |           |
| 24.02.07  | สุราษฎร์ธานี | 10.6    | 73.1      | 1,890,543.2 | 76.8      |
| 24.02.07  | อ.ทุ่งสง     | 11.5    | 79.3      | 2,001,214.0 | 81.3      |
| 24.02.07  | กระบี        | 11.3    | 77.9      | 1,998,321.9 | 81.2      |
| 24.02.07  | ระนอง        | 11.1    | 76.6      | 1,924,640.3 | 78.2      |
| 24.02.07  | นราธิวาส     | 12.0    | 82.8      | 2,053,321.7 | 83.4      |
| 24.02.07  | ตรัง         | 10.8    | 74.5      | 1,904,304.6 | 77.4      |
| 24.02.07  | สงขลา        | 11.1    | 76.6      | 1,754,327.9 | 71.3      |
| 24.02.07  | พัทลุง       | 11.5    | 79.3      | 1,865,432.0 | 75.8      |
| 24.02.07  | นครศรีฯ      | 10.9    | 75.2      | 2,123,879.5 | 86.3      |
| 24.02.07  | ซุมพร        | 11.2    | 77.2      | 1,864,432.6 | 75.8      |
| 24.02.07  | ยะลา         | 12.0    | 82.8      | 2,087,342.5 | 84.8      |
| 25.02.07  | นครศรีฯ      | 10.4    | 71.7      | 1,923,123.4 | 78.1      |
| 25.02.07  | ยะลา         | 11.7    | 80.7      | 2,143,576.7 | 87.1      |
| 25.02.07  | สงขลา        | 11.5    | 79.3      | 1,993,122.4 | 81.0      |
| 25.02.07  | ยะลา         | 11.6    | 80.0      | 2,122,321.6 | 86.2      |
| 25.02.07  | พังงา        | 10.3    | 71.0      | 1,743,321.0 | 70.8      |
| 25.02.07  | นราธิวาส     | 11.5    | 79.3      | 2,043,357.4 | 83.0      |
| 25.02.07  | ยะลา         | 11.8    | 81.4      | 2,000,543.2 | 81.3      |
| 25.02.07  | ภูเก็ต       | 10.9    | 75.2      | 2,034,231.1 | 82.6      |
| 25.02.07  | กระบี        | 10.6    | 73.1      | 1,785,345.7 | 72.5      |
| 25.02.07  | ระนอง        | 11.5    | 79.3      | 1,999,432.2 | 81.2      |
| 25.02.07  | อ.ทุ่งสง     | 10.7    | 73.8      | 1,844,322.3 | 75.0      |
| 25.02.07  | ซุมพร        | 10.9    | 75.2      | 1,970,864.8 | 80.0      |
| 25.02.07  | นราธิวาส     | 11.6    | 80.0      | 2,076,432.1 | 84.4      |
| 25.02.07  | ตรัง         | 11.8    | 81.4      | 1,907,345.2 | 77.5      |
| 25.02.07  | สุราษฎร์ธานี | 12.0    | 82.8      | 2,012,323.4 | 81.8      |

ตารางที่ 7.2 ตัวอย่างผลการจัดแผนการขนส่งช่วงเดือนกุมภาพันธ์ 2550 (ต่อ)

| วันที่ออก | สาขา         | น้ำหนัก | % น้ำหนัก | ปริมาตร              | % ปริมาตร |
|-----------|--------------|---------|-----------|----------------------|-----------|
|           |              | (TOn)   |           | (lnch <sup>3</sup> ) |           |
| 25.02.07  | ยะลา         | 11.7    | 80.7      | 2,123,321.2          | 86.3      |
| 25.02.07  | พัทลุง       | 10.5    | 72.4      | 1,843,275.9          | 74.9      |
| 25.02.07  | นครศรีฯ      | 11.7    | 80.7      | 1,992,232.1          | 80.9      |
| 25.02.07  | ยะลา         | 12.1    | 83.4      | 2,112,645.4          | 85.8      |
| 25.02.07  | อ.ทุ่งสง     | 10.4    | 71.7      | 1,927,101.5          | 78.3      |
| 26.02.07  | นราธิวาส     | 11.9    | 82.1      | 2,000,321.8          | 81.3      |
| 26.02.07  | นราธิวาส     | 11.8    | 81.4      | 1,964,324.2          | 79.8      |
| 26.02.07  | นครศรีฯ      | 12.1    | 83.4      | 2,012,745.4          | 81.8      |
| 26.02.07  | ภูเก็ต       | 10.3    | 71.0      | 1,845,322.9          | 74.9      |
| 26.02.07  | สงขลา        | 11.8    | 81.4      | 2,087,342.5          | 84.8      |
| 26.02.07  | สงขลา        | 11.4    | 78.6      | 1,923,123.4          | 78.1      |
| 26.02.07  | พังงา        | 9.8     | 67.6      | 1,895,324.8          | 77.0      |
| 26.02.07  | ยะลา         | 12.0    | 82.8      | 2,043,357.4          | 83.0      |
| 26.02.07  | ตรัง         | 11.2    | 77.2      | 1,853,434.5          | 75.3      |
| 26.02.07  | ยะลา         | 11.9    | 82.1      | 2,011,211.7          | 81.7      |
| 26.02.07  | สุราษฎร์ธานี | 10.7    | 73.8      | 1,786,439.7          | 72.6      |
| 26.02.07  | นราธิวาส     | 12.1    | 83.4      | 2,112,322.3          | 85.8      |
| 26.02.07  | กระบี        | 10.9    | 75.2      | 1,964,435.4          | 79.8      |
| 26.02.07  | อ.ทุ่งสง     | 9.5     | 65.5      | 1,563,432.3          | 63.5      |
| 26.02.07  | ยะลา         | 11.7    | 80.7      | 2,014,565.8          | 82.6      |
| 26.02.07  | ซุมพร        | 11.1    | 76.6      | 1,975,098.7          | 81.2      |
| 26.02.07  | นครศรีฯ      | 11.7    | 80.7      | 2,054,324.7          | 81.8      |
| 26.02.07  | พัทลุง       | 11.3    | 77.9      | 1,867,324.3          | 75.9      |
| 26.02.07  | นราธิวาส     | 11.9    | 82.1      | 2,102,321.9          | 85.4      |
| 26.02.07  | ระนอง        | 11.4    | 78.6      | 1,785,232.2          | 72.5      |
| 27.02.07  | นครศรีฯ      | 11.9    | 82.1      | 2,012,338.5          | 81.8      |

ตารางที่ 7.2 ตัวอย่างผลการจัดแผนการขนส่งช่วงเดือนกุมภาพันธ์ 2550 (ต่อ)

| วันที่ออก | สาขา         | น้ำหนัก | % น้ำหนัก | ปริมาตร              | % ปริมาตร |
|-----------|--------------|---------|-----------|----------------------|-----------|
|           |              | (Ton)   |           | (lnch <sup>3</sup> ) |           |
| 27.02.07  | ภูเก็ต       | 11.0    | 75.9      | 1,879,533.0          | 76.4      |
| 27.02.07  | ยะลา         | 11.6    | 80.0      | 2,011,211.7          | 81.7      |
| 27.02.07  | ยะลา         | 11.8    | 81.4      | 2,042,345.3          | 83.0      |
| 27.02.07  | พังงา        | 10.5    | 72.4      | 1,853,422.2          | 75.3      |
| 27.02.07  | สงขลา        | 10.3    | 71.0      | 1,923,173.4          | 78.1      |
| 27.02.07  | สงขลา        | 11.8    | 81.4      | 2,122,345.8          | 86.2      |
| 27.02.07  | อ.ทุ่งสง     | 11.4    | 78.6      | 1,888,665.3          | 76.7      |
| 27.02.07  | สุราษฎร์ธานี | 11.3    | 77.9      | 1,964,435.4          | 79.8      |
| 27.02.07  | นราธิวาส     | 11.7    | 80.7      | 1,927,101.5          | 78.3      |
| 27.02.07  | นครศรีฯ      | 11.8    | 81.4      | 2,000,325.8          | 81.3      |
| 27.02.07  | นราธิวาส     | 11.9    | 82.1      | 2,122,321.6          | 86.2      |
| 27.02.07  | นครศรีฯ      | 11.1    | 76.6      | 1,993,122.4          | 81.0      |
| 27.02.07  | ระนอง        | 10.9    | 75.2      | 1,768,657.4          | 71.9      |
| 27.02.07  | ซุมพร        | 11.6    | 80.0      | 2,112,322.3          | 85.8      |
| 27.02.07  | ยะลา         | 11.8    | 81.4      | 2,000,543.2          | 81.3      |
| 27.02.07  | ยะลา         | 11.9    | 82.1      | 2,034,231.1          | 82.6      |
| 27.02.07  | สงขลา        | 11.2    | 77.2      | 1,785,345.7          | 72.5      |
| 27.02.07  | กระบี        | 11.0    | 75.9      | 1,854,435.9          | 75.3      |
| 27.02.07  | ตรัง         | 11.7    | 80.7      | 2,075,321.0          | 84.3      |
| 28.02.07  | พัทลุง       | 10.6    | 73.1      | 1,867,422.2          | 75.9      |
| 28.02.07  | สงขลา        | 11.1    | 76.6      | 1,970,076.3          | 80.0      |
| 28.02.07  | พังงา        | 11.8    | 81.4      | 2,043,357.4          | 83.0      |
| 28.02.07  | ยะลา         | 10.8    | 74.5      | 1,854,435.9          | 75.3      |
| 28.02.07  | นราธิวาส     | 12.0    | 82.8      | 2,075,321.0          | 84.3      |
| 28.02.07  | อ.ทุ่งสง     | 11.1    | 76.6      | 1,867,422.2          | 75.9      |
| 28.02.07  | ภูเก็ต       | 11.4    | 78.6      | 1,866,665.3          | 75.8      |

ตารางที่ 7.2 ตัวอย่างผลการจัดแผนการขนส่งช่วงเดือนกุมภาพันธ์ 2550 (ต่อ)

| วันที่ออก | สาขา         | น้ำหนัก | % น้ำหนัก | ปริมาตร              | % ปริมาตร |
|-----------|--------------|---------|-----------|----------------------|-----------|
|           |              | (Ton)   |           | (lnch <sup>3</sup> ) |           |
| 28.02.07  | สุราษฎร์ธานี | 10.6    | 73.1      | 1,890,543.2          | 76.8      |
| 28.02.07  | อ.ทุ่งสง     | 11.5    | 79.3      | 2,001,214.0          | 81.3      |
| 28.02.07  | กระบี        | 11.3    | 77.9      | 1,998,321.9          | 81.2      |
| 28.02.07  | ระนอง        | 11.1    | 76.6      | 1,924,640.3          | 78.2      |
| 28.02.07  | นราธิวาส     | 12.0    | 82.8      | 2,053,321.7          | 83.4      |
| 28.02.07  | ตรัง         | 10.8    | 74.5      | 1,904,304.6          | 77.4      |
| 28.02.07  | สงขลา        | 11.1    | 76.6      | 1,754,327.9          | 71.3      |
| 28.02.07  | พัทลง        | 11.5    | 79.3      | 1,865,432.0          | 75.8      |
| 28.02.07  | นครศรีฯ      | 10.9    | 75.2      | 2,123,879.5          | 86.3      |
| 28.02.07  | ซุมพร        | 11.2    | 77.2      | 1,864,432.6          | 75.8      |
| 28.02.07  | ยะลา         | 12.0    | 82.8      | 2,087,342.5          | 84.8      |
| 28.02.07  | นครศรีฯ      | 10.4    | 71.7      | 1,923,123.4          | 78.1      |

ตารางที่ 7.2 ตัวอย่างผลการจัดแผนการขนส่งช่วงเดือนกุมภาพันธ์ 2550 (ต่อ)

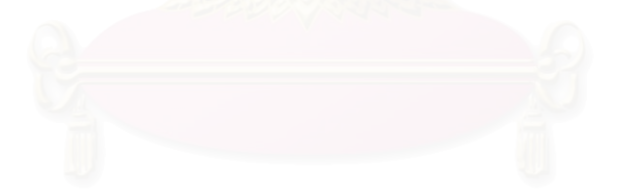

# ประวัติผู้เขียนวิทยานิพนธ์

นายจิรพัฒน์ วาณิชวัฒนะโกศล เกิดเมื่อวันที่ 10 มิถุนายน พ.ศ.2522 ที่จังหวัด แพร่ ลำเร็จการศึกษาปริญญาวิศวกรรมศาสตรบัณฑิต ภาควิชาวิศวกรรมอุตสาหการ คณะ วิศวกรรมศาสตร์ มหาวิทยาลัยเชียงใหม่ ในปีการศึกษา 2545 และเข้าศึกษาต่อในหลักสูตร วิศวกรรมศาสตรมหาบัณฑิต ที่จุฬาลงกรณ์มหาวิทยาลัย เมื่อ พ.ศ. 2547

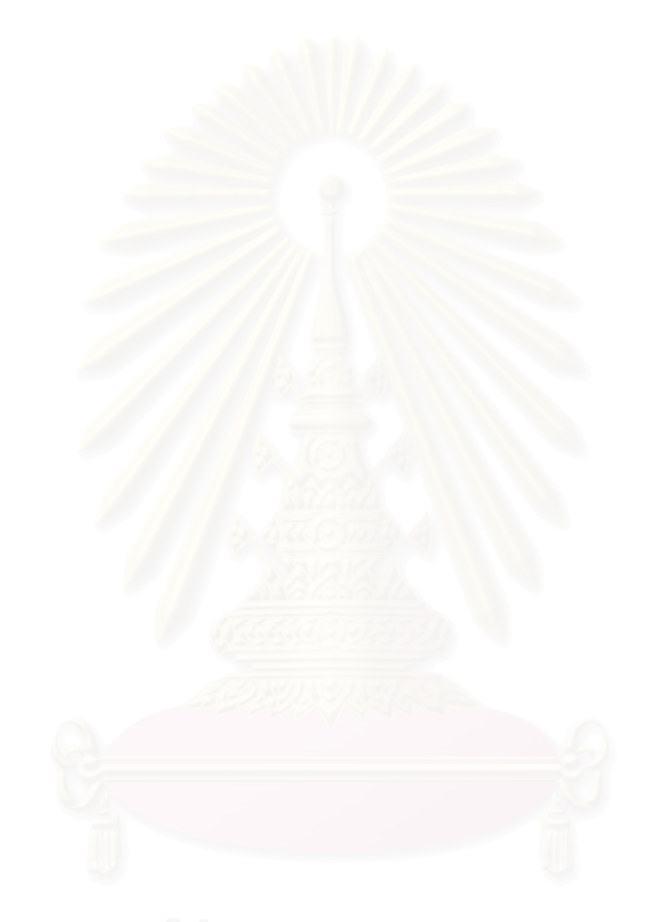